# The Signal script language

Version 2.13

March 2003

Copyright © Cambridge Electronic Design Limited 2003

Neither the whole nor any part of the information contained in, or the product described in, this guide may be adapted or reproduced in any material form except with the prior written approval of Cambridge Electronic Design Limited.

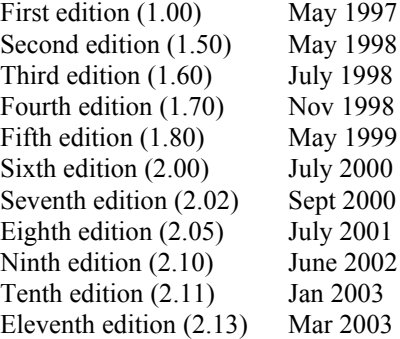

Published by:

Cambridge Electronic Design Limited Science Park Milton Road Cambridge CB4 0FE UK

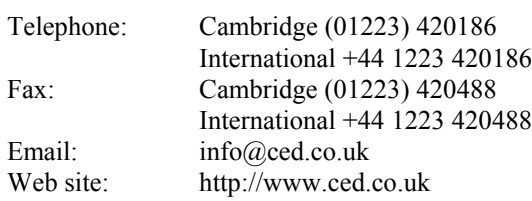

*Curve fitting procedures are based on routines in Numerical Recipes: The Art of Scientific Computing, published by Cambridge University Press, and are used by permission.*

*Trademarks and Tradenames used in this guide are acknowledged to be the Trademarks and Tradenames of their respective Companies and Corporations.*

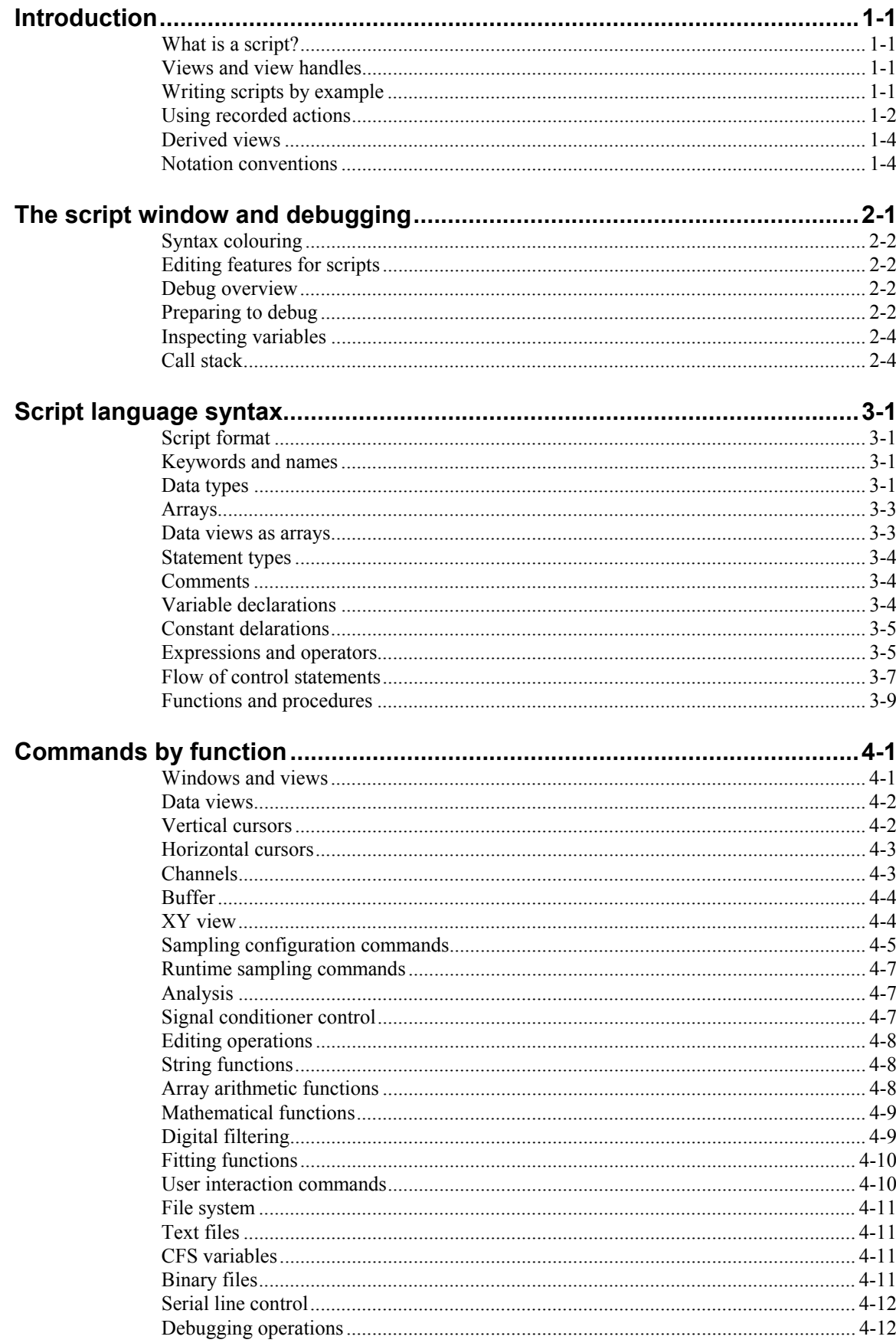

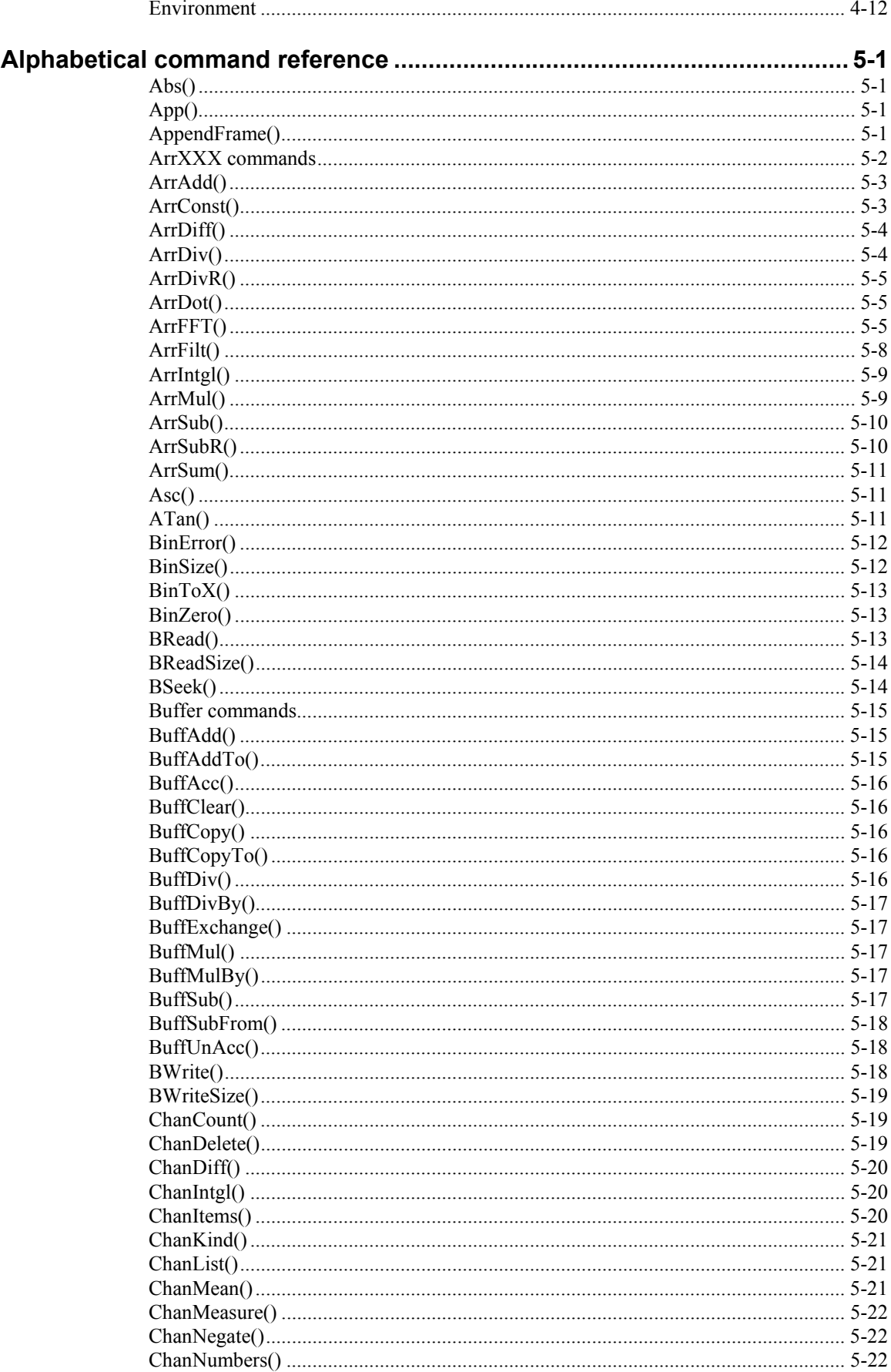

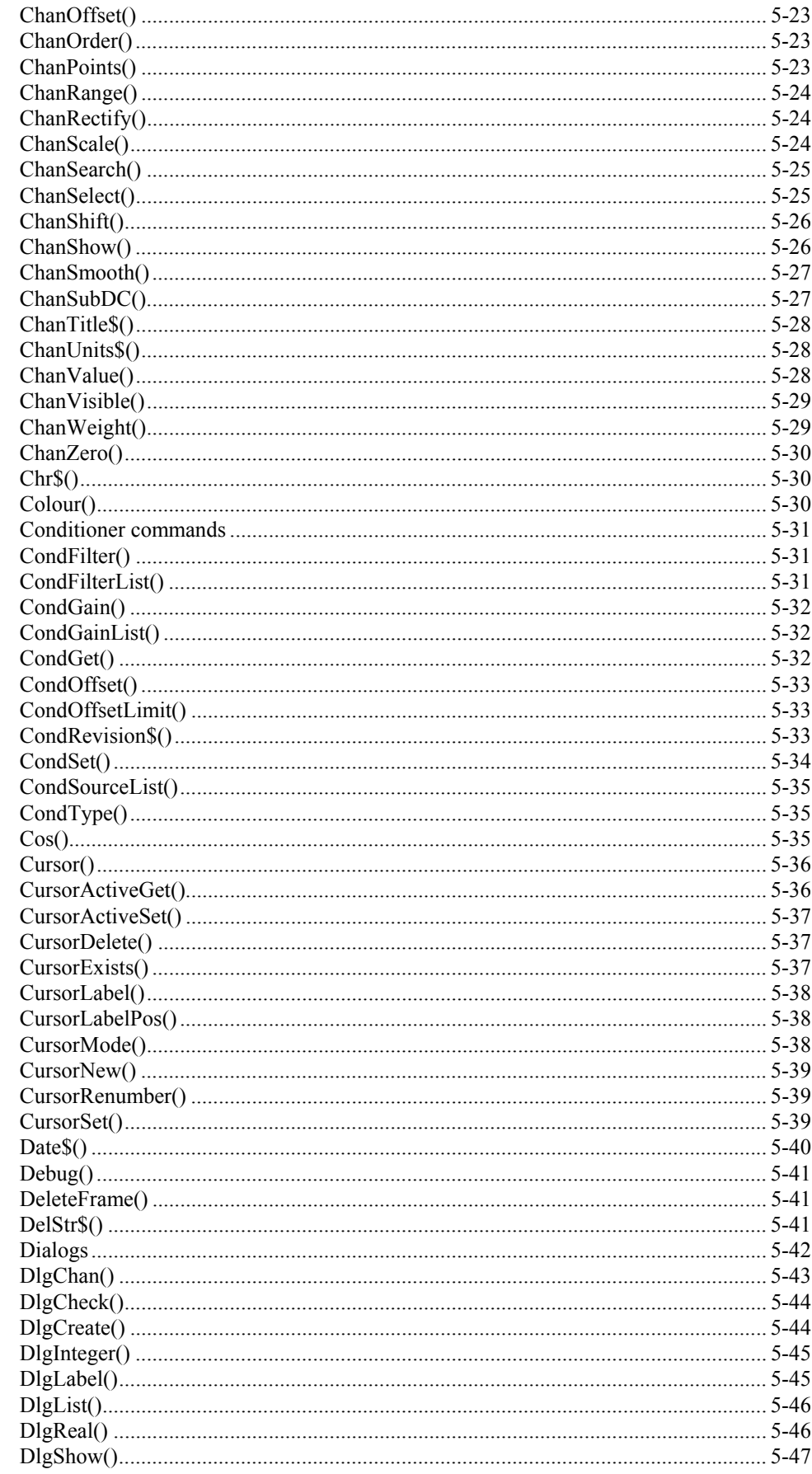

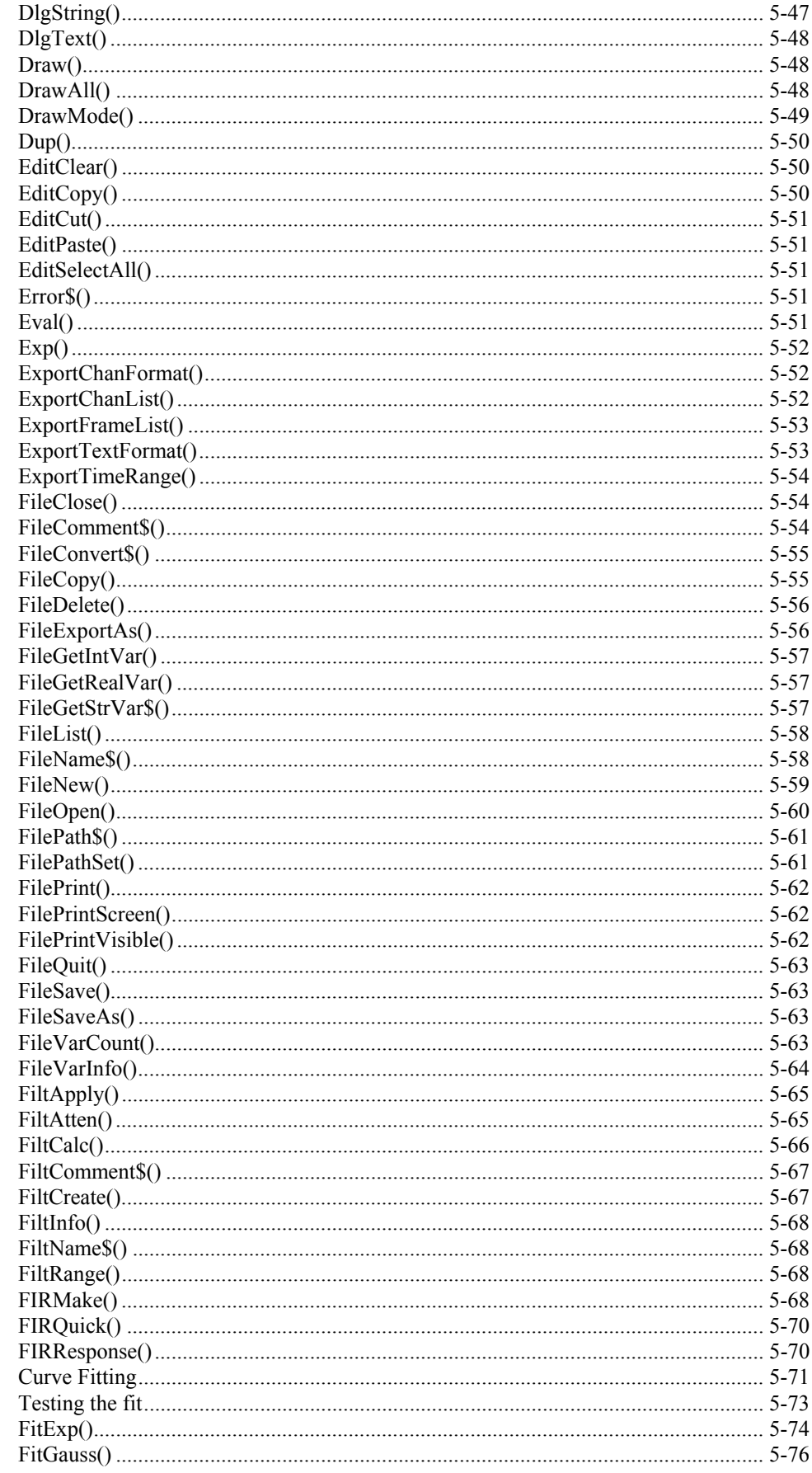

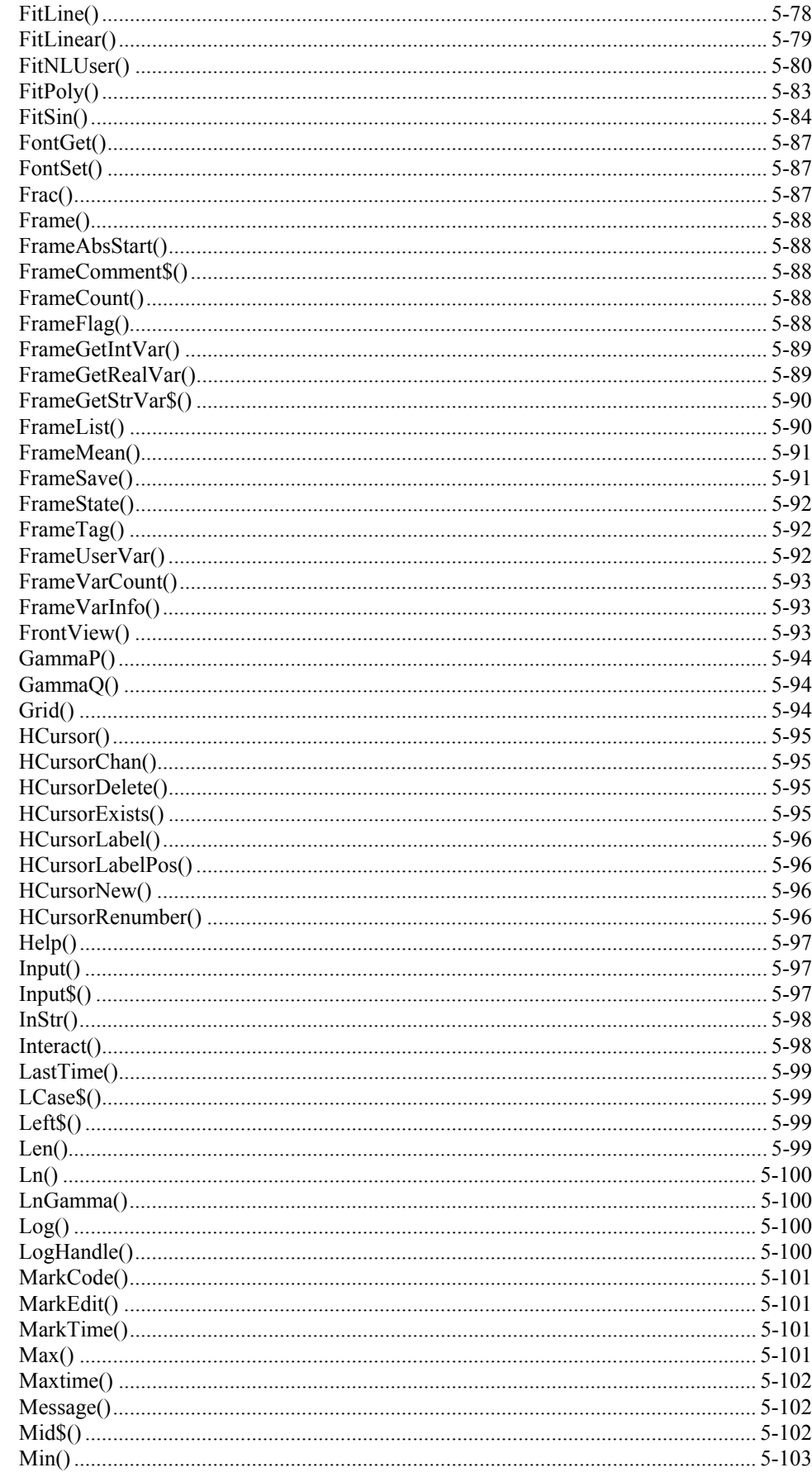

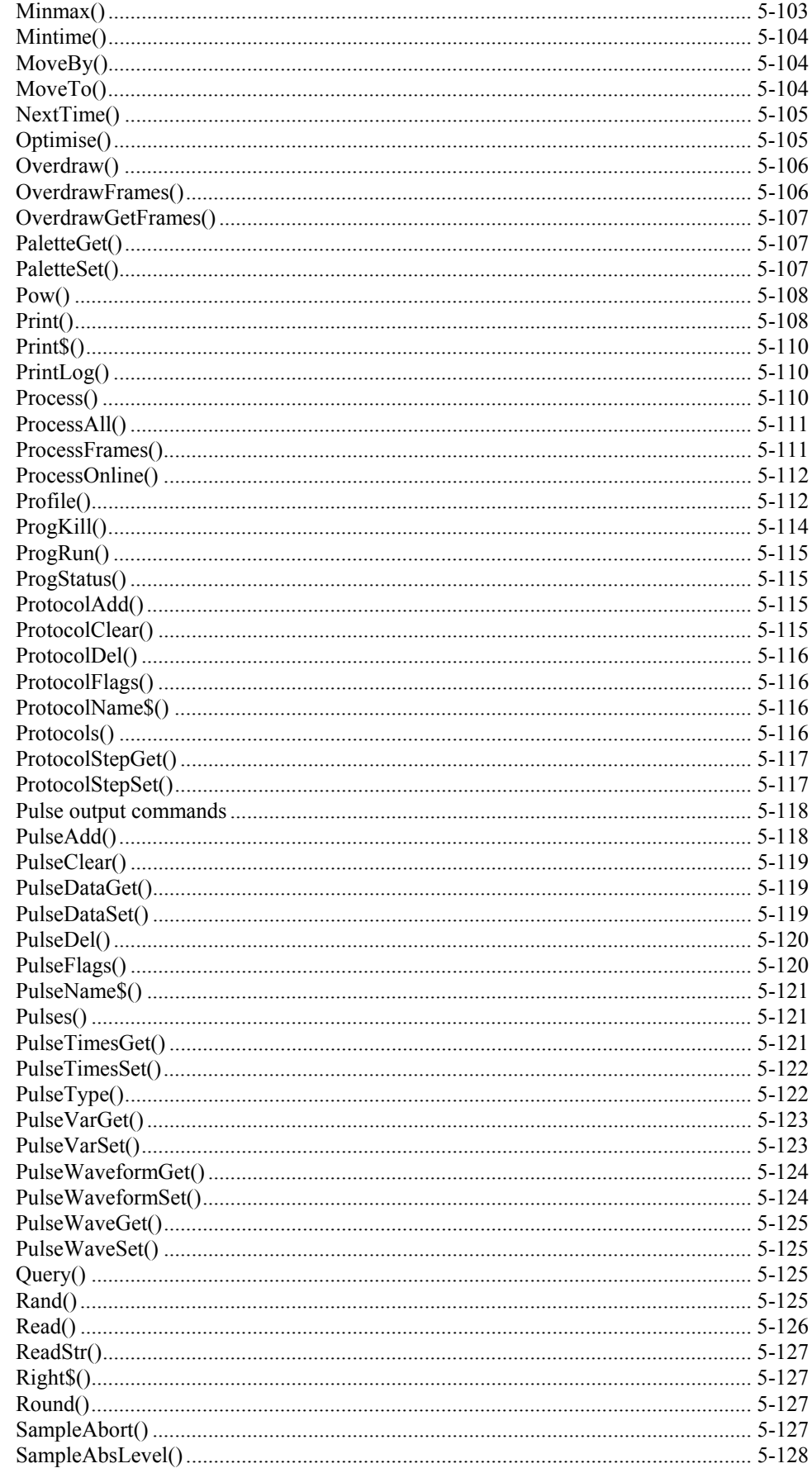

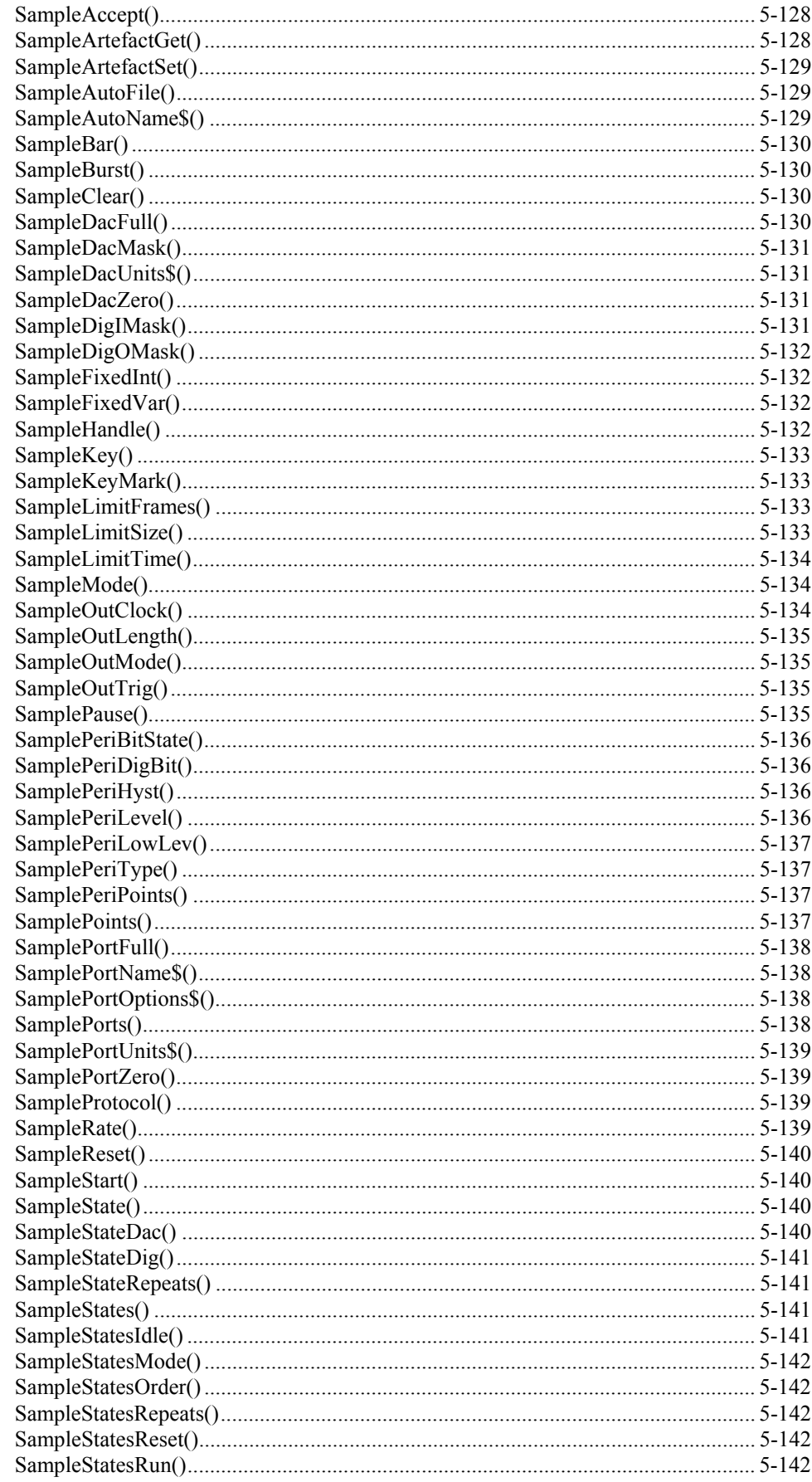

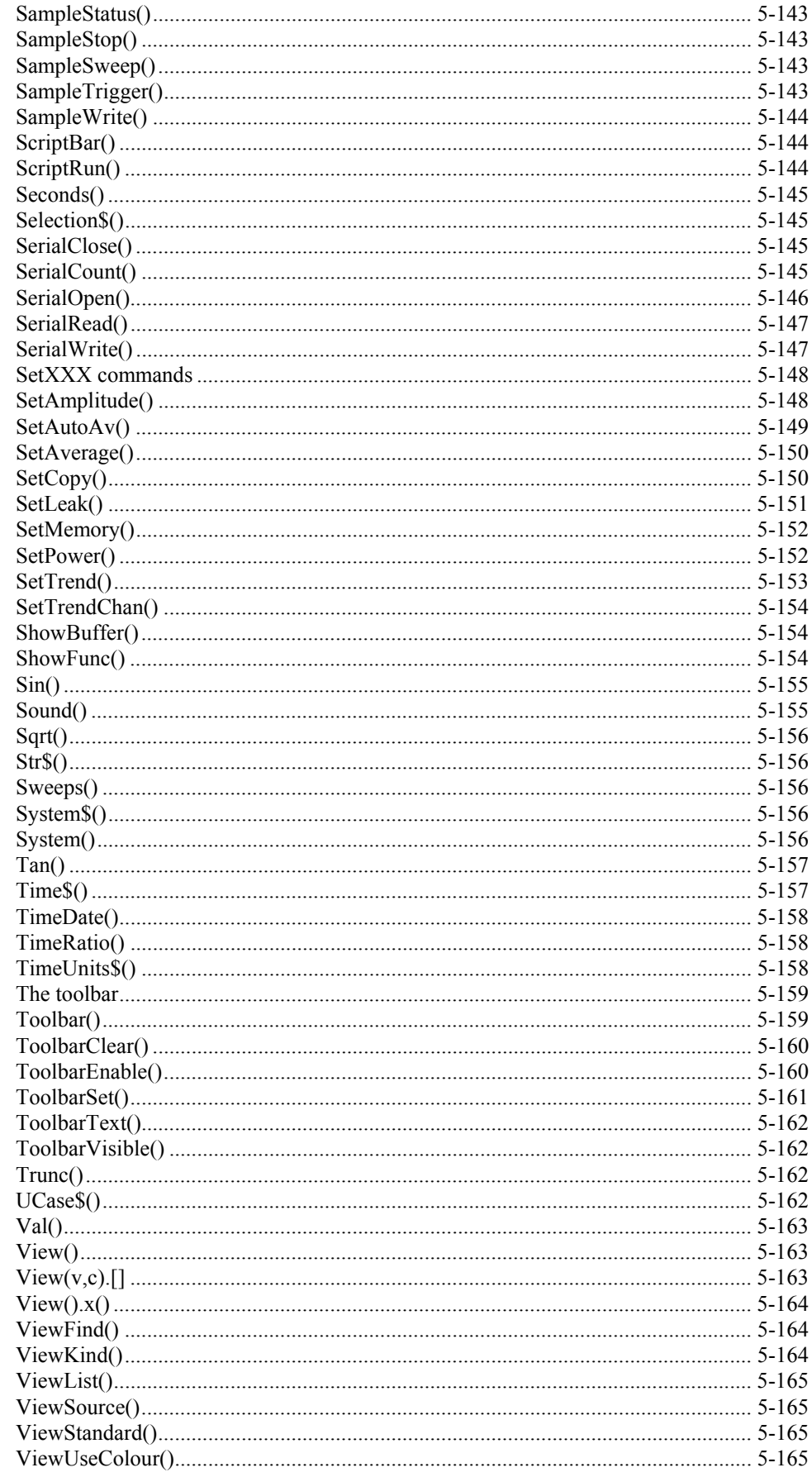

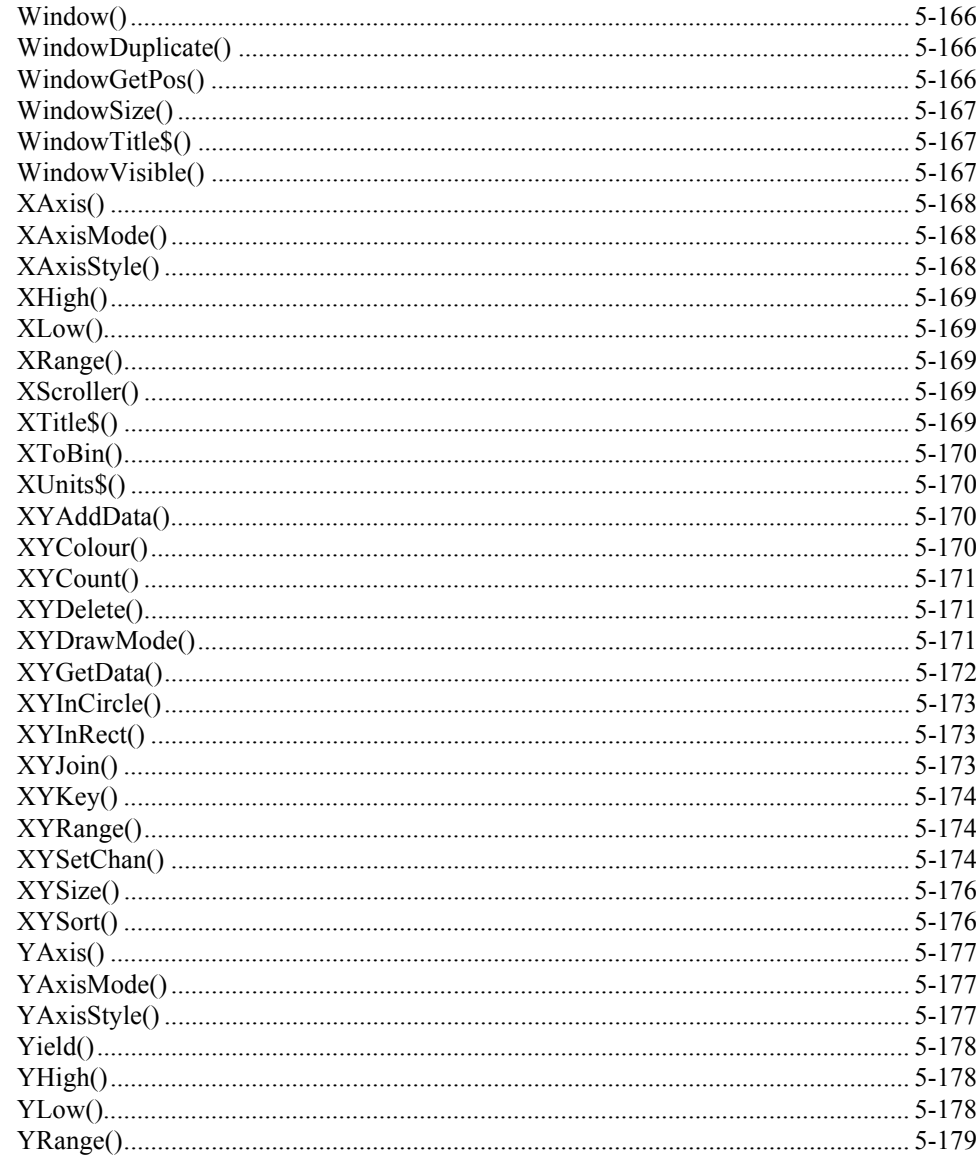

**1**

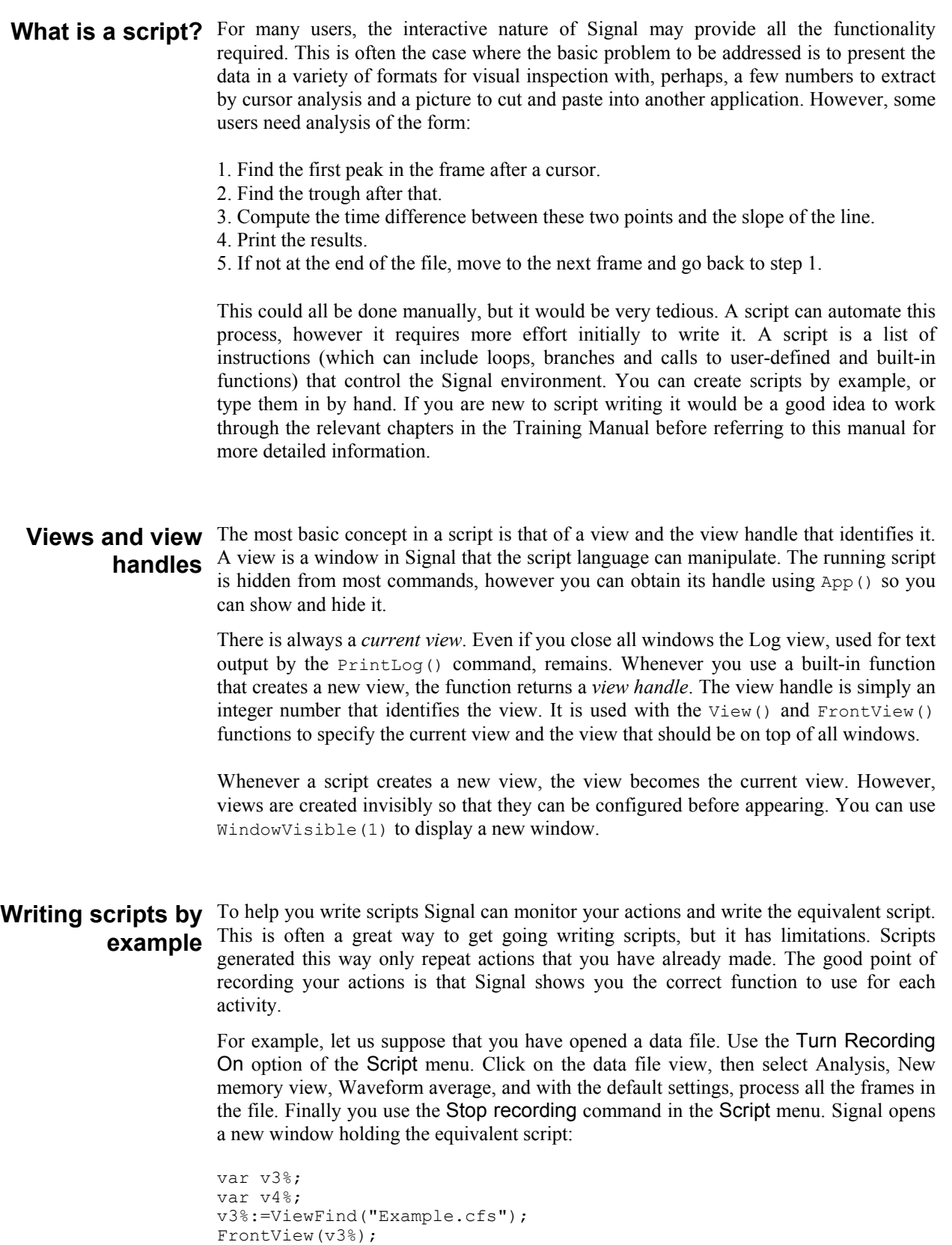

v4%:=SetAverage(-1,0.04,0,0,0);

ProcessFrames $(1,-1,-1,0,1);$ 

WindowVisible(1);

The ViewFind(), FrontView(), SetAverage(), and ProcessFrames() functions are described in this manual and they reflect the actions that you performed. The  $v3\$  and  $\nabla$ 4% variables hold view handles. The script needs to save these handles in unique variables. To do this it generates variable names based on the internal view number.

The  $WindowVisible(1)$  command is present because new windows are hidden when they are created by the script. Signal creates invisible windows so that you can size and position them before display to prevent excessive screen repainting.

The script recorder produces all the optional arguments for ProcessFrames(), to process all the frames from 1 to the last frame in the file, and to optimise the y axes after processing. The memory view is not cleared before processing, which in this case makes no difference as the new memory view is created with zero data.

Now do the same again, using the Turn Recording On option of the Script menu, clicking on the data file view, selecting Analysis, New memory view, Waveform average, as before, but this time change the settings to select channel 3, width 0.02 and start offset of 0.01, then process. When you use the Stop recording command you will see a similar script, but with different arguments for SetAverage(). In this example we did not change the options in the Process dialog.

```
var v5%;
var v8%;
v5%:=ViewFind("Example.cfs");
FrontView(v8%);
v4%:=SetAverage(-1,0.02,0.01,0,0);
WindowVisible(1);
ProcessFrames(1,-1,-1,0,1);
```
You can use the Turn Recording On option of the Script menu before any small sequence of operations. Then use the Stop recording command in the Script menu to see the script commands generated.

## **actions**

**Using recorded** You can now run the recorded script, using the control buttons at the upper right of the script window. The script runs and generates a new memory view, repeating your actions. Now suppose we want to run this for several files, each one selected by the user. You must edit the script a bit more and add in some looping control. The following script suggests a solution. Notice that we have now changed the view handle variables to names that are a little easier to remember.

> We simplify the ProcessFrames() command to replace start frame by -1 for all frames in the data file. Without the optional arguments, the y axis will not be optimised after the processing. SetAverage(1) also needs no extra arguments to average data in channel 1 for the whole frame.

```
var fileH%, aveH%; 'view handle variables
fileH% := FileOpen("", 0, 1); 'blank for dialog, single window
                                   'FileOpen returns -ve if no file
    aveH% := SetAverage(1);
   WindowVisible(1); \blacksquare 'Average channel 1
   ProcessFrames(-1); \qquad 'Process all frames in the file<br>Draw(): 'Update the average display
                                   'Update the average display
    fileH% := FileOpen("", 0, 1); 'ask for the next file, or cancel
wend;
```
This time, Signal prompts you for the file to open. The file identifier is negative if anything goes wrong opening the file, or if you press the Cancel button. We have also included a  $Draw()$  statement to force Signal to draw the data after it calculates the average. There is a problem with this script if you open a file that does not contain a channel 1 that holds waveform data although this is unlikely in Signal. We will deal with this a little later.

However, you will find that the screen gets rather cluttered up with windows. We do not want the original window once we have calculated the average, so the next step is to delete it, adding the line

View(fileH%). FileClose(); 'Shut the old window

The  $\vee$ iew(). syntax allows a function to access data belonging to a view other than the current view. The fileH% argument, and the dot after the command, tell the script system that we want to change the current view to the data file view temporarily, for the duration of the FileClose() function.

We have also added a line to close down all the windows at the start, to reduce the clutter when the script starts.

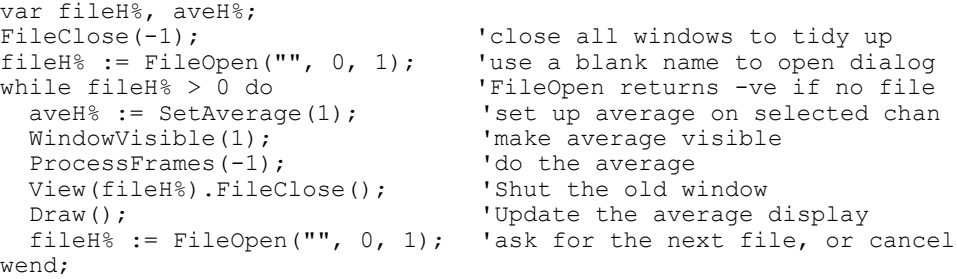

This seems somewhat better, but we still have the problem that there will be an error if the file does not hold a channel 1, or it is of the wrong type. The solution to this is to ask the user to choose a channel using a dialog. We will have a dialog with a single field that asks us to select a suitable channel:

```
var fileH%, aveH%, chan%;<br>FileClose(-1); 'close all windows to tidy up
FileClose(-1); \qquad \qquad 'close all windows to tidy up fileH% := FileOpen("", 0, 1); 'use a blank name to open dia
fileH% := FileOpen("", 0, 1); 'use a blank name to open dialog while fileH% > 0 do 'FileOpen returns -ve if no file
                                                 'FileOpen returns -ve if no file
    DlgCreate("Channel selection"); 'Start a dialog
   DlgChan(1, "Choose channel to average", 1); 'all waveform<br>if (DlgShow(chan%) > 0) and 'User pressed OK and...
   if (DlgShow(chan%) > 0) and<br>(chan% > 0) then
     (chan% > 0) then \ldotsselected a channel?<br>aveH% := SetAverage(chan%); 'set up average on sele
     aveH% := SetAverage(chan%); 'set up average on selected chan<br>WindowVisible(1); 'make average visible
                                                 'make average visible
     ProcessFrames(-1); <br>View(fileH%).FileClose(); 'Shut the old window
     View(fileH%).FileClose();<br>Draw():
                                                 'Update the display
    endif
   fileH% := FileOpen("", 0, 1); 'ask for the next file
wend;
```
The  $DlgCreate()$  function has started the definition of a dialog with one field that the user can control. The  $DlqChan()$  function sets a prompt for the field, and declares it to be a channel list from which we must select a channel (or we can select the No channel entry). The  $DlgShow()$  function opens the dialog and waits for you to select a channel and press OK or Cancel. The if statement checks that all is well before making the histogram.

```
Derived views The current view when the ProcessFrames() command is used is the memory view
                    and we may want to access information about the data file, such as the maximum frame
                    number in the original time view. The \forall i \in \mathbb{N} (). syntax allows a function to access data
                    belonging to a view other than the current view.
```

```
var fileV%;
var aveV%;
fileV%:=ViewFind("Example.cfs");
FrontView(fileV%);
aveV%:=SetAverage(-1,0.04,0,0,0); 
WindowVisible(1);
ProcessFrames(1, View(fileV%).FrameCount(),-1,0,1);
```
In this example we replaced -1 for last frame in file with the actual frame number returned by the FrameCount() function. The  $fileV$ % argument, and the dot after the command, tell the script system that we want to change the current view to the data file view temporarily, for the duration of the FrameCount() function.

In many scripts we will have a variable such as  $fileV$ % holding the data view handle, but you can also use the function ViewSource() to access it directly. The following script shows how you would ensure that when you present this message you are counting frames in the data view associated with the current memory view.

```
var fileV%, aveV%;
fileV%:=ViewFind("Example.cfs"); 'view data file
if fileV%>0 then
 FrontView(fileV%);<br>aveV%:=SetAverage(3):
                                    'set up average of channel 3
  WindowVisible(1);
  ProcessFrames(-1); 'process all frames in the file
 Message("We averaged %d frames",View(ViewSource()).FrameCount());
endif
```
In this example the Message() command displays a string in which  $\delta d$  is replaced by the value for the frame count.

**Notation conventions** Throughout this manual we use the font of this sentence to signify descriptive text. Function declarations, variables and code examples print in a monospaced font, for example  $a^* := \text{View}(0)$ . We show optional keywords and arguments to functions in curly braces:

```
func Example(needed1, needed2 {, opt1 {, opt2}});
```
In this example, the first two arguments are always required; the last two are optional. Any of the following would be acceptable uses of the function:

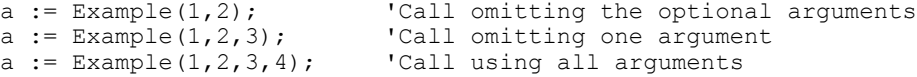

A vertical bar between arguments means that there is a choice of argument type:

func Choice ( i%| r| str\$ );

In this case, the function takes a single argument that could be an integer, a real or a string. The function will detect the type that you have passed and may perform a different action depending upon the type.

Three dots (...) stand for a list of further, similar items.

**2**

**Script window** You use the script window when you write and debug a script. Once you are satisfied that your script runs correctly you would normally run a script from the script menu without displaying the source code. You can have several scripts loaded at a time and select one to run with the Script menu Run Script command.

> The script window is a text window with a few extra controls including a "splitter" control so that you can view two parts of the script at the same time. To use the

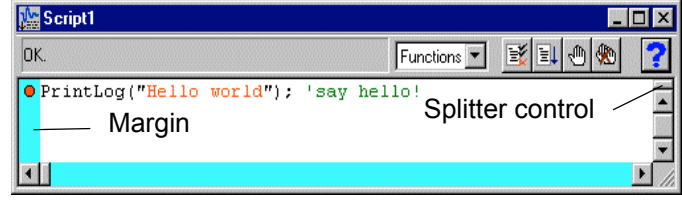

splitter control, drag it down the window. To cancel it, drag it to the top or bottom of the window. There is no script language control of the splitter.

To the left of the text area is a margin where you can set break points (one is shown already set) and bookmarks and where the current line of the script is indicated during debugging. Above the text area is a message bar and several controls. The controls have the following functions:

**Function** Functions |

This control is a quick way to find any func or proc in your script. Click on this to display a list, in alphabetical order, of the names of all user-defined routines. Select one, and the window will scroll to it. To be located, the keywords func and proc must be at the start of a line and the name of the routine must be on the same line.

**Compile** The script compiler checks the syntax of the script and if no errors are found it creates the compiled version, ready to run. If the script has not been changed since the last compile and no other script has been compiled, the button is disabled as there is no need to compile again. Signal can have one compiled script in memory at a time.

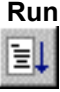

Ξč

**Run** If the script has not been compiled it is compiled first. If no errors are found, Signal runs the compiled version, starting from the beginning. Signal skips over proc ... end; and func ... end; statements, so the initial code can come before, between or after any user-defined procedures and functions. This button is disabled once the script has started to run.

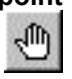

**Set break point** This button sets a break point on the line containing the text caret, or clears a break if one is already set. A break point stops a running script when it reaches the start of the line containing the break point. You can also set and clear break points by moving the mouse pointer over the margin on the left of the script and double clicking.

> Not all statements can have break points set on them. Some statements, such as var, const and func and proc compile to entries in a symbol table; they generate no code. If you set a break point on one of them the break point will appear at the next statement that is breakable. If you set break points before you compile your script, you may find that some break points move to the next "breakable" line when you compile.

### **Clear all break points**

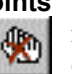

This button is enabled if there are any break points set in the script. Click this button to remove all break points from the script. Break points can be set and cleared at any time, even before your script has been compiled.

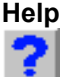

**Help** This button provides help on the script language. It takes you to an alphabetic list of all the built-in script functions. If you scroll to the bottom of this list you can also find links to the script language syntax and to the script language command grouped by function. Within a script, you can get help on keywords and built in commands by clicking on the keyword or command and pressing the F1 key.

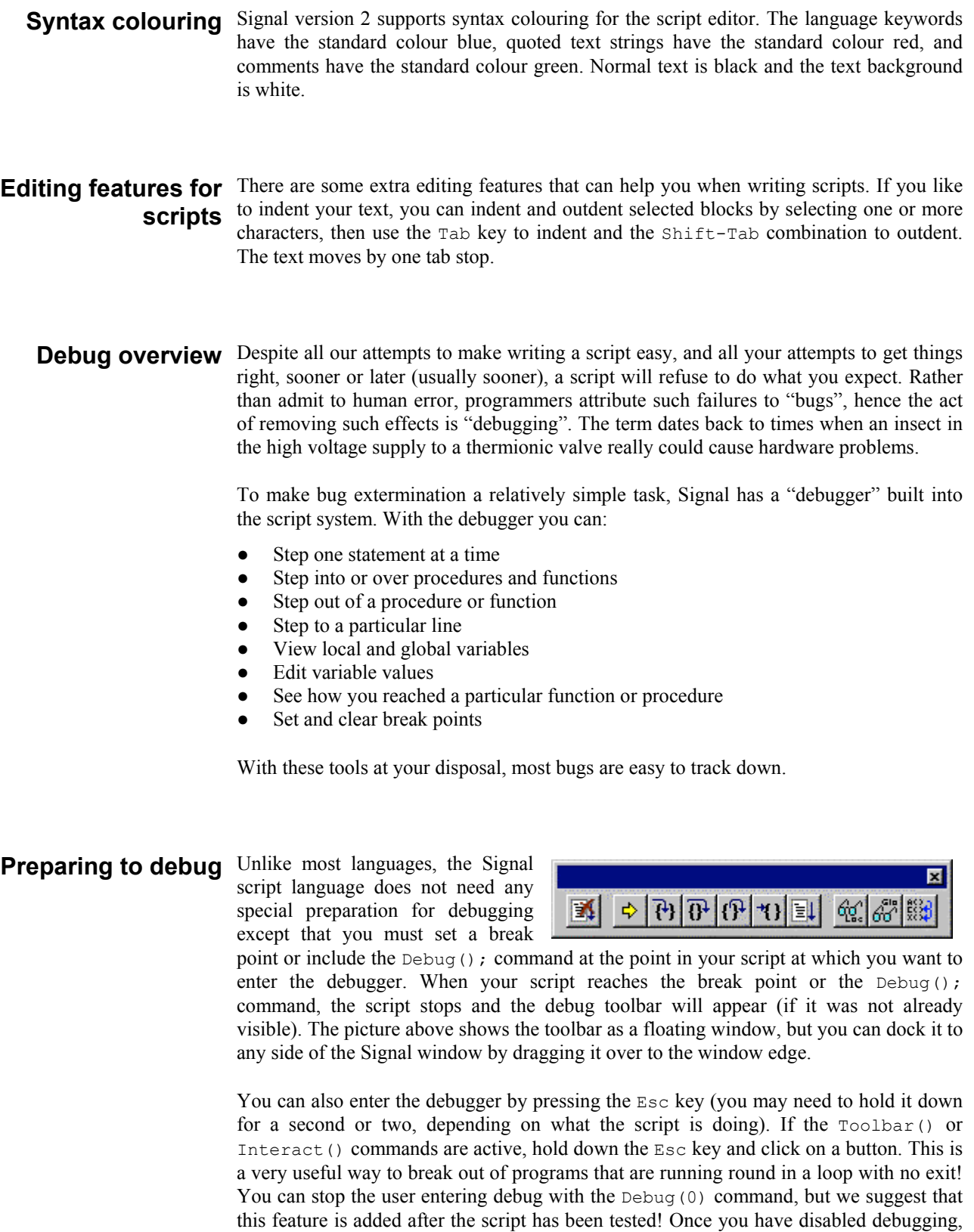

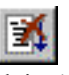

there is no way out of a loop.

Stop running the script. There is no check that you really meant to do this, as we assume that if you know enough to get into the debugger, you know what you are doing! You can use the Debug() command to disable the debugger.

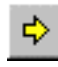

Display the current line in the script. If the script window is not visible, this will make it visible, then bring it to the top and scroll the text to the current line.

If the current statement contains a call to a user-defined Proc or a Func, step into P) it, otherwise just step. This does not work with the Toolbar() command which is not user-defined, but which can cause user-defined routines to be called. To step into a user-defined Func that is linked to a Toolbar() command, set a break point in the Func.

Step over this statement to the next statement. If you have more than one  $\mathbf{R}^+$ statement on a line you will have to click this button once for each statement, not once per line.

ी If you are in a procedure or function, step until you return from it. This does not work if you are in a function run from the  $Toolbar()$  command as there is nowhere to return to. In this case, the button behaves as if you had pressed the run button.

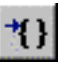

Run until the script reaches the start of the line containing the text caret. This is slightly quicker than setting a break point, running to it, then clearing it (which is what this does).

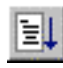

Run the script. This disables the buttons on the debug toolbar and the script runs until it reaches a break point or the end of the script.

Show the local variables for the current user-defined func or proc in a window. ά₫, If there is no current routine, the window is empty. You can edit a value by double clicking on the variable. Elements of arrays are displayed for the width of the text window. If an array is longer than the space in the window, the text display for the array ends with … to show that there is more data.

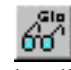

Show the global variable values in a window. You can edit a global variable by double clicking on it. The very first entry in this window lists the current view by handle, type and window name.

63

Display the call stack (list of calls to user-defined functions with their arguments) on the way to the current line in a window. If the  $T_{\text{oobar}}(t)$  function has been used, the arguments for it appear, but the function name is blank.

The debug toolbar and the locals, globals and the call window close at the end of a script. The buttons in the debug toolbar are disabled if they cannot be used. If you forget what a particular button does, move the mouse pointer over the button. A "Tool tip" window will open next to the button with a short description and if the Status bar is visible, a longer description can be seen there.

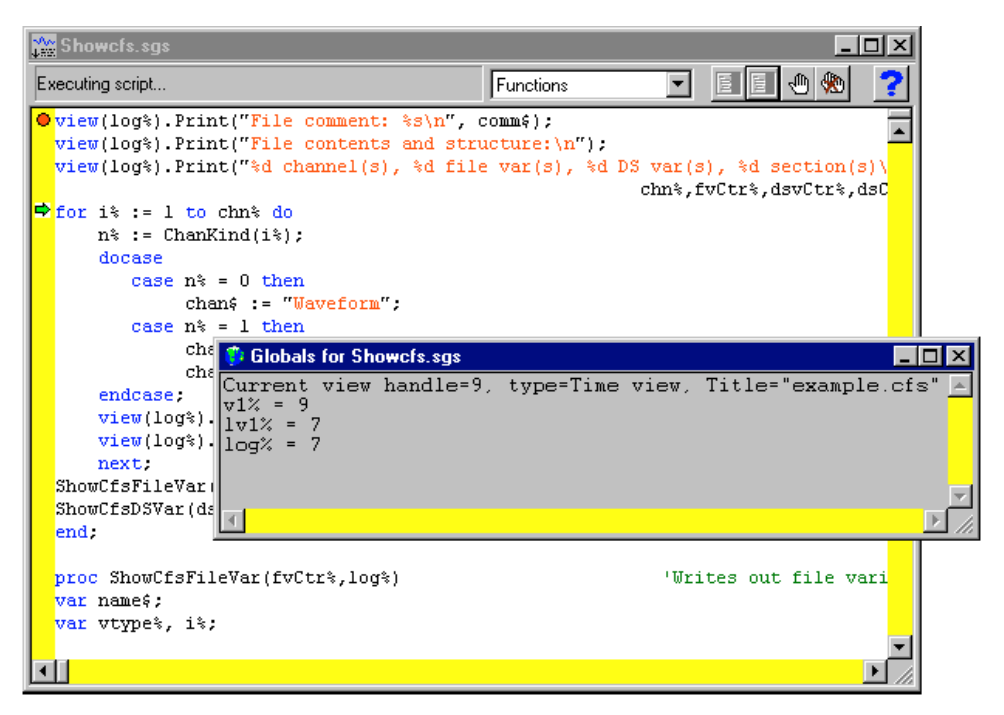

The example above shows a script that prompts the user for a data file, opens it and prints a summary of the variables in the file to the log window. The user set a break point, ran the script then clicked on the Step button three times and clicked the Globals button.

Inspecting variables If the locals or globals windows are open, they display a list of variables. If there are more variables than can fit in the window you can scroll the list up and down to show them all. Simple variables are followed by their values. If you double click on one a new window opens in which you can edit the value of the variable.

> If you double click on an array, a new window opens that lists the values of the elements of the array. You must double click on an element to edit the value. There is a limit of 32000 to the number of array elements that can be displayed and edited. This should not be a problem for most users. Function and procedure arguments show the name and cannot be edited.

Call stack The call stack can sometimes be useful to figure out how your script arrived at a position in your code. This is particularly true if your script makes recursive use of functions. A function is recursive when it calls itself, either directly, or indirectly through other functions. This example implements factorials using recursion. We have set a break point and then displayed

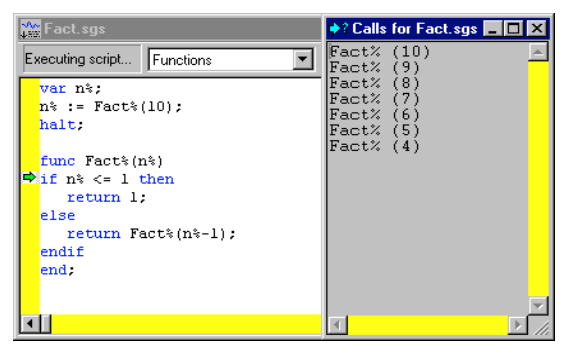

the call stack so you can see all the calls, and the arguments for each call. A common fault with scripts is to have mutually recursive user options. This leads to users burrowing deeper and deeper into the call stack until they run out of memory. The call stack can help to detect such problems.

**3**

**Script format** A script consists of lines of text. Each line can be up to 240 characters long, however we suggest a maximum line length of 78 characters as experience shows that this makes printing and transfer of scripts to other systems simple.

> The script compiler treats consecutive white space as a single space except within a literal string. White space characters are end of line, carriage return, space and tab. The compiler treats comments as white space.

> The maximum size of the script is limited by the Signal script editor and this size varies with the version of the program and the operating system in use. All versions support scripts of at least 32,000 characters.

Keywords and names All keywords, user-defined functions and variable names in the script language start with one of the letters a to z followed by the characters a to z and  $\circ$  to  $\circ$ . Keywords and names are not case sensitive, however, users are encouraged to be consistent in their use of case as it makes scripts easier to read. Variables and user-defined functions use the characters % and \$ at the end of the name to indicate integer and string type.

> User-defined names can extend up to a line in length. Most users will restrict themselves to a maximum of 20 or so characters.

> The following keywords are reserved and cannot be used for variables or function names:

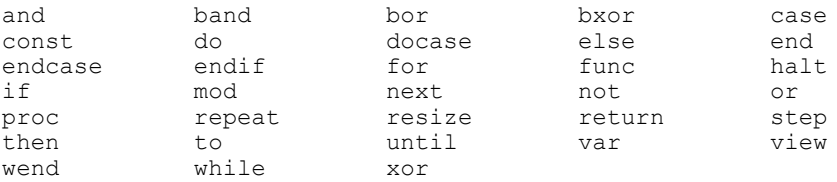

Further, names used by Signal built-in functions cannot be redefined as user functions or global variables. They can be redefined as local variables (not recommended).

Data types There are three basic data types in the script language: real, integer and string. The real and integer types store numbers, the string type stores characters. Integer numbers have no fractional part, and are useful for indexing arrays or for describing objects for which fractions have no meaning. Integers have a limited (but large) range of allowed values.

> Real numbers span a very large range of number and can have fractional parts. They are often used to describe real-world items, for example the weight of an object.

> Strings hold text and automatically grow and shrink in length to suit the number of text characters stored within them.

**Real data type** This type is a double precision floating point number. Numbers are stored to an accuracy of at least 16 decimal digits and can have a magnitude in the range 10e-308 to 10e308. Variables of this type have no special character to identify them. Real constants have a decimal point or the letter  $\in$  or  $E$  to differentiate from integers. White space is not allowed in a sequence of characters that define a real number. Real number constants have one of the following formats where  $\text{diag}$  is a decimal digit in the range 0 to 9:

> ${-}$ {digit(s)}digit.{digit(s)}{e|E{+|-}digit(s)}  ${-}$ {digit(s)}.digit{digit(s)}{e|E{+|-}digit(s)}  ${-}$ {digit(s)}digitE|e{+|-}digit(s)

A number must fit on a line, but apart from this, there is no limit on the number of digits. The following are legal real numbers:

1.2345 -3.14159 .1 1. 1e6 23e-6 -43e+03

 $E$  or  $\in$  followed by a power of 10 introduces exponential format. The last three numbers above are:  $1000000$  0.000023  $-43000$ .0. The following are not real constants:

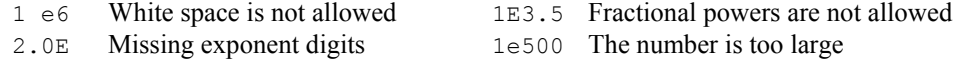

**Integer data type** The integer type is identified by a % at the end of the variable name and stores 32-bit signed integer (whole) numbers in the range -2,147,483,648 to 2,147,483,647. There is no decimal point in an integer number. An integer number has the following formats (where digit is a decimal digit 0 to 9, and hexadecimal-digit is 0 to 9 or a to f or A to  $F$  with a standing for decimal 10 to  $f$  standing for decimal 15):

> ${-}$ {digit(s)}digit {-}0x|X{hexadecimal-digit(s)}hexadecimal-digit

You may assign real numbers to an integer, but it is an error to assign numbers beyond the integer range. Non-integral real numbers are truncated (towards zero) to the next integral number before assignment. Integer numbers are written as a list of decimal digits with no intervening spaces or decimal points. They can optionally be preceded by a minus sign. The following are examples of integers:

1 -1 -2147483647 0 0x6789abcd 0X100 -0xced

Integers use less storage space than real numbers and are slightly faster to work with. If you do not need fractional numbers or huge numeric ranges, use integers.

**String data type** Strings are lists of characters. String variable names end in a \$. String variables can hold strings up to 65534 characters long. Literal strings in the body of a program are enclosed in double quotation marks, for example:

"This is a string"

String literals may not extend over more than one line. Consecutive strings with only white space between them are concatenated, so the following:

"This string starts on one lin" "e and ends on another"

is interpreted as "This string starts on one line and ends on another". Strings can hold special characters, introduced by the escape character backslash:

- \" The double quote character (this would normally terminate the string)
- \\ The Backslash character itself (beware DOS paths)
- \t The Tab character
- \n The New Line character (or characters, depending on the system)
- $\rm\langle r \rangle$  The Carriage Return character (ASCII code 13)

**Conversion between data** You can assign integer numbers to real variables and real numbers to integer variables (unless the real number is out of the integer range when a run-time error will occur). **types**When a real number is converted to an integer, it is truncated. The  $\text{Asc}(1)$ ,  $\text{Chr}(1)$ , Str\$() and Val() functions convert between strings and numbers.

Arrays of data The three basic types (integers, reals and strings) can be made into one and two dimensional arrays. You declare arrays with the var statement and as function arguments. To reference array elements, enclose the array element number in square brackets, for example: fred[24]. The first array element is number 0. To reference two dimensional arrays use two sets of brackets:  $\lim_{s \to \infty} [3][23]$ . The current result view is referenced as an array with no name, for example [0], [1], [2] for the first three bins.

> You specify sub-arrays of an array as array[start:size]. The colon inside square brackets, or empty square brackets means that you are defining a sub-array. The number before the colon specifies the start index, the number after the colon specifies the number of elements. If you omit start, 0 is used. If you omit size, the array up to the end from the start index is used.

> For example, consider the array of real numbers declared as  $var$  data [15]. This array has 15 elements numbered 0 to 14. To pass the array to a function, you could specify:

data[3] This is a real variable, being the fourth element of the array. data[] This is the entire array. This is the same as data[ $:$ ] or data[0:15]. data[3:9] This is a sub-array of length 9, being elements 3 to 11.  $data[:8]$  This is a sub-array, being elements 0 to 7.

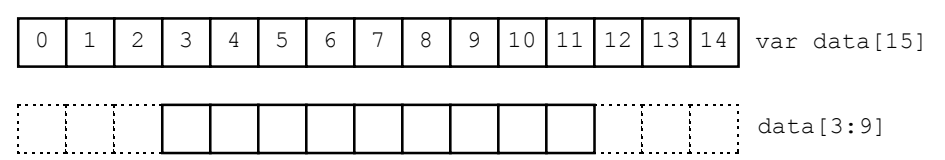

With a two dimensional array, life becomes a little more complicated. You can pass a single array element, a one dimensional array, or a two dimensional array. Consider the array  $sq[6][7]$ . The following possibilities exist:

sq[a][b] a single real number sq[a][b:c] sub-array of length c sq[a:b][c] sub-array of length b

sq[a:b][c:d] sub-array dimensions b by d

This diagram shows how sub-arrays are constructed.  $sq[1:4][0]$  is a one dimensional array of 4 elements. This could be passed to a function that expects a one dimensional array as an argument.  $sq[5][1:6]$  is also a one dimensional array, this time of 6 elements.  $sq[2:2][2:4]$  is a two dimensional array, with dimensions [2][4].

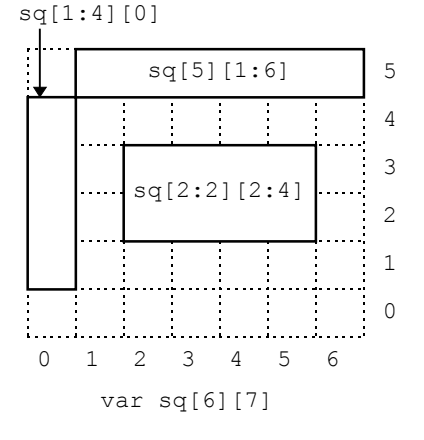

The script language can treat a channel in a data view as an array. To access an individual array element use  $\forall i \in \mathbb{N} \{c \in \mathbb{N} : i \in \mathbb{N} \}$ . [index] where  $\forall \mathbf{\hat{s}}$  is the view handle,  $c \mathbf{\hat{s}}$  is the channel number and index is the bin number, starting from 0. You can pass a channel from a data view to a function as an array using  $\forall i \in \mathbb{N}$  ( $\ni \in \mathbb{N}$ ). [ ] for the entire array and  $View(v*, c*)$ . [a:b] for a sub-array starting at element a of length b. View(0,1)[0:3] for the first three values in channel 1 of the current view. **Data views as arrays**

> Marker channels act as arrays holding time values, they are read-only data because marker data times must be kept sorted. The only way to change a marker time is by using the MarkTime() function.

> If you change a visible data view, the modified area is marked as invalid and will be redrawn at the next opportunity.

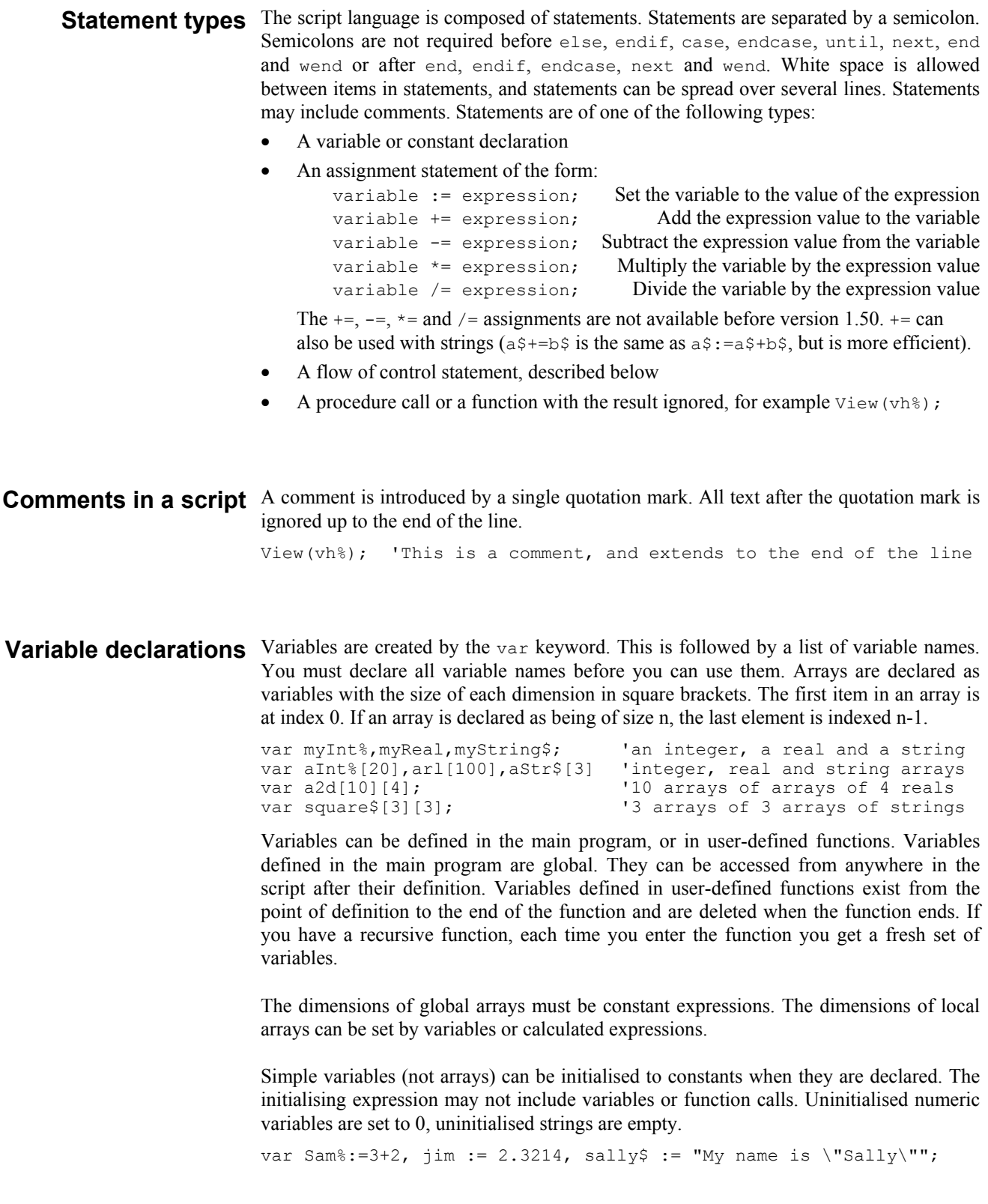

Constant declarations Constants are created by the const keyword. A constant can be of any of the three basic data types, and must be initialised as part of the constant declaration. Constants cannot be arrays. The syntax and use of constants is the same as for variables, except that you cannot assign to them or pass them to a function or procedure as a reference parameter.

const Sam%:=3+2, jim := 2.3214, sally\$ := "My name is \"Sally\"";

# **operators**

**Expressions and** Anywhere in the script where a numeric value can be used, so can a numeric expression. Anywhere a string constant could be used, a string expression is also acceptable. Expressions are formed from functions, variables, constants, brackets and operators. In numerical expressions, the following operators are allowed, listed in order of precedence:

*Numeric operators*

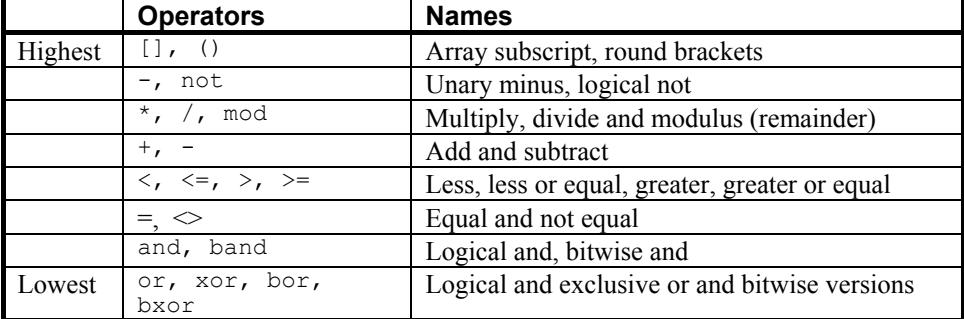

The order of precedence determines the order in which operators are applied within an expression. Without rules on the order of precedence,  $4+2*3$  could be interpreted as 18 or 10 depending on whether the add or the multiply was done first. Our rules say that multiply has a higher precedence, so the result is 10. If in doubt, use round brackets, as in 4+(2\*3) to make your meaning clear. Extra brackets do not slow down the script.

The divide operator returns an integer result if both the divisor and the dividend are integers. If either is a real value, the result is a real. So 1/3 evaluates to 0, while 1.0/3, 1/3.0 and 1.0/3.0 all evaluate to 0.333333…

The minus sign occurs twice in the list because minus is used in two distinct ways: to form the difference of two values (as in  $f_{red} := 23 - j \cdot \text{im}$ ) and to negate a single value (fred :=-jim). Operators that work with two values are called *binary*, operators that work with a single value are called *unary*. There are four unary operators, [], (), - and not, the remainder are binary.

There is no explicit TRUE or FALSE keyword in the language. The value zero is treated as false, and any non-zero value is treated as true. Logical comparisons have the value 1 for true. So not 0 has the value 1, and the not of any other value is 0. If you use a real number for a logical test, remember that the only way to guarantee that a real number is zero is by assigning zero to it. For example, the following loop may never end:

```
var add:=1.0;
repeat
add := add - 1.0/3.0; ' beware, 1/3 would have the value 0!<br>until add = 0.0; ' beware, add may never be exactly 0
                                     ' beware, add may never be exactly 0
```
Even changing the final test to  $add \leq 0.0$  leads to a loop that could cycle 3 or 4 times depending on the implementation of floating point numbers.

The result of the comparison operators is integer 0 if the comparison is false and integer 1 if the comparison is true. The result of the binary arithmetic operators is integer if both operands are integers, otherwise the result is a real number. The result of the logical operators is integer 0 or 1. The result of the exclusive or operator is true if one operand is true and the other is false

The bitwise operators band, bor and bxor treat their operands as integers, and produce an integer result on a bit by bit basis. They are not allowed with real number operands.

String operators

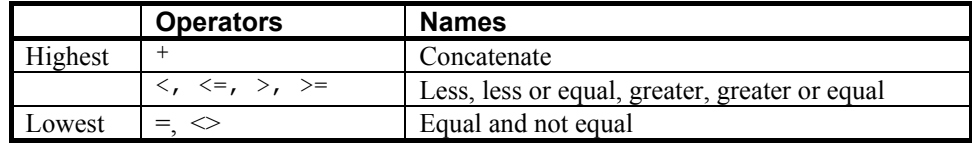

The comparison operators can be applied to strings. Strings are compared character by character, from left to right. The comparison is case sensitive. To be equal, two strings must be identical. You can also use the  $+$  operator with strings to concatenate them (join them together). The character order for comparisons (lowest to highest) is:

```
space !"#$%&'()*+,-./0123456789:;<=>?@
ABCDEFGHIJKLMNOPQRSTUVWXYZ[\]^
```
Do not confuse assignment  $:=$  with the equality comparison operator,  $=$ . They are entirely different. The result of an assignment does not have a value, so you cannot write statements like  $a := b := c$ .

**Examples of expressions** The following (meaningless) code gives examples of expressions. var jim, fred, sam, sue%, pip%, alf\$, jane\$;  $\lim$  := Sin(0.25) + Cos(0.25); 'Result is 14.0 as \* has higher precedence fred :=  $2 + 3 * 4$ ; fred :=  $(2 + 3)* 4;$ 'Result is 20.0 fred  $+= 1:$ 'Add 1 to fred sue $\text{\textdegree}$  := 49.734; 'Result is 49 sue  $\frac{1}{6}$  := -49.734; 'Result is -49  $pip$ % := 1 + fred > 9; 'Result is 1 as 21.0 is greater than 9  $jane$ ; = "Jane"; alf\$ :=  $"allf"$ ; sam :=  $jane$ \$ > alf\$; 'Result is 0.0 (a is greater than J) sam :=  $UCase$ S(jane\$)>UCase\$(alf\$); 'Result is 1.0 (A < J)<br>sam :=  $UCase$ S(jane\$)>UCase\$(alf\$); 'Result is 1.0 (A < J)  $pip$  := 23 mod 7; 'Result is 2  $jim := 23 mod 6.5;$ 'Result is 3.5  $\lim_{x \to 32}$  mod 6; 'Result is -2.0 sue% := jim and not sam; 'Result is 0 (jim =  $-2.0$  and sam = 1.0)  $pip$ % := 1 and 0 or 2>1; 'Result is 1 sue $s := 9$  band 8; 'Result is 8  $(9=1001$  in binary, 8=1000) sue $% := 9$  bxor  $8$ : 'Result is 1 sue $\frac{1}{6}$  := 9 bor 8; 'Result is 9

Mathematical constants We don't provide maths constants as built-in symbols, but the two most common ones, e and *pi* are easily generated within a script; *e* is  $Exp(1.0)$  and *pi* is 4.0\*ATan(1.0).

Flow of control If scripts were simply a list of commands to be executed in order, their usefulness would be severely limited. The flow of control statements let scripts loop and branch. It is considered good practice to keep flow of control statements on separate lines, but the script syntax does not require this. There are two branching statements, if...endif and docase...endcase, and three looping statements, repeat...until, while...wend and for...next. You can also use user-defined functions and procedures with the Func and Proc statements. **statements**

**if...endif** The if statement can be used in two ways. When used without an else, a single section of code can be executed conditionally. When used with an else, one of two sections of code is executed. If you need more than two alternative branches, the docase statement is usually more compact than nesting many if statements.

```
if expression then 'The simple form of an if
   zero or more statements;
endif;
if expression then 'Using an else
   zero or more statements;
else
   zero or more statements;
endif;
```
If the expression is non-zero, the statements after the then are executed. If the expression is zero, only the statements after the else are executed. The following code adds 1 or 2 to a number, depending on it being odd or even:

```
if num% mod 2 then<br>num%:=num%+2;
num%:=num%+2; \cdot 'note that the semicolons before...<br>else \cdot ...the else and endif are optional
                                   '...the else and endif are optional.
    num%:=num%+1;
endif;
                                  'The following is equivalent
if num% mod 2 then num%:=num%+2 else num%:=num%+1 endif;
```
docase...endcase These keywords enclose a list of case statements forming a multiway branch. Each case is scanned until one is found with a non-zero expression, or the else is found. If the else is omitted, control passes to the statement after the endcase if no case is nonzero. Only the first non-zero case is executed (or the else if no case is non-zero).

```
docase
  case exp1 then
    statement list;
  case exp2 then
    statement list;
  ...
  else
    statement list;
endcase;
```
The following example sets a string value depending on the value of a number:

```
var base%:=8,msg$;
docase
 case base%=2 then msg$ := "Binary";
 case base%=8 then msg\overline{S} := "Octal";case base%=10 then msg$ := "Decimal";case base%=16 then msg$ := "Hexadecimal";
 else msq\hat{s} := "Pardon?";
endcase;
```
**repeat...until** The statements between repeat and until are repeated until the expression after the until keyword evaluates to non-zero. The body of a repeat loop is always executed at least once. If you need the possibility of zero repeats, use a while loop. The syntax of the statement is:

```
repeat
    zero or more statements;
until expression;
```
For example, the following code prints the times of all data items on channel 3 (plus an extra -1 at the end):

```
var time := -1; \qquad \qquad 'start time of search
repeat
    time := NextTime(3, time); 'find next item time<br>PrintLog("%f\n", time); 'display the time to
PrintLog("%f\n", time); \qquad 'display the time to the log until time<0; 'until no data found
                                              'until no data found
```
while...wend The statements between the keywords are repeated while an expression is not zero. If the expression is zero the first time, the statements in between are not executed. The while loop can be executed zero times, unlike the repeat loop, which is always executed at least once.

```
while expression do
    zero or more statements;
wend;
```
The following code fragment, finds the first number that is a power of two that is greater than or equal to some number:

```
var test%:=437, try%:=1;<br>while try%<test% do
                                                     'if try% is too small...<br>'...double it
    try% := try% * 2;
wend;
```
**for...next** For loops execute a group of statements a number of times with a variable changed by a fixed amount on each iteration. The loop can be executed zero times. The syntax is:

```
for v := exp1 to exp2 {step exp3} do
   zero or more statements;
next;
```
- $\sigma$  This is the loop variable and may be a real number, or an integer. It must be a simple variable, not an array element.
- exp1 This expression sets the initial variable value before the looping begins.
- exp2 This expression is evaluated once, before the loop starts, and is used to test for the end of the loop. If step is positive or omitted (when it is 1), the loop stops when the variable is greater than  $\exp 2$ . If  $\step$  is negative, the loop stops when the variable is less than exp2.
- exp3 This expression is evaluated once, before the loop starts, and sets the increment added to the variable when the next statement is reached. If there is no step  $\exp 3$  in the code, the increment is 1. The value of  $\exp 3$  can be positive or negative.

The following example prints the squares of all the integers between 10 and 1:

var num%; for  $num$ % := 10 to 1 step  $-1$  do PrintLog("%d squared is %d\n", num%, num% \* num%); next;

If you want a for loop where the end value and/or the step size are evaluated each time round the loop you should use a while…wend or repeat…until construction.

Halt The Halt keyword terminates a script. A script also terminates if the path of execution reaches the end of the script. When a script halts, any open external files associated with the Read() or Print() functions are closed and any windows with invalid regions are updated. Control then returns to the user.

Functions and A user-defined function is a named block of code. It can access global variables and **procedures** create its own local variables. Information is passed into user-defined functions through arguments. Information can be returned by giving the function a value, by altering the values of arguments passed by reference or by changing global variables.

> User-defined functions that return a value are introduced by the func keyword, those that do not are introduced by the proc keyword. The end keyword marks the end of a function. The return keyword returns from a function. If return is omitted, the function returns to the caller when it reaches the end statement. Arguments can be passed to functions by enclosing them in brackets after the function. Functions that return a value or a string have names that specify the type of the returned value. A function is defined as:

func *name*({*argument list*}) or proc *name*({*argument list*}) {var *local-variable-list*;} {var *local-variable-list*;} *statements including* return *x*; *statements including* return; end; end; end;

There is no semicolon at the end of the argument list because the argument list is not the end of the func or proc statement; the end keyword terminates the statement. Functions may not be nested within each other.

- **Argument lists** The argument list is a list of variable names separated by commas. There are two ways to pass arguments to a function: by value and by reference:
	- Value Arguments passed by value are local variables in the function. Their initial values are passed from the calling context. Changes made in the function to a variable passed by value do not affect the calling context.
	- Reference Arguments passed by reference are the same variables (by a different name) as the variables passed from the calling context. Changes made to arguments passed by reference do affect the calling context. Because of this, reference arguments must be passed as variables (not expressions or constants) and the variable must match the type of the argument (except we allow you to pass a real variable where an integer variable is expected).

Simple (non-array) variables are passed by value. Simple variables can be passed by reference by placing the & character before the name in the argument list declaration.

Arrays and sub-arrays are always passed by reference. Array arguments have empty square brackets in the function declaration, for example one [] and  $two$  [][]. The size of the array is taken from the array passed in. You can find the size of an array with the Len() function. An individual array element is a treated as a simple variable.

return The return keyword is used in a user-defined function to return control to the calling context. In a proc, the return must not be followed by a value. In a func, the return should be followed by a value of the correct type to match the function name. If no return value is specified, a func that returns a real or integer value returns 0, and a func that returns a string value returns a string of zero length.

```
'no return value, no arguments<br>'Show the channel title
                                 PrintLog(ChanTitle$(1)); 'Show the channel title
                    functions PrintLog(ChanTitLe,(1)); 'Snow the channe<br>PrintLog(ChanComment,(1)); 'and the comment
                                return; r = r + 1 return is optional in this case as...<br>end; r = r + 1 return for a proc
                                                                      '...end forces a return for a proc
                                 func sumsq(a, b) 'sum the square of the arguments
                                return a*a + b*b;
                                end;
                                func removeExt$(name$) 'remove text after last . in a string
                                var n := 0, k := 1;
                                     repeat<br>k := \text{InStr}(\text{name}\, ".", k);
                                     k:=\text{InStr}(\text{name}, \mathbf{y}, \mathbf{w}, k); 'find position of next dot if (k > 0) then 'if found a new dot...
                                                                      'if found a new dot...
                                         n := k; \cdots '... remember where
                                     endif<br>until k=0:
                                                                      'until all found
                                 if n=0 then
                                     return name$; 'no extension
                                 else
                                     return Left$(name$,n-1);
                                end;
                                proc sumdiff(&arg1, &arg2) 'returns sum and difference of args arg1 := arg1 + arg2; 'sum of arguments
                                arg1 := arg1 + arg2; 'sum of arguments<br>arg2 := arg1 - 2*arg2; 'original arg1-arg2arg2 := arg1 - 2*arg2;
                                return; r = r + r results returned via arguments
                                end;
                                func sumArr(data[]) 'sum all elements of an array
                                var sum:=0.0; \begin{array}{ccc}\n\text{vari sine} & \text{viri} \\
\text{vari sine} & \text{vori} \\
\text{vari sine} & \text{vori} \\
\end{array}var i%:
                                 for i:= 0 to Len(data[]) -1 do
                                     sum := sum + data[i%]; 'of course, ArrSum() is much faster!
                                     next;
                                return sum;
                                end;
                                Func SumArr2(data[][]) <br>var n1%, n2%, i%, sum; <br>vsizes, index and sum, all set to 0
                                var n1\frac{2}{3}, n2\frac{2}{3}, sum; sum 'sizes, index and sum, all set to 0 n1\frac{2}{3} := Len(data[0][]); 'get sizes of arrays...
                                n1\ := Len(data[0][]); 'get sizes of arrays...<br>n2\ := Len(data[][0]); '...so we can see which
                                 n2% := Len(data[][0]);    '...so we can see which is bigger<br>if n1%>n2% then    'choose most efficient method
                                                                      'choose most efficient method
                                  for i%:=0 to n2%-1 do sum := sum + ArrSum(data[i%][]) next;
                                else
                                  for ii:=0 to n1i-1 do sum := sum + ArrSum(data[][ii]) next;
                                 endif;
                                return sum;
                                end;
Examples of user-defined proc PrintInfo()
```
Variables declared within a function exist only within the body of the function. They cannot be used from elsewhere. You can use the same name for variables in different functions. Each variable is separate. In addition, if you call a function recursively (that is it calls itself), each time you enter the function, you have a fresh set of variables.

**Scope of user-defined** Unlike global variables, which are only visible from the point in the script in which they **functions** are declared onwards and local variables, which are visible within a user-defined function only, user-defined functions are visible from all points in the script. You may define two functions that call each other, if you wish.

**Functions as arguments** The script language allows a function or procedure to be passed as an argument. The function declaration includes the declaration of the function type to be passed. Functions and procedures can occur before or after the line in which they are used as an argument.

```
proc Sam(a,b$,c%)
...
end;
func Calc(va)
return 3*va*va-2.0*va;
end;
func PassFunc(x, func ff(realarg))
return ff(x);
end;
func PassProc(proc jim(realarg, strArg$, son%))
jim(1.0,"hello",3);
end;
val := PassFunc(1.0, Calc); 'pass function<br>PassProc( Sam ); 'pass procedure
PassProc( Sam );
```
The declaration of the procedure or function argument is exactly the same as for declaring a user-defined function or procedure. When passing the function or procedure as an argument, just give the name of the function or procedure, no brackets or arguments are required. The compiler checks that the argument types of a function passed as an argument match those declared in the function header. See the ToolbarSet() function for an example.

Although user-defined functions and built-in functions are very similar, you are not allowed to pass a built-in function as an argument to a built-in function. Further, you cannot pass a built-in function to a user-defined function if it has one or more arguments that can be of more than one type. For example, the built-in Sin() function can accept a real argument, or a real array argument, and so cannot be passed.

**4**

**Functional command** This section of the manual lists commands by function. The next section lists the **groups** command alphabetically with a description of the command arguments and operation.

**Windows and views** These commands are used to manipulate windows (views) to position them, display and size them, colour them and create them.

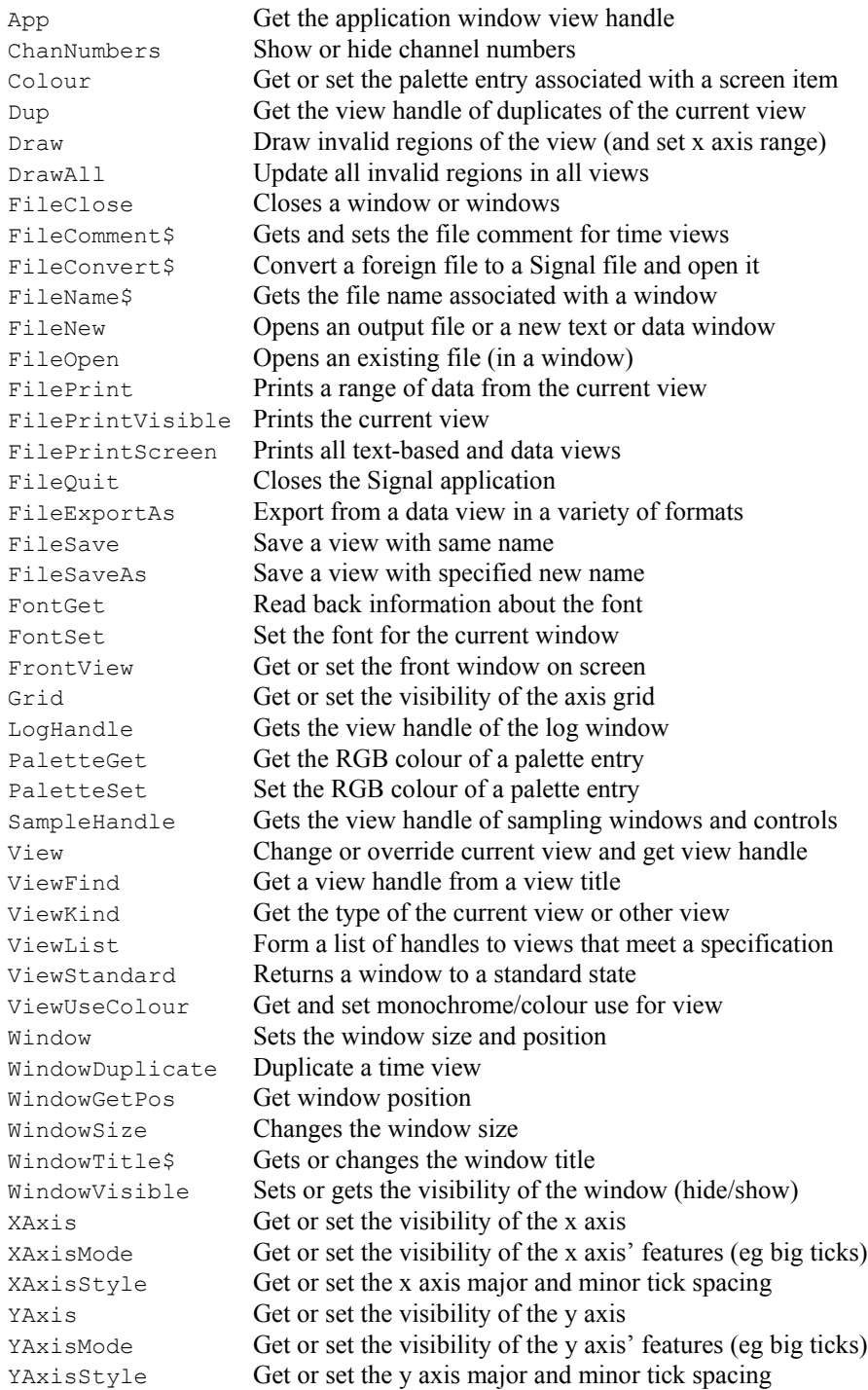

Data views These commands operate on any data view, whether a file view, memory view or sampling document view.

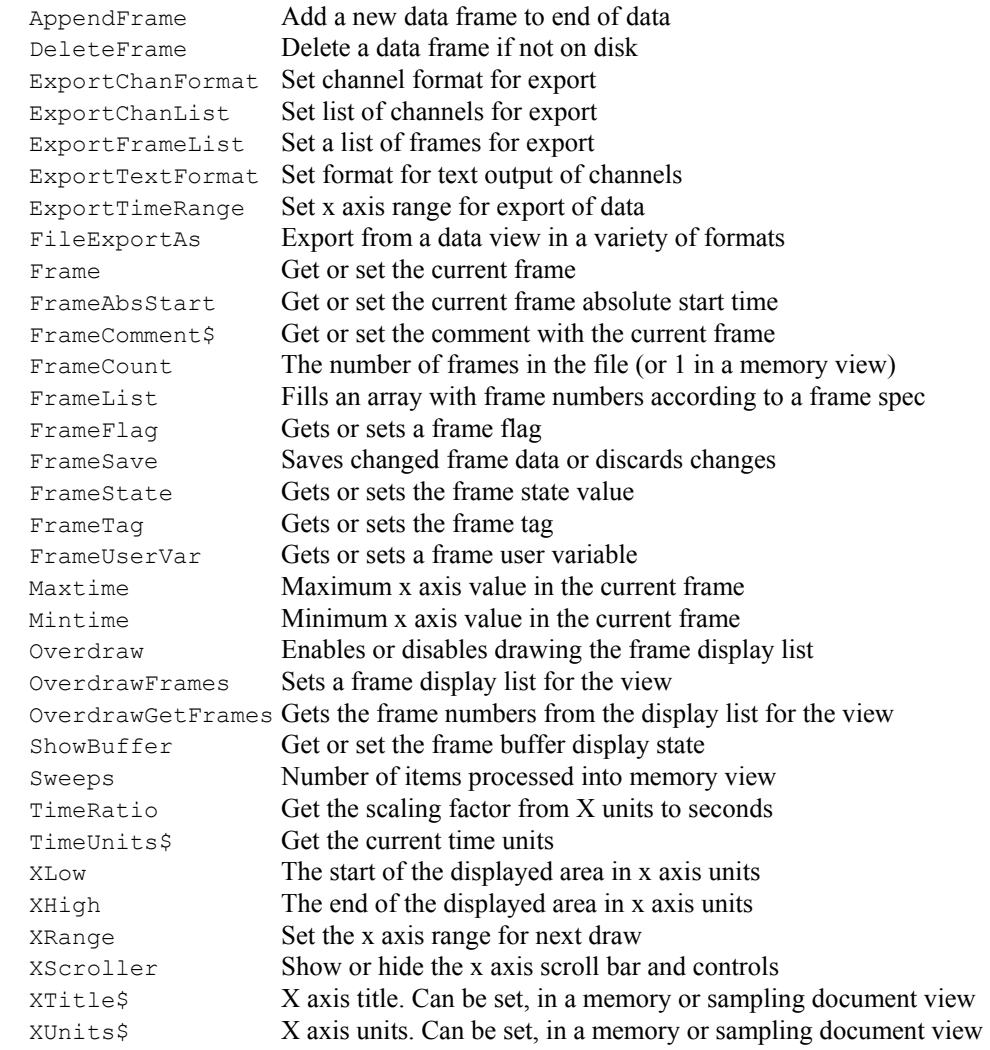

Vertical cursors The following commands control the vertical cursors. Where possible, changes to cursors cause immediate screen changes; changes do not wait for the next Draw command. This is unlike almost all other command that save up changes until the next draw.

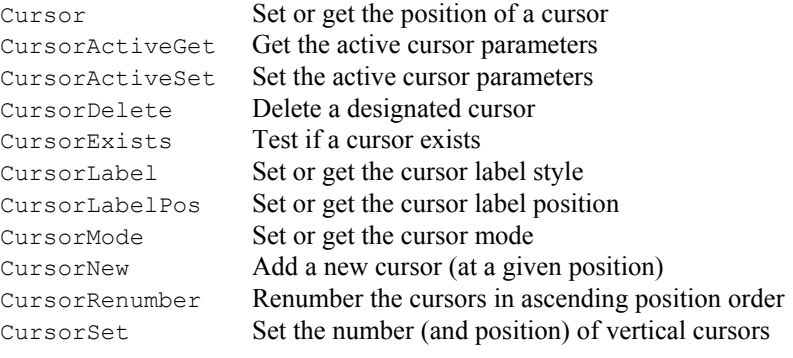

Horizontal cursors Horizontal cursors belong to a channel, but can be dragged to different channels within a view by the user. Horizontal cursors have a value and are drawn at the y axis position corresponding to the value. If the value is beyond the range of the y axis, the cursor is invisible. If you delete a channel with horizontal cursors, the cursors are deleted.

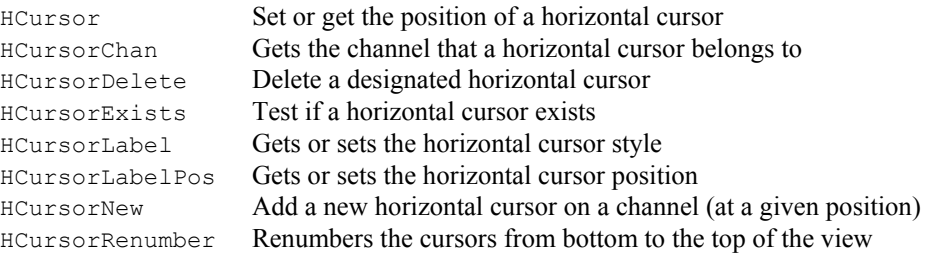

**Channels** These commands operate on channels in a data or XY view. Channel data can also be treated as an array, so you can use all the array arithmetic commands. In a memory view, you can use the commands BinSize and BinZero to get or set x axis scale and offset, but in any other data view you can use these commands only to get x axis values.

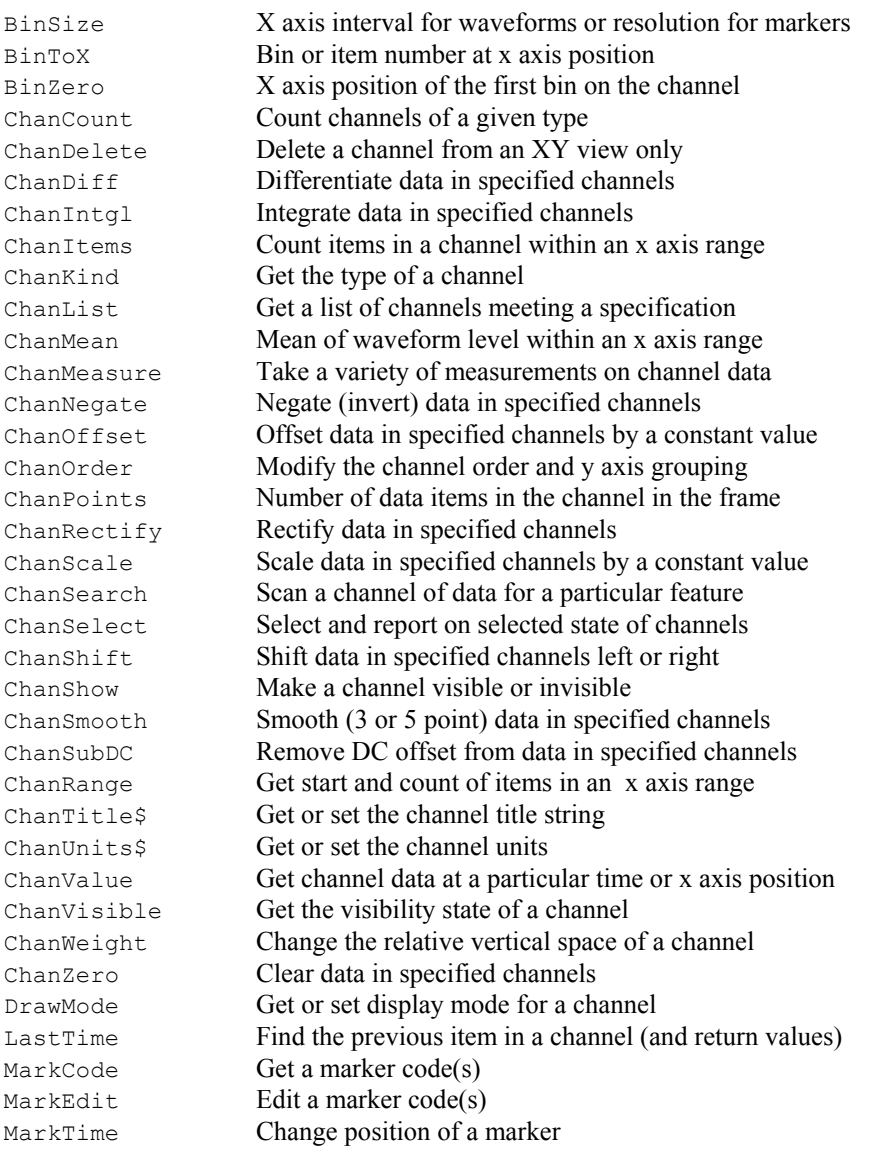

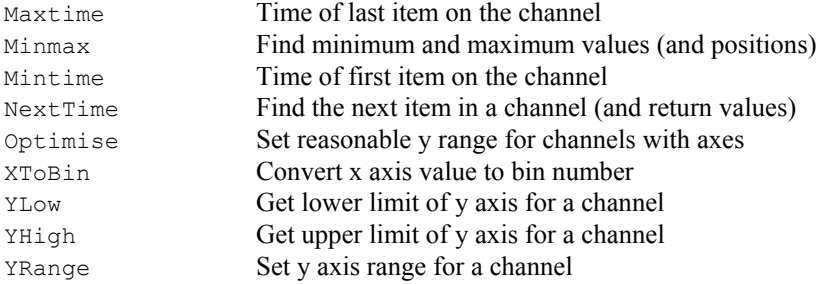

Buffer These commands operate on the frame buffer that is attached to each file or memory view. The buffer can be shown or hidden using the ShowBuffer function, these commands perform arithmetic between the buffer and a frame in the data view. These functions operate on all points in all waveform channels in the buffer. The functions that modify a frame in the data document have names such as BuffAddTo or BuffMulBy, while functions that change the frame buffer are called BuffAdd or BuffMul. Note that you can use the channel data manipulation commands to change buffer data, as well as accessing the buffer data directly.

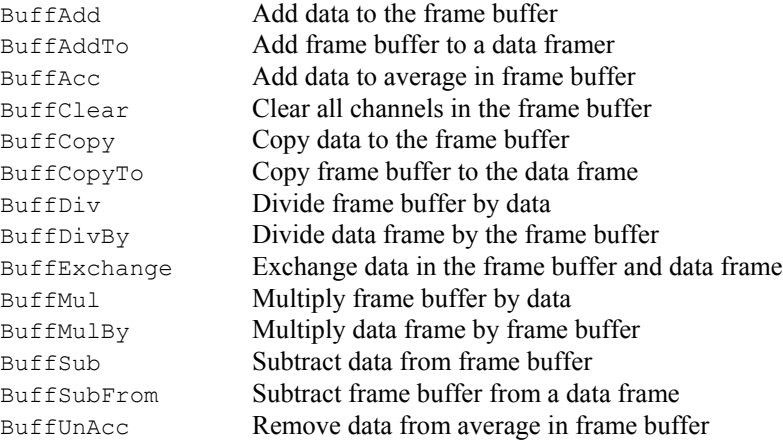

XY views These commands specifically manipulate XY views. XY views have from 1 to 100 channels of data. Each channel holds a list of (x, y) co-ordinate pairs that can be displayed in a variety of styles. Most functions that work on views in general will also work on an XY view.

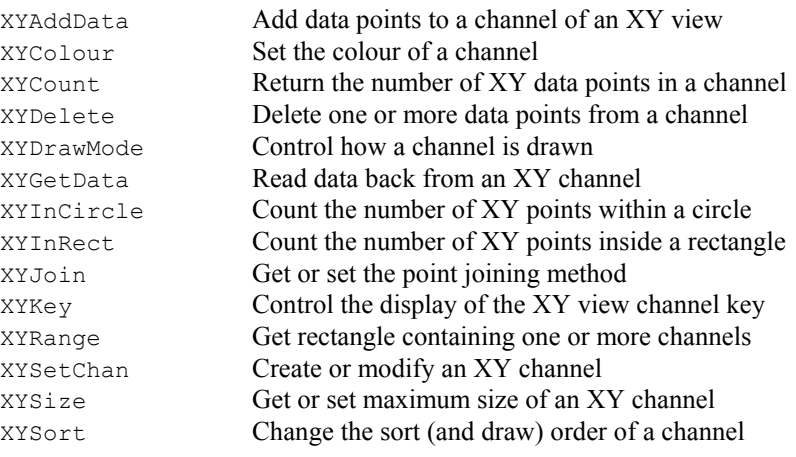
## **configuration commands**

**Sampling** These commands correspond to actions on the Sampling configuration dialog. They get or change the sampling configuration settings that will be used the next time you create a new Signal data file for sampling.

> These commands correspond to the General page of the configuration, or are generalpurpose in intent. A few of these can also interact with sampling in progress.

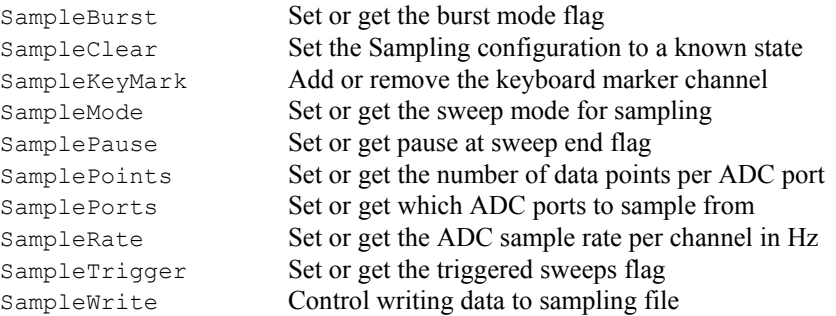

These commands correspond to the Ports page of the sampling configuration.

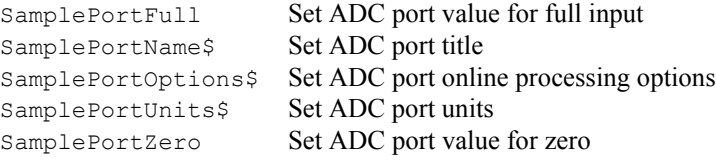

These commands correspond to the Outputs page of the sampling configuration.

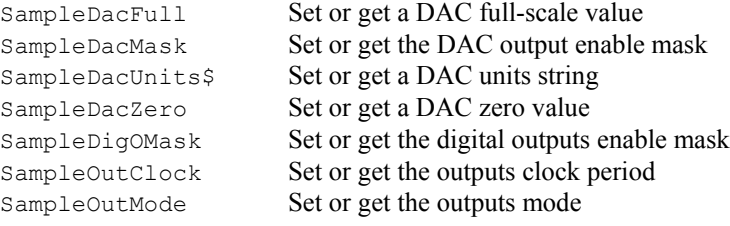

These commands correspond to the States page of the sampling configuration.

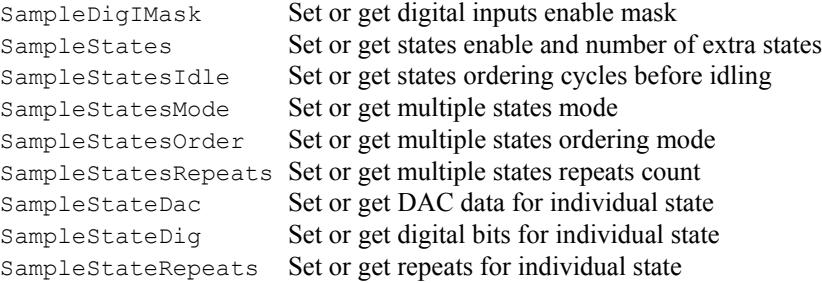

These correspond to the Protocols dialog available from the States page.

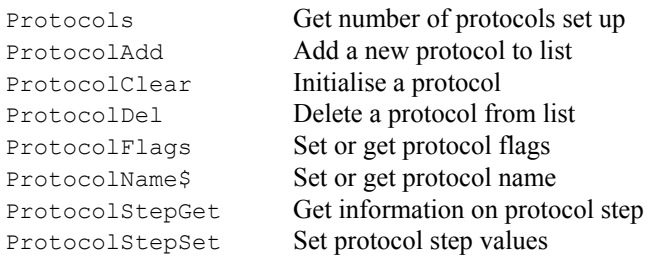

These commands correspond to the Automation page of the sampling configuration.

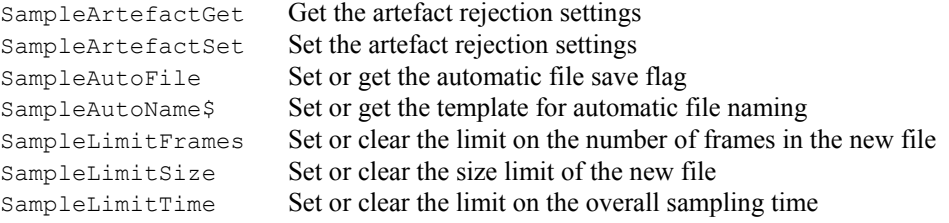

These commands correspond to the Peri-trigger page of the sampling configuration.

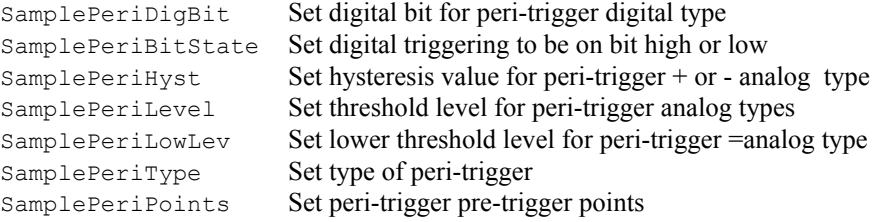

These commands correspond to the pulse dialog or to outputs page items that specifically interact with the pulses output. The pulse functions can all be used while sampling is in progress to alter the pulses in use.

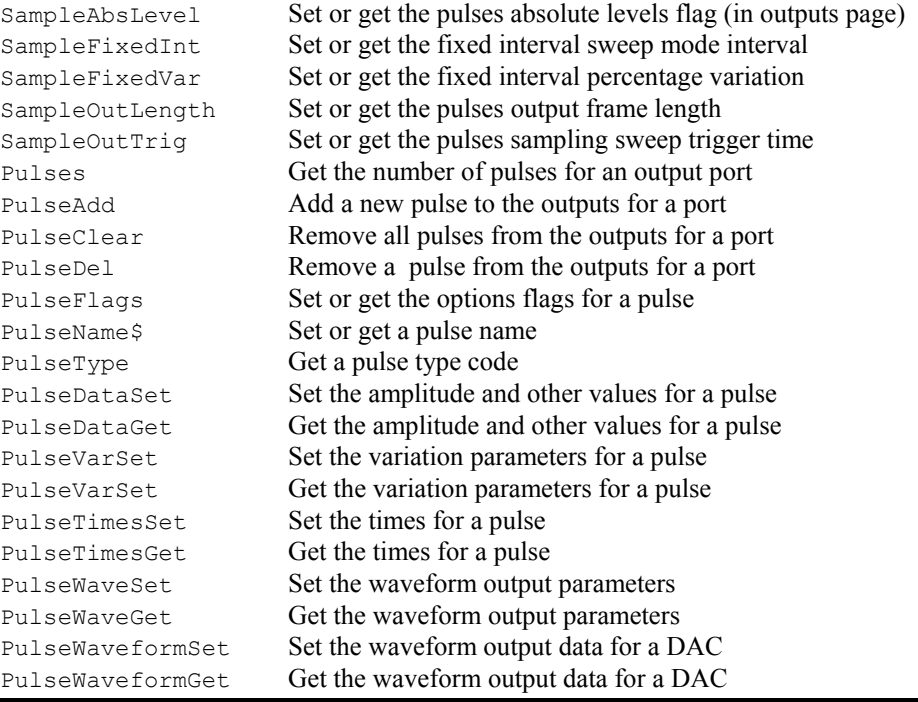

**Runtime sampling** These commands control and interact with the data sampling process. Signal samples into **commands** one data file at a time, and these commands refer to it, regardless of the current view. The commands can also be used to retrieve the current settings.

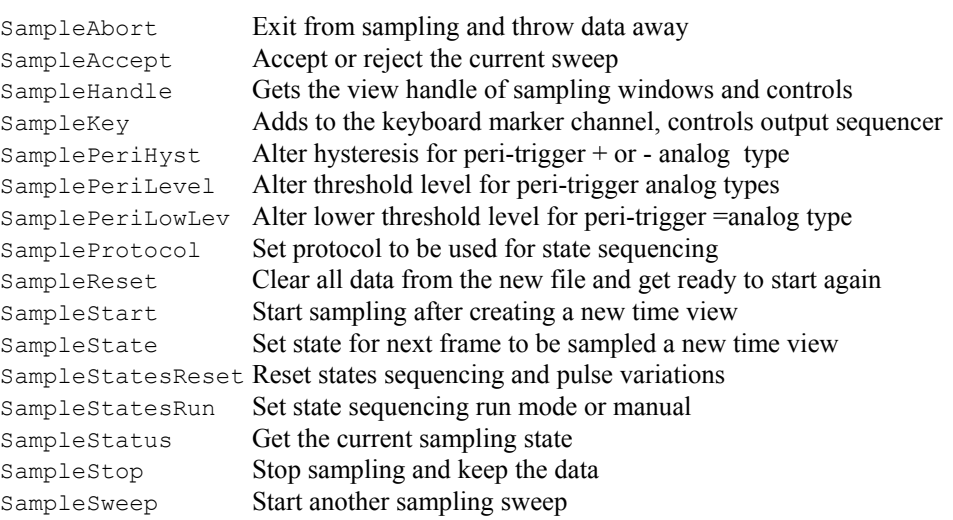

Analysis These functions create new memory or XY views and define an analysis process for them.

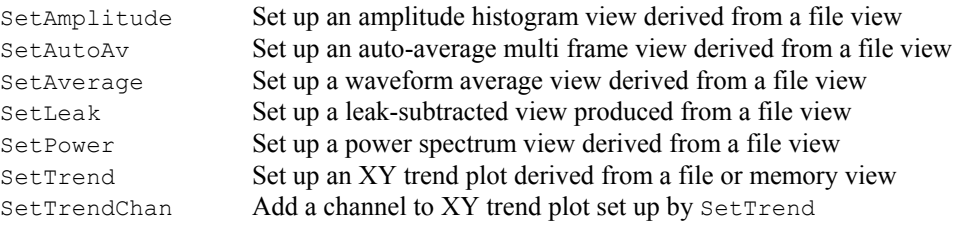

These functions create new memory views without an attached analysis process.

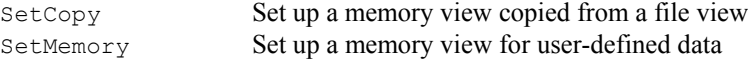

The Process commands work with views with an attached analysis process. They carry out the analysis process defined when setting up the memory view, processing data from the source view into the memory or XY view attached to it.

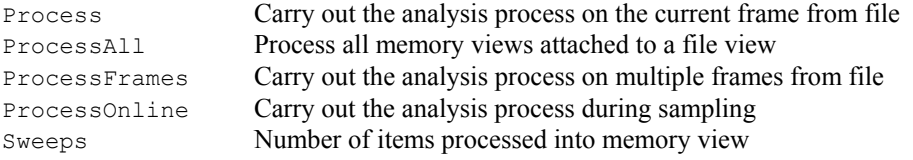

## **control**

**Signal conditioner** These functions control serial line controlled signal conditioners.

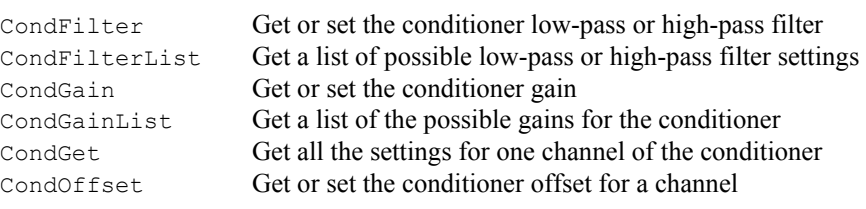

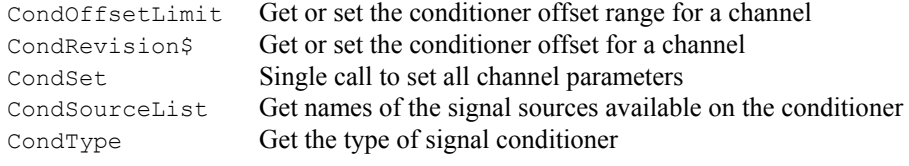

**Editing operations** These functions mimic the Edit menu commands and provide additional functionality.

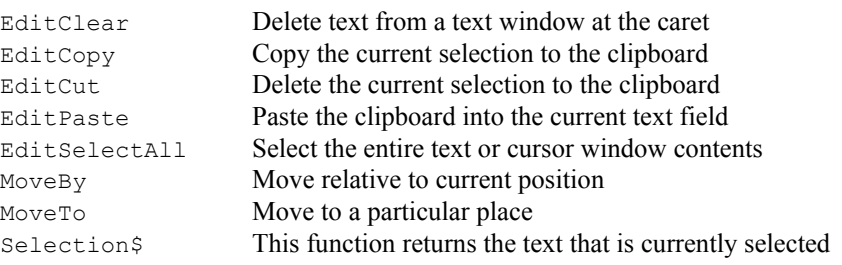

**String functions** The following functions are used to manipulate strings and to convert between strings and other variable types.

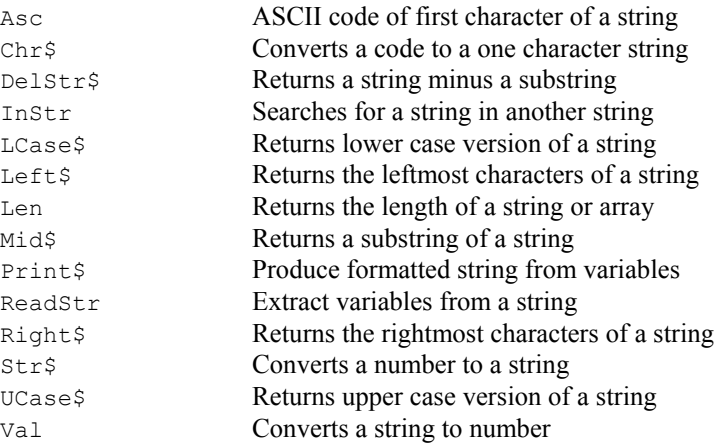

Array arithmetic These functions can be used with arrays and channel data to speed up data manipulation. **functions** In this section, the word array can be applied to an array declared with the var or processes or func statements, or to channel data in a file or memory view. These functions operate on one dimensional arrays only. Integer arrays can be used where indicated, but beware of overflow.

> The functions all return a negative error code if there is a problem or zero if the function completed without error. The array arithmetic attempts to fix problems by setting the result element to a (possibly) useful value.

> You can apply built-in mathematical functions directly on an array. For example, to form the square root of all the elements of array fred[] use Sqrt(fred[]). To access data in channel c of view v use View(v,c). [{aExp}] in place of  $fred[{aExp}]$ ] where aExp is an optional expression to specify elements as described in the script language syntax. For example, to subtract channel 2 from channel 1 in view  $v1\$ , use ArrSub(View(v1%,1)[],View(v1%, 2).[]).

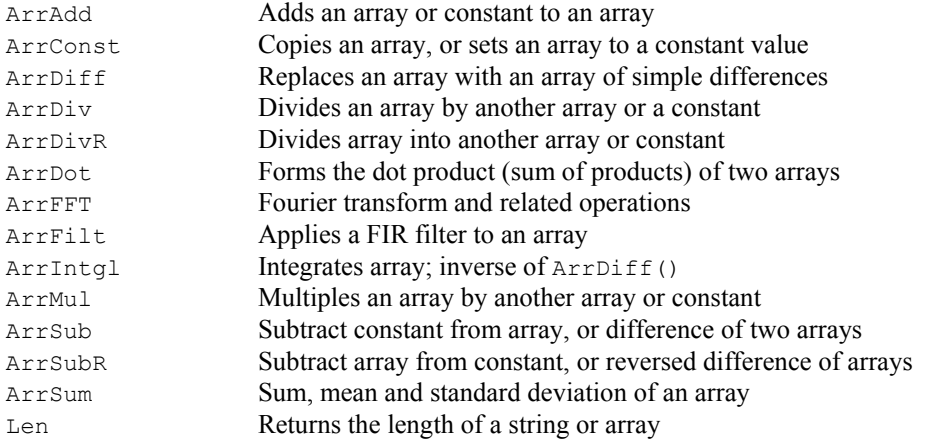

# **functions**

**Mathematical** The following mathematical functions are built into Signal. You can apply most of the arithmetic functions to real arrays by passing an array or channel data to the function.

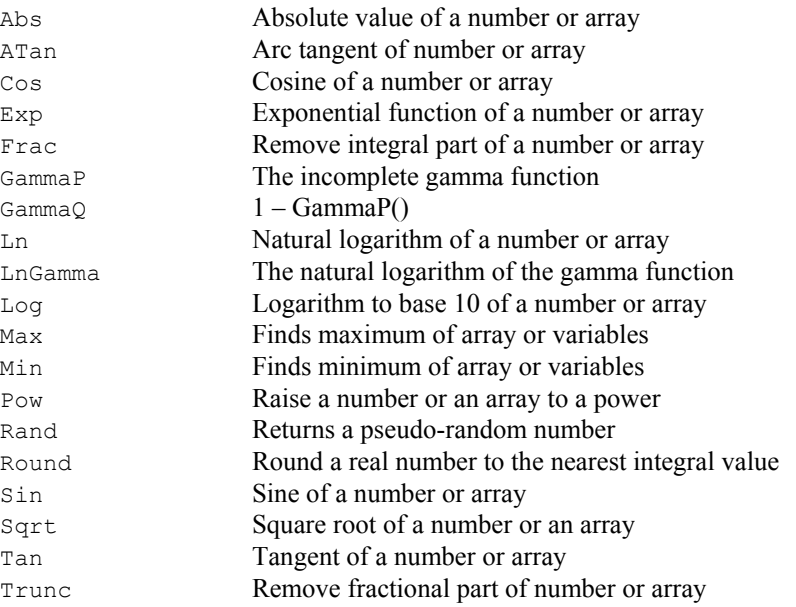

**Digital filtering** These functions create and apply digital filters and manipulate the filter bank.

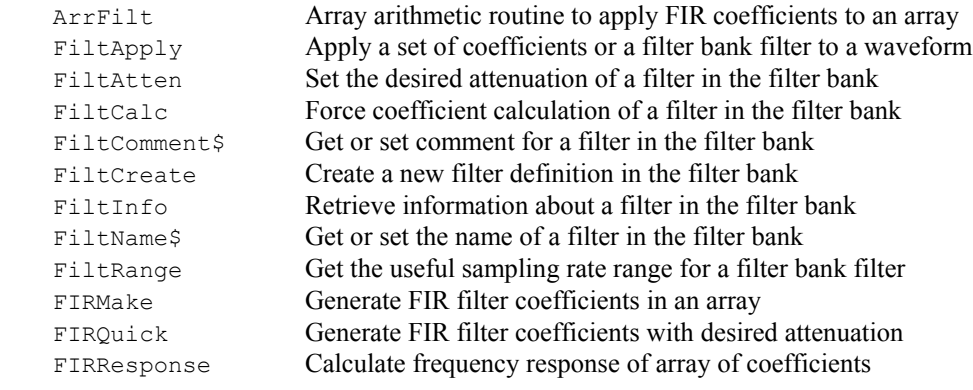

### Fitting functions The following fitting functions are built into Signal.

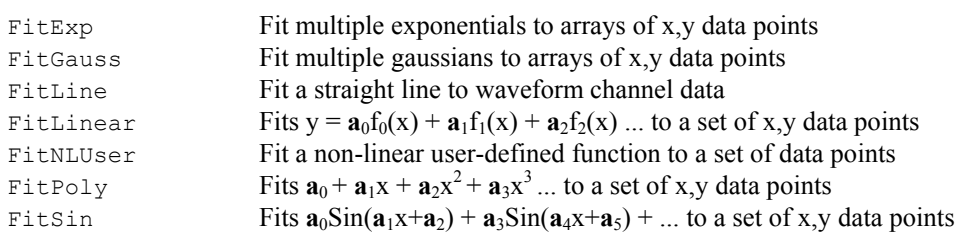

User interaction These commands allow you to give information to, or get information from the user. **commands** They also let the user interact with the data.

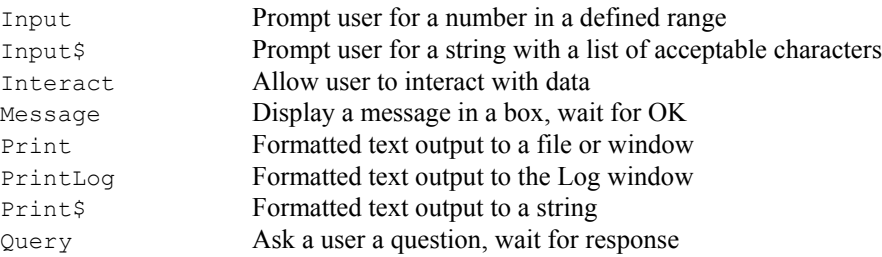

You can build simple dialogs, with a set of fields stacked vertically or you can build freeformat dialogs (but with more work to define the positions of all the dialog fields):

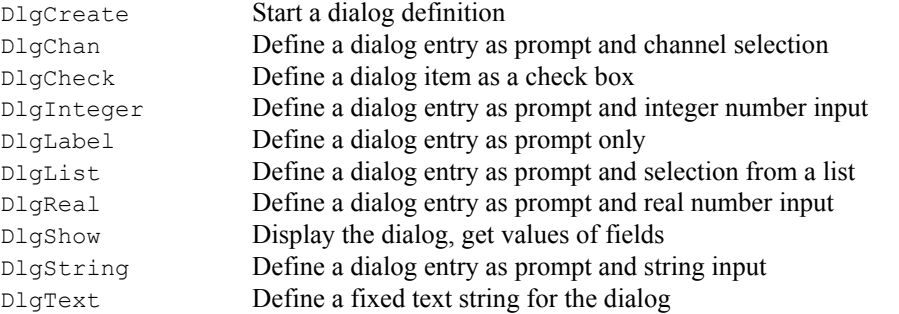

The toolbar commands define the buttons available to the user on the toolbar, and allow the user to interact with the data, and have access to script functionality.

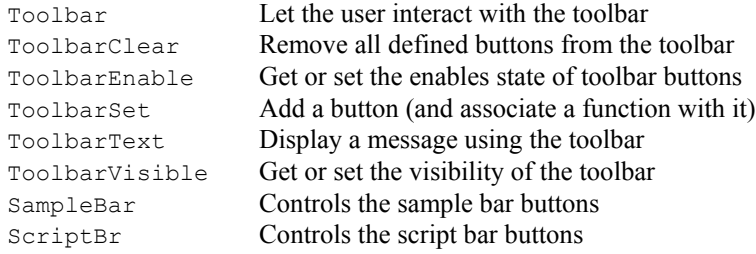

File system Signal can read information about files and directories and also change the current directory and delete or copy files.

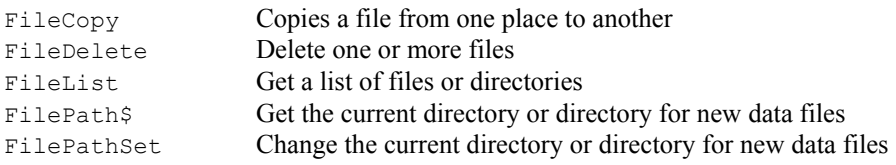

Text files Signal can create text files and read from them. You can also open a text file into a window.

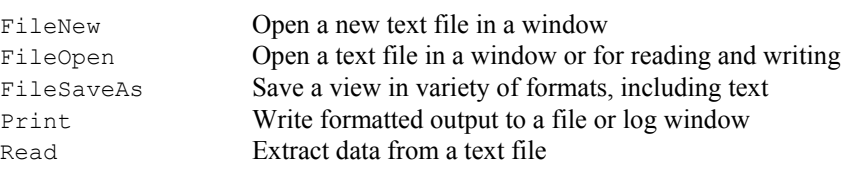

CFS variables The following script commands read file and frame variables from CFS files written by other software. For those familiar with the CFS library for programming in DOS, the frames were referred to as data sections (DS).

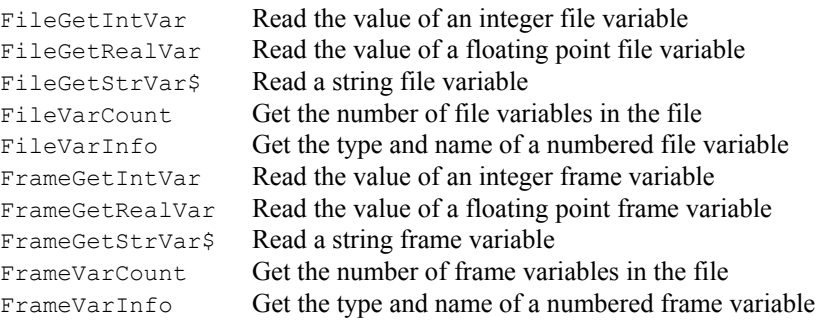

Binary files Signal can read and write binary files. These provide links to other software and are generally more efficient than text for passing large quantities of data between programs.

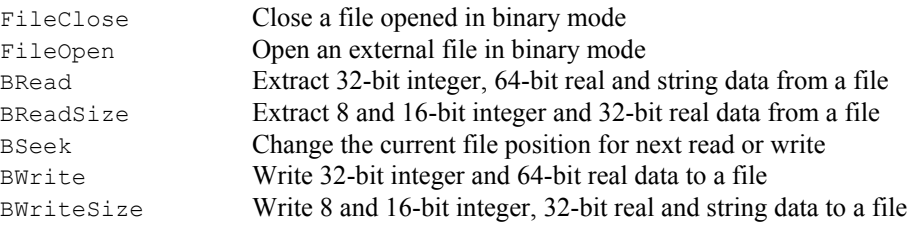

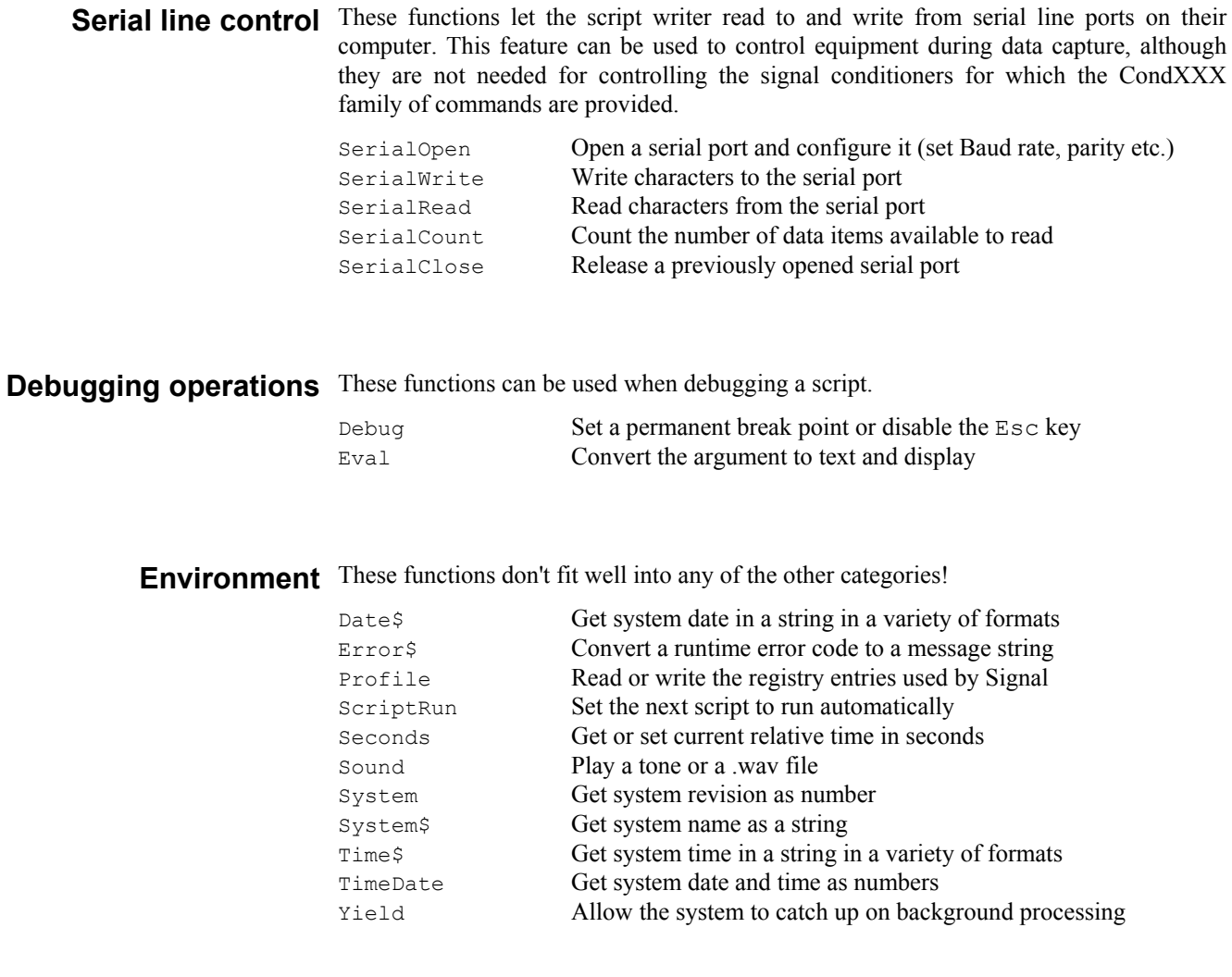

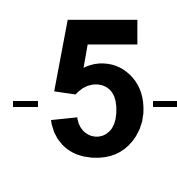

Alphabetical command This section of the manual lists commands alphabetically. If you are not sure which **reference** command you require, look in the *Commands by function* chapter. You might also find the index useful as it cross-references commands and common keywords.

**Abs()**

This evaluates the absolute value of an expression as a real number. This can also form the absolute value of a real or integer array.

Func Abs(x|x[]);

- x A real number or a real or integer array.
- Returns If  $x$  is an array, this returns 0 if all was well, or a negative error code if integer overflow was detected. Otherwise it returns  $x$  if  $x$  is positive, otherwise  $-x$ .

**App()**

Signal is a MDI (multiple document interface) application, and lives in a window. This function returns the application window handle, and some special Signal view handles. Other Signal view handles are returned by functions creating them or finding them.

Func App({type%});

type% This specifies the window handle to return. If omitted the value 0 is used:

- -2 The highest view handle currently used by Signal.
- -1 100 times the program revision.
- 0 The application window, so users can resize the application.
- 1 The Signal system toolbar handle, so it can be hidden and shown.
- 2 The Signal status bar handle, so it can be hidden and shown.
- 3 The window handle of the running script (so you can hide it).
- 4 The Signal edit bar handle, so it can be hidden and shown.
- 5 The Signal script bar handle, so it can be hidden and shown.
- 6 The Signal sample configurations bar handle, so it can be hidden and shown.
- Returns A handle for the selected window. If the requested window does not exist the return value is 0.

#### For example:

```
View(App(3)); \overline{\phantom{a}}' 'make script window the current view<br>Window Visible(0); \overline{\phantom{a}}' 'hide script window
                                         'hide script window
View(App(0)); ' application window is the current view<br>Window Visible(3): ' 'resize the Signal window to mid screen
                                         'resize the Signal window to mid screen
See also:View(), Dup(), ViewFind(), Window(), WindowVisible()
```
**AppendFrame()**

This function appends a new frame to the current data view, which should not be an online sampling view. The new frame will be cleared or can optionally be initialised with a copy of the current frame's data. The current frame in the view is not changed.

Func AppendFrame({copy%});

 $\text{copy}_{\text{B}}$  If this is present and non-zero the new frame will hold a copy of the current frame's data.

Returns Zero or a negative error code.

See also:DeleteFrame(), FrameCount(), FrameFlag(), FrameTag()

These functions operate on one dimensional arrays of data, allowing you to use one script step to replace code that would otherwise need a loop such as repeat...until, while...wend or for...next. A loop with the equivalent operations on every item of data takes a lot longer to execute than a Signal array command that does the same thing. You can declare an array variable in your script, or an array can be the items in a channel of a data view which you access using the  $\forall i \in \mathbb{V}$  (v,c). [] construction in place of  $fred[]$ . The source or destination in the following functions can be data in a view or an array variable declared with the var or proc or func statements. **ArrXXX() commands**

> An array argument can be an array or part of an array as described in detail in the *Arrays of data* section in the *Script language syntax* chapter. The following is a list of the array commands, followed by some examples of how they might appear in a script.

The array commands are:

```
Func ArrAdd(dest[], source[]|value);
Func ArrConst(dest[], source[]|value);
Proc ArrDiff(dest[]);
Func ArrDiv(dest[], source[]|value);
Func ArrDivR(dest[], source[]|value);
Func ArrDot(source1[], source2[]);
Func ArrFFT(dest[], mode%);
Func ArrFilt(dest[], coef[]);
Func ArrIntgl(dest[]);
Func ArrMul(dest[], source[]|value);
Func ArrSub(dest[], source[]|value);
Func ArrSubR(dest[], source[]|value);
Func ArrSum(source[]{, &mean{, &stDev}});
```
dest A real or integer array, or a view, that holds the result. source A real or integer array, or a view. value A real or integer value

var fred[100], tom[100], jim%[200];

Integer overflow can be detected with integer destination arrays when the source or value is a real. ArrAdd(), ArrConst(), ArrDiv(), ArrDivR(), ArrFilt(), ArrMul(), ArrSub(), ArrSubR(), ArrSum() can all return a negative error code to indicate integer overflow.

The following are examples of what the function calls can look like in action. These are examples of using all or part of single dimension arrays.

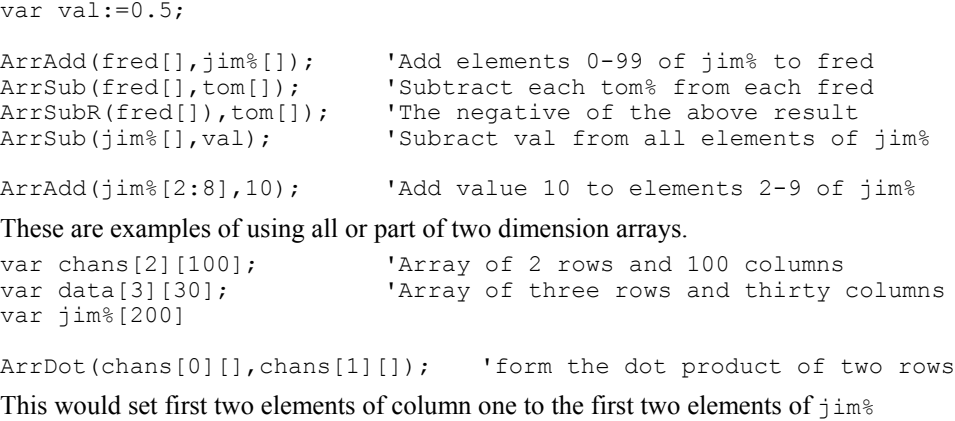

ArrConst(data[0:2][1],jim%[]); 'copy jim% to one column of data

and this would do exactly the same

 $data[0][1]:=jim$ [0]; data[1][1]:= $\frac{1}{1}$ im%[1];

These are examples of using array arithmetic functions on data view channel data.

If  $\vee m$  is a data view handle, and  $\triangle n$  is a channel number, the following will add the value of the single element fred[10] to all elements of channel ch% in data view ArrAdd(View(vm%,ch%).[], fred[10]);

This will subtract data in channel 2 from channel 1 in data view vm% ArrSub(View(vm%,1).[],View(vm%, 2).[]);

```
See also:ArrAdd(), ArrConst(), ArrDiff(), ArrDiv(), ArrDivR(),
       ArrDot(), ArrFFT(), ArrFilt(), ArrIntgl(), ArrMul(),
       ArrSub(), ArrSubR(), ArrSum(), Len(), View(v,c).[]
```
**ArrAdd()**

This function adds a constant, or an array, to an array. See  $ArrXXX($ ) for examples of using arrays as arguments.

```
Func ArrAdd(dest[], source[]|value);
```
- dest The destination array.
- source A source array to add element by element to the destination. If source and dest are of different sizes, the size of the smaller sets the number of elements copied.
- value A value to be added to all elements of the destination array.
- Returns The function returns 0 if all was well, or a negative error code for integer overflow. Overflow is detected when adding a real array to an integer array and the result is set to the nearest valid integer.

See also: ArrXXX(), ArrConst(), ArrDiv(), ArrDivR(), ArrDot(), ArrMul(), ArrSub(), ArrSubR(), ArrSum(), Len(), BuffAdd(), BuffAddTo(), View(v,c).[]

**ArrConst()**

This function sets array elements to a constant value, or copies the elements of an array to another array. See ArrXXX() for examples of using arrays as arguments.

Func ArrConst(dest[]|dest%[], source[]|value);

- dest The destination real or integer array.
- source A source array to be copied to the destination. If source and dest are of different sizes, the size of the smaller determines the number of elements copied.
- value A value to be copied to all elements of the destination array.
- Returns The function returns 0, or a negative error code. If an integer overflows, the element is set to the nearest integer value to the result.

See also:ArrXXX(),ArrAdd(), ArrDiv(), ArrDivR(), ArrDot(), ArrMul(), ArrSub(), ArrSubR(), ArrSum(), BuffCopy(), BuffCopyTo(), BuffExchange(), Len(), View(v,c).[]

This procedure replaces an array with an array of differences. You can use this as a crude form of differentiation, however ArrFilt() provides a better method. See ArrXXX() for examples of using arrays as arguments.

```
Proc ArrDiff(dest[]);
```
 $dest[]$  A real or integer array that is to be replaced by an array of differences. The first element of the array is left unchanged.

The effect of the  $ArrDiff()$  function can be undone by  $ArrIntg1()$ . The following two blocks of code perform the same function:

```
var work[100], i%;
...
ArrDiff(work[]); \qquad \qquad 'Form differences
...<br>for i%:=99 to 1 step -1 do
                                   'Form differences the hard way
  work[i§] := work[i§] - work[i*-1]; next;
See also:ArrXXX(), ArrFilt(), ChanDiff(), Len(), View(v, c).[]
```
### **ArrDiv()**

**ArrDiff()**

This function divides a real or integer array by an array or a constant. Use  $ArrbivR$  () to form the reciprocal of an array. See ArrXXX() for examples of using arrays as arguments.

```
Func ArrDiv(dest[], source[]|value)
```
dest An array of reals or integers.

source An array of reals or integers used as the denominator of the division.

value A value used as the denominator of the division.

 Returns The function returns 0 if there were no problems, or a negative error code. The following examples show the effect of the various combinations of arguments:

```
var dest[100], source[100], value, i%;
ArrDiv(dest[], source[]);
for i%:=0 to 99 do
 dest[i%] := dest[i%] / source[i%];
  next;
ArrDiv(dest[], value); 'Is equivalent to...
for i%:=0 to 99 do
  dest[i%] := dest[i%]/value;
  next;
See also: ArrXXX(), ArrAdd(), ArrConst(), ArrDiff(), ArrDivR(),
      ArrDot(), ArrMul(), ArrSub(), ArrSubR(), ArrSum(), BuffDiv,
      BuffDivBy(), Len(), View(v,c).[]
```
**ArrDivR()**

This function (Array Divide Reversed) divides a real or integer array into an array or a constant. See ArrXXX() for examples of using arrays as arguments.

Func ArrDivR(dest[], source[]|value);

- dest An array of reals or integers used as the denominator of the division and for storage of the result.
- source An array of reals or integers used as the numerator of the division.
- value A value used as the numerator of the division.
- Returns The function returns 0 if there were no problems, or a negative error code if there was a problem (for example division by zero or integer overflow).

The following examples show the effect of the various combinations of arguments:

```
var dest[100], source[100], value, i%;
ArrDivR(dest[], source[]);
for i%:=0 to 99 do
  dest[i%] := source[i%] / dest[i%];
   next;
ArrDivR(dest[], value); lacktriangleright value); lacktriangleright value of the value of \cdotsfor i%:=0 to 99 do
    dest[i%] := value / dest[i%];
     next;
See also:ArrXXX(),ArrAdd(), ArrConst(), ArrDiv(), ArrDot(), ArrMul(),
       ArrSub(), ArrSubR(), ArrSum(), BuffDiv(), BuffDivBy(),
       Len(), View(v, c). []
```
**ArrDot()**

This function multiplies one array by another and returns the sum of the products (sometimes called the dot product of two arrays). The arrays are not changed. See ArrXXX() for examples of using arrays as arguments.

```
Func ArrDot(arr1[], arr2[]);
```
- arr1 An array of reals or integers.
- arr2 An array of reals or integers.
- Returns The function returns the sum of the products of the corresponding elements of arr1 and arr2.

#### **ArrFFT()**

This command performs spectral analysis on an array of data. Variants of this command produce log amplitude, linear amplitude, power and relative phase as well as an option to window the original data. See  $ArrXXX$  () for examples of using arrays as arguments.

```
Func ArrFFT(dest[], mode%);
```
- dest An array of real numbers to process. The array should be a power of two and at least eight points long. If the number of points is not a power of two, the size is reduced to the next lower power of two points.
- mode% The mode of the command, in the range 0 to 5. Modes are defined below.

Returns The function returns 0 or a negative error code.

See also: ArrXXX(), ArrAdd(), ArrConst(), ArrDiff(), ArrDiv(), ArrDivR(), ArrFFT(), ArrFilt(), ArrIntgl(), ArrMul(), ArrSub(), ArrSubR(), ArrSum(), Len(), View(v,c).[]

**Mode 0:** 

the result of a factor of 3/8.

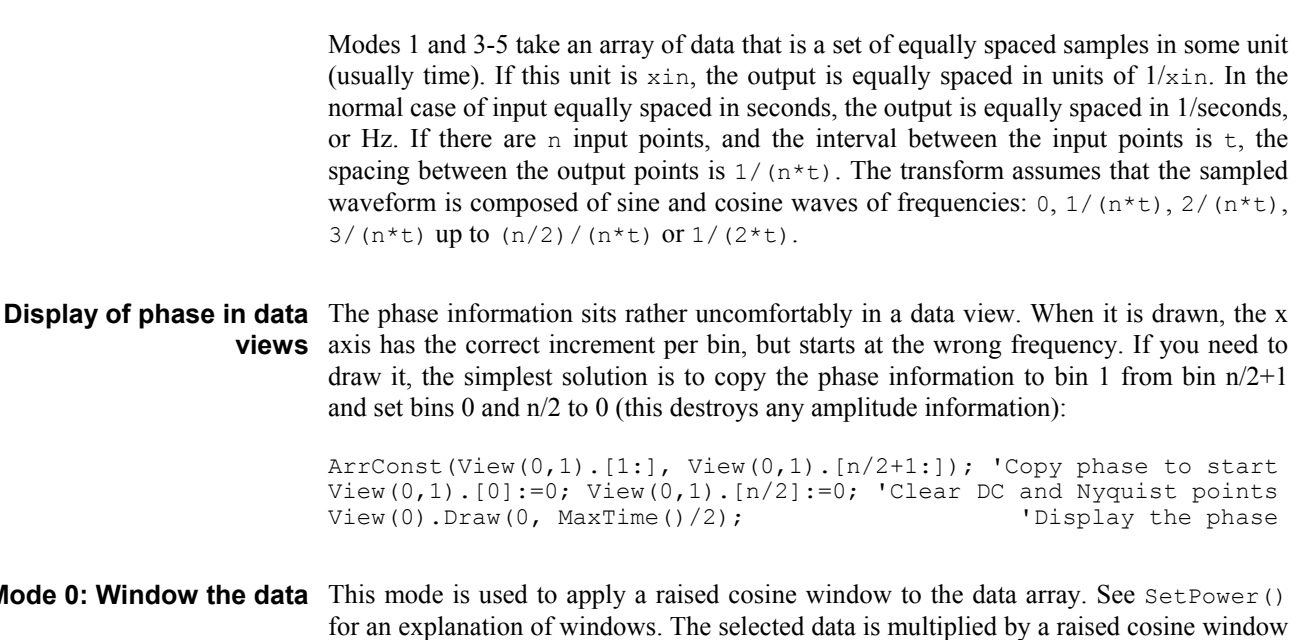

You can supply your own window to taper the data, using the array arithmetic commands. The raised cosine is supplied as a general purpose window.

of maximum amplitude 1.0, minimum amplitude 0.0. This window causes a power loss in

**Mode 1: Forward FFT** This mode replaces the data with its forward Fast Fourier Transform. You could use this to remove frequency components, then perform the inverse transform. The output of this mode is in two parts, representing the real and imaginary result of the transform (or the cosine and sine components). The first  $n/2+1$  points of the result hold the amplitudes of the cosine components of the result, the remaining n/2-1 points hold the amplitudes of the sine components. In the case of an 8 point transform, the output has the format:

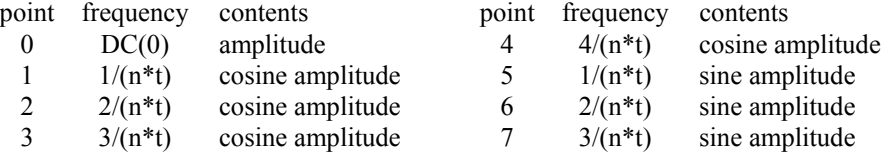

There is no sine amplitude at a frequency of  $4/(n*t)$  as this sine wave has amplitude 0 at all sampled points.

**Mode 2: Inverse FFT** This mode takes data in the format produced by the forward transform and converts it back into a time series. In theory, the result of mode 1 followed by mode 2, or mode 2 followed by mode 1, would be the original data. However, each transform adds some noise due to rounding effects in the arithmetic, so the transforms do not invert exactly.

> One use of modes 1 and 2 is to filter data. For example, to remove high frequency noise use mode 1, set unwanted frequency bins to 0, and use mode 2 to reconstruct the data.

#### **Mode 3: dB and phase** This mode produces an output with the first  $n/2+1$  points holding the log amplitude of the power spectrum in dB, and the second n/2-1 points holding the phase (in radians) of the data. In the case of our 8 point transform the output format would be:

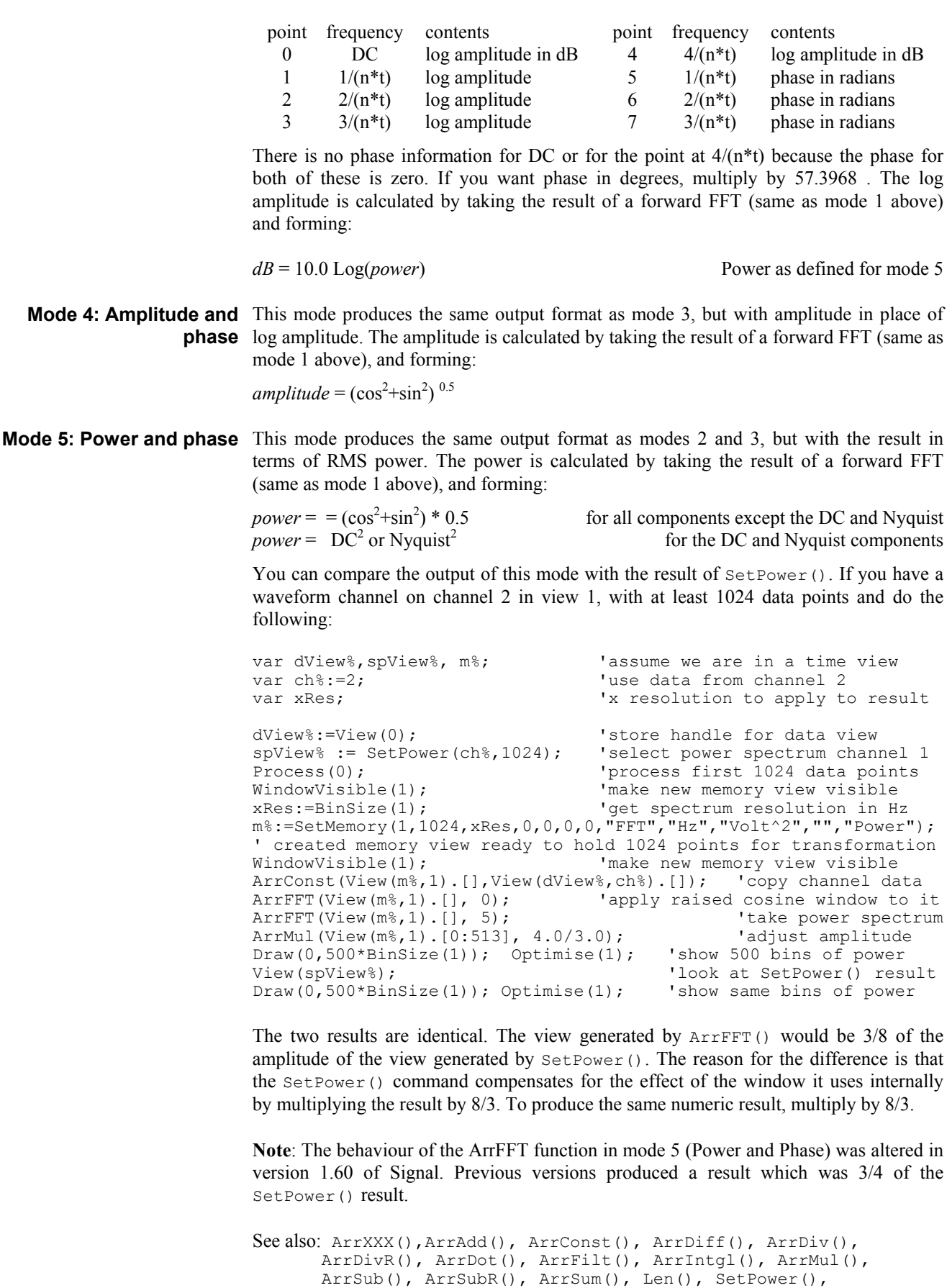

View(v,c).[]

#### **ArrFilt()**

This function filters a real array by replacing each element by the product of a coefficient array and the surrounding elements of the original array. This implements a FIR (Finite Impulse Response) filter. See ArrXXX() for examples of using arrays as arguments.

Func ArrFilt(dest[], coef[]);

- dest[] A real array holding the data to be filtered. It is replaced by the filtered data.
- $\cosh(\theta)$  A real array of filter coefficients. This array is usually an odd number of data points long so that the result is not phase shifted.

Returns The function returns 0 if there was no error, or a negative error code.

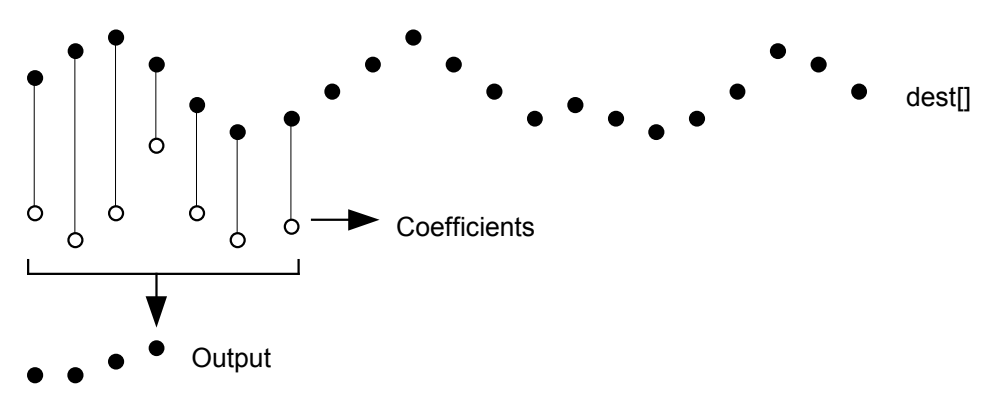

This diagram shows the general principle of the FIR filter. The hollow circles represent the filter coefficients, and the solid circles are the input and output waveforms. Each output point is generated by multiplying the waveform by the coefficients and summing the result. The coefficients are then moved one step to the right and the process repeats.

From this description, you can see that the filter coefficients (from right to left) are the *impulse response* of the filter. The impulse response is the output of a filter when the input signal is all zero except for one sample of unit amplitude.

In the example above with seven coefficients, there is no time shift caused by the filter. If the filter uses an even number of coefficients, there is a time shift in the output of half a sample period.

The filter operation is applied to every element of the array. To do this at the start and end of the array there is a problem as some of the coefficients have no corresponding data element.

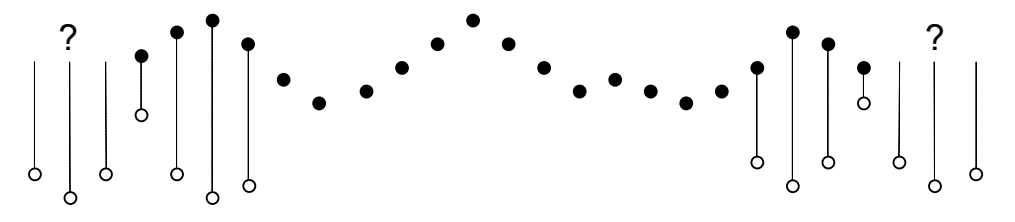

The simple solution is to take these missing points as copies of the first and last points. This is usually better that taking these points as 0. You should remember that the first and last (*nc*+1)/2 points are unreliable, where *nc* is the number of coefficients.

A simple use of this command is to produce three point smoothing of data, replacing each point by the mean of itself and the two points on either side:

```
var data[1000], \text{coeff}[3]; 'arrays of data and the coefficients
... \qquad \qquad 'fill data[] with values<br>ArrConst(coef[],0.33333); 'set all three coefficie
                                      'set all three coefficients to 0.33333<br>'smooth the data.
ArrFilt(data[], coef[]);
```
A more complicated example would be to implement a differentiator to calculate the slope or gradient of an array. The simplest case is to use two points:

```
coeff[0]:=-1; coeff[1]:=1; 'simple difference<br>ArrFilt(data[], coef[0:1]); 'for differences,
ArrFilt(data[], coef[0:1]); 'for differences, equivalent to...<br>ArrDiff(data[]); '... just using the differences
                                                  '... just using the differences
```
A simple difference produces a very crude differentiator. A slightly better one, with three coefficients is:

```
coef[0] := -0.5; coef[1] := 0.0; coef[2] := 0.5;
ArrFilt(data[], coef[]);
```
You can improve the result with more points, for example for 4 points, the coefficients are -0.3, -0.1, 0.1, 0.3 and for five points try -0.2, -0.1, 0.0, 0.1, 0.2. It is more usual to use an odd number of points as this does not cause a shift of the result by half a point.

```
See also: ArrXXX(), ArrAdd(), ArrConst(), ArrDiv(), ArrDivR(),
      ArrDot(), ArrFFT(), ArrMul(), ArrSub(), ArrSubR(), ArrSum(),
      ChanSmooth(), Len(), View(v,c).[]
```
### **ArrIntgl()**

This procedure is the inverse of  $Arrbiff($ , replacing each point by the sum of the points from the start of the array up to the element. See  $ArrXXX$  () for examples of using arrays as arguments.

Proc ArrIntgl(dest[]);

dest An array or real or integer data.

Each element of the array is replaced by the sum of all the elements up to and including that element. The function is equivalent to the following:

```
for i%:=1 to Len(dest[])-1 do
    dest[i§] := dest[i§] + dest[i§-1];See also: ArrayXX(), ArrDiff(), ChanIntgl(), Len(), View(v, c). []
```
### **ArrMul()**

This command is used to form the product of a pair of arrays, or to scale an array by a constant. A less obvious use is to negate an array by multiplying by  $-1$ . See ArrXXX() for examples of using arrays as arguments.

```
Func ArrMul(dest[], source[]|value);
```
- dest An array of reals or integers.
- source An array of reals or integers to multiply the data in dest, element by element.
- value A value to multiply the data in dest.

Returns The function returns 0 if all was well, or a negative error code.

If the dest array is integer, the multiplications are done as reals and truncated to integer.

```
See also: ArrXXX(), ArrAdd(), ArrConst(), ArrDiv(), ArrDivR(),
       ArrDot(), ArrSub(), ArrSubR(), ArrSum(), BuffMul(),
       BuffMulBy(), Len(), View(v,c).[]
```
#### **ArrSub()**

This function forms the difference of two arrays or subtracts a constant from an array. Integer overflow is detected with integer destination arrays when the source or value is a real. See ArrXXX() for examples of using arrays as arguments.

Func ArrSub(dest[], source[]|value);

- dest A real or integer array, or a view, that holds the result.
- source A real or integer array, or a view.
- value A real or integer value.
- Returns If no overflow is detected, the function returns 0. Overflow is flagged by a negative error code.

The function performs the following operations:

```
var dest[100], source[100], value, i%;
Arrayable (dest[], source[]);
for i%:=0 to 99 do
   dest[i%] := dest[i%] - source[i%];
    next;
ArrSub(dest[], value); \qquad \qquad 'Is equivalent to...
for i%:=0 to 99 do
     dest[i%] := dest[i%] - value;
    next;
See also: ArrXXX(), ArrAdd(), ArrConst(), ArrDiff(), ArrDiv(),
      ArrDivR(), ArrDot(), ArrMul(), ArrSubR(), ArrSum(),
      BuffSub(), BuffSubFrom(), Len(), View(v,c).[]
```
#### **ArrSubR()**

This function forms the difference of two arrays or subtracts an array from a constant. Integer overflow is detected with integer destination arrays when the source or value is a real. See ArrXXX() for examples of using arrays as arguments.

```
Func ArrSubR(dest[], source[]|value);
```
- dest A real or integer array that holds the result.
- source A real or integer array.
- value A real or integer value.
- Returns If no overflow is detected, the function returns 0. Overflow is flagged by a negative error code.

The function performs the following operations:

```
var dest[100], source[100], value, i%;
ArrSubR(dest[],source[]); 'Is equivalent to...
for i%:=0 to 99 do
    dest[i%] := source[i%] - dest[i%];
     next;
ArrSubR(dest[], value); 'Is equivalent to...
for i%:=0 to 99 do
   dest[i%] := value - dest[i%];
    next;
See also: ArrXXX(), ArrSub(), ArrSum(), BuffSub(), BuffSubFrom(),
      Len(), View(v, c). []
```
#### **ArrSum()**

This function forms the sum of the values in an array, and optionally forms the mean and standard deviation. See ArrXXX() for examples of using arrays as arguments.

```
Func ArrSum(arr[]|arr%[]{, &mean{, &stDev}});
```
- arr A real or integer array to process.
- mean If present it is returned holding the mean of the values in the array. The mean is the sum of the values divided by the number of array elements.
- stDev If present, this is returns the standard deviation of the array elements. If the array has only one element the result is 0. It is equivalent to:

```
Func StDev(arr[])
var n%, i%, mean, sumSq:=0.0, temp;
n^{\circ} := Len(arr[]);
mean := \text{ArrSum}(\text{arr}[})/\text{n*}; mean value<br>for i%:=0 to n%-1 do 'form sum o
                                   ' form sum of squares
     temp := \text{arr}[i \ - mean;
     sumSq := \text{sumSq} + \text{temp} * \text{temp};
      next;
if (n%>1) then
      return Sqrt(sumSq/(n%-1));
else
       return 0.0;
endif;
end;
```
Returns The function returns the sum of the array elements

```
See also: ArrXXX(), ArrAdd(), ArrConst(), ArrDiff(), ArrDiv(),
      ArrDivR(), ArrDot(), ArrFFT(), ArrFilt(), ArrIntgl(),
      ArrMul(), ArrSub(), ArrSubR(), Len(), View(v,c).[]
```
**Asc()**

This function returns the ASCII code of the first character in the string as an integer.

Func Asc(text\$);

text\$ The string to process.

See also:Chr\$(), %c format in Print(),

### **ATan()**

This function returns the arc tangent of an expression, or the arc tangent of an array:

Func ATan(s|s[]  $\{ , c \}$ );

- s If the only argument, the function uses this for the arc tangent calculation. s can also be a real array (in which case c must not be present).
- c If this is present, the function uses  $s/c$  for the calculation.
- Returns If s is an array, each element of s is replaced by its arc tangent in the range -**pi**/2 to **pi**/2 radians. The function returns 0 if all was well or a negative error code.

When s is not an array, if s is the only argument, the function returns the arc tangent of s in the range  $-\frac{pi}{2}$  to  $\frac{pi}{2}$ . If c is present, the function calculates the result of  $ATan(s/c)$  and uses the signs of s and c to decide the quadrant of the result. With the second argument, the result is in the range -**pi** to **pi**.

See also: $\cos()$ ,  $\sin()$ ,  $\tan()$ 

#### **BinError()**

This function is used in a memory or file view with error bins enabled to access the error information. Error bins are created for a memory view created with SetAverage() or  $SetAutoAv()$  with the last agrgument set to 1 and are subsequently stored in the cfs file if the memory view is saved.

Func BinError(chan%, bin% {, newSD});

- chan% The channel number in the memory view.
- bin% The bin number to get or set the error information.
- newSD You can display error information in several ways, but this function always works in terms of the standard deviation of the data.
- Returns The standard deviation at the time of the call. If there is less than 2 sweeps of data, or errors are not enabled, the result is 0.

To illustrate how errors are calculated, we will assume that we are dealing with an average set to display the mean of the data in each bin. In terms of the script language, if the array  $s$ [] holds the contribution of each sweep to a particular bin, the mean, standard deviation and standard error of the mean are calculated as follows:

```
var mean, sd:=0, i%, diff, sem;
for i:= 0 to Sweeps()-1 do
    mean += s[i%]; <br>'form sum of data
     next;
mean /= Sweeps(); \qquad \qquad 'form mean data value
for i%:= 0 to Sweeps()-1 do
     diff := s[i%]-mean; 'difference from mean
    sd += diff*diff; \qquad \qquad 'sum squares of differences
     next;
sd := Sqrt(sd/(Sweeps()-1)); 'the standard deviation<br>sem := sd/Sqrt(Sweeps()); 'the standard error of
                                   'the standard error of the mean
```
We divide by  $S$ weeps()-1 to form the standard deviation because we have lost one degree of freedom due to calculating the mean from the data.

```
See also: BinSize(), BinToX(), SetAutoAv(), SetAverage(), Sweeps(),
XToBin()
```
#### **BinSize()**

The value returned by this function is normally the x axis increment per point but depends upon the channel type. You can set the bin size in a memory view only.

Func BinSize(chan%, {nSize})

- chan<sup>%</sup> The channel number  $(1 \text{ to } n)$  for which to return information.
- nSize If this is present it sets a new x axis resolution in a memory view.
- Returns The returned value is negative if the channel doesn't exist. Otherwise the value returned depends on the channel type:
	- Waveform This is the x axis interval between points on the channel. For sampled data this is the sample interval.
	- Marker The underlying x axis resolution of the channel.

See also:BinToX(), XToBin(), SampleRate()

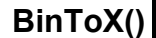

This function converts between bin numbers and x axis units in the current view.

Func BinToX(chan%, bin);

- chan% The channel (1 to n) for which to return information.
- bin A bin number in the view. You can give a non-integer bin number without error. If you give a bin number outside the range of the view, the bin number is limited to the range of the view.
- Returns The returned value is zero if the channel doesn't exist. Otherwise it is the equivalent x axis position.

See also:BinSize(), XToBin(), BinZero()

**BinZero()**

This function returns the x axis position for the first bin in the frame on the given channel. In a memory view you can also set this.

Func BinZero(chan%{, offset});

- chan% The channel (1 to n) for which to return information.
- offset If this is provided it sets a new x axis position for the first data point for channels in a memory view.
- Returns The returned value is zero if the channel doesn't exist. Otherwise it is the equivalent x axis position of the start of the data.

See also:BinToX(), XToBin(), BinZero()

**BRead()**

This reads data into variables and arrays from a binary file opened by  $\text{FileOpen}($ ). The function reads 32-bit integers, 64-bit IEEE real numbers and zero terminated strings.

Func BRead( $\frac{\arg{1}}{\arg{1}}$  |  $\frac{\arg{2}}{\arg{2}}$  |  $\frac{\arg{2}}{\arg{2}}$  |  $\frac{\arg{2}}{\arg{2}}$  |  $\frac{\arg{2}}{\arg{2}}$ 

- arg Up to 20 arguments of any type. Signal reads a block of memory equal in size to the combined size of the arguments and copies it into the arguments. Strings or string arrays are read a byte at a time until a zero byte is read.
- Returns It returns the number of data items for which complete data was read. This will be less than the number of items in the list if end of file was reached. If an error occurred during the read, a negative code is returned.

See also:FileOpen(), BReadSize(), BSeek(), BWrite()

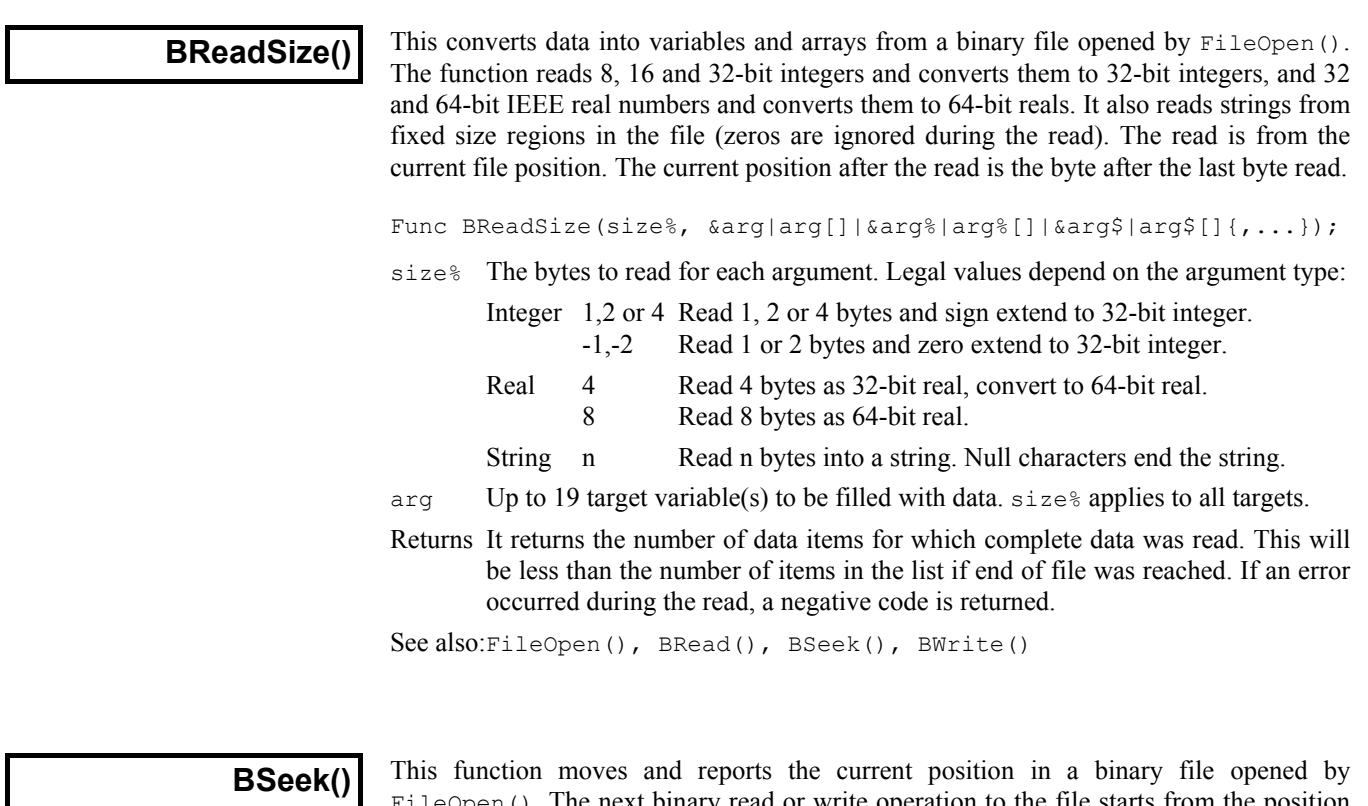

 $open()$ . The next binary read or write operation to the file starts from the position returned by this function.

Func BSeek({pos% {, rel%}});

- pos% The new file position. Positions are measured in terms of the byte offset in the file from the start, the current position, or from the end. If a new position is not given, the position is not changed and the function returns the current position.
- rel% This determines to what the new position is relative.
	- 0 Relative to the start of the file (same as omitting the argument)
	- 1 Relative to the current position in the file
	- 2 Relative to the end of the file

Returns The new file position relative to the start of the file or a negative error code.

See also:FileOpen(), BReadSize(), BRead(), BWrite()

#### BuffXXX() Buffer The Buff... family of commands can be used to carry out arithmetic on sets of data frames using the built-in frame buffer. The frame buffer is an extra frame of data attached to a data document that is provided automatically by Signal. This can be used to hold the results of arithmetic on frames, or to modify the document data. To help to avoid confusion, commands that modify buffer data all have a simple name such as BuffSub, **commands**

names such as BuffSubFrom or BuffCopyTo.

Nearly all of the BuffXXX commands require a frame% argument. This specifies the frame in the data document that is to be used if omitted the current frame is used. The current frame in the view is not changed.

or  $\text{BufferCopy},$  while commands that modify the document frame data have qualified

The buffer commands do not have channel specification arguments as they operate on all channels. If you require more precise control over frame arithmetic operations, this can be achieved by creating an invisible view to act as a buffer using  $SetCopy()$  or SetMemory(), and then manipulation the frame data directly.

You can access the built-in interactive support for using the frame buffer from the analysis menu or by using the multiple frame dialog.

```
See also:ShowBuffer(), BuffAdd(), BuffAddTo(), BuffAcc(),
       BuffClear(), BuffCopy(), BuffCopyTo(), BuffDiv(),
       BuffDivBy(), BuffExchange(), BuffMul(), BuffMulBy(),
      BuffSub(), BuffSubFrom(), BuffUnAcc(), SetCopy(),
      SetMemory()
```
**BuffAdd()**

This adds the specified frame data to the frame buffer for the current view document.

```
Func BuffAdd({frame%});
```
frame% The frame number in the data document for the current view. If omitted, the current frame in the view is used.

Returns Zero or a negative error code.

See also:ArrAdd(), View(v,c).[], BuffXXX()

### **BuffAddTo()**

This adds the frame buffer for the current view document to the specified frame data.

```
Func BuffAddTo({frame%});
```
frame% The frame number in the data document for the current view. If omitted, the current frame in the view is used.

Returns Zero or a negative error code.

See also: $\text{ArrAdd}()$ , View $(v, c)$ . [], BuffXXX()

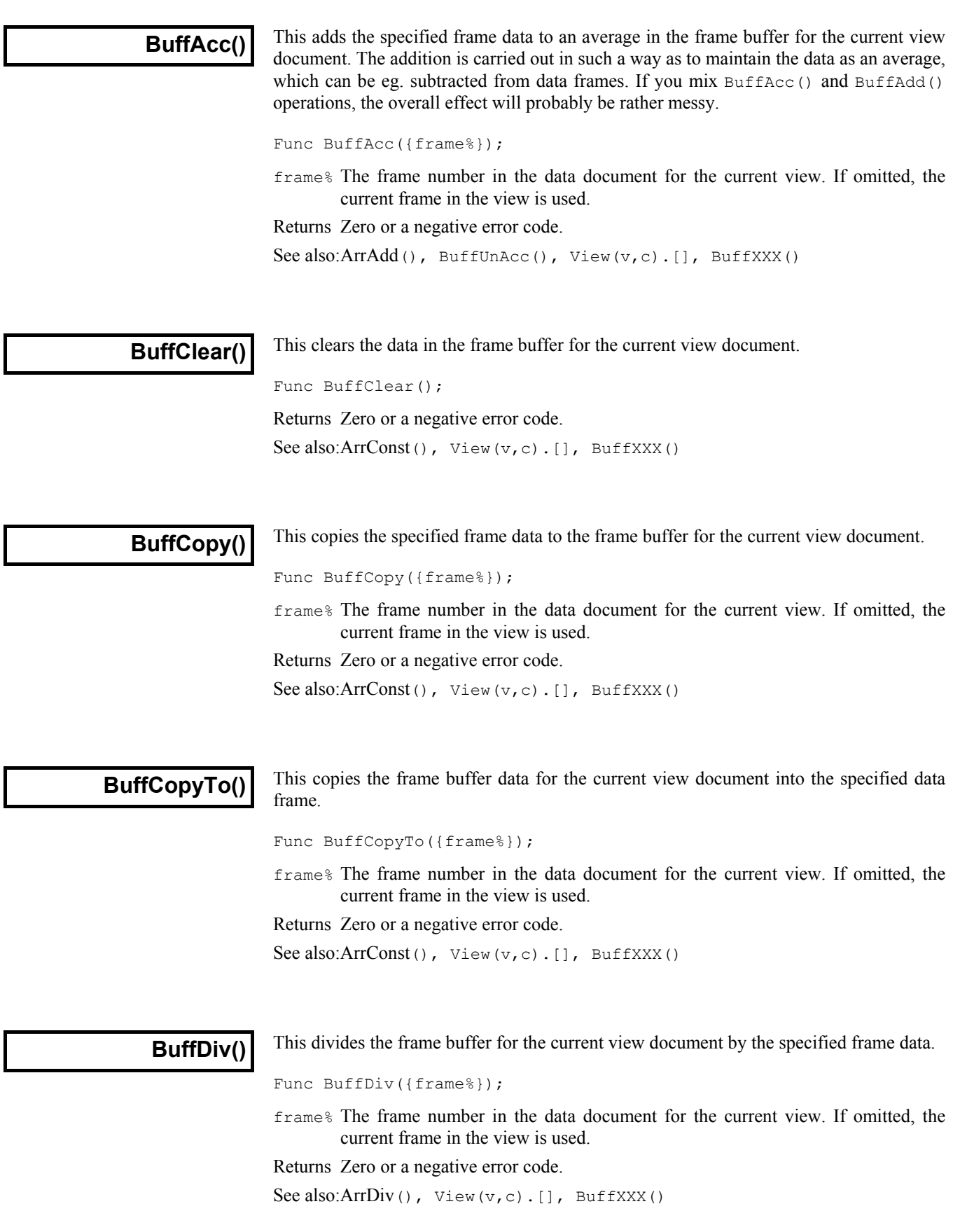

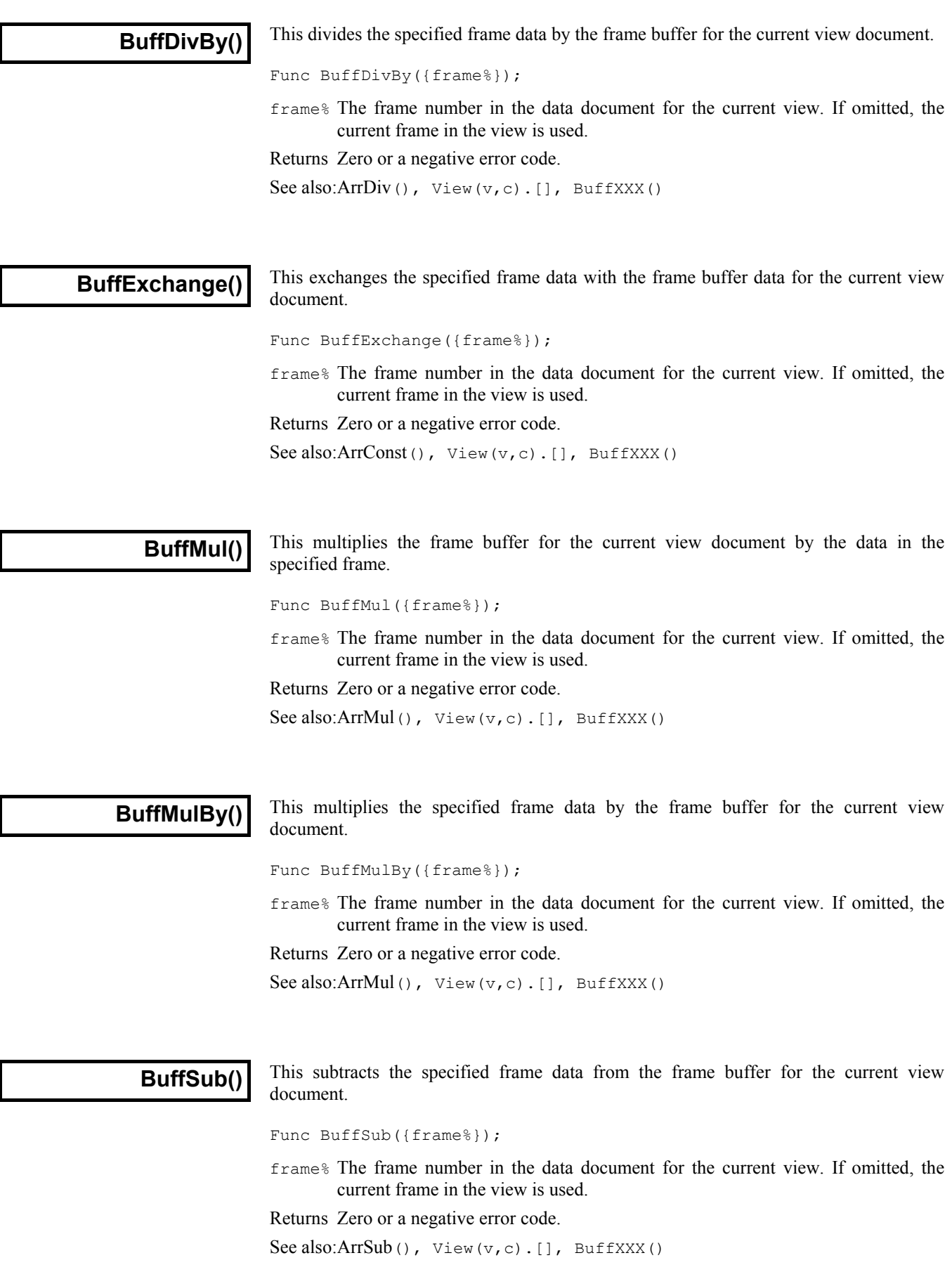

This subtracts the frame buffer for the current view document from the specified frame data. Func BuffSubFrom({frame%}); frame% The frame number in the data document for the current view. If omitted, the current frame in the view is used. Returns Zero or a negative error code. See also: $ArrSub()$ , View $(v, c)$ . [], BuffXXX() This subtracts the specified frame data from an average in the frame buffer for the current view document. The arithmetic is carried out in such a way as to maintain the data as an average with the specified frame now not included. If the frame was never included in the average, or if you mix BuffUnAcc() and BuffSub() operations, the overall effect will probably be rather messy. Func BuffUnAcc({frame%}); frame% The frame number in the data document for the current view. If omitted, the current frame in the view is used. Returns Zero or a negative error code. See also:ArrSub(), BuffAcc(), View(v,c).[], BuffXXX() **BuffSubFrom() BuffUnAcc()**

**BWrite()**

This function writes binary data values and arrays into a binary file opened or created by FileOpen(). The function can write 32-bit integers, 64-bit IEEE real numbers and strings. The output is at the current position in the file. The current position after the write is the byte after the last byte written.

Func BWrite(arg1 {, arg2 {,...}});

arg Up to 20 arguments of any type, including arrays. Signal fills a block of memory equal in size to the combined size of the arguments with the data held in the arguments and copies it to the file.

An integer uses 4 bytes and a real uses 8 bytes. A string is written as the bytes in the string and plus an extra zero byte to mark the end. Use  $\text{BWTitesize}(t)$  to write a fixed number of bytes.

Returns It returns the number of arguments for which complete data was written. If an error occurred during the write, a negative code is returned.

See also:FileOpen(), BWriteSize(), BRead(), BReadSize()

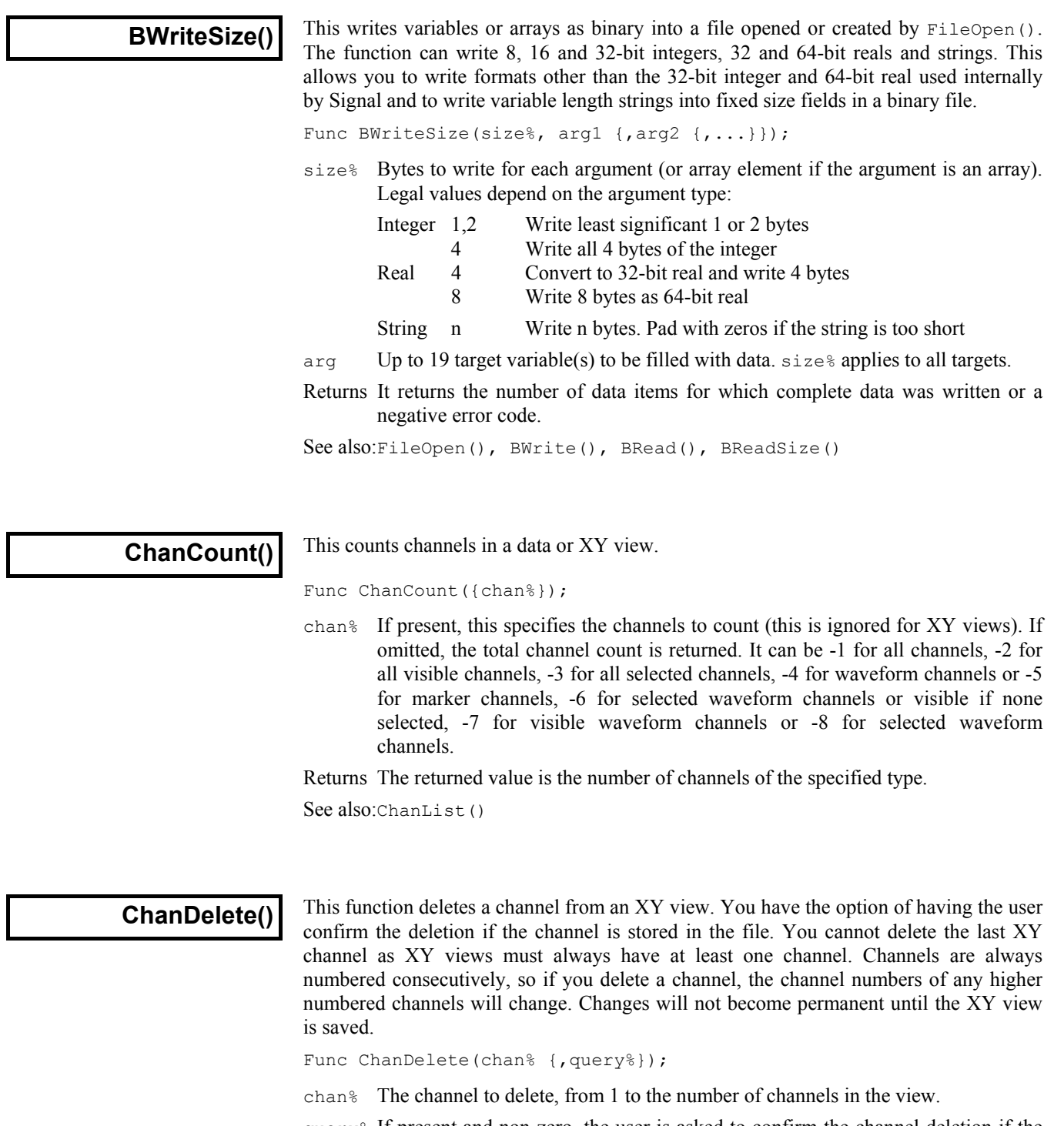

- query% If present and non-zero, the user is asked to confirm the channel deletion if the channel is part of a saved data file.
- Returns 0 if the channel was deleted or a negative error code if the user cancelled the operation or tried to delete the last XY channel or for other problems.

See also:XYDelete(), XYSetChan()

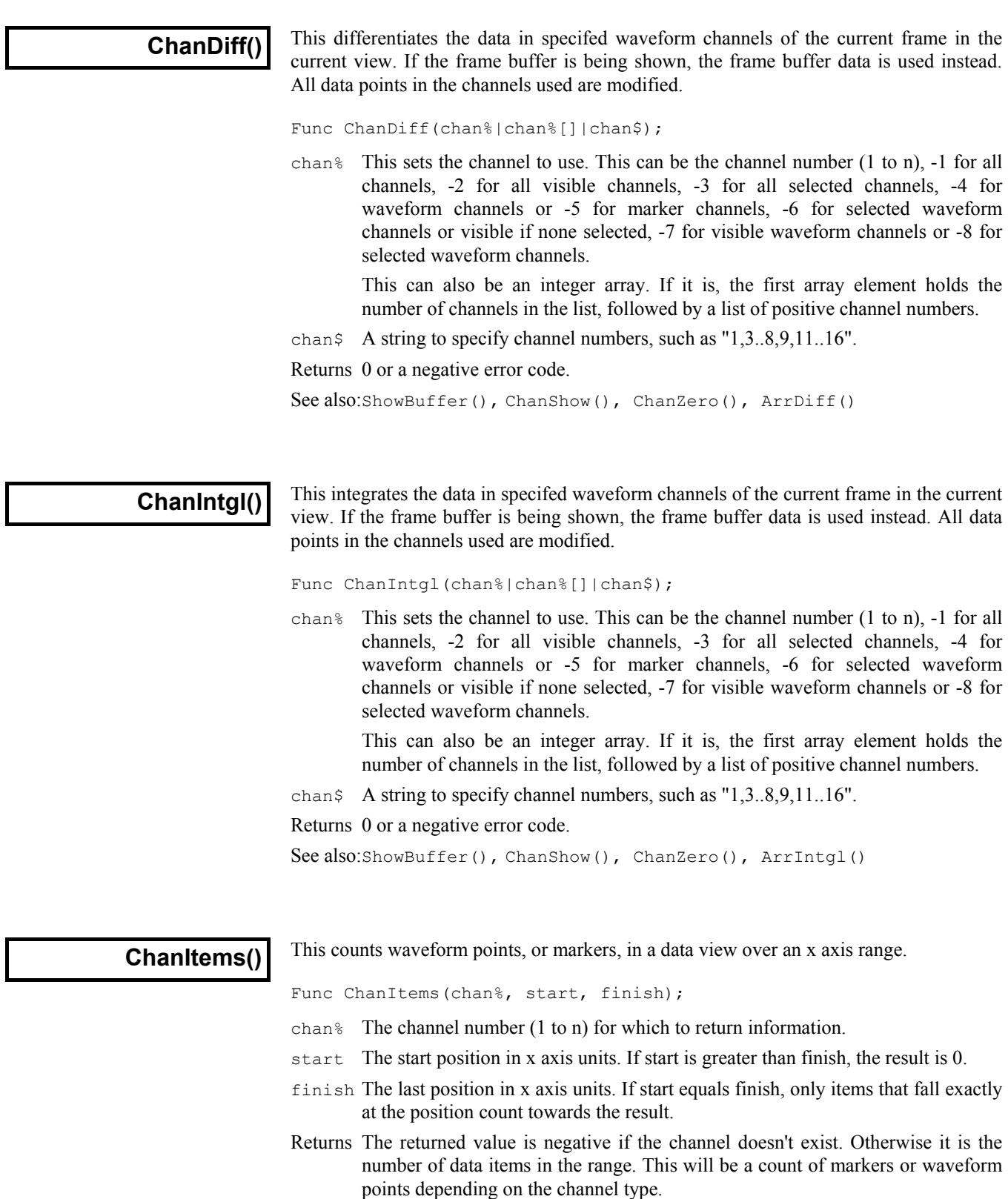

See also:ChanRange(), ChanPoints(), View(v,c).[], XYRange()

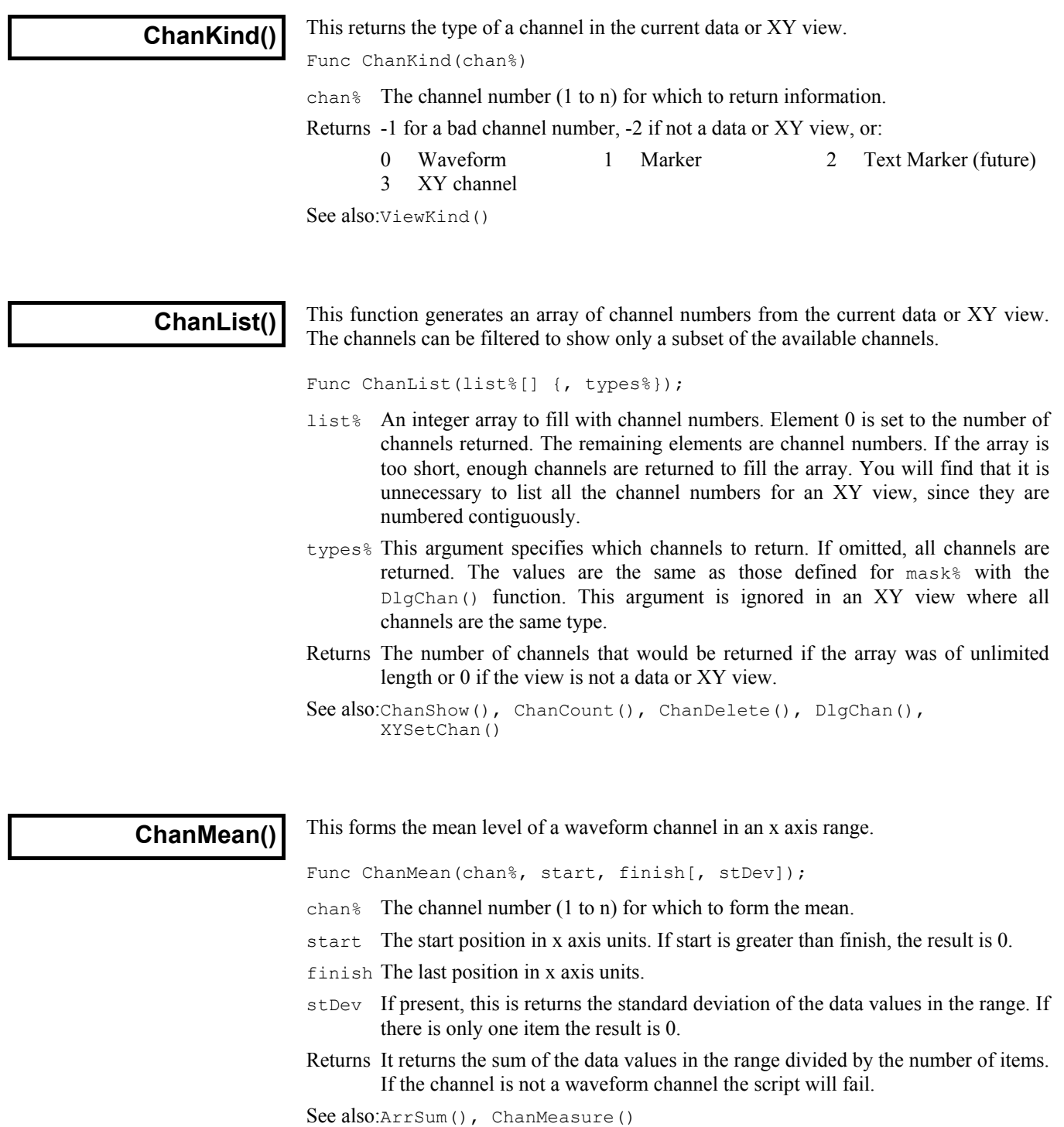

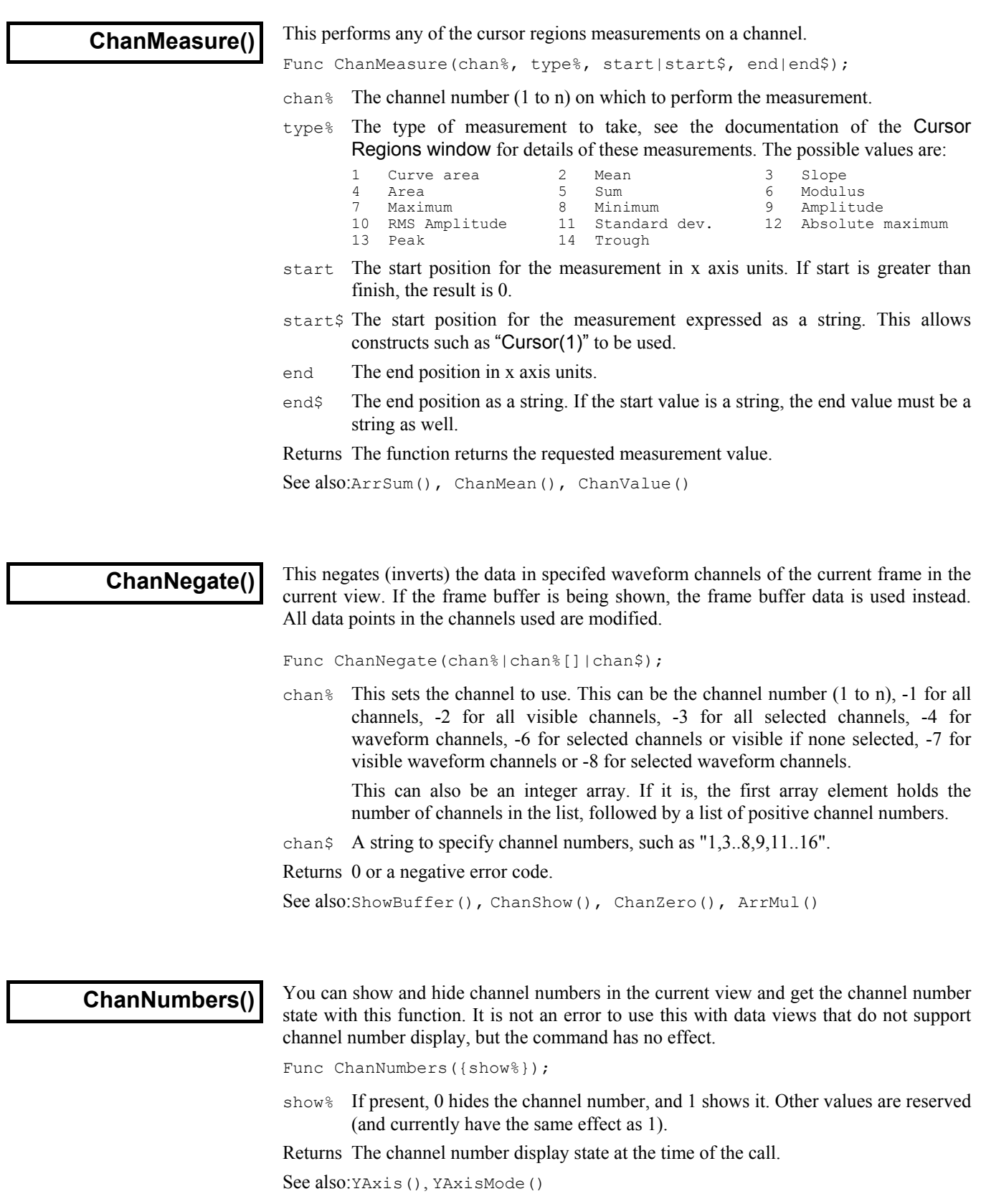

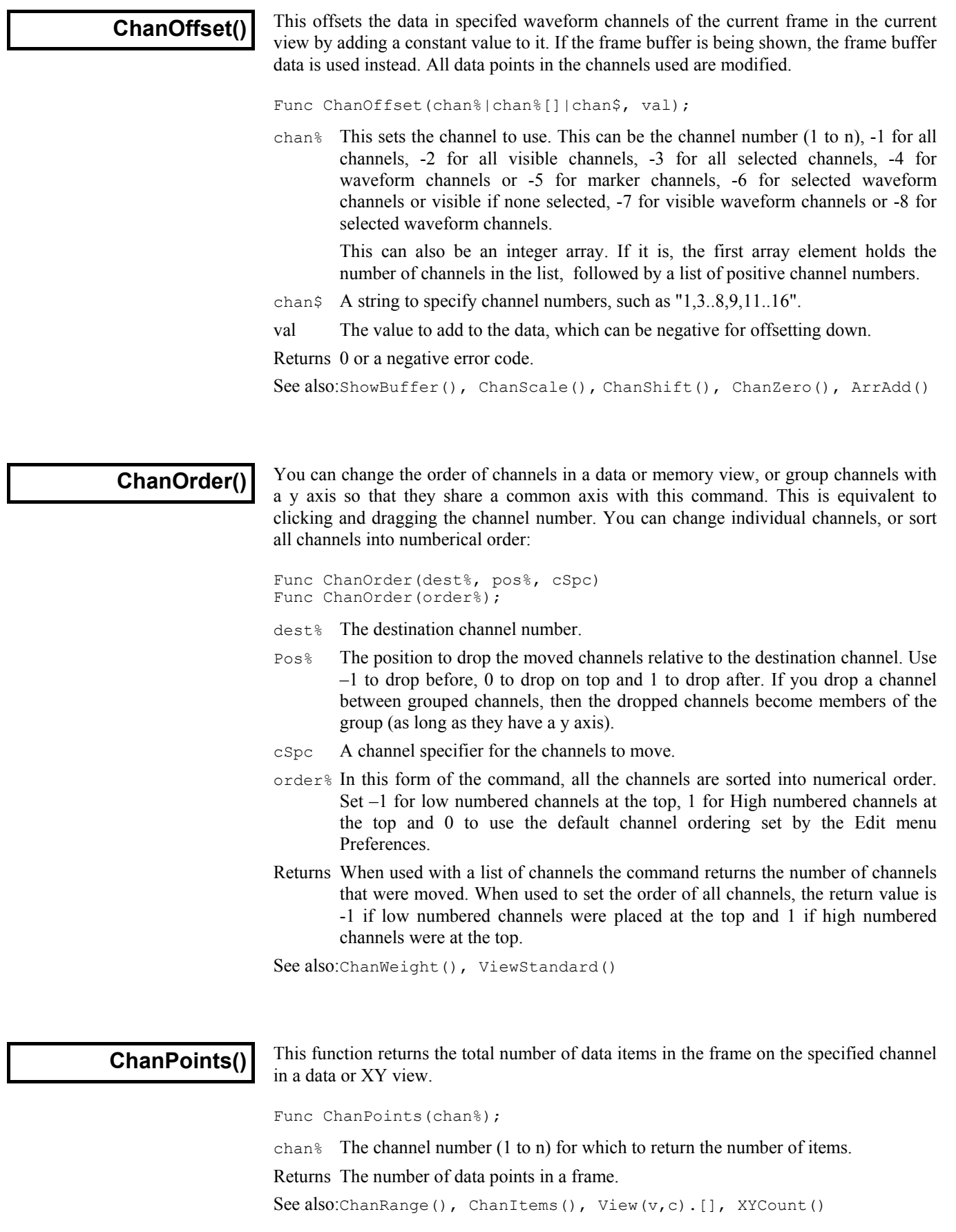

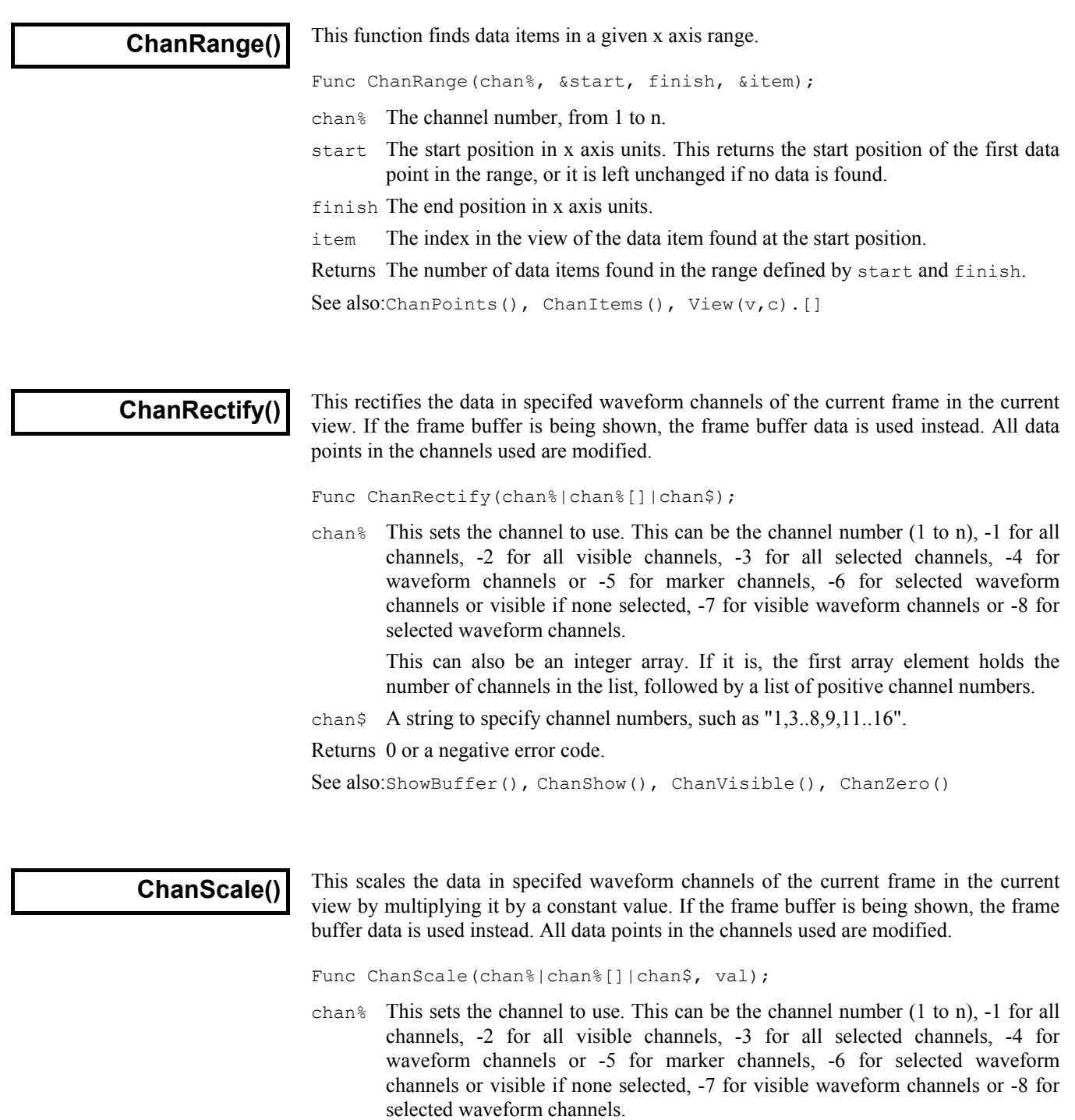

This can also be an integer array. If it is, the first array element holds the number of channels in the list. This is followed by a list of positive channel numbers.

- chan\$ A string to specify channel numbers, such as "1,3..8,9,11..16".
- val The value to multiply by.
- Returns 0 or a negative error code.

See also:ShowBuffer(), ChanShow(), ChanZero(), ArrMul()

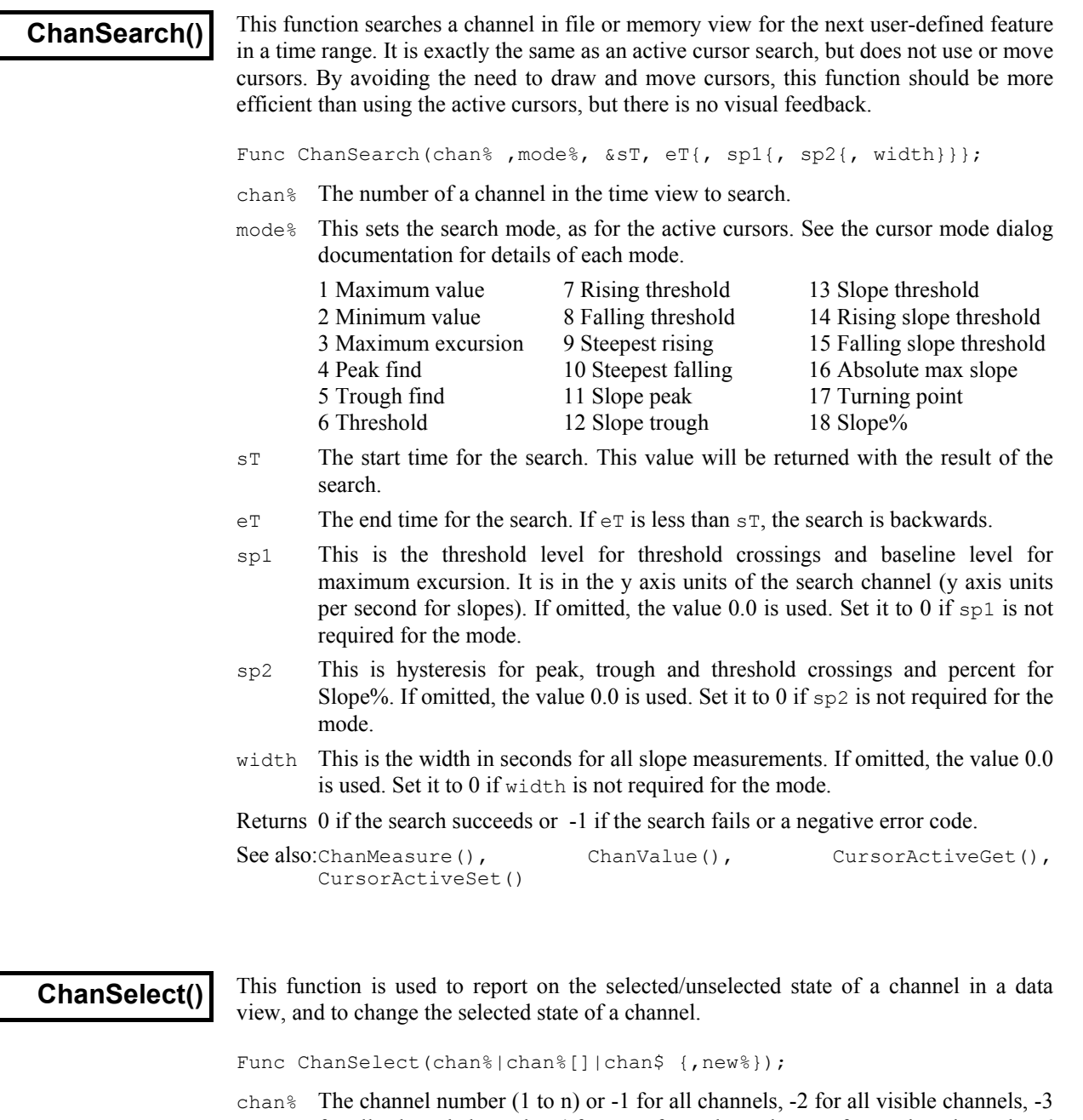

for all selected channels, -4 for waveform channels or -5 for marker channels, -6 for selected waveform channels or visible if none selected, -7 for visible waveform channels or -8 for selected waveform channels. Hidden channels cannot be selected.

This can also be an integer array. If it is, the first array element holds the number of channels in the list, followed by a list of positive channel numbers.

- chan\$ A string to specify channel numbers, such as "1,3..8,9,11..16".
- new% If present it sets the state: 0 for unselected, not 0 for selected. If omitted, the state is unchanged. Attempts to change invisible channels are ignored.
- Returns If you set chan% to a positive channel number the function returns the channel state at the time of the call, 0 for unselected, 1 for selected. Otherwise the function returns the number of selected channels at the time of the call.

See also:ChanList(), ChanOrder(), ChanVisible(), ChanWeight()

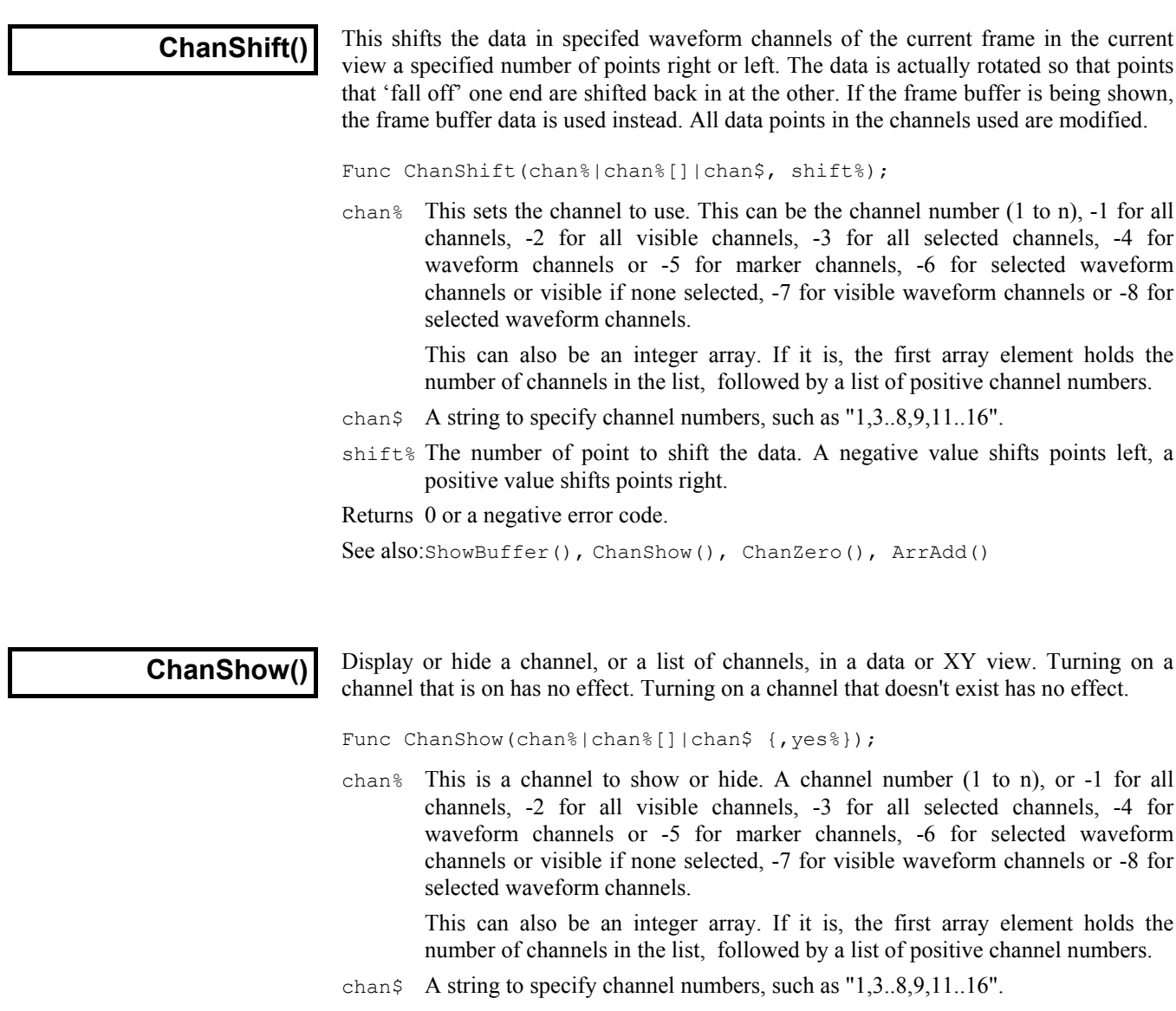

- yes% If this is non-zero it turns the specified channels on and if it is zero it turns them off. If yes% is omitted no changes are made.
- Returns If you set chan% to a positive channel number the function returns the channel state at the time of the call, 1 for visible, 0 for invisible. Otherwise it returns -1.

See also:ChanList(), ChanVisible()

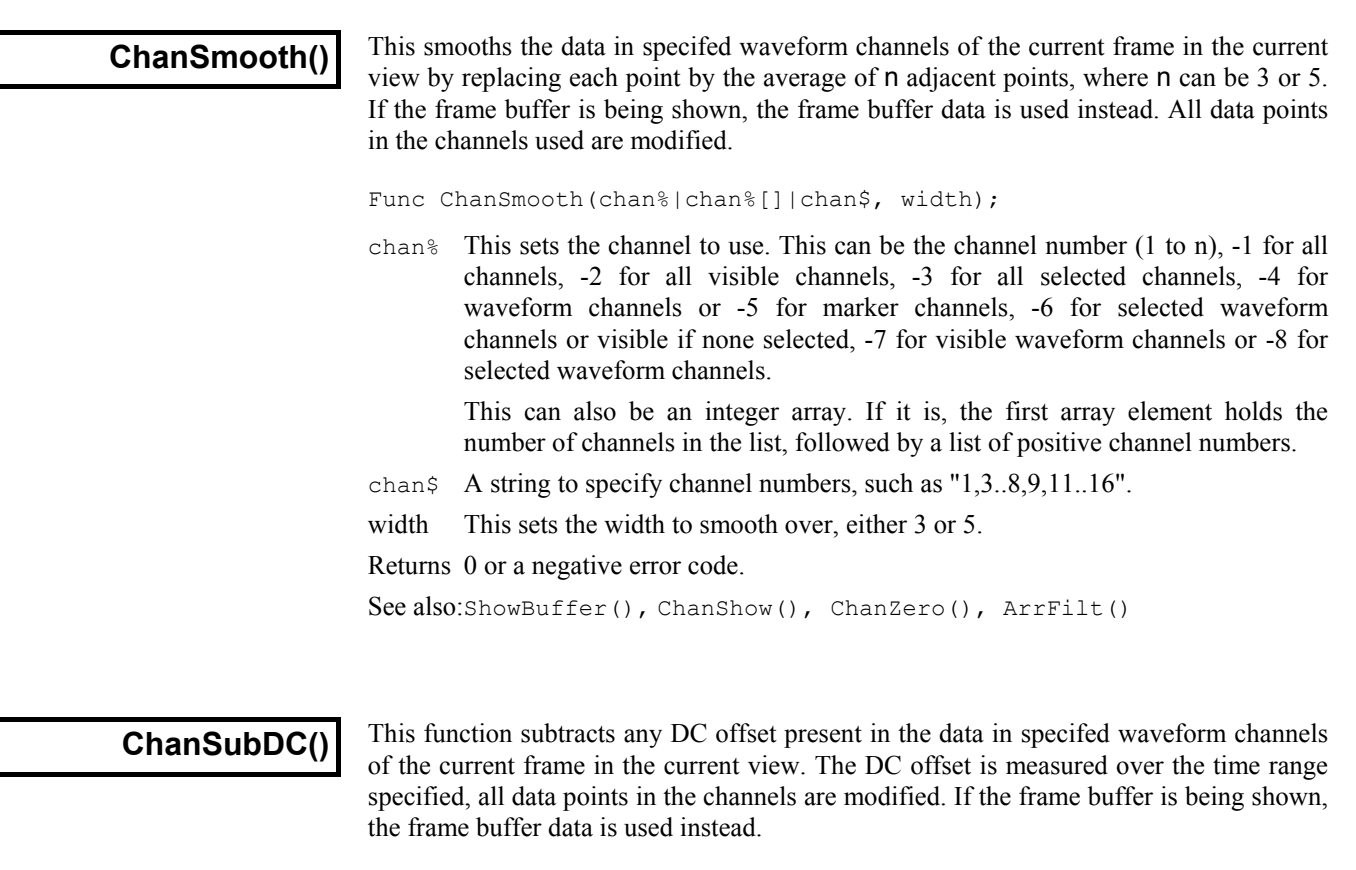

Func ChanSubDC(chan%|chan%[]|chan\$, start, finish);

chan% This sets the channel to use. This can be the channel number (1 to n), -1 for all channels, -2 for all visible channels, -3 for all selected channels, -4 for waveform channels or -5 for marker channels, -6 for selected waveform channels or visible if none selected, -7 for visible waveform channels or -8 for selected waveform channels.

This can also be an integer array. If it is, the first array element holds the number of channels in the list, followed by a list of positive channel numbers.

- chan\$ A string to specify channel numbers, such as "1,3..8,9,11..16".
- start The start position for measurement of the DC level.
- finish The end position for measurement of the DC level.

Returns 0 or a negative error code.

See also:ShowBuffer(), ChanShow(), ChanZero(), ArrSum()

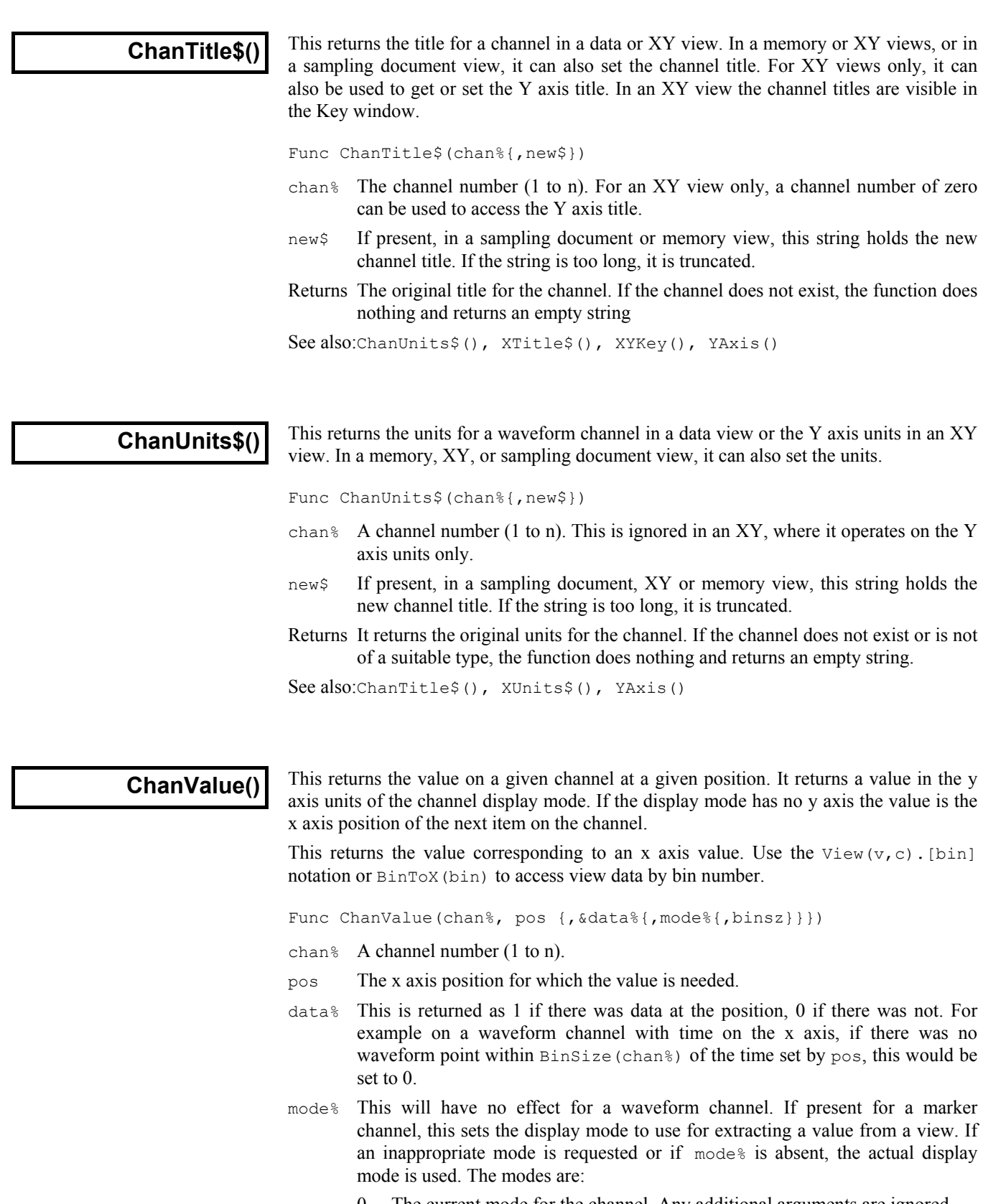

- 0 The current mode for the channel. Any additional arguments are ignored.
- 1 Dots mode for markers, returns the position of the marker at or after pos.
- 2 Lines mode for markers, result is the same as mode 1.
- 3 Rate mode for markers. If the binSz argument is present it sets the width of each bin otherwise the bin width is set to 1.0.
- binSz If present, when mode% specifies rate mode for markers, this sets the width of the rate histogram bins in x axis units.
- Returns It returns the value or zero if no data is found. For display modes with a y axis, if there is no data within  $Binsize(chan%)$  of the position, the value is zero. This is the same value returned by the Cursor Values menu for the channel

If data% is not provided any error stops the script. Errors include: no current window, current window not a data view, no data at pos, and pos beyond range of x axis. If data% is present, errors cause data% to be set to 0.

For example, to get data value on channel 1 at the position of the cursor number 1 in the view on data file, mydata.cfs.

```
vdata%:=ViewFind("mydata.cfs"); 'view handle for data<br>FrontView(vdata%); ' 'focus on the data wi
                                               'focus on the data window<br>'get data value at cursor
ampl:=ChanValue(1,Cursor(1));
See also:BinToX(), Cursor(), ChanMeasure(), DrawMode(), Interact(),
         View(v,c).[]
```
#### **ChanVisible()**

This returns the show state of the channel as 1 if the channel is visible and 0 if it is not. If you use a silly channel number, the result is 0 (not displayed).

Func ChanVisible(chan%);

chan<sup>%</sup> The channel number  $(1 \text{ to } n)$  to report on.

Returns 1 if the channel is displayed, 0 if it is not.

See also:ChanShow()

## **ChanWeight()**

This function sets the relative vertical space to give a channel or a list of channels. The standard vertical space corresponds to a weight of 1. When Signal allocates vertical space, channels are of two types: channels with a y axis and channels without a y axis. Signal calculates how much space to give each channel type assuming all channels have a weight of 1. Then the actual space allocated is proportional to the standard space multiplied by the weight factor. This means that if you increase the weight of one channel, all other channels get less space in proportion to their original space.

Func ChanWeight(cSpc{, new});

- cSpc The specification for the list of channels to process. See the *Script language syntax* chapter for a definition of channel specifiers.
- new If present, a value between 0.001 and 1000.0 that sets the weight for all the channels in the list. Values outside this range are limited to the range.

Returns The command returns the channel weight of the first channel in the list.

See also:ChanOrder(), ViewStandard()

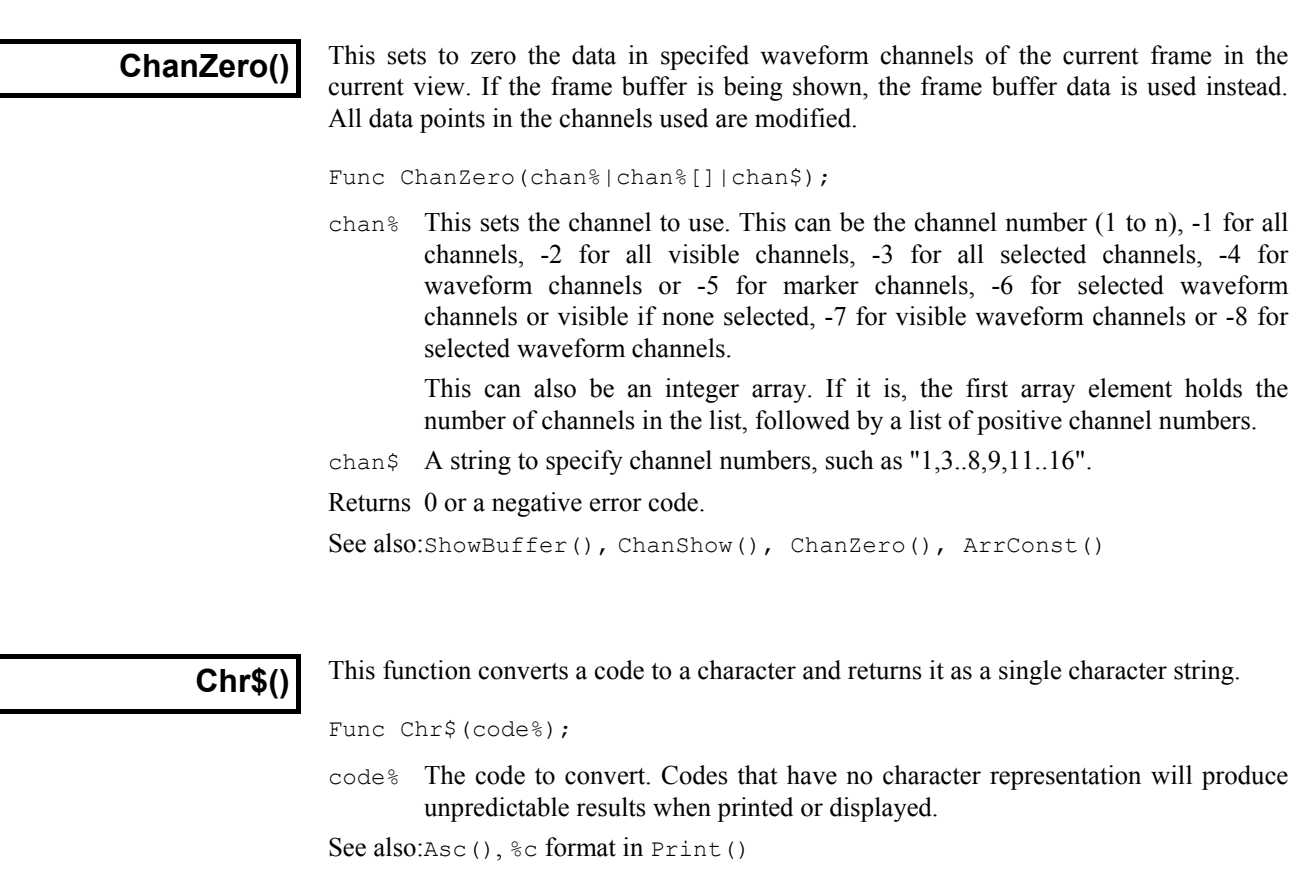

# **Colour()**

This function gets and/or sets the colours of items. Colours are set in terms of the colour palette displayed in the Colour menu, not directly in terms of colours. XY view channels are coloured using XYColour().

Func Colour(item% {, col%});

- item% This is the item number, being the position of the item in the Colour menu, as follows:
	- 1 Data view background 11 Rate histogram fill
	- 2 Waveform as line 12 Text labels
	-
	- 4 Waveform as skyline 14 Controls (not used)
	- 5 Waveform as histogram 15 Data display grid
	-
	-
	-
	-
	-
- 
- 
- 3 Waveform as dots 13 Cursors & cursor labels
	-
	-
- 6 Waveform histogram fill 16 Axis markings and text labels
- 7 Markers as dots 17 Tagged frames background
- 8 Makers as lines 18 Frame list traces
- 9 Marker text 19 XY view background
- 10 Rate histogram 20 Error bar colour
- col% If present, this sets the index of the colour in the colour palette to be applied to the item. There are 40 colours in the palette, numbered 0 to 39. The first 7 colours in the palette are set to grey scales from black to white, and the rest can be selected or mixed from basic colours.

Returns The index into the colour palette of the colour of the item at the time of the call.

See also:PaletteGet(), PaletteSet(), XYColour()

#### CondXXX() The Cond... family of commands can be used to control external signal conditioners through the serial ports. At the time of writing, these commands support the CED 1902 programmable signal conditioner and the Axon Instruments CyberAmp. Other conditioners may be added in the future. **Conditioner commands**

These commands do not define which serial port is used by the conditioner nor the type of conditioner supported. When you install Signal you must choose the conditioner type and set the serial port.

All these commands require a port  $\frac{1}{8}$  argument. This is the physical waveform input port number that the conditioner channel is attached to. It is not the channel number in a view.

You can access the built-in interactive support for the conditioner from the sampling configuration channel setup dialog. This can be a useful short-cut to getting the lists of gains and signal sources available on your conditioner(s).

See individual commands and CondSet() for further details of conditioner operation.

```
See also:CondFilter(), CondFilterList(), CondGain(), CondGainList(),
      CondGet(), CondOffset(), CondOffsetLimit(), CondRevision$(),
      CondSet(), CondSourceList(), CondType()
```
**CondFilter()**

This sets or gets the frequency of low-pass or high-pass filter of the signal conditioner. See CondXXX() and CondSet() for further details of conditioner operation.

Func CondFilter(port%, high% {, freq});

- port% The waveform port number that the conditioner channel is connected to.
- high% This selects which filter to set or get: 0 for low-pass, 1 for high-pass.
- freq If present, this sets the desired cut-off frequency of the selected filter. See the CondSet() description for more information. Set 0 for no filtering. If omitted, the frequency is not changed. The high-pass frequency must be set lower than the frequency of the low-pass filter, if not the function returns a negative code.
- Returns The cut-off frequency of the selected filter at the time of call, or a negative error code. A return value of 0 means that there is no filtering of the type selected.

See also:CondFilterList(), CondSet(), CondXXX()

## **CondFilterList()**

This function gets a list of the possible filter frequencies of the conditioner. See CondXXX() and CondSet() for further details of conditioner operation.

Func CondFilterList(port%, high%, freq[]);

- port% The waveform port number that the conditioner channel is connected to.
- high% Selects which filter to get: 0 for low-pass, 1 for high-pass.
- freq[] an array of reals holding the cut-off frequencies of the selected filter. A value of 0 means no filtering of the type selected.

Returns The number of filtering frequencies of the conditioner or a negative error code.

See also:CondFilter(), CondSet(), CondXXX()

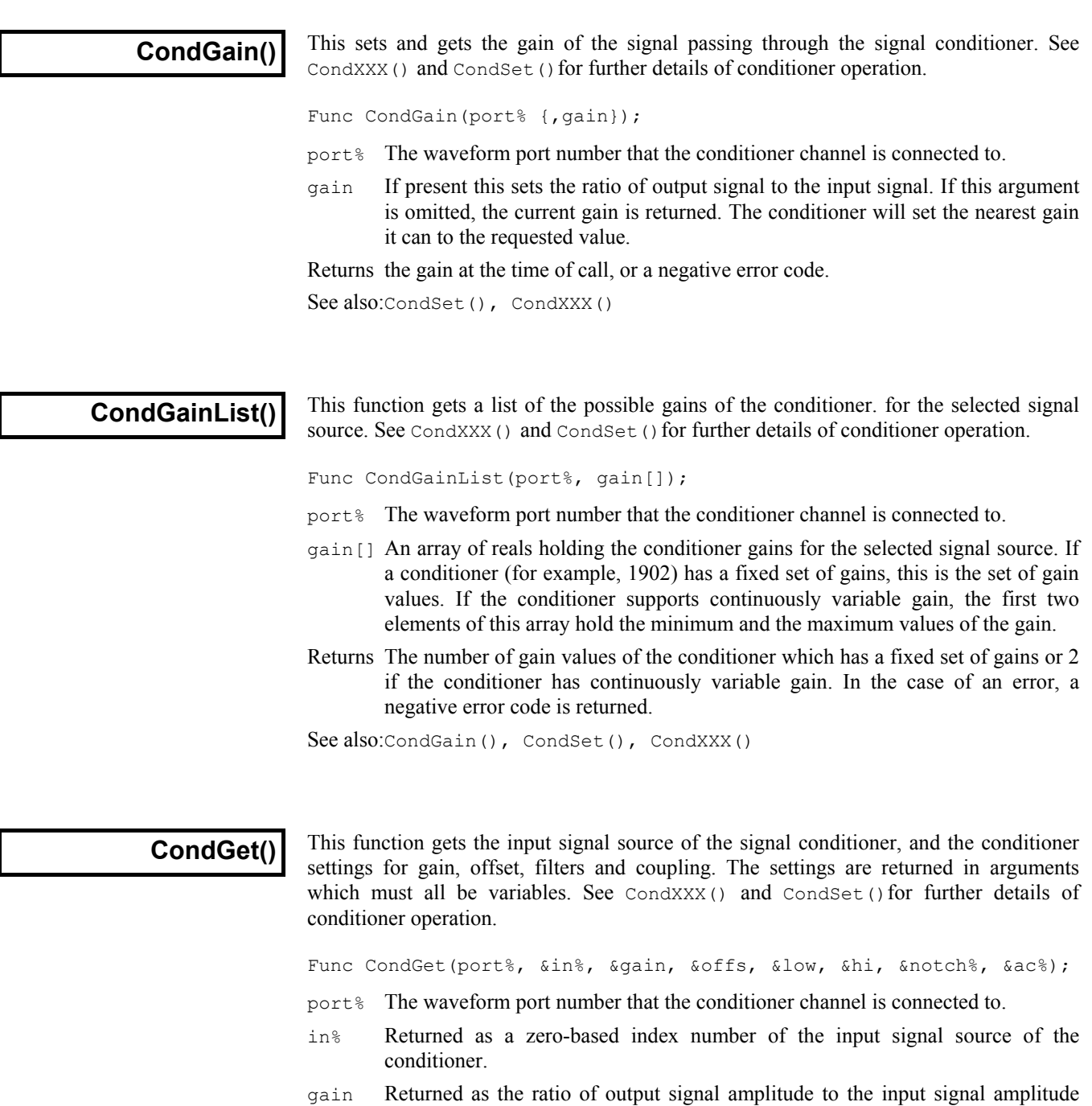

- offs a value added to the input waveform to move it into a more useful range. Offset is specified in user units and is only meaningful when DC coupling is used.
- low Returned as the cut-off frequency of the low-pass filter. A value of 0 means that there is no low-pass filtering enabled on this channel.
- hi Returned as the cut-off frequency of the high-pass filter. A value of 0 means that there is no high-pass filtering enabled on this channel.
- notch% returned as 0 if the mains notch filter is off, and 1 if it is on.
- ac% Returned as 1 for AC or 0 for DC coupling.

(ignoring effects due to filtering).

Returns 0 if all well or a negative error code.

See also:CondSet(), CondXXX()

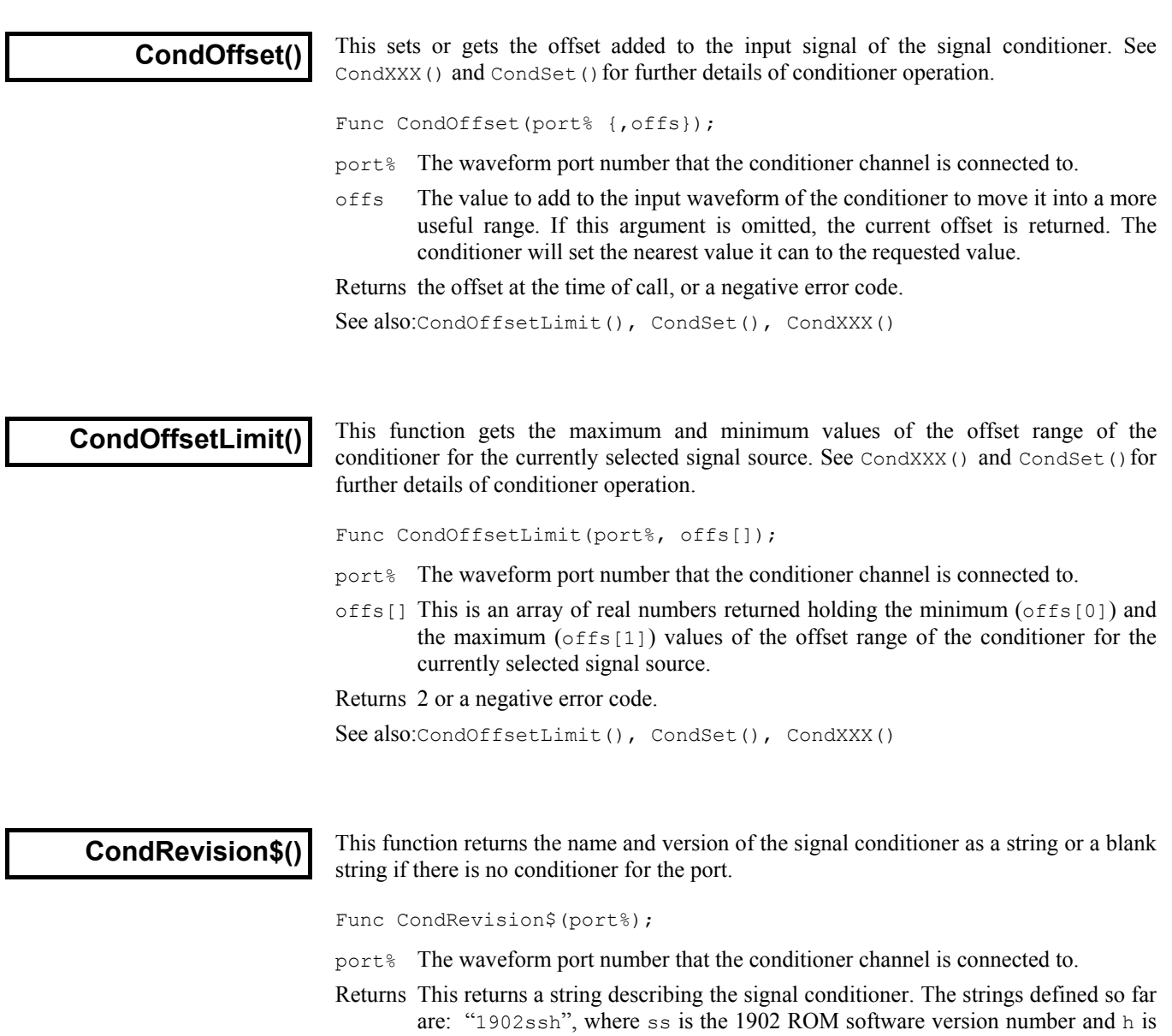

See also:CondType(), CondXXX()

the hardware revision level; and "CYBERAMP 3n0 REV  $x \cdot y \cdot z$ " where n is 2 or 8. If there is no conditioner attached to the port it returns an empty string.

#### **CondSet()**

This sets the input signal source, gain, offset, filters and coupling of the conditioner. All values are requests. The actual values set will depend on the capabilities of the conditioner. In all cases, the command sets the nearest value to the that requested. If it is important to know what has actually been set you should read back the values with CondGet() after setting them, or use the functions for reading specific values. See CondXXX() for further details of conditioner operation.

Func CondSet(port%, in%, gain, offs {, low, high, notch%, ac%});

- port% The waveform port number that the conditioner is connected to.
- in% This is a zero-based index of the input signal source. A conditioner can have several different signal sources, for example, the 1902 Mk III supports Grounded, Single ended, Normal Diff, Inverted Diff, etc. Different conditioners of the same type may have different sources. CondSourceList() returns the whole list of the possible signal sources of your conditioner. You select a signal source by setting in% to its index number in the list.
- gain This is the desired ratio of output signal amplitude to the input signal amplitude (ignoring the effect of any filtering). The actual gain depends on the capabilities of the signal conditioner, see CondGainList(). The gain range may be altered by the choice of signal source. For example, the 1902 Isolated Amp input has a build-in gain of 100. The command sets the nearest gain to the requested value.
- offs This is the desired value in user units to add to the input waveform to move it into a more useful range. Offsets are only meaningful with DC coupling. Different conditioners have different offset ranges, and the offset range may be altered by the choice of signal source, see CondOffsetLimit(). The command will set the nearest offset it can to the desired value.
- low If present and greater than 0, it is the desired cut-off frequency of the low-pass filter. Low-pass filters are used to reduce the high frequency content of the signal, both to satisfy the sampling requirement, and in case where it is known that no useful information is to be found in the signal above a certain frequency. If omitted, or a value of 0, there is no low-pass filtering. The actual filter value set depends on the capability of the signal conditioner.
- high If present and greater than 0, it is a cut-off frequency of the high-pass filter. High-pass filters are used to reduce the low-frequency content of the signal. This frequency must be set lower than the frequency of the low-pass filter, if not the function returns a negative code. If omitted, or set to 0, there is no high-pass filtering.

Different signal conditioners have different ranges of frequency filtering. To find out the currently set filter frequency, use CondFilter(). CondFilterList() returns the list of possible filter frequencies.

- notch% Some signal conditioners have a mains-frequency notch filter (usually 50Hz or 60Hz) used to reduce the effect of mains interference on low level signals. This filter will remove the fundamental 50Hz or 60Hz signal, it will not remove higher harmonics (for example 150Hz). If notch% is present with a value greater than 0, the notch filter is on. If omitted, or a value of 0, the notch filter is off.
- ac% The 1902 supports both AC and DC signal coupling. If you set AC coupling you should probably set the offset to zero too. If  $ac$ <sup> $\frac{1}{6}$ </sup> is present with a value greater than 0, the signal conditioner is AC coupled. If omitted or 0, the signal conditioner is DC coupled.

Returns 0 if all well or a negative error code.

See also:CondGet(), CondXXX()

 $\overline{\phantom{a}}$ 

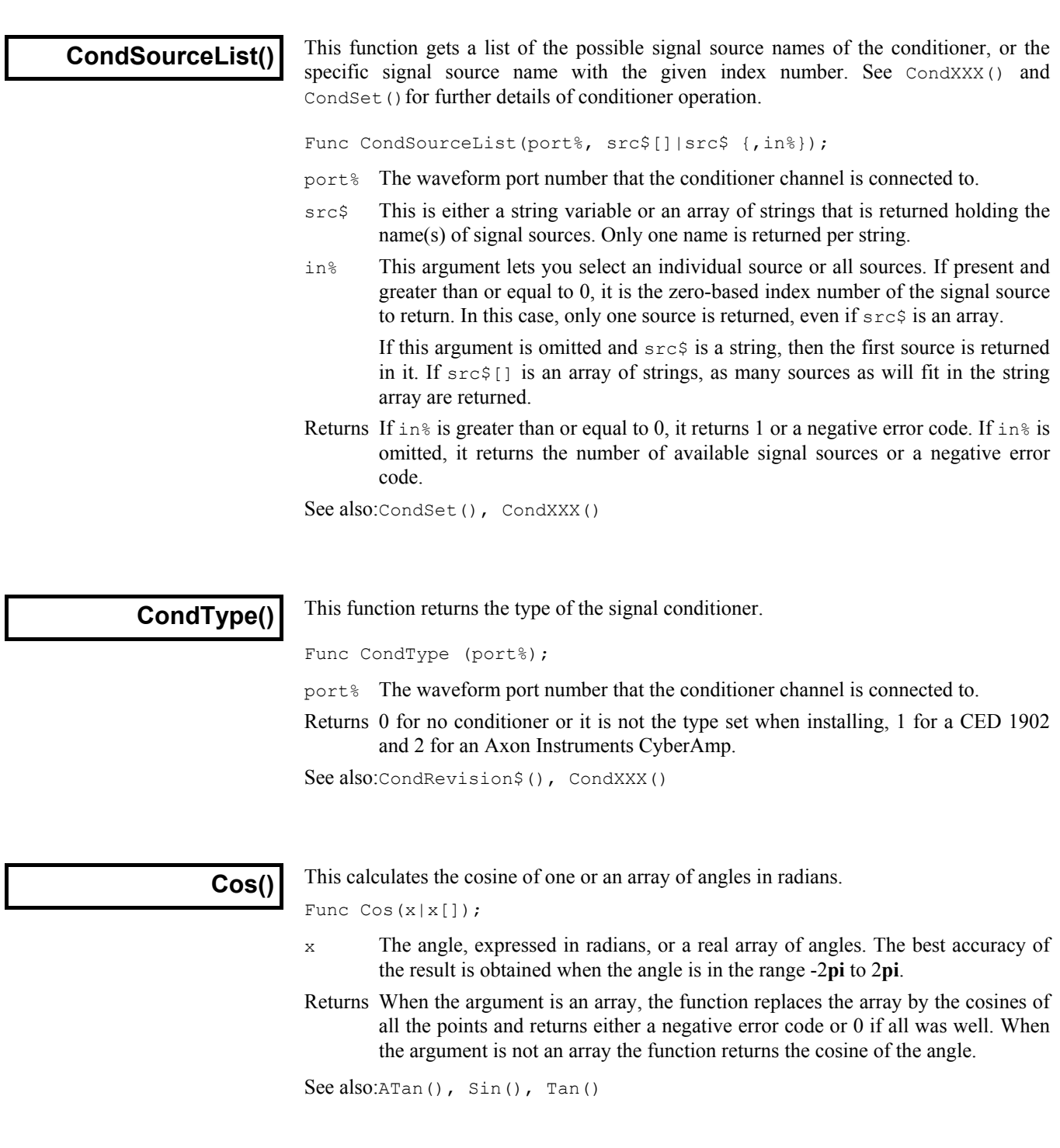

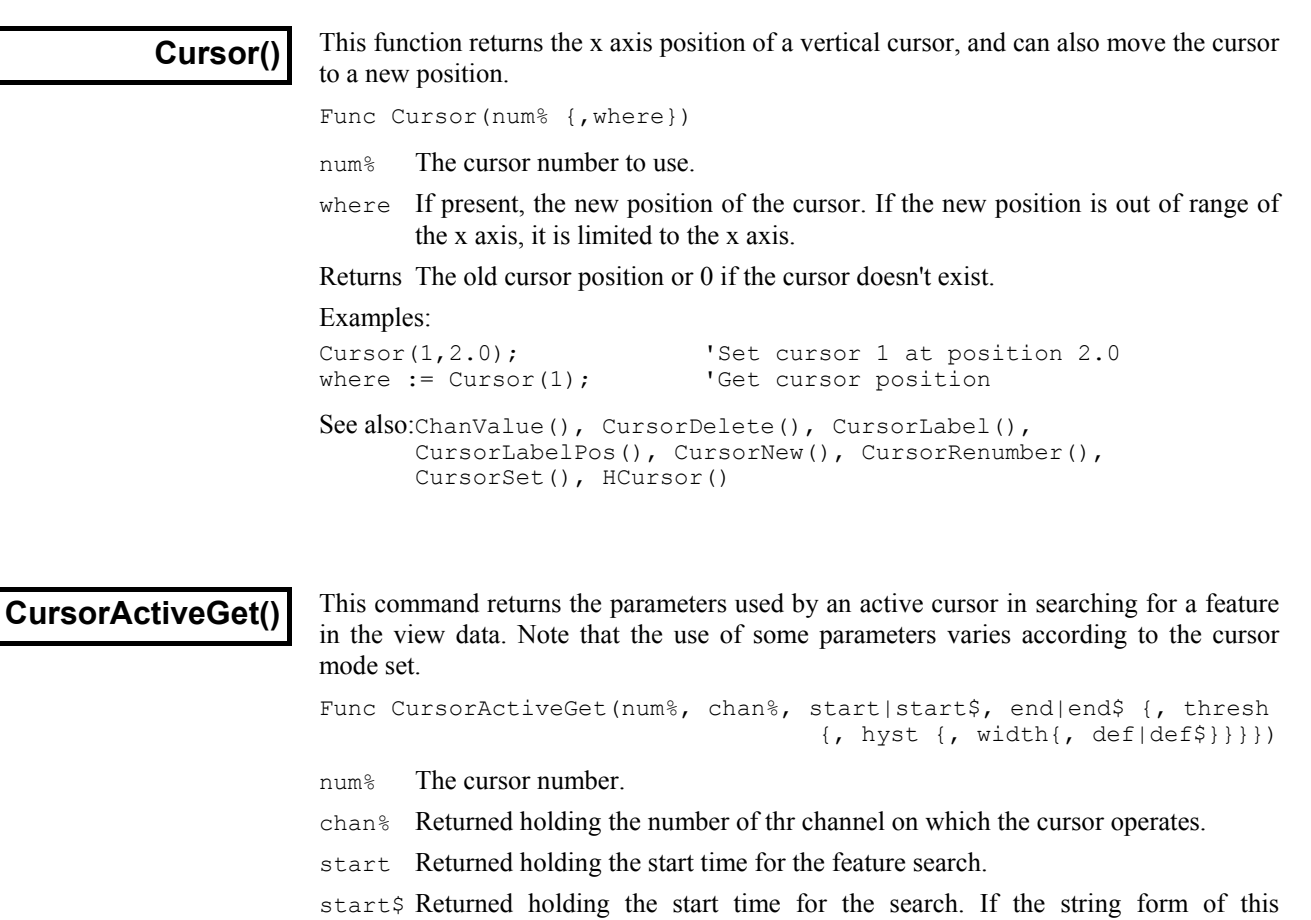

- parameter is used, then search limits such as " $XLow() + 0.2$ " can be correctly returned.
- end Returned holding the end time for the search.
- end\$ Returned holding the end time for the search as a string. If the string form of start is used, the string form of end must also be used, and vice versa.
- thresh Returned holding the threshold level used in the feature search.
- hyst Returned holding the hysteresis value used in the feature search.
- width Returned holding the slope width value used in the feature search.
- def Returned holding the default position if the search fails
- def\$ Returned holding the default position as a string.

Returns Zero.

```
See also:Cursor(), CursorDelete(), CursorMode(), CursorNew(),
      CursorActiveSet()
```
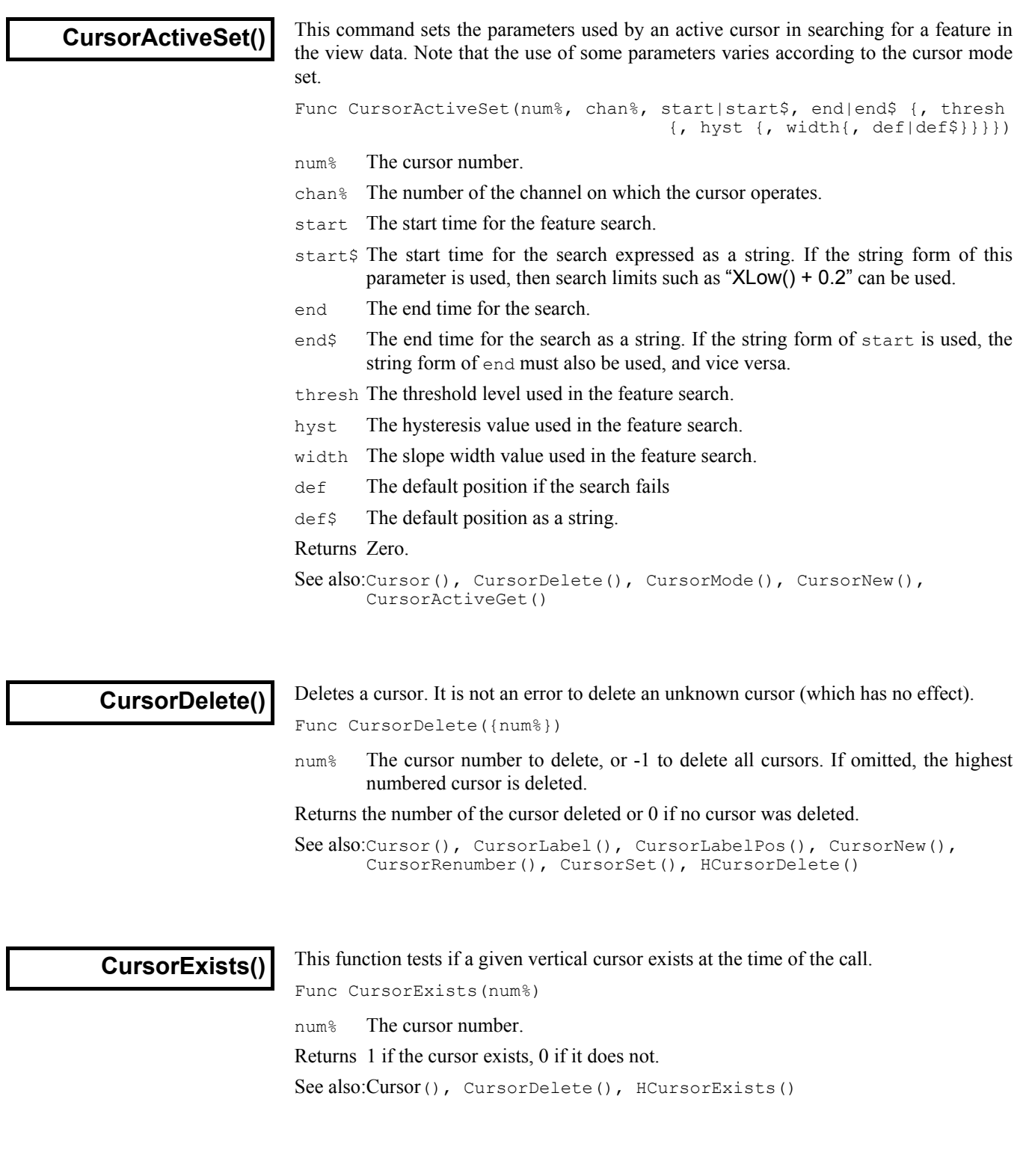

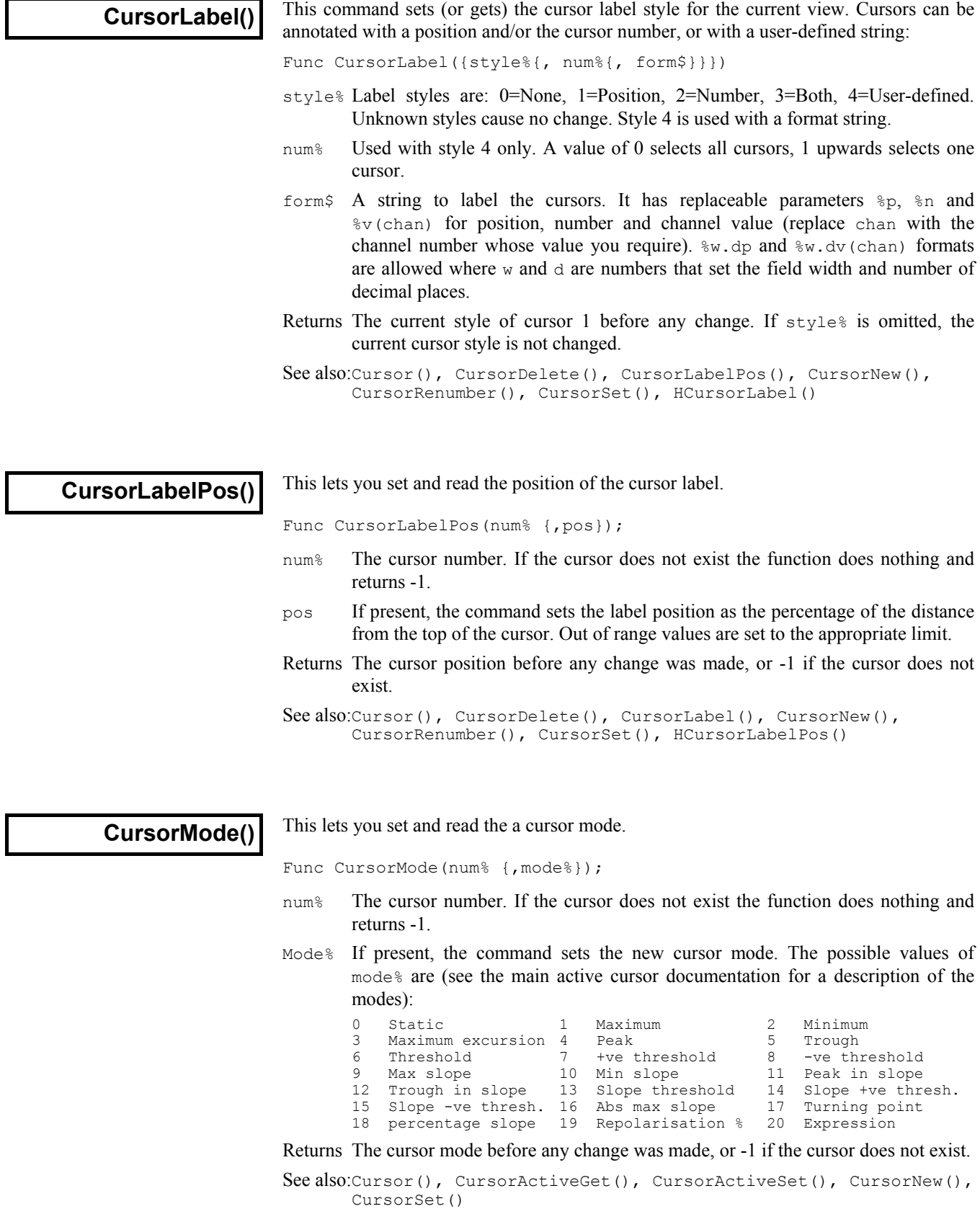

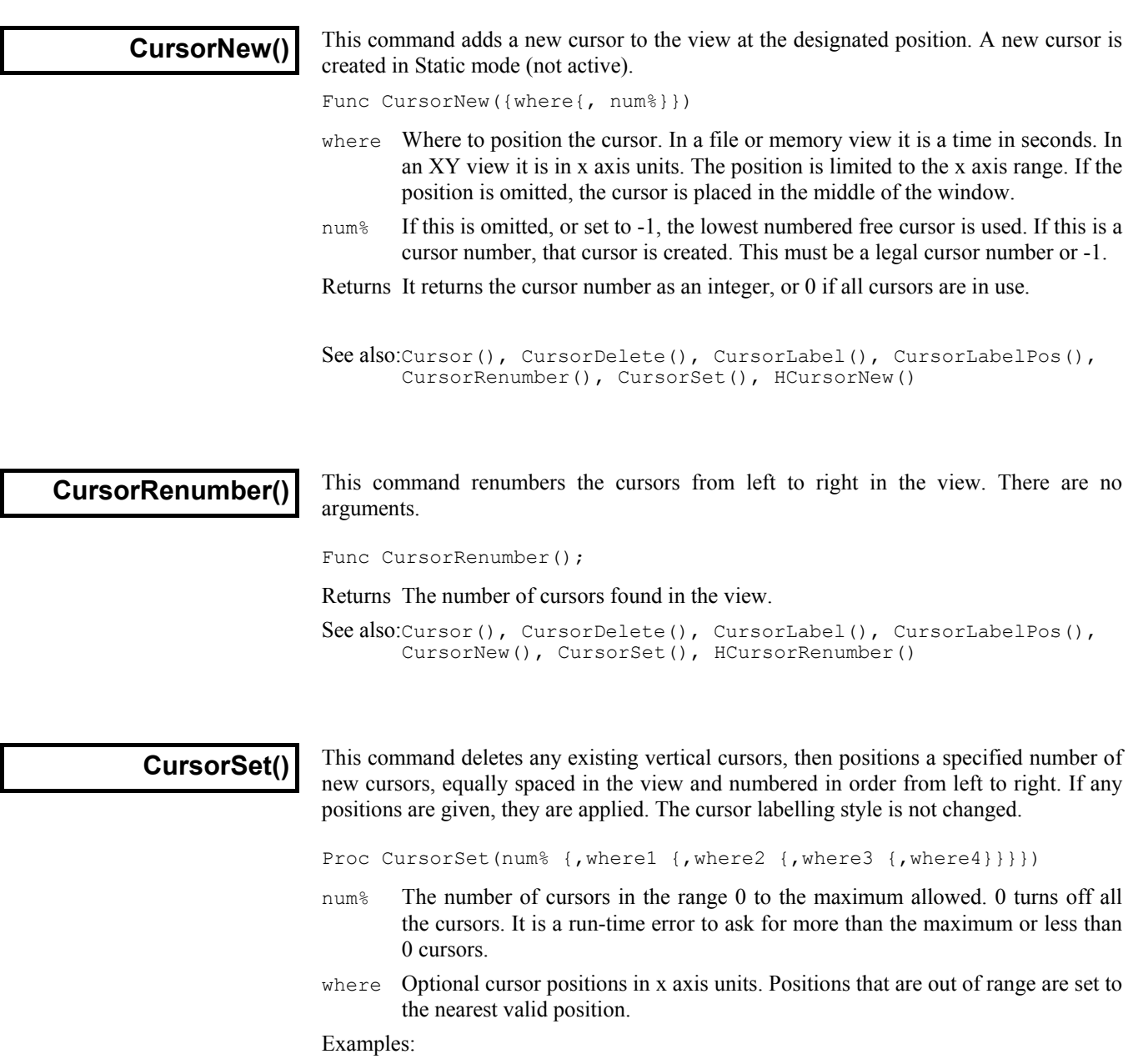

```
CursorSet(0); 'Delete all cursors
CursorSet(2, 20, 30); 'remove cursors, set 2 at 20 and 30 on x axis.
See also:BinToX(), Cursor(), CursorDelete(), CursorLabel(),
      CursorLabelPos(), CursorNew(), CursorRenumber()
```
#### **Date\$()**

This function creates a string containing the date. If no arguments are supplied, a string is returned showing the day, month and year in a format specified by the operating system settings. To obtain the date as numbers, use the  $TimeDate()$  function. For the purpose of this description, we assume that today's date is Wednesday 1 April 1998, the system language is English and the system date separator is "/". **Warning**: This command does not exist in version 1.00.

Func Date\$({dayF%, {monF%, {yearF%, {order%, {sep\$}}}}});

- day $F$ <sup>%</sup> This sets the format of the day field in the date. This can be written as a day of the week or the day number in the month, or both. If this argument is omitted, the value 2 is used. The options are:
	- 1 Show day of week: "Wednesday".
	- 2 Show the number of the day in the month with leading zeros: "01".
	- 4 Show the day without leading zeros: "1".
	- 8 Show abbreviated day of week: "Wed".
	- 16 Show week day name first, regardless of the order% field.

Use 0 for no day field. Add the numbers for multiple options. For example, to return "Wed 01", we would enter 11 (1+2+8) as the dayF% argument.

If you add 4, 2 is ignored. If you add 8 or 16, 1 is added automatically. If you request both the week day name and the number of the day, the name appears before the number.

- monF% The format of the month field. This can be returned as either a name or a number. If this argument is omitted, the value 3 is used. The options are:
	- 0 No month field.
	- 1 Show name of the month: "April".
	- 2 Show number of month: "04"
	- 3 Show an abbreviated name of month: "Apr"
	- 4 Show number of month with no leading zeros: "4"
- yearF% The format of the year field. This can be returned as a two or four digit year.
	- 0 No year is shown
	- 1 Year is shown in two digits: "98".
	- 2 Year is shown in two digits with an apostrophe before it: "'98".
	- 3 Year is shown in four digits: "1998".
- $\sigma$ rder<sup>§</sup> The order that the day, month and year appear in the string. If this argument of omitted, the value 0 is used.
	- 0 Operating system settings
	- 1 month/day/year
	- 2 day/month/year
	- 3 year/month/day
- sep\$ This string appears between the day, month and year fields as a separator. If this string is empty or omitted, Signal supplies a separator based on the system settings.

For example, Date\$(20, 1, 2, 1, " ") returns "Wednesday April 1 '98". As 20 is 16+4, we have the day first, even through the  $\sigma$ rder<sup>§</sup> argument places the day in between the month and the year. Date\$() returns "01/Apr/98".

See also: Seconds(), TimeDate(), Time\$()

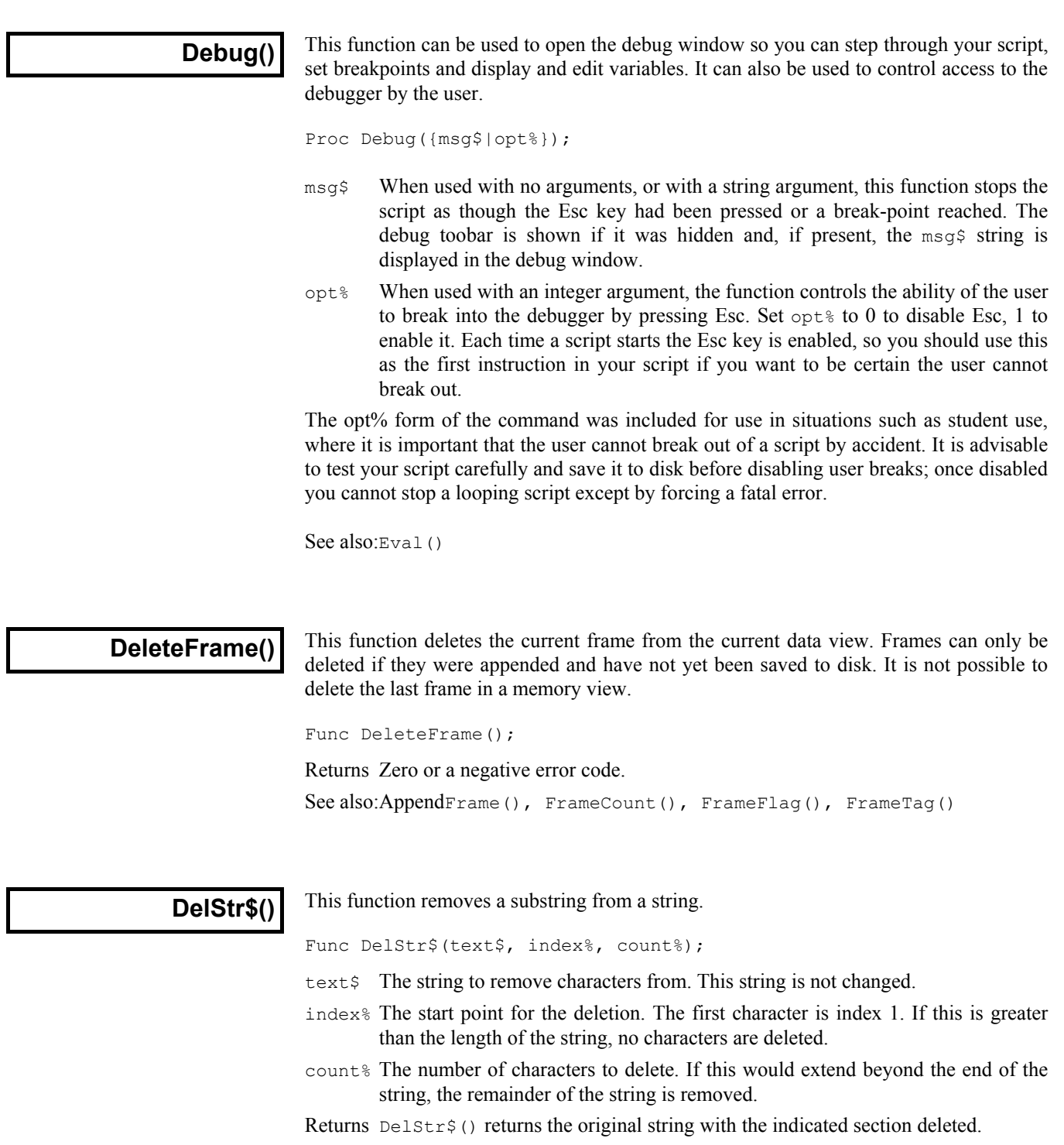

See also:InStr(), LCase\$(), Len(), Mid\$(), Right\$(), UCase\$()

Dialogs You can define your own dialogs to get information from the user. You can define dialogs in a simple way, where each item of information has a prompt, and the dialog is laid out automatically, or you can build a dialog by specifying the position of every item. A simple dialog has the structure shown in the diagram:

> The exact appearance of the dialog depends on the system. The dialog is arranged in terms of items. Unless you specifically request otherwise, the dialog items are stacked vertically above each other.

> The dialog has a title of your choosing at the top. There are OK and Cancel buttons at the bottom of the dialog. When the dialog is used, pressing the Enter key is equivalent to clicking on OK.

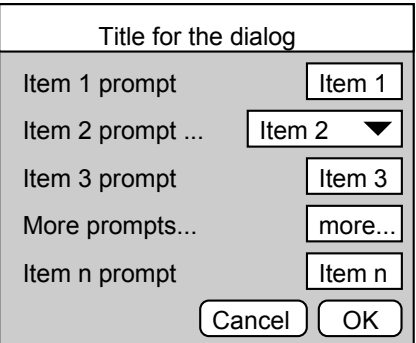

This form of dialog is very easy to program; there is no need to specify any position or size information, the system works it all out. Some users require more complicated dialogs, with control over the field positions. This is also possible, but more complicated to program. You are allowed up to 256 fields in a dialog.

In the more complex case, you specify the position (and usually the width) of the box used for user input. This allows you to arrange data items in the dialog in any way you choose. It requires more work as you must calculate the positions of all the items.

- **Dialog units** Positions within a dialog are set in *dialog units*. In the x (horizontal) direction, these are in multiples of the maximum width of the characters  $'0'$  to  $'9'$ . In the y (vertical) direction, these are in multiples of the line spacing used for simple dialogs. Unless you intend to produce complex dialogs with user-defined positions, you need not be concerned with dialog units at all.
- **Dialog building** An example script DlgMake automates the creation of your dialog commands.

**Dialog example** The example dialog shown above could be created by this code:

var ok%, item1%, item2%, item3, item4\$, item5; DlgCreate ("Title for the dialog"); 'start new dialog<br>DlgInteger(1,"item 1 prompt", 0,10); 'integer, range 0-10 DlgInteger(1,"item 1 prompt",0,10); 'integer, range 0-10 DlgChan (2, "item 2 prompt", 1); 'Waveform channel li<br>DlgReal (3, "item 3 prompt", 1.0, 5.0); 'real, range 1.0-5.0  $(3, "item 3 prompt", 1.0, 5.0);$  'real, range  $1.0-5.0$ <br> $(4, "More prompts...", 6);$  'string, any characters DlgString  $(4, "More prompts...", 6);$ DlgReal (5,"item n prompt",-10.0,0.0); 'real, range -10-0 item4\$ := "more..."; ok% := DlgShow(item1%, item2%, item3, item4\$, item5); 'show dialog See also:DlgChan(), DlgCheck(), DlgCreate(), DlgInteger(), DlgLabel(), DlgList(), DlgReal(), DlgShow(), DlgString(), DlgText()

# **DlgChan()**

You often need to select a channel of a particular type from a view. This function defines a dialog entry that lists channels that meet a specification. For simple dialogs, the wide,  $x$  and  $y$  arguments are not used. Channel lists are checked or created when the  $DlqShow()$  function runs. If the current view is not a data or XY view, the list will be empty.

Proc DlgChan(item%, text\$|wide, mask%|list%[]{, x{, y}});

- item<sup>§</sup> This sets the item number in the dialog.
- text\$ The text to display as a prompt.
- wide This is an alternative to the prompt. It sets the width of the box in which the user selects a channel. If the width is not given the number entry box has a default width of the longest channel name in the list or 12, whichever is the smaller.
- mask% This is an integer code that determines the channels to be displayed, it is ignored for XY views. You can select channels of particular types by adding together the following codes:
	- 1 Waveform channels
	- 2 Marker channels

If none of the above values are used, then the list includes all channels. The following codes can be added to exclude channels from the list created above:

- 1024 Exclude visible channels
- 2048 Exclude hidden channels
- 4096 Exclude selected channels
- 8192 Exclude non-selected channels

Finally, adding the following codes allows special entries to be added to the list:

131072 Add None as an entry in the list (returns 0)

262144 Add All channels as an entry in the list (returns -1)

- 524288 Add All visible channels as an entry in the list (returns -2)
- 1048576 Add Selected as an entry in the list (returns -3)
- $list$ % As an alternative to a mask, you can pass in a channel list (as constructed by ChanList()). This must be an array of channels, with the first element of the array holding the number of channels in the list.
- x If omitted or zero, the selection box is right justified in the dialog box, otherwise this sets the position of the left end of the channel selection box.
- y If omitted, this takes the value of item%. It is the position of the bottom of the channel selection box.

The variable passed to  $DlgShow()$  for this field should be an integer. If the variable passed in holds a channel number in the list, the field shows that channel, otherwise it shows the first channel in the list (usually None). The result from this field in  $DlgShow()$  is a channel number, or 0 if None is selected,  $-1$  if All channels is selected, -2 if All visible channels is selected or -3 if Selected is chosen.

See also:DlgCheck(), DlgCreate(), DlgInteger(), DlgLabel(), DlgList(), DlgReal(), DlgShow(), DlgString(), DlgText()

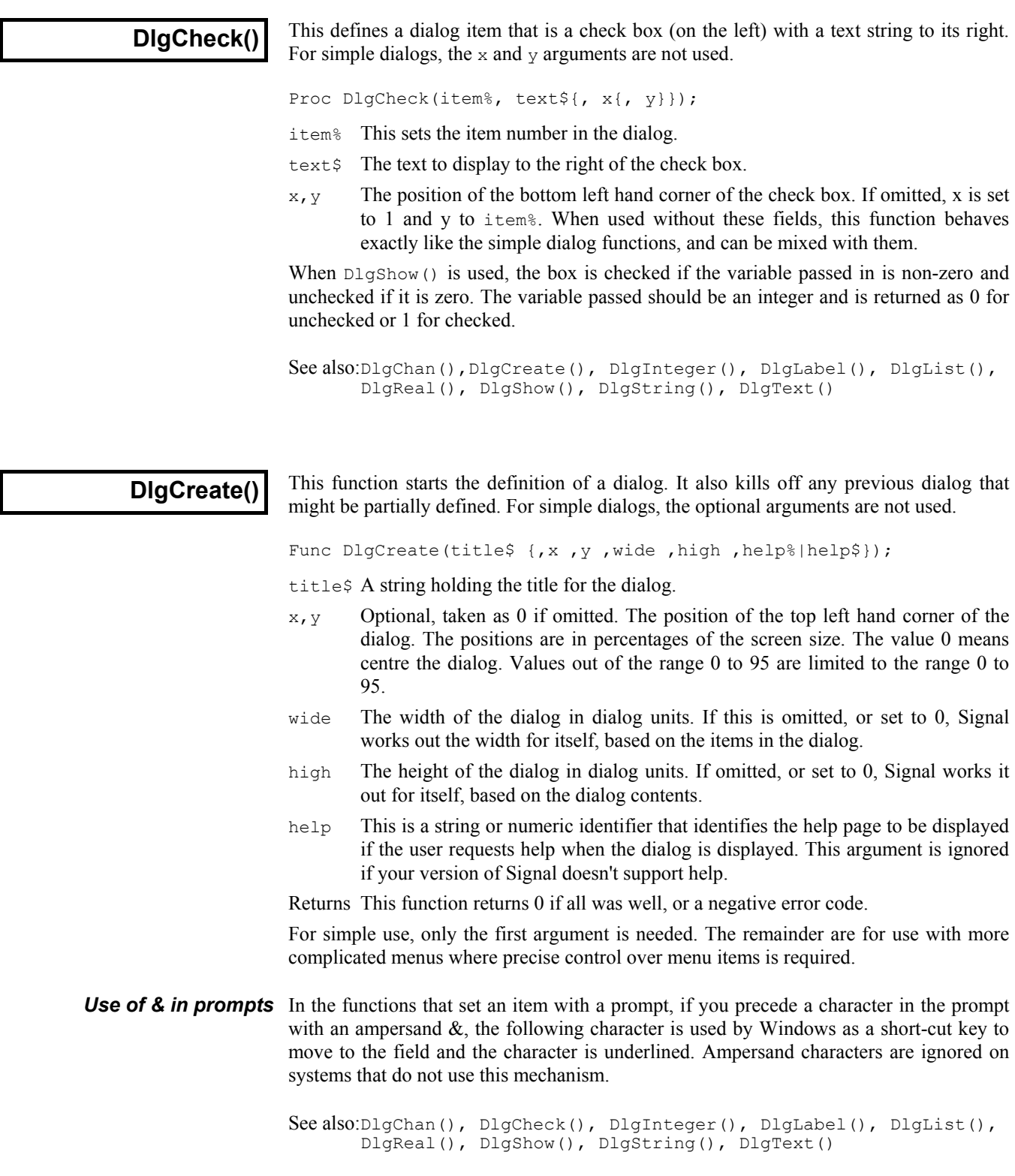

 $\overline{\mathsf{I}}$ 

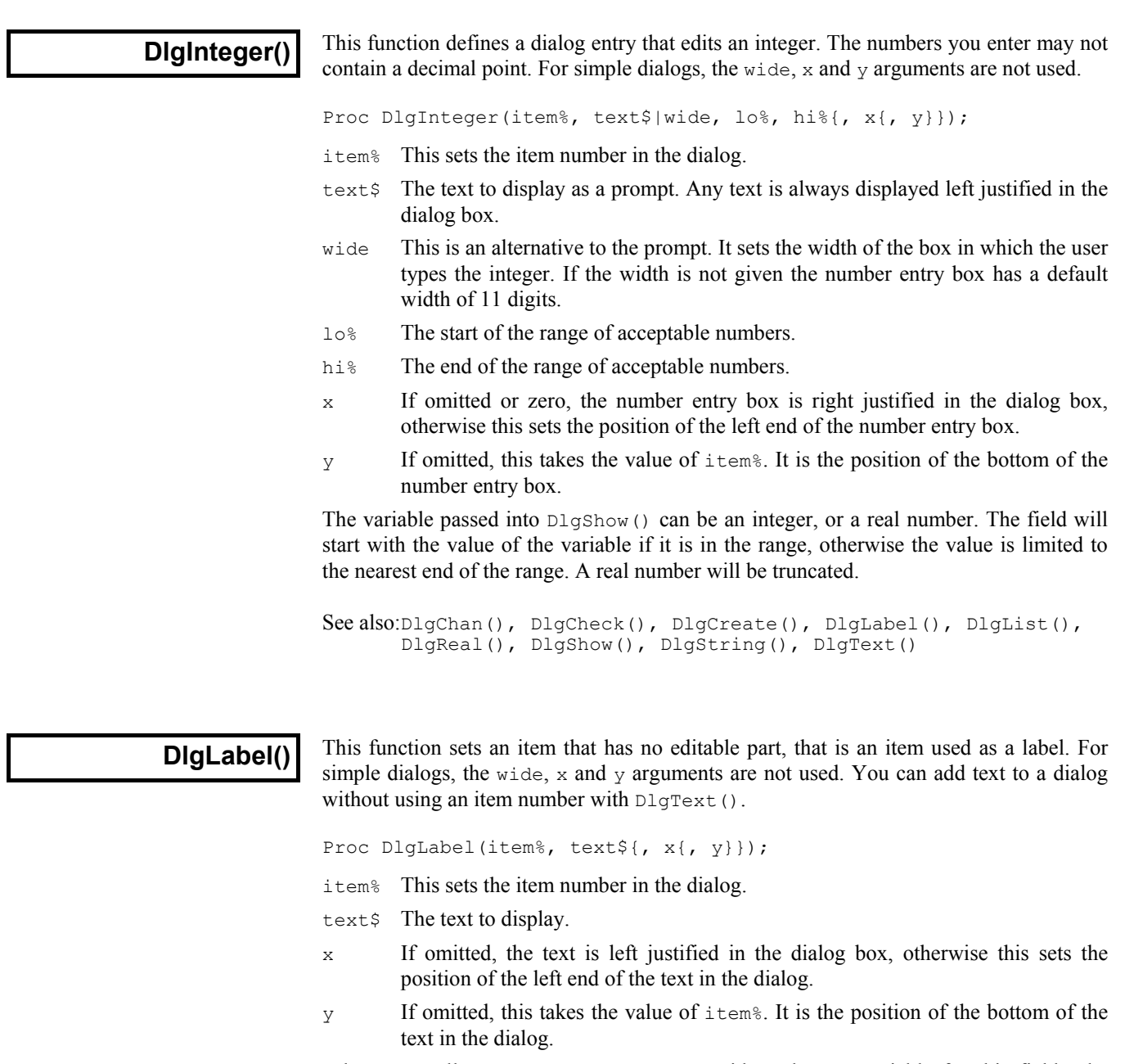

When you call D1gShow(), you must provide a dummy variable for this field. The variable is not changed and can be of any type, but must be present.

See also:DlgChan(), DlgCheck(), DlgCreate(), DlgInteger(), DlgList(), DlgReal(), DlgShow(), DlgString(), DlgText()

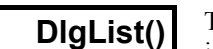

This defines a dialog item for a one of n selection. Each of the possible items to select is identified by a string. For simple dialogs, the wide, x and y arguments are not used.

Proc DlgList(item%, text\$|wide, list\$[]|str\${, n%{, x{, y}}});

- item% This sets the item number in the dialog.
- $text{Text$$  The text to display as a prompt.
- wide This is an alternative to the prompt. It sets the width of the box in which the user selects an item. If the width is not given the number entry box has a default width of the longest string in the list or 18, whichever is the smaller.
- list\$ An array of strings. These hold the items to be presented in the list. Each string should not be over 18 characters long, or they will be truncated.
- $str\$  An alternative way to define the items to be presented in the list. The single string holds all of the items, items are separated by the vertical bar character (|). Again, items should not be more than 18 characters long.
- $n<sub>8</sub>$  The number of entries in the list. If this is omitted, or if it is larger than the array, then the size of the array is used. If the  $strs$  form of the command is used, the number of items in the string sets the maximum number.
- x If omitted or zero, the selection box is right justified in the dialog, otherwise this sets the position of the left end of the selection box.
- $y = \text{If omitted, this takes the value of } \text{item}\$ . It is the position of the bottom of the list selection box.

The result obtained from this is the index into the list of the list element chosen. The first element is number 0. The variable passed to  $DlqShow()$  for this item should be an integer. If the value of the variable is in the range 0 to n-1, this sets the item to be displayed, otherwise the first item in the list is displayed.

The following example shows how to set a list:

```
var list$,ok%,which%:=0; 'string list, test for OK, result
list$ := "zero|one|two|three"; 'these are the choices
DlgCreate("List example"); 'Start the dialog<br>DlgList(1."Make your choice", list$):
DlgList(1, "Make your choice", ok := DlgShow(which%);
                                   'Display dialog, wait for user
See also:DlgChan(), DlgCheck(), DlgCreate(), DlgInteger(),
        DlgLabel(), DlgReal(), DlgShow(), DlgString(), DlgText()
```
## **DlgReal()**

This function defines a dialog entry that edits a real number. For simple dialogs, the wide,  $x$  and  $y$  arguments are not used.

```
Proc DlgReal(item%, text$|wide, lo, hi{, x{, y}});
```
- item<sup>8</sup> This sets the item number in the dialog.
- text  $\frac{1}{2}$  The text to display as a prompt. If present, the prompt is always left justified in the dialog.
- wide This is an alternative to the prompt. It sets the width of the box in which the user types a real number. If the width is not given the number entry box has a default width of 12 digits.
- lo,hi The range of acceptable numbers.
- x If omitted or zero, the number entry box is right justified in the dialog box, otherwise this sets the position of the left end of the number entry box.

y If omitted, this takes the value of item%. It is the position of the bottom of the number entry box.

The variable passed into DlgShow() should be a real number. The field will start with the value of the variable if it is in the range, otherwise the value is limited to the nearest end of the range.

See also:DlgChan(), DlgCheck(), DlgCreate(), DlgInteger(), DlgLabel(), DlgList(),DlgShow(), DlgString(), DlgText()

## **DlgShow()**

This function displays the dialog you have built and returns values from the fields identified by item numbers, or makes no changes if the user kills the dialog with the Cancel button. Once the dialog has been dismissed, all information about it is lost. You must create a new dialog before you can use this function again.

Func DlgShow(&item1|item1[], &item2|item2[], &item3|item3[] ...);

Returns The function returns 0 if the user clicked on the Cancel button, or 1 if the user clicked on OK.

For each item that you have defined, you must provide a variable of a suitable type to receive the result. It is an error to pass the wrong type of variable, except in the case of an integer field which you can return into a real or an integer variable. Items created with DlgLabel() must have a variable too, even though it is not changed.

These variables also set the initial values of the fields for editing. If an initial value is out of range or not allowed, the value is changed to the nearest legal value. In the case of a string, illegal characters are deleted before display.

In addition to passing a simple variable, you can pass an array. An array with n elements matches n items in the dialog. The array type must match the items.

If the user clicks on OK, all the variables are updated to their new values. If the user clicks on Cancel, the variables are not changed.

```
See also:DlgChan(), DlgCheck(), DlgCreate(), DlgInteger(),
       DlgLabel(), DlgList(), DlgReal(), DlgString(), DlgText()
```
# **DlgString()**

This defines a dialog entry that edits a text string. You can limit the characters that you will accept in the string. For simple dialogs, the  $\vec{w}$  at  $\vec{w}$  arguments are not used.

Proc DlgString(item%, text\$|wide, max%{, legal\${, x{, y}}});

- item<sup>8</sup> This sets the item number in the dialog.
- text  $\frac{1}{2}$  The text to display as a prompt.
- wide This is an alternative to the prompt. It sets the width of the box in which the user types the string. If the width is not given the number entry box has a default width of max<sup>§</sup> or 20, whichever is the smaller.
- max% The maximum number of characters allowed in the string.
- legal\$ A list of acceptable characters. See Input $$()$  for a full description. If this is omitted, or an empty string, all characters are allowed.
- x If omitted or zero, the string entry box is right justified in the dialog box, otherwise this sets the position of the left end of the string entry box.

y If omitted, this takes the value of item%. It is the position of the bottom of the string entry box.

The result from this operation is a string of legal characters. The variable passed to  $DlgShow()$  should be a string. If the initial string set in  $DlgShow()$  contains illegal characters, they are deleted. If the initial string is too long, it is truncated.

See also:DlgChan(), DlgCheck(), DlgCreate(), DlgInteger(), DlgLabel(), DlgList(), DlgReal(), DlgShow(), DlgText()

**DlgText()**

This function places non-editable text in the dialog box.

Proc DlgText(text\$, x, y);

text  $\frac{1}{2}$  A text string to place in the dialog.

 $x, y$  The position of the bottom left hand corner of the first character in the string, in dialog units. Set  $x$  to 1 for the same label position as  $\text{DlgLabel}()$ .

Note that this is different from  $D1q$ Label() as it has no item number and so does not require a variable in the DlgShow() function.

```
See also:DlgChan(), DlgCheck(), DlgCreate(), DlgInteger(),
       DlgLabel(), DlgList(), DlgReal(), DlgShow(), DlgString()
```
**Draw()**

This allows invalid regions in the current view to update.  $Draw()$  on a view that is up-todate should make no change. The view is not brought to the front.

Proc Draw({from {, size}});

from The left hand edge of the view in x axis units.

size The width of the view in x axis units.

With no arguments,  $Draw()$  updates invalid areas in the view. With one argument, the view is scrolled to start at from. With two arguments, the width is set (unless it is unchanged) and then it is drawn. If  $size$  is negative or omitted, the same size as last time is used.

Data views run from Mintime() to Maxtime(). There are no limits set on the range of values for an XY view axis. However, huge numbers cause ugly axis labels.

**Beware!** When Draw() makes a view scroll, it scrolls by an integral number of pixels (otherwise the image would be disjointed). Thus, the requested start may not be the same as that reported by XLow(). The requested value will be in the first pixel. With an x axis in seconds the following code may not move the display at all if a pixel is more than a second wide:

Draw(XLow()+1.0); 'This usually steps by just under 1 second

See also:DrawAll(), XRange(), XLow(), XHigh(), Maxtime(), Mintime()

**DrawAll()**

This routine updates all views with invalid regions. This is equivalent to iterating through all the views and performing a  $Draw()$  on each.

Proc DrawAll();

See also:Draw()

#### **DrawMode()**

This sets and reads the display mode for the channel in a data view. You can set the display mode for channels that are not displayed.

```
Func DrawMode(chan%|chan%[]|chan${, mode%{,dotSz%|binSz{,
err%}}});
```
chan<sup>%</sup> This is a channel number  $(1 \text{ to } n)$ . Setting a draw mode for a bad channel number has no effect.

> We also allow channel number -1 for all channels, -2 for all visible channels, -3 for all selected channels, -4 for waveform channels or -5 for marker channels, -6 for selected waveform channels or visible if none selected, -7 for visible waveform channels or -8 for selected waveform channels.

> This can also be an integer array. If it is, the first array element holds the number of channels in the list, followed by a list of positive channel numbers.

- chan\$ A string to specify channel numbers, such as "1,3..8,9,11..16".
- mode% If present and positive, this sets the display mode, and returns the previous mode. If an inappropriate mode is requested, no change is made. Some modes require additional parameters (for example a bin size, a trigger channel, or the edge to use for level event data). If additional parameters are omitted, the last known value is used. The mode values for setting draw modes in the view are:
	- 0 The standard mode for the channel
	- 1 Dots for markers, using the dotSz% argument if it is provided
	- 2 Lines for markers
	- 3 Rate for markers
	- 4 Histogram for waveform
	- 5 Line for waveform
	- 6 Dots for waveform, using the  $d$ otsz $\frac{1}{2}$  argument if it is provided
	- 7 Skyline for waveform

If present and negative, the function returns stored bin size or dot size. The mode values for getting data are:

- -1 Reserved, does nothing and returns –1
- -2 Return the current dot size
- -3 Return the current bin size for a histogram
- -13 Return the current drawing style for errors

Values in the range  $-4$  to  $-12$  are reserved for future use. If mode<sup> $\frac{1}{6}$ </sup> is absent no changes are made.

- $\diamond$   $\diamond$  This sets the dot size to use on screen or the point size to use on a printer. 0 is the smallest size available. The maximum size allowed is 10. Set to  $-1$  for no change.
- binSz This sets the width of the rate histogram bins.
- err% The drawing style for errors: 0=none, 1=1 SEM, 2=2 SEM, 3=SD.
- Returns The draw mode before the call if a single channel is set or a value determined by a negative mode% value. For multiple channels or an invalid call, it returns -1.

See also:Draw(), ViewStandard(), XYDrawMode(), ChanValue()

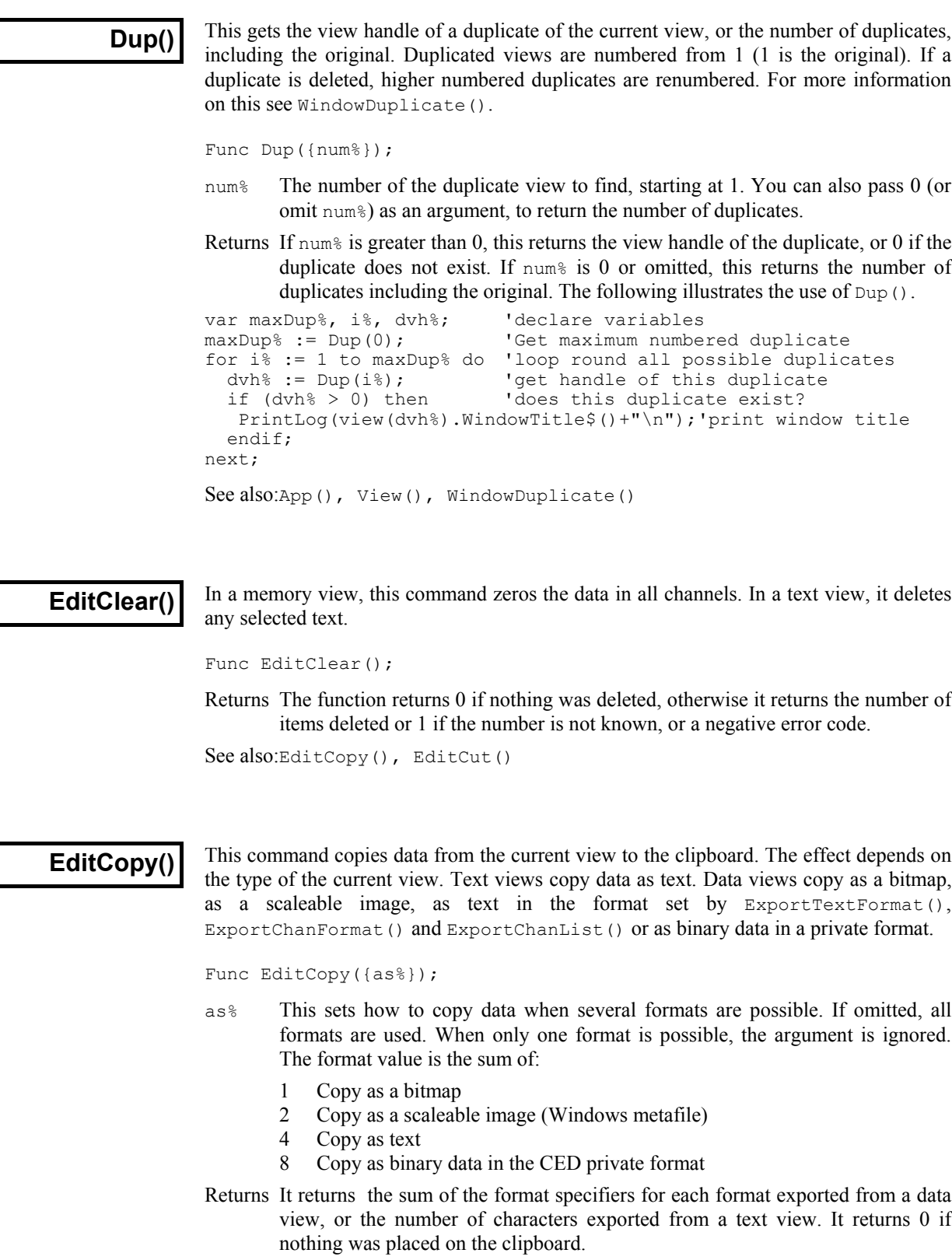

See also:EditSelectAll(), ExportTextFormat(), ExportChanFormat(), ExportChanList(), EditClear(), EditCut(), EditPaste()

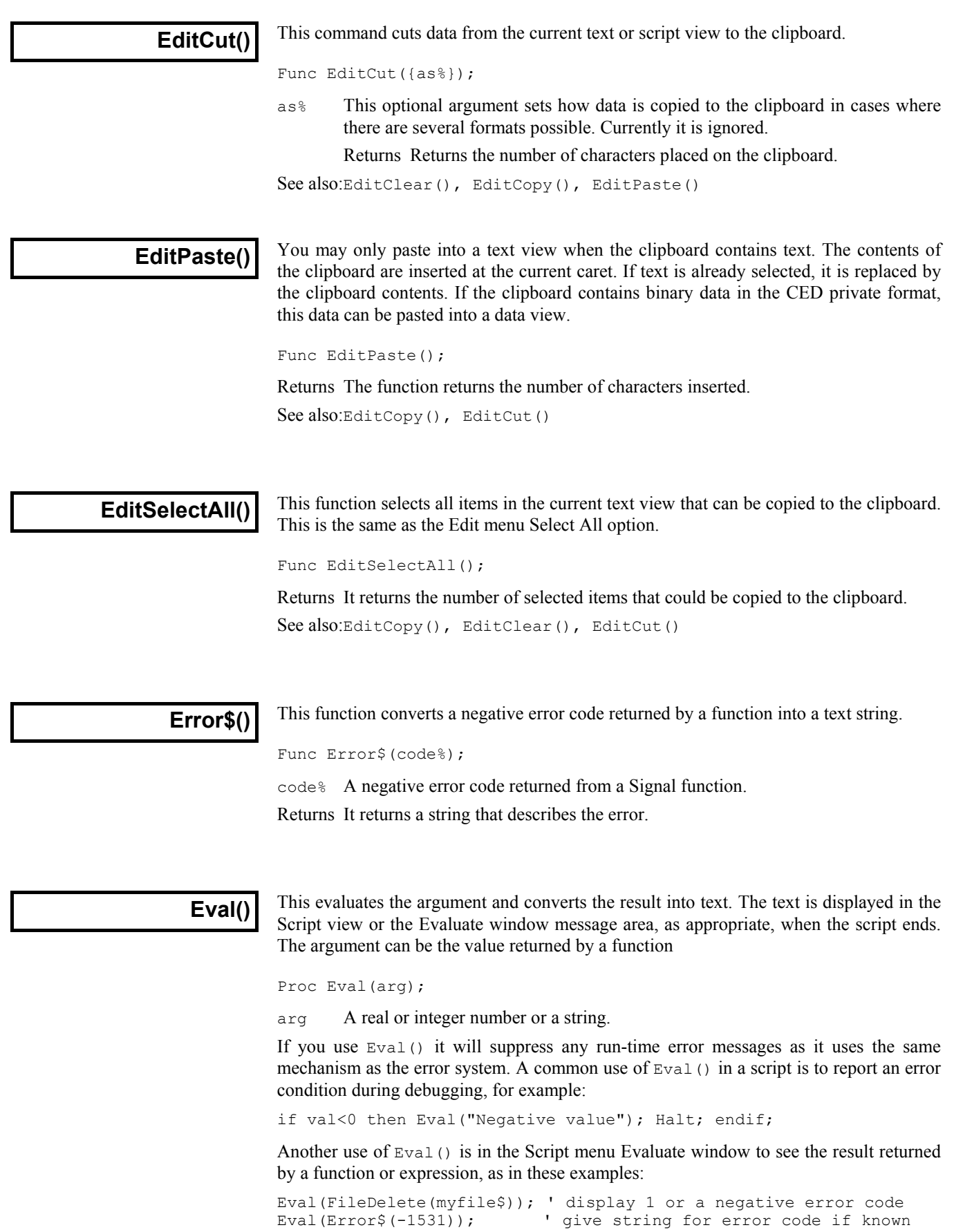

See also:Debug(), Error\$(), Print(), PrintLog()

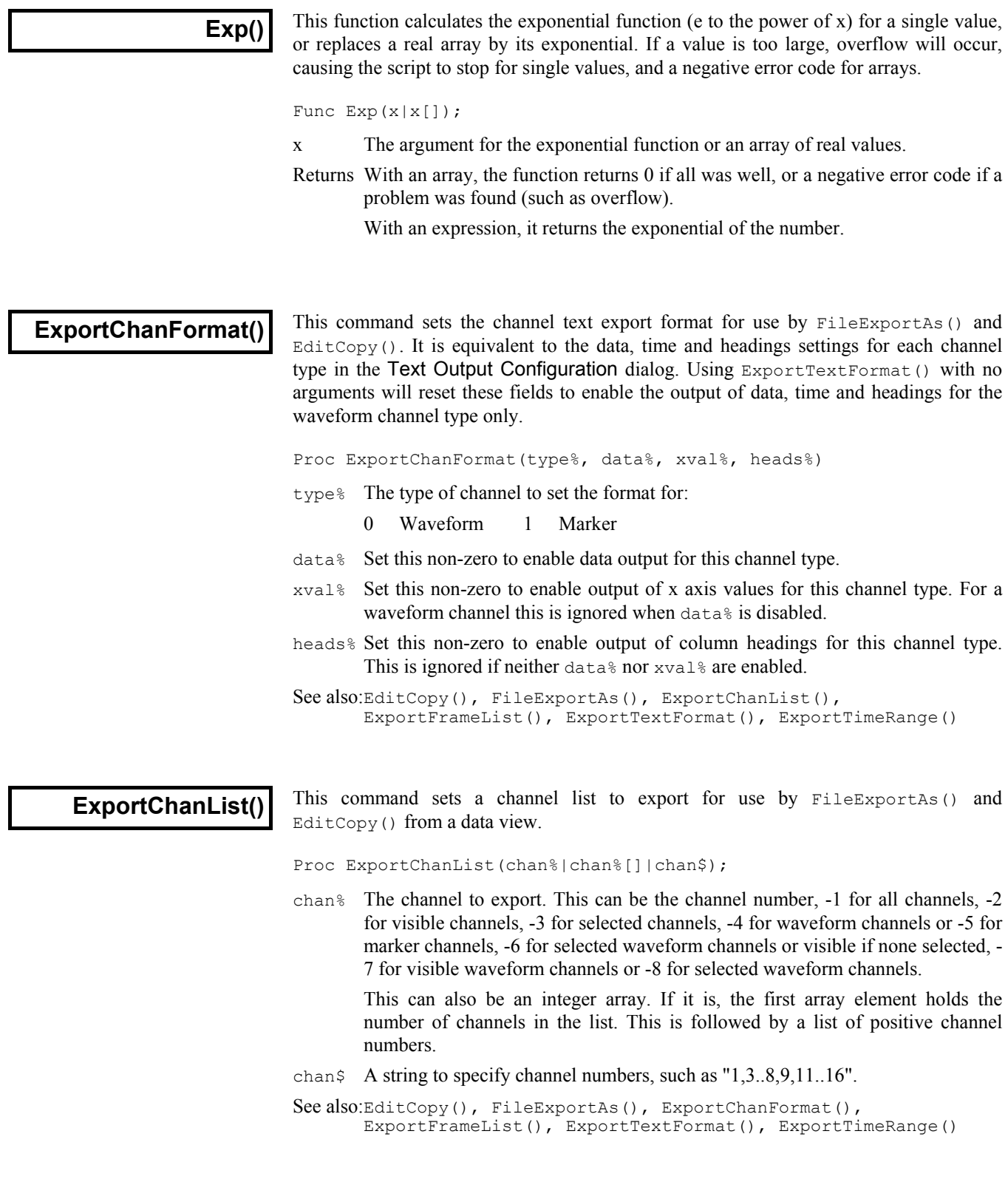

## **ExportFrameList()**

This command sets a list of frames for use by FileExportAs() and EditCopy().

```
Proc ExportFrameList(sFrm%{, eFrm%{,mode%}});
Proc ExportFrameList(frm$|frm%[]{,mode%});
```
- $sFrm$ % First frame to export. This option processes a range of frames.  $sFrm$ % can also be a negative code as follows:
	- -1 All frames in the file are included
	- -2 The current frame
	- -3 Frames must be tagged
	- -6 Frames must be untagged
- $eF\tau$  Last frame to export. If this is -1 the last frame is the last in the data view. This argument is ignored if sFrm% is a negative code.
- frm\$ A frame specification string. This option specifies a list of frames using a string such as "1..32,40,50".
- frm%[] An array of frame numbers to process. This option provides a list of frame numbers. The first element holds the number of frames in the list.
- mode% If mode% is present it is used to supply an additional criterion for including each frame in the range, list or specification. If mode<sup>§</sup> is absent all frames are included. The modes are:

0-n Frames must have a state matching the value of mode%

- -1 All frames in the specification are processed
- -2 Only the current frame, if it is in the main list, is processed
- -3 Frames must also be tagged
- -6 Frames must also be untagged

The following simple example exports all frames to fred.cfs.

```
ExportFrameList(-1); \qquad \qquad 'export from all frames in the view
FileExportAs ("fred.cfs", 1); 'export selected data as text
See also:EditCopy(), FileExportAs(), ExportChanList(),
       ExportChanFormat(), ExportTextFormat(), ExportTimeRange()
```
## **ExportTextFormat()**

This command sets the text export format for use by FileExportAs() and  $EditCopy()$ . It is equivalent to setting decimal places, field width, string delimiter, item separator and frame header in the Text Output Configuration dialog. The command with no arguments resets everything in the dialog to default settings: decimal places to 5, field width optional to 0, the string delimiter to double quotes, the separator to a tab character, the header disabled, and enables the output of data, time and headings for the waveform channel type only. See ExportChanFormat() to set these.

Proc ExportTextFormat({dDec%, tDec%, width%, lim\$, sep\$, {head%}})

- dDec% Decimal places for data values.
- tDec% Decimal places for time values.
- width% Field width for all values, or zero for minimum width.
- lim\$ The delimiter, which is the character to place at the start and end of each text string in the output. The normal character to use is a double-quote mark.
- sep\$ The separator character which is used to separate multiple data items on a line. This should be one of tab, comma or space.

head% If this is present and non-zero, Signal will output the frame header information.

See also:EditCopy(), FileExportAs(), ExportChanList(), ExportFrameList(), ExportChanFormat(), ExportTimeRange()

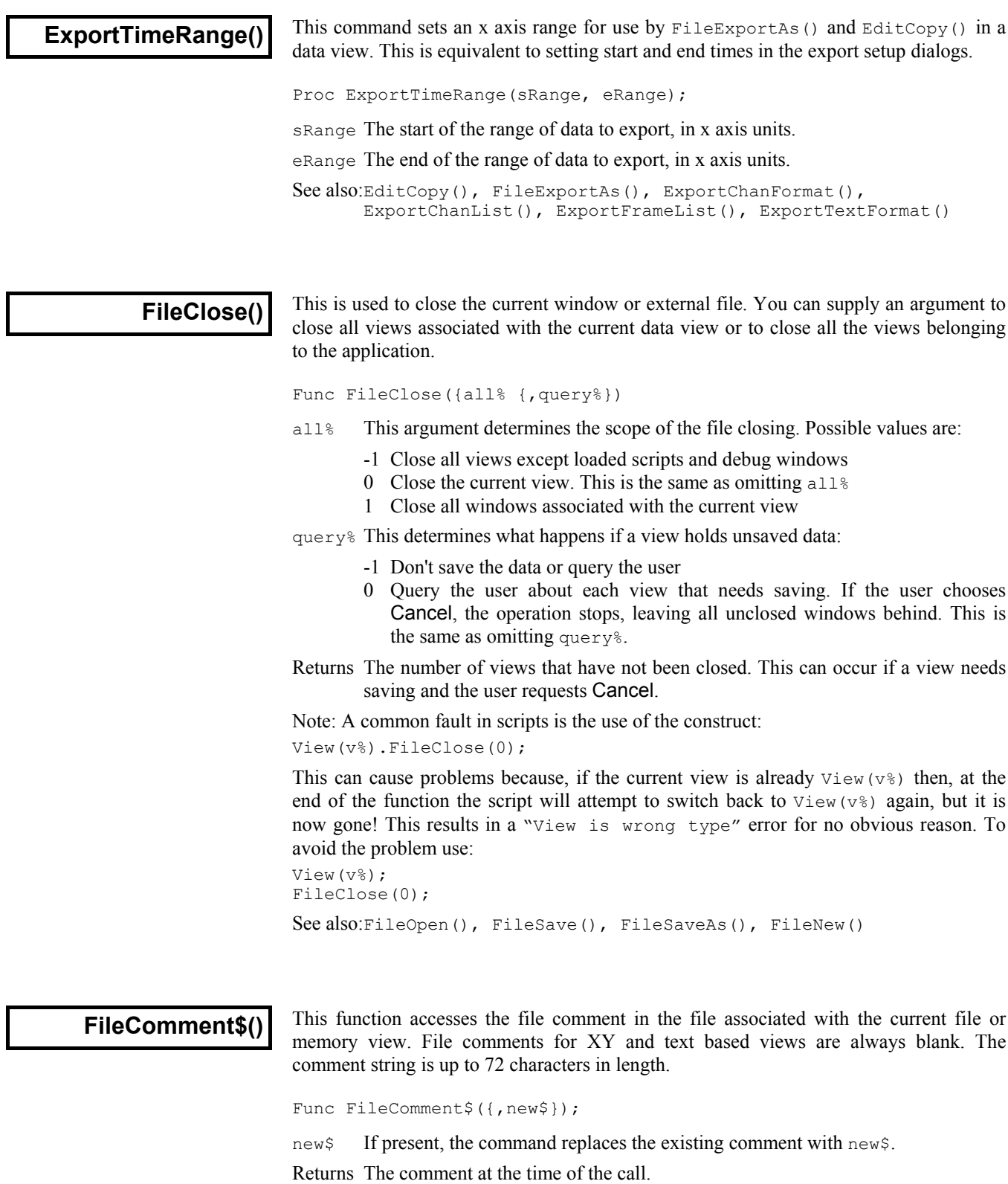

See also:FrameComment\$()

This function converts a data file from a "foreign" format into a Signal data file. The range of foreign formats supported depends on the number of import filters in the Signal\import folder. Func FileConvert\$(src\${, dest\${, flag%{ , &err%}}}); src\$ This is the name of the file to convert. The file extension is used to determine the file type (unless flag% bit 0 is set). Known file extensions include: abf, cfs, cnt, cut, dat, eeg, ewb, ibw, ibw, son and uff. We expect to add more. If an empty string is used or one containing wild cards then a file selection dialog will appear.  $dest$  If this is present, it sets the destination file. If this is not a full path name, the name is relative to the current directory. If you do not supply a file extension then Signal appends ".cfs". If you set any other file extension, Signal cannot open the file as a Signal data file. If you do not supply this argument, the converted file will be written to the same folder as the source file using the original file name with the file extension changed to .cfs.  $f$ lag<sup>§</sup> This argument is the sum of the flag values: 1=Ignore the file extension of the source file and try all possible file converters, 2=Allow user interaction if required (otherwise sensible, non-destructive defaults are used for all decisions). err% Optional integer variable that is returned as 0 if the file was converted, otherwise it is returned holding a negative error code. **FileConvert\$()**

> Returns The full path name of the created file, or an empty string if the file was not converted.

See also:FileOpen(), FilePath\$(), FilePathSet(), FileList()

**FileCopy()**

This function copies a source file to a destination file. File names can be specified in full or relative to the current directory. Wildcards cannot be used.

Func FileCopy(src\$, dest\${, over%});

- src\$ The source file to copy to the destination. This file is not changed.
- dest\$ The destination file. If this file exists you must set over% to overwrite it.
- over% If this optional argument is 0 or omitted, the copy will not overwrite an existing destination file. Set to 1 to overwrite.
- Returns The routine returns 1 if the file was copied, 0 if it was not. Reasons for failure include: no source file, no destination path, insufficient disk space, destination exists and insufficient rights.

See also:BRead(), BWrite(), FileDelete(), FileOpen(), ProgRun()

**FileDelete()**

This function deletes one or more files. File names can be specified in full, or relative to the current directory

Windows file names are of the form x:\folder1\folder2\foldern\file.ext or \\machine\folder1\folder2\foldern\file.ext across a network. If a name does not start with a  $\setminus$  or with  $x:\setminus$  (where x is a drive letter), the path is relative to the current directory. Beware that  $\cdot$  must be written  $\cdot \cdot$  in a string passed to the compiler.

Func FileDelete(name\$[]|name\${, opt%});

- name\$ This is either a string variable or an array of strings that holds the names of the files to delete. Only one name per string and no wildcard characters are allowed. If the names do not include a path they refer to files in the current directory.
- opt% If this is present and non-zero, the user is asked before each file in the list is deleted. You cannot delete protected or hidden or system files:

Returns The number of files deleted or a negative error code.

See also:FilePath\$(), FilePathSet(), FileList()

## **FileExportAs()**

This function saves the current data view or the sampling configuration as a file on disk. A data view is saved either in its native format, or as text or as a picture. It is equivalent to the two File menu commands Export As and Save configuration. This cannot be used for external text or binary files as they are already on disk.

Func FileExportAs(name\${, type% {, yes%, {text\$}});

- name\$ The name to use for saving. If the string is empty or if the string holds wild card characters \* or ?, then the File menu Save As dialog opens, otherwise it is used directly. In Windows, the wildcards select the initial list of files. If the string is used directly, a default file extension is not provided, you must provide the extension yourself.
- $type$  The type to save the file as (if omitted, type -1 is used):
	- -1 Export in the native format for the data view. This is equivalent to using type% 0 for file and memory views or 12 for XY views.
	- 0 Export part of the data view as set by ExportFrameList(), ExportTimeRange() and ExportChanList() to a new Signal data file. The file extension should be .cfs.
	- 1 Save the contents of the current data or XY view as a text file. Signal saves the data as set by ExportFrameList(), ExportTimeRange(), and ExportChanList() in the text format set by ExportChanFormat() and ExportTextFormat(). The file extension should be .txt.
	- 5 Save data or XY view as a picture file. The file extension should be .wmf.
	- 6 Save the sampling configuration in a configuration file. The file extension should be .sgc.
	- 12 For XY views only, save as an XY data file. The file extension should be .sxy.
- yes% If this operation would overwrite an existing file you are asked if you wish to do this unless  $y \in S^*$  is present and non-zero. While an existing file is open in Signal you will not be able to overwrite it.

text\$ An optional prompt displayed as part of the file dialog to prompt the user.

Returns The function returns 0 if the operation was a success, or a negative error code.

See also:EditCopy(), ExportChanFormat(), ExportChanList(), ExportFrameList(), ExportTimeRange(), ExportTextFormat()

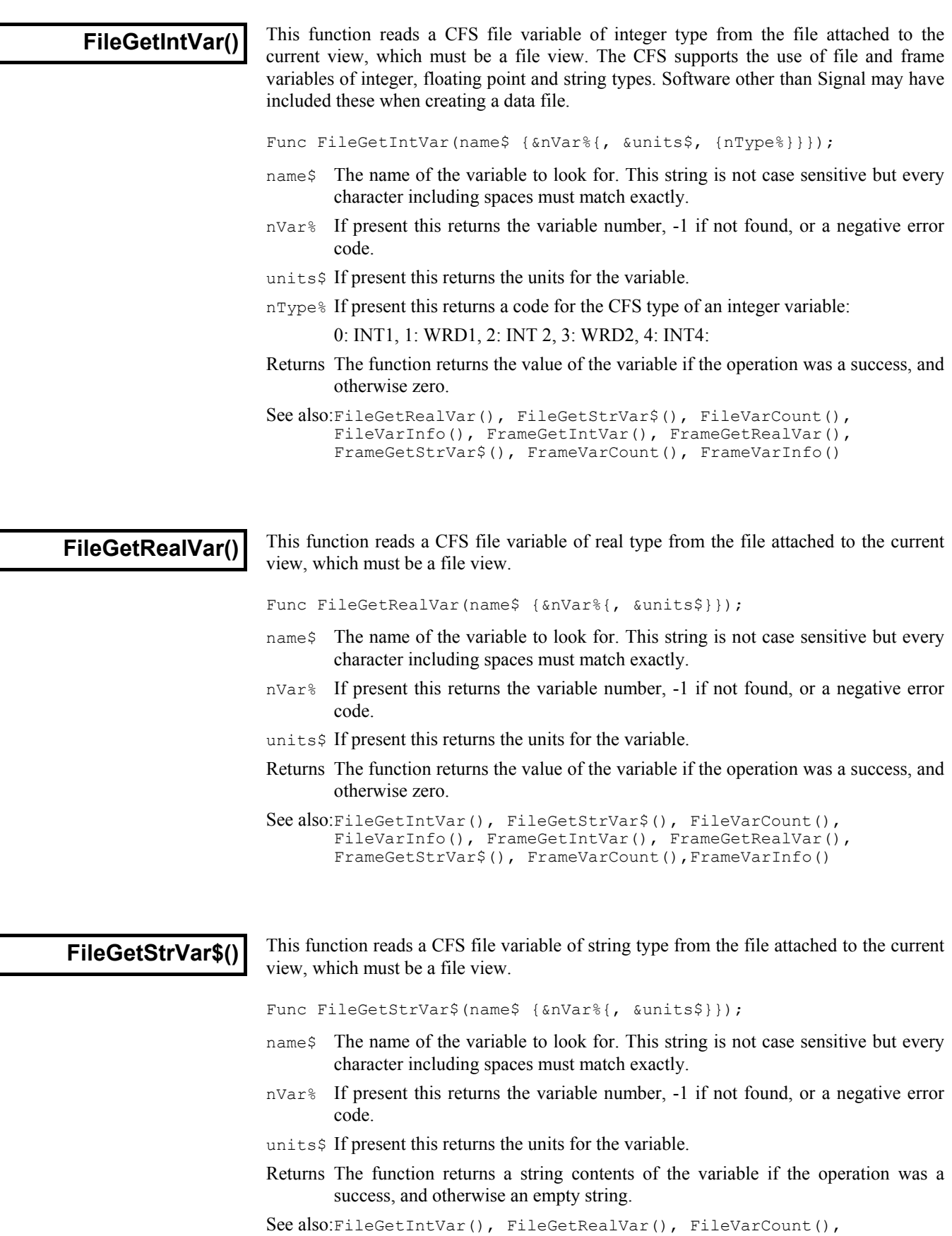

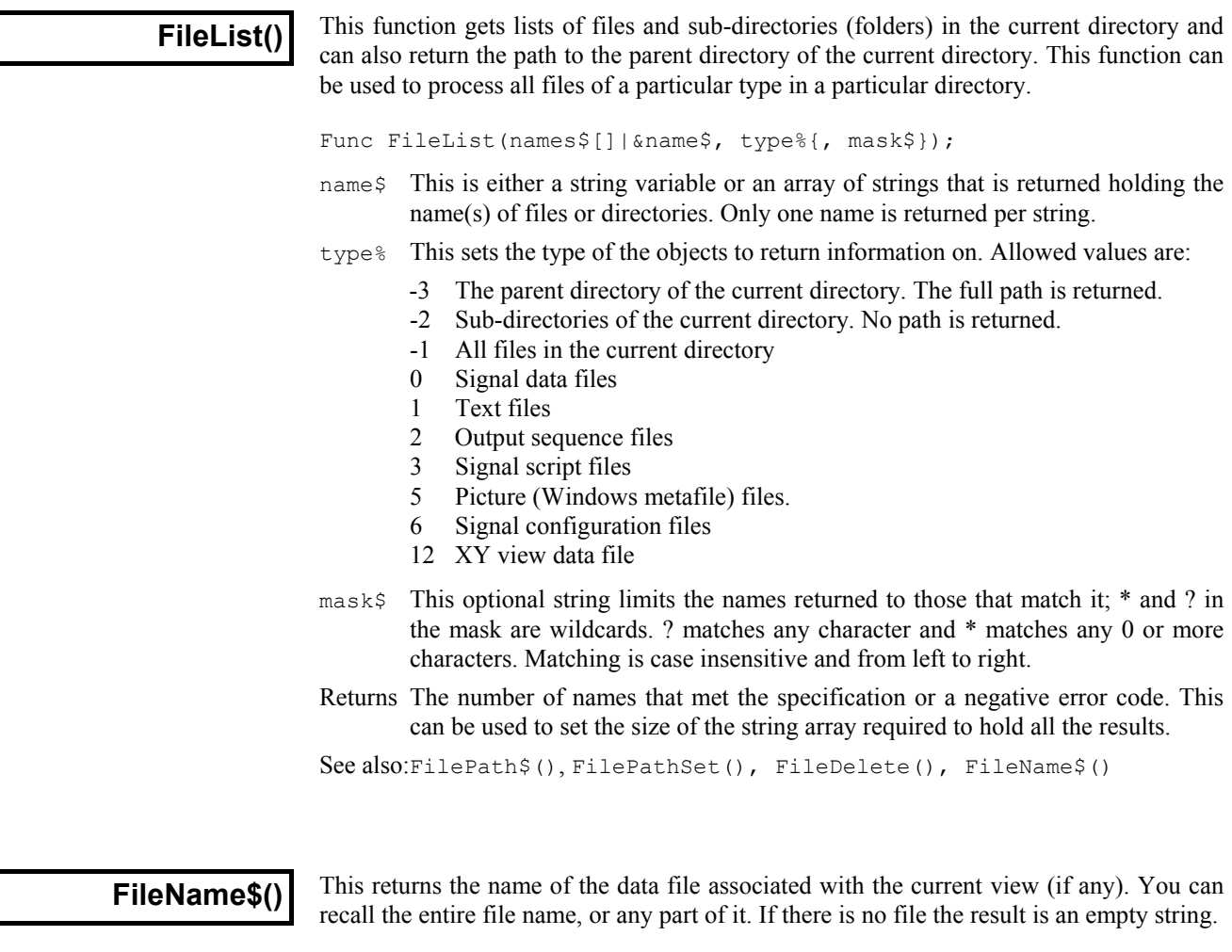

Func FileName\$({mode%})

mode% If present, determines what to return, if omitted taken as 0.

- 0 Or omitted, returns the full file name including the path
- 1 The disk drive/volume name
- 2 The path section, excluding the volume/drive and the name of the file
- 3 The file name up to and not including the last . in the name, excluding any trailing number
- 4 Any trailing numbers from 3
- 5 The end of the file name from the last dot

Returns A string holding the requested name, or a blank string if there is no file.

See also:FileList(), FilePath\$(), FilePathSet(), FileDelete()

## **FileNew()**

This is equivalent to the File menu New command. It creates a new window, also called a view, and returns the handle. You can create visible or invisible windows. Creating an invisible window lets you set the window position and properties before you draw it. The new window is the current view and if visible, the front view. Use FileSaveAs() to name created files.

Func FileNew(type%{, mode%);

type% The type of file to create:

- 0 A Signal data file based on the sampling configuration, ready for sampling. This opens a new file view which is also referred to as the sampling document view. It may also open other windows which will include the sampling control panels.
- 1 A text file in a window
- 2 An output sequence file in a window. Not yet implemented in version 2.00
- 3 A Signal script file in a window
- 12 An XY view with one (empty) data channel. Use XYAddData() to add more data and XYSetChan() to create new channels.
- mode% This optional argument determines how the new window is opened. The value is the sum of these flags. If the argument is omitted, its value is 0. The flags are:
	- 1 Make the new window(s) visible immediately. If this flag is not set the window is created, but is invisible.
	- 2 For data files, if the sampling configuration holds information for creating additional windows, use it. If this flag is not set, data files extract enough information from the sampling configuration to set the sampling parameters for the data channels.
- Returns It returns the view handle (or the handle of the lowest numbered duplicate for a data file with duplicate windows) or a negative error.

See also:FileOpen(), FileSave(), FileSaveAs(), FileClose(), SetMemory(), SampleStart(), XYAddDAta(), XYSetChan()

#### **FileOpen()**

This is the equivalent of the File Open... menu command. It opens an existing Signal data file or a text file in a window, or an external text or binary file. If the file is already opened, a handle for the existing view is returned. The window becomes the new current view. You can create windows as visible or invisible. It is often more convenient to create an invisible window so you can position it before making it visible.

Func FileOpen(name\$, type% {, mode% {, text\$}});

- name\$ The name of the file to open. This can include a path. The file name is operating system dependent, see FileDelete(). If the name is blank or holds wild card characters (Windows only), the file dialog opens for the user to select a file.
- type  $\mathcal{E}$  The type of the file to open. The types currently defined (see ViewKind()) are:
	- 0 Open a Signal data file. A new **file view** is created.
	- 1 Open a text file. A new **text view** is created.
	- 2 Open an output sequence file. A new **output sequence view** is created. Not yet supported in version 2.00.
	- 3 Open a Signal script file. A new **script view** is created.
	- 6 Load configuration file. No new view is created.
	- 8 An external text file without a window. An invisible **external text view** is created in which Read() or Print() can be used.
	- 9 An external binary file without a window. An invisible **external binary view** is created in which BRead(), BWrite(), BSeek() and other binary routines can be used.
	- 12 Open an XY data file. A new **XY view** is created.
- mode% This optional argument determines how the window or file opens. If the argument is omitted, its value is 0.

For file types 0 to 3 and 12 the value is the sum of:

- 1 Make the new window(s) visible immediately. If this flag is not set the window is created, but is invisible.
- 2 Read resource information associated with the file. This may create more than one window, depending on the file type. For data files, it restores the file to the state as it was closed. If the flag is unset, resources are ignored.
- 4 Return an error if the file is already open in Signal. If this flag is not set and the file is already in use, it is brought to the front and its handle is returned.

When used with file types 8 and 9 the following values of mode  $\frac{1}{6}$  are used. The file pointer (which sets the next output or input operation position) is set to the start of the file in modes 0 and 1 and to the end in modes 2 and 3.

- 0 Open an existing file for reading only
- 1 Open a new file (or replace an existing file) for writing (and reading)
- 2 Open an existing file for writing (and reading)
- 3 Open a file for writing (and reading). If the file doesn't exist, create it.
- text $\frac{1}{2}$  An optional prompt displayed as part of the file dialog, for all except type 6. If this is supplied then the file dialog will appear even if a complete file name is also supplied.
- Returns If a file opens without any problem, the return value is the view handle for the file (if multiple views open, it is the handle for the first file view created). For configuration files ( $type$ % of 6), the return value is 0 if no error occurs. If the file could not be opened, or the user pressed Cancel in the file open dialog, the returned value is a negative error code.

If multiple windows are created for a data file, you can get a list of the associated view handles using ViewList(list%[],64).

```
See also:FileDelete(), FileNew(), FileSave(), FileSaveAs(),
      FileClose(), BRead(), BReadSize(), BSeek(), BWrite(),
      BWriteSize(), ViewFind(), ViewList(), ViewKind()
```
## **FilePath\$()**

This function gets the "current directory", the place on disk where file open and file save dialogs start from. It can also get the path for created data files or the directory where the Signal application is installed.

Func FilePath\$({opt%});

 $opt$ % If 0 or omitted, this gets the current directory. If 1, it returns the path for temporary sampled data files from the preferences dialog. If 2, it returns the path to the directory where the Signal application is installed. If 3, it returns the path for automatic file saving from the sampling configuration.

Returns A string holding the path or an empty string if an error is detected.

See also:FilePathSet(), FileList(), FileName\$()

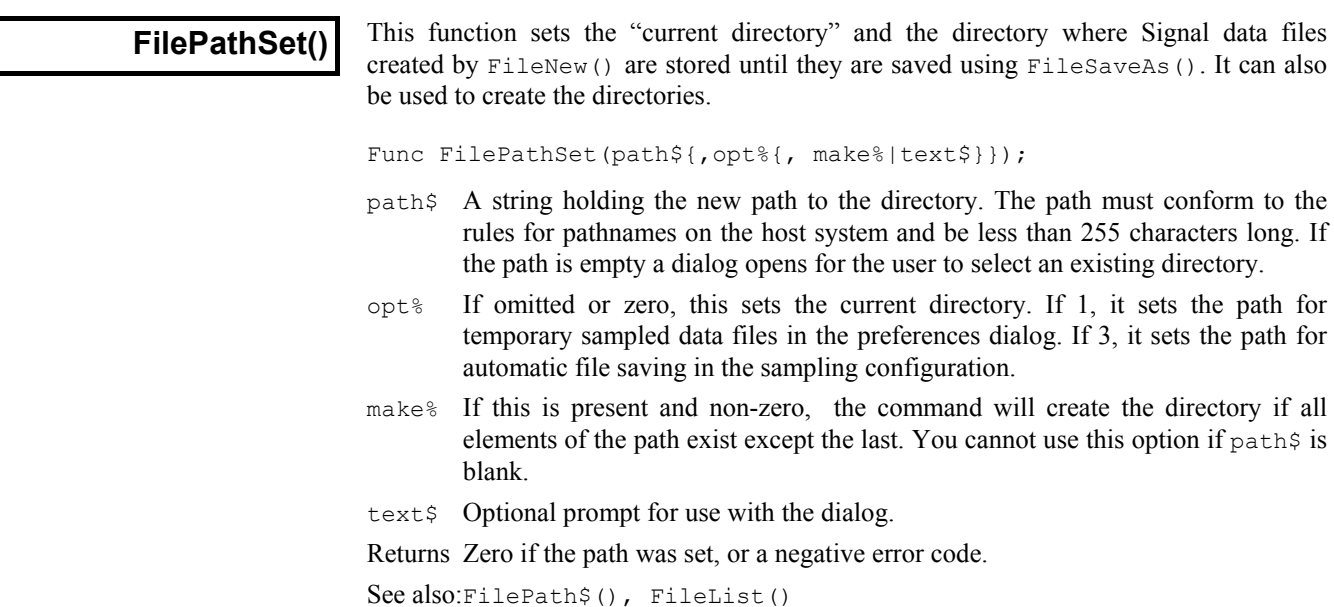

#### **FilePrint()**

This function is equivalent to the File menu Print command. It prints some, or all of the current view to the printer that is currently set for Signal. If no printer has been set, the current system printer is used. In a file or memory view, it prints a range of data with the x axis scaling set by the display. In a text or log view, it prints a range of text lines. There is currently no script mechanism to choose a printer; you must do it interactively.

Func FilePrint({from{, to{, flags%}}});

- from The start point of the print. This is in seconds in a file or memory view and in lines in a text view. If omitted, this is taken as the start of the view.
- to The end point in the same units as from. If omitted or set beyond the end of the view then the end of the view is used.

flags% 0=portrait, 1=landscape, 2=current setting. If omitted, the current value is used.

Returns The function returns 0 if all went well; otherwise it returns a negative error.

The format of the printed output is based on the screen format of the current view. Beware that for file and memory views the output could be many (very many) pages long.

See also:FilePrintScreen(), FilePrintVisible()

## **FilePrintScreen()**

This function is equivalent to the File menu Print screen command. It prints all visible data, text, script, XY and log views on the screen to the current printer on one page. The page positions are proportional to the view positions on the screen. Output sequence views will be included when they are implemented; they are not supported in Version 2.00.

Func FilePrintScreen({pTtl\${, vTtl%{, box%{, flags%}}}});

- $pTt1$  This sets the page title string to print at the top of a page. If omitted or an empty string, there is no page title.
- vTtl% Set 1 or higher to print a title above each view, omitted or 0 for no title.
- box% Set 1 or higher for a box around each view. If omitted, or 0, no box is drawn.
- flags% 0=portrait, 1=landscape, 2=current setting. If omitted, the current value is used. Prior to version 2.13, the default was landscape mode.

Returns The function returns 0 if it all went well, or a negative error code.

See also:FilePrint(), FilePrintVisible()

## **FilePrintVisible()**

This function prints the current view as it appears on the computer screen to the current printer. In a text view, this prints the lines in the current selection. If there is no selection, it prints the line containing the cursor. This function is equivalent to the File menu Print visible command.

Func FilePrintVisible({flags%})

flags% 0=portrait, 1=landscape, 2=current setting. If omitted, the current value is used.

Returns The function returns 0 if all went well, otherwise it returns a negative error.

See also:FilePrint(), FilePrintScreen()

**FileQuit()**

This is equivalent to the File menu Quit/Exit command. If there is any unsaved data you are asked if you wish to save it before the application closes. If the user cancels the operation (because there were files that needed saving), the script terminates, but the Signal application is left running. Use  $FileClose(-1, -1)$  before  $FileQuit()$  to guarantee to exit.

Proc FileQuit();

See also:FileClose()

# **FileSave()**

This function saves the current view as a file on disk. It is equivalent to the File menu Save command. You cannot use this command for a file view if it has just been sampled, use FileSaveAs() instead. If the view has not been saved previously, the File menu Save As dialog opens and the user must provide a file name. This cannot be used for external text or binary files either as they are already on disk.

```
Func FileSave();
```
Returns The function returns 0 if the operation was a success, or a negative error code.

```
See also:FileOpen(), EditCopy(), FileExportAs(), FileSaveAs(),
      FileClose()
```
## **FileSaveAs()**

This function is equivalent to the File menu SaveAs command. It can be used to save the current view, with any changes, under a new name. Use this to save and name a Signal data file immediately after it has been sampled. Use  $FileExpressports()$  to export selected parts of a CFS data file to a new file, or to export from a view under a different format.

```
Func FileSaveAs(name$ {, yes%, {text$}};
```
- name\$ The name to use for saving. If the string is empty or if the string holds wild card characters \* or ?, then the File menu Save As dialog opens. In Windows, the wildcards select the initial list of files. A default extension is not provided in circumstances when the dialog is not used.
- yes% If this operation would overwrite an existing file you are asked if you wish to do this unless  $y \in S^*$  is present and non-zero. While an existing file is open in Signal you will not be able to overwrite it.
- text $\frac{1}{2}$  An optional prompt displayed as part of the file dialog to prompt the user.

Returns The function returns 0 if the operation was a success, or a negative error code.

See also:FileSave(), EditCopy(), FileExportAs()

**FileVarCount()**

This function counts CFS file variables in the data file.

Func FileVarCount () ;

Returns The number of file variables in the data file associated with this view.

```
See also:FileGetIntVar(), FileGetRealVar(), FileGetStrVar$(),
       FileVarInfo(), FrameGetIntVar(), FrameGetRealVar(),
       FrameGetStrVar$(), FrameVarCount(), FrameVarInfo()
```
**FileVarInfo()**

This function reads a description of a CFS file variable.

Func FileVarInfo(nVar%, &name\$);

- nVar% This is the variable number
- name\$ The name of the variable, which can be used in the commands for reading the file variables.
- Returns The function returns the type of the variable or -1 if the variable was not found or is of unknown type. The type code is as follows:
	- 0 An integer variable which can be read using FileGetIntVar()
	- 1 A floating point variable which can be read using FileGetRealVar()
	- 2 A string variable which can be read using FileGetStrVar\$()

```
See also:FileGetIntVar(), FileGetRealVar(), FileGetStrVar$(),
      FileVarCount(), FrameGetIntVar(), FrameGetRealVar(),
      FrameGetStrVar$(), FrameVarCount(), FrameVarInfo()
```
# **FiltApply()**

Applies a set of filter coefficients or a filter in the filter bank to a set of waveform channels in the current file or memory view.

Each output point is generated from the same number of input points as there are filter coefficients. Half these point are before the output point, and half are after. Where more data is needed than exists in the source file (for example at the start and end of a file and where there are gaps), extra points are made by duplicating the nearest valid point.

Func FiltApply(n%|coef[], chan%|chan%[]|chan\$, frm%|frm%[]|frm\$)

- n% Index of the filter in the filter bank to apply in the range 0-11, or
- coef[] An array holding a set of FIR filter coefficients to apply to the waveform.
- chan% A channel from the current view to filter. Use a channel number  $(1 \text{ to } n)$ , or  $-1$ for all channels, -2 for all visible channels, -3 for all selected, -6 for selected waveform channels or visible if none selected, -7 for visible waveform channels or -8 for selected waveform channels. Marker channels will be ignored.
- chan\$ A string to specify channel numbers, such as "1,3..8,9,11..16".
- chan%[] As an alternative to chan% or chan\$, you can pass in a channel list (as constructed by  $\text{Channelist}($ ). This must be an array of channels in the current data view, with the first element of the array holding the number of channels in the list.
- f rm<sup>%</sup> Frame number or a negative code as follows:
	- -1 All frames in the file
	- -2 The current frame
	- -3 Only tagged frames
	- -6 Only untagged frames
- frm\$ A frame specification string. This option specifies a list of frames using a string such as "1..32,40,50".
- $\text{frm}_{\text{min}}$  An array of frame numbers. This option provides a list of frame numbers. The first element holds the number of frames in the list.
- Returns The number of the last channel to be filtered or a negative error code. A negative error code is also returned if the user clicks Cancel from the progress bar that may appear during a long filtering operation.

### **FiltAtten()**

This set the desired attenuation for a filter in the filter bank. When  $FiltApply()$  or  $FiltCalc()$  is used, the number of coefficients needed to achieve this attenuation (up to a maximum of 255) will be generated. A value of zero sets the attenuation back to the default (-65 dB).

Func FiltAtten(index%{, dB})

index% Index of the filter in the filter bank to use in the range 0-11.

dB If present and negative, this is the desired attenuation for stop bands in the filter.

Returns The desired attenuation for a filter at the time of the call.

See also:FiltApply(), FiltCalc(), FiltComment\$(), FiltCreate(), FiltInfo(), FiltName\$(), FiltRange()

See also:FiltAtten(), FiltCalc(), FiltComment\$(), FiltCreate(), FiltInfo(), FiltName\$(), FiltRange()

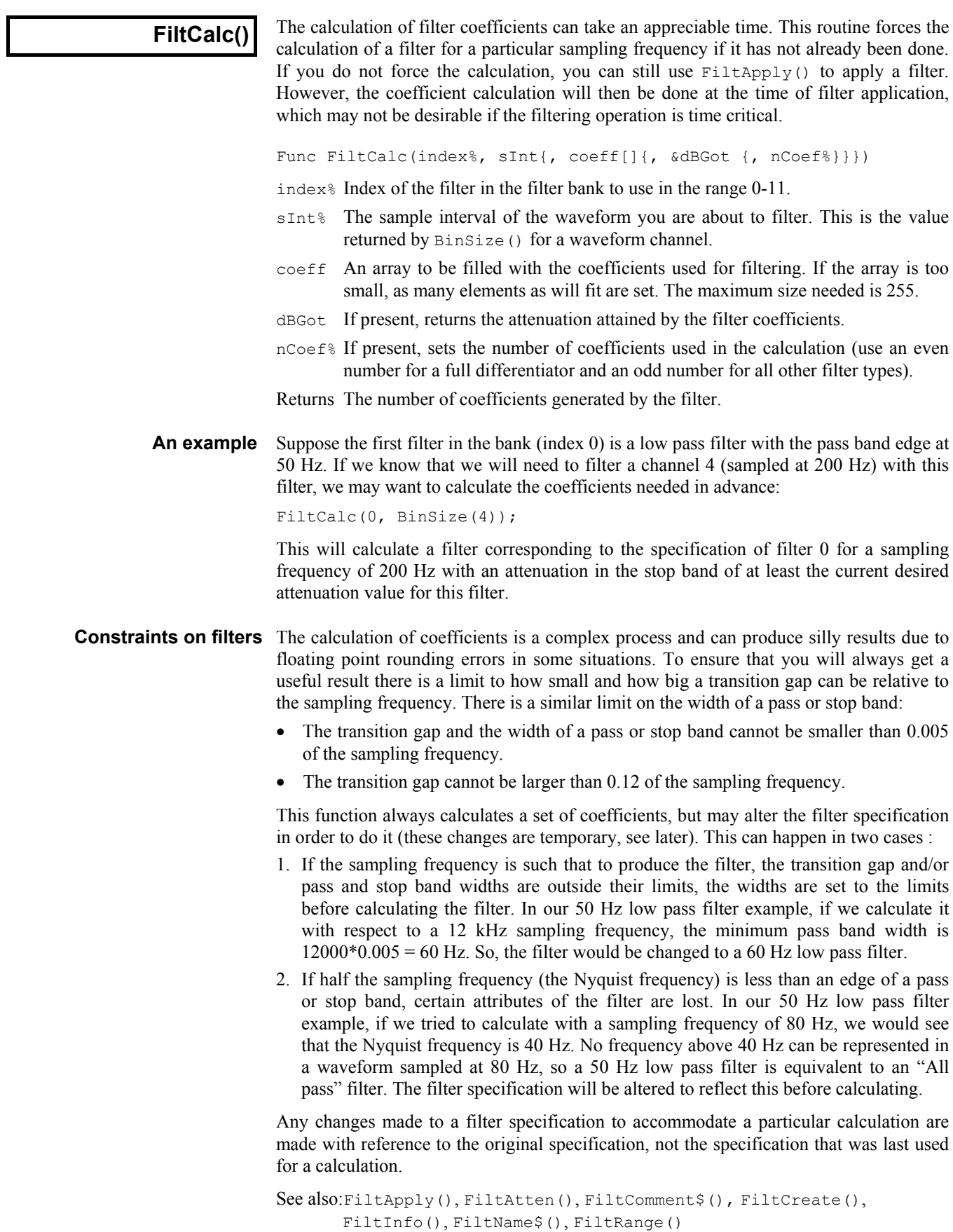

## **FiltComment\$()**

This function gets and sets the comment associated with a filter in the filter bank.

Func FiltComment\$(index% {, new\$})

index% Index of the filter in the filter bank to use in the range 0-11.

new\$ If present, sets the new comment.

Returns The previous comment for the filter at the index.

```
See also:FiltApply(), FiltAtten(), FiltCalc(), FiltCreate(), FiltInfo(),
       FiltName$(), FiltRange()
```
## **FiltCreate()**

This function creates a filter in the filter bank to the supplied specification and gives it a standard name and comment.

Func FiltCreate(index%, type%{, trW{, edge1{, edge2{, ...}}}})

- $index$  Index of the new filter in the filter bank in the range 0-11. This action replaces any existing filter at this index.
- type% The type of the filter desired (see table).
- $trW$  The transition width of the filter. This is the frequency interval between the edge of a stop band and the edge of the adjacent pass band.
- edgeN These are a list of edges of pass bands in Hz. (see table).

Returns 0 if there was no problem or a negative error code if the filter was not created.

This table shows the relationship between different filter types and the meaning of the corresponding arguments. The numbers in brackets indicate the nth pass band when there is more than 1. An empty space in the table means that the argument is not required.

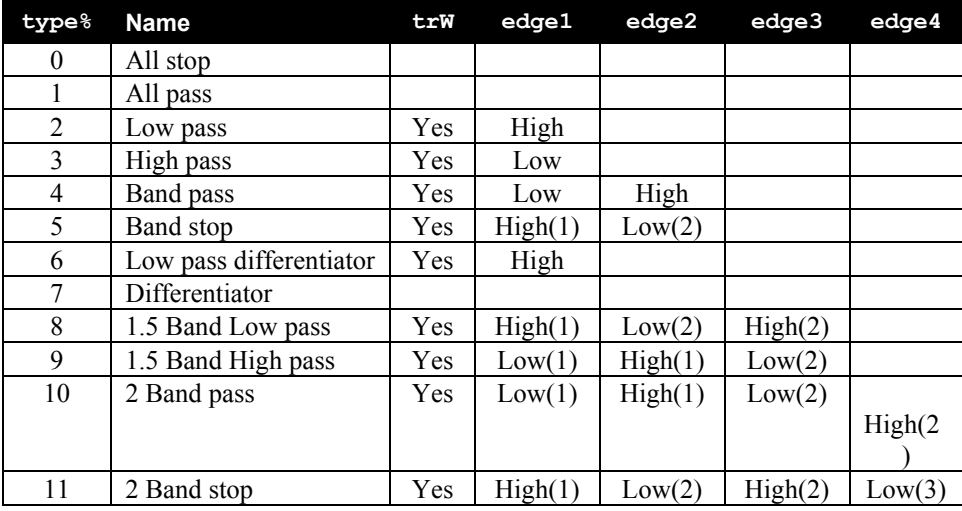

The values entered correspond to the text fields shown in the Filter edit dialog box.

See also:FiltApply(), FiltAtten(), FiltCalc(), FiltComment\$(), FiltInfo(),FiltName\$(), FiltRange()

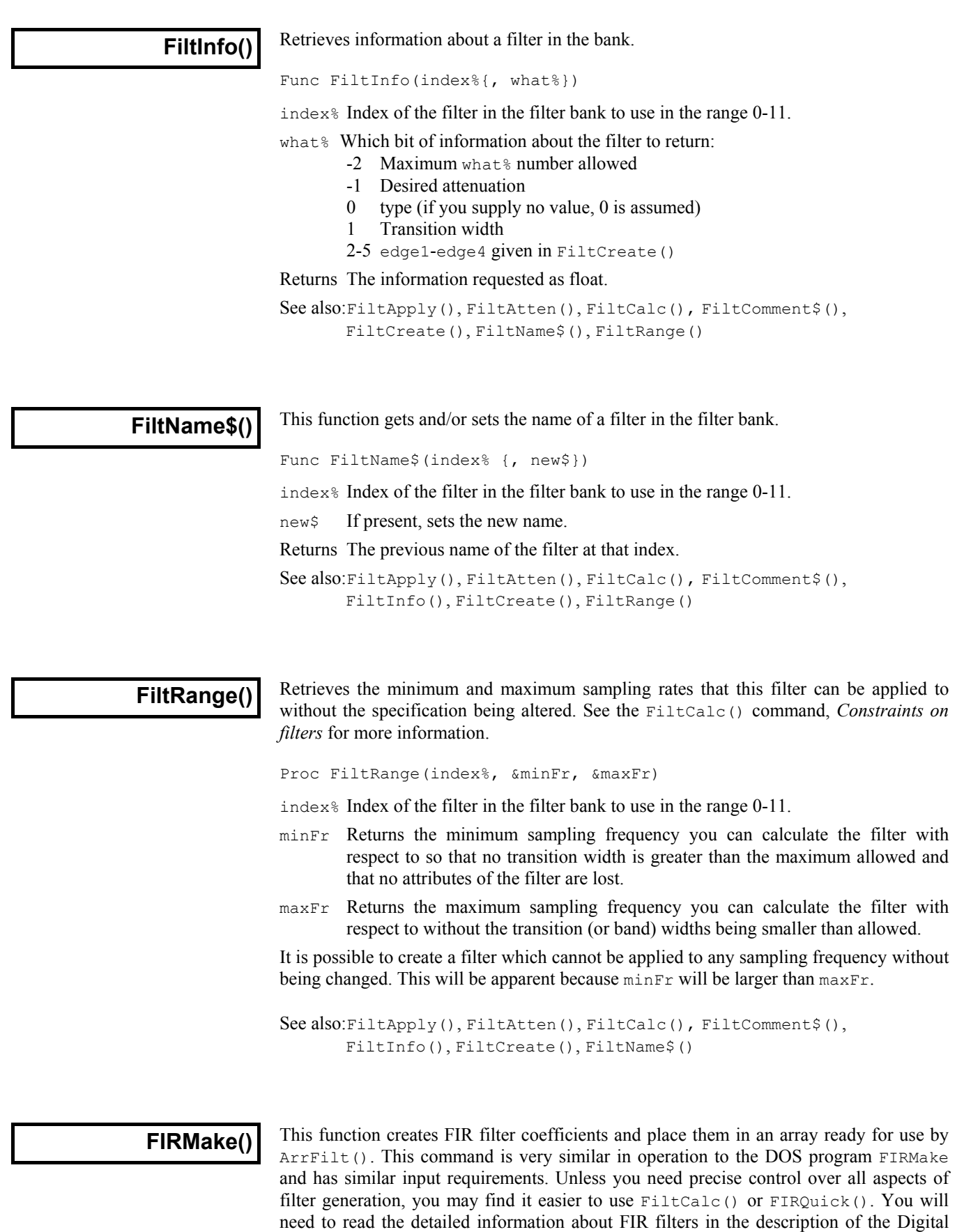

Filter dialog to get the best results from this command.

Proc FIRMake(type%, param[][], coef[]{, nGrid{, extFr[]}});

- type% The type of filter file to produce: 1=Multiband filter, 2=Differentiator, 3=Hilbert transformer, 4=Multiband pink noise (Multiband with 3 dB per octave roll-off).
- param This is a 2-dimensional array. The size of the first dimension must be 4 or 5. The size of the second dimension (n) should be the number of bands in your filter. You pass in 4 values for each band (indices 0 to 3) to describe your filter:

Indices 0 and 1 are the start and end frequency of each band. All frequencies are given as fraction of a sampling frequency and so are in the range 0 to 0.5.

Index 2 is the function of the band. For all filter types except a differentiator, this is the gain of the filter in the band in the range 0 to 1 (the most common values are 0 for a stop band and 1 for a pass band). For a differentiator, this is the slope of the filter in the band, normally not more than 2. The gain at any frequency *f* in the band is given by *f\*function*.

Index 3 is the relative weight to give the band The weight sets the relative importance of the band in multiband filters. The program divides each band into frequency points and optimises the filter such that the maximum ripple times the weight in each band is the same for all bands. The weight is independent of frequency, except in the case of the differentiator, where the weight used is weight/frequency.

If there is an index 4 (the size of the first dimension was 5), this index is filled in by the function with the ripple in the band in dB.

- coef An array into which the FIR filter coefficients are placed. The size of this array determines the number of filter coefficients which are calculated. It is important, therefore, to make sure this array is exactly the size that you need. The maximum number of coefficients is 256.
- nGrid The grid density for the calculation. If omitted or set to 0, the default density of 16 is used. This sets the density of test points in internal tables used to search for points of maximum deviation from the filter specification. The larger the value, the longer it takes to compute the filter. There is seldom any point changing this value unless you suspect that the program is missing the peak points.
- $ext{er}$  An array to hold the list of extremal frequencies (the list of frequencies within the bands which have the largest deviation from the desired filter). If there are n% coefficients, there are (n%+1)/2 extremal frequencies.

The parameters passed in must be correct or a fatal error results. Errors include: overlapping band edges, band edges outside the range 0 to 0.5, too many coefficients, differentiator slope less than 0, if not a differentiator the band function must lie between 0 and 1, the band weight must be greater than 0.

For example, to create a low pass filter with a pass band from 0 to 0.3 and a stop band from 0.35 to 0.5, and no return of the ripple, you would set up  $\beta$  param as follows:

var param[4][2] 'No return of ripple, 2 bands<br>para[0][0] := 0; 'Starting frequency of pass b  $para[0][0] := 0;$  'Starting frequency of pass band<br> $para[1][0] := 0.3;$  'Ending frequency of pass band  $para[1][0] := 0.3;$  'Ending frequency of pass band  $para[2][0] := 1;$  'Desired gain (unity) 'Desired gain (unity)  $para[3][0] := 1;$  'Give this band a weighting of 1  $para[0][1] := 0.35$ ; 'Starting frequency of stop band  $para[1][1] := 0.5;$  'Ending frequency of stop band<br> $para[2][1] := 0;$  'Desired gain of 0 (stop band)  $para[2][1] := 0;$  'Desired gain of 0 (stop band)  $para[3][1] := 10;$  'Give this band a weighting of 'Give this band a weighting of 10 See also:ArrFilt(), FiltApply(), FiltCalc(), FIRQuick(), FIRResponse()

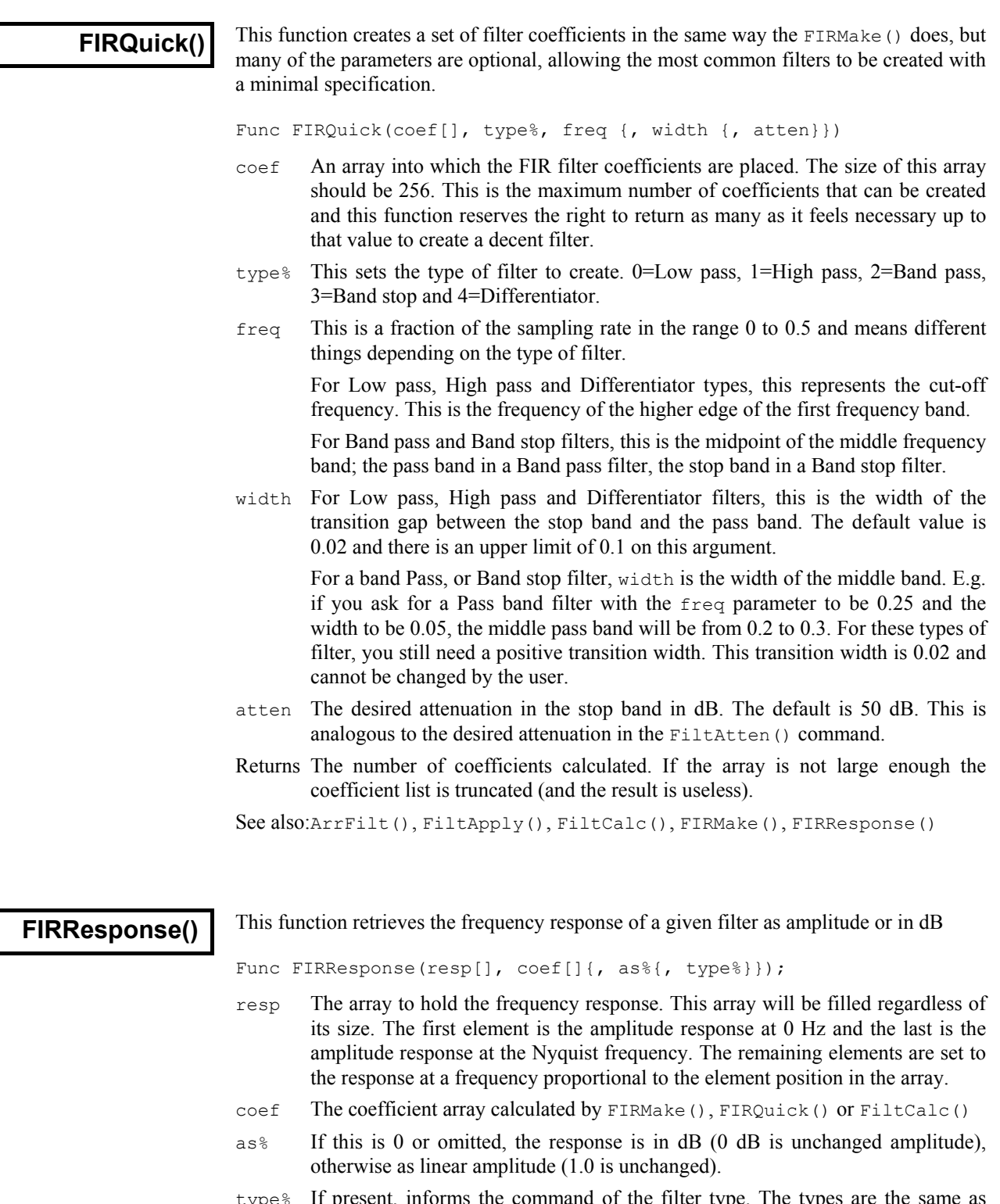

type% If present, informs the command of the filter type. The types are the same as those supplied for FIRQuick(). 0=Low pass, 1=High pass, 2=Band pass, 3=Band stop and 4=Differentiator. If a type is given , the time to calculate the response is halved. If you are not sure what type of filter you have, or you have type not covered by the FIRQuick() types, then do not supply a type to this command.

See also:ArrFilt(), FiltCalc(), FIRMake(), FIRQuick()

It frequently happens that you have a set of data values  $(x_1, y_1)$ ,  $(x_2, y_2)$  …  $(x_n, y_n)$  that you wish to test against a theoretical model  $y = f(x, \mathbf{a}_0, \mathbf{a}_1, \mathbf{a}_2...)$  where the  $\mathbf{a}_i$  are coefficients that are to be set to constant values which give the *best fit* of the model to the data values. **Fitting**

> For example, if we were looking at the extension of a spring (*y*) as it is loaded by weights (*x*), we might wish to fit the straight line  $y = \mathbf{a}_0 + \mathbf{a}_1 x$  to some measured data points so that we could measure a weight by the extension it caused. A careful experimenter might also wish to know what the probable error was in  $\mathbf{a}_0$  and  $\mathbf{a}_1$  so that the probable error in any weight deduced from an extension would be known. An even more cautious experimenter might want to know if the straight line formula was likely to model the measured data.

> To avoid repeating definitions throughout the remainder of this chapter the following will be taken as defined. We apologise to the statisticians who may read the following and shudder.

- **mean** Given a set of *n* values  $y_j$ , the mean is  $\sum_j y_j / n$  (the symbol  $\sum_j$  means form the sum over all indices  $\frac{1}{1}$  of the expression that follows).
- **variance** If the mean of a set of *n* data values  $y_j$  is  $y_m$ , then the variance  $\sigma^2$  (sigma squared) of this set of values is:

 $\sigma^2 = \sum_{i} (y_i - y_m)^2$ if  $y_m$  is known independently of the data values  $y_i$  $\sigma^2 = \sum_{i} (y_i - y_m)^2$ if  $y_m$  is calculated from the data values  $y_j$ 

For a data set of any reasonable size, the use of *n*-1 or *n* in the denominator should make little difference.

- **standard deviation** The standard deviation σ (sigma) of a data set is the square root of the variance. Both the variance and the standard deviation are used as measures of the width of the distribution.
- **Normal distribution** If you measure a data value in any real system, there is always some error in the measurement. Once you have made a (very) large number of measurements, you can form a curve showing the probability of getting any particular value. One would hope that this error distribution would show a large peak at the "correct" value of the measurement and the width of this distribution would show the spread of likely errors.

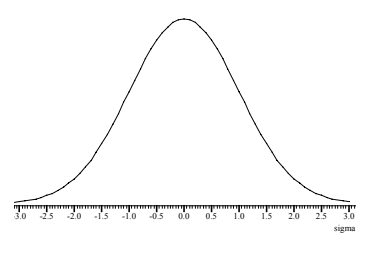

There is a particular error distribution which often occurs, called the Normal distribution. If a set of measurements are normally distributed, with a mean  $y_m$  and standard deviation σ, then the probability of measuring any particular value *y* is proportional to:

 $P(y) \propto \exp(-\frac{1}{2}(y-y_m)^2/\sigma^2)$ 

It is for this distribution of errors that we have the well-known result that 68% of the values lie within one standard deviation of the mean, that 95% lie within two standard deviations and that 99.7% lie within three standard deviations. Of course, **if the error distribution is not normal, these results do not apply**.

**chi-squared** The fitting routines given here define *best fit* as the values of  $a_i$  (the coefficients) that minimise the chi-squared value  $(\chi^2)$ , defined as the sum over the measured data points of the square of the difference between the measured and predicted values divided by the variance of the data point:

 $\chi^2 = \sum_j ((y_j - f(x_j, a_i))^2 / \sigma_j^2)$ 

where  $(x_j, y_j)$  is a data point and  $\sigma_j^2$  is the variance of the measured data at that point.

If the sigma of each data point is unknown, then the fitting routines can be used to minimise  $\Sigma_j$  (y<sub>j</sub> -  $f(x_j, a_j)$ )<sup>2</sup> which produces the same result as a chi-squared fit would produce if the variance of the errors at all the data points was the same. This is commonly called least-squares fitting (meaning that the fit minimises the sum of squares of the errors between the fitted function and the data).

Chi-squared fitting is also a maximum likelihood fit if the errors in the data points are normally distributed. This means that as well as minimising the chi-squared value, the fit also selects the most probable set of coefficients that model your data. If your data measurement errors are not normally distributed you can still use this method, but the fit is not maximum likelihood.

If your errors are normally distributed and if you know the variance(s) of the data points, you can form good estimates of the variance of the fitted coefficients, and you can also test if the function you have fitted is likely to model the data.

If your errors are normally distributed but you do not know the variance of the errors at the data points, you can make an estimate of the variance of the errors (based on the assumption that the variance is the same for them all and that the model does fit the data), by fitting your model and calculating the variance from the errors between the best fit and the data. Having done this, you cannot then use this variance to test if the fit is likely to model the data.

- **Residuals** Once your fit is completed, it is a good idea to look at the graph of the errors between your original data and the fitted data (the residuals or residual errors). If your errors are normally distributed and are independent, you would expect this graph to be more or less horizontal with no obvious trends. If this is not the case, you should consider if the correct model function has been selected, or if the fitting function has found the true minimum.
- **Linear fit** A linear fit is one in which the theoretical model  $y = f(x, \mathbf{a}_0, \mathbf{a}_1, \mathbf{a}_2...)$  can be expressed **Non-linear fit** as  $y = a_0 f_0(x) + a_1 f_1(x) + a_2 f_2(x) ...$  for example  $y = a_0 + a_1 x + a_2 x^2$ . Linear fits are relatively quick as they are done in one step. Usually, the only thing that can cause a problem is if the functions  $f_i(x)$  are not linearly independent. The methods we use can usually detect this problem, and can still give a useful result.

A non-linear fit means all other cases, for example,  $y = \mathbf{a}_0 \exp(-\mathbf{a}_1 x) + \mathbf{a}_2$ . These types of problem are solved by making an initial guess at the coefficients (and ideally providing a range of values that the result is known to lie in) and then improving this guess. This process repeats until some criterion is met. Each repeat is called an *iteration*, so we call this an iterative process.

**Covariance array** Several of the fitting routines return a covariance array. If you have *n* coefficients, this array is of size *n* by *n* and is diagonally symmetric. If the errors in the original data points are normally distributed, the diagonal elements of this array are the variances in the values of the fitted coefficients. The remaining elements are the co-variances of pairs of the fitting parameters and can be used to estimate errors in derived values that depend on the product of two of the coefficients. If the errors are not normally distributed, the further away from normal the errors are, the less useful is the covariance array as a direct indication of the variances in the fitted coefficients.

For example, in the case of the linear fit  $y = \mathbf{a}_0 + \mathbf{a}_1 x + \mathbf{a}_2 x^2$  you might collect your three coefficients in the array  $\text{coeff}[]$ , and the covariance in the array  $\text{covar}[]$ []. In this case, the  $\mathbf{a}_0$  value is returned in coef<sup>[0]</sup> and its variance in covar<sup>[0]</sup>[0], the  $\mathbf{a}_1$  value is returned in  $\text{coeff}[1]$  and its variance in  $\text{covar}[1][1]$ , and the  $a_2$  value is returned in coef<sup>[2]</sup> and its variance in covar<sup>[2][2]</sup>.

Because the array is diagonally symmetric,  $\text{covar}[i][i]$  is equal to  $\text{covar}[i][i]$  and the off diagonal elements are the expected variance in the product of pairs of the coefficients, so  $\text{covar}[1][2]$  is the variance of  $\mathbf{a}_1 \mathbf{a}_2$ .

If you have not supplied the standard deviations of the errors in the data points, the covariance array is calculated on the assumption that all data points have a standard deviation of 1.0, and the covariance array is incorrectly scaled. In this case, if inspection of the residuals leads you to the conclusion that the function does indeed fit the data and that the errors are more or less the same for all values and not too far from normally distributed, then you can scale the covariance array to the correct values by multiplying all the elements of the array by the sum of squares of the errors between the data and the fitted values.

#### **What does the covariance** Having fitted our data, we would like some idea of how the errors in the original data feed through to uncertainties in the values of the coefficients. The best way to do this is to obtain many sets of  $(x,y)$  data and fit our coefficient to each set. Then we can inspect the values of the coefficients and obtain a mean and standard deviation for each coefficient. However, this is very time consuming. *mean?*

If the errors in the data are normally distributed (or not too far from this ideal case) and known, then the covariance array gives you some useful information. The square root of the covariance for a particular coefficient is the expected standard deviation in that value (given that the remaining coefficients remain fixed at optimum values). In script language terms, the standard deviation of  $\csc f[i]$  is sqrt(covar[i][i]).

In this case you would expect the coefficient to be within one standard deviation of the "correct" result 68% of the time, within 2 standard deviations 95% of the time and within 3 standard deviations 99.7% of the time.

**Testing the fit** If the errors in the original data are normally distributed and known (not calculated from the fit), and you know the  $\chi^2$  value for the fitted data, you can ask the question, "Given the known errors in the original data, how likely is it that you would get a value of  $\chi^2$  at least this large?" The answer is (at least in terms of the script language) that the probability is: GammaQ((nData% - nCoef%)/2.0, chiSq/2.0); where nData% is the number of data points to be fitted,  $n\cos\theta$  is the number of coefficients that were fitted and chisq is the  $\chi^2$  value for the fit. GammaQ() is the incomplete Gamma function.

> If you want to follow this result up in a statistical textbook, you should look up *chisquared distribution for n degrees of freedom*. In our case, we have nData%-nCoef% degrees of freedom.

> If the fit is reasonable, you should expect a probability value between 0.1 and 1 (but be a bit suspicious if you always get values close to 1.0, as you may have overestimated the errors in the data). If the wrong function has been fitted or if the fit is poor you usually get a very small probability. Intermediate values (0.0001 to 0.1) may indicate that the errors in the original data were actually larger than you thought, or they may indicate that the data just doesn't fit the model.

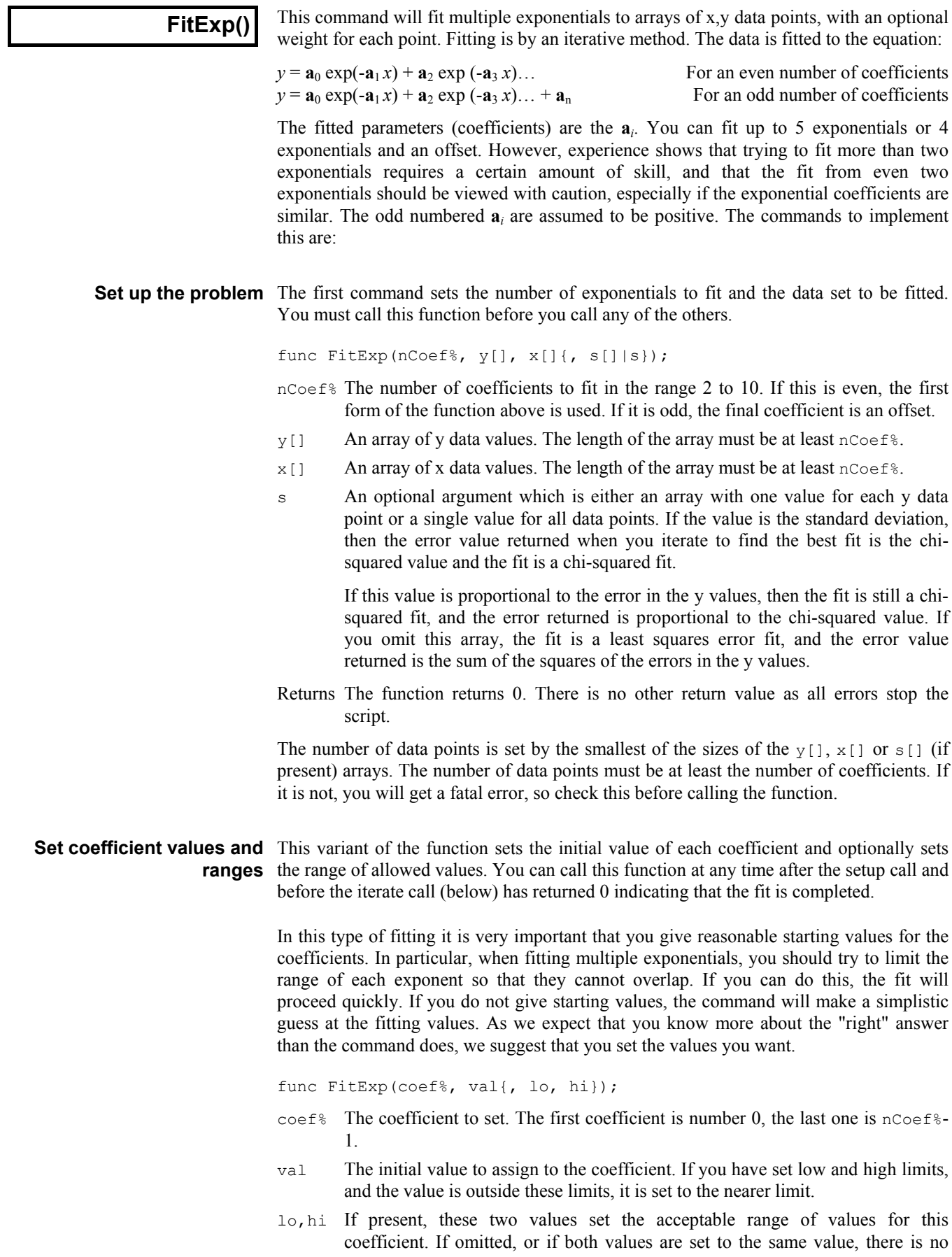

limit. The value of the coefficient is tested against these limits after each iterative step, and if it exceeds a limit, it is set to that limit.

It is well worth limiting the exponent values so that they cannot be zero which leads to degenerate cases. It is also worth limiting them so that they do not overlap as if two exponents get the same value the fit is degenerate and can wander around for ever without getting anywhere. However, setting too rigid a range may damage the fitting process as sometimes the minimisation process has to follow a convoluted n-dimensional path to reach the goal, and the path may need to wander quite a bit. Let experience be your guide.

**Iterate to a solution** Once you have set up the problem and given initial values to your coefficients, you can start the iteration process that will move the coefficients from their starting values to new values that minimise the error (optionally scaled by the s argument).

func FitExp(a[], &err{, maxI%{, &iTer%{, covar[][]}}});

- a[] An array of size at least  $n \cos \theta$  that is returned holding the current set of coefficient values. The first amplitude is in  $a[0]$ , the first exponent in  $a[1]$ , the second amplitude in  $a[2]$ , the second exponent in  $a[3]$  and so on.
- err A real variable returned as the sum over the data points of  $(y_{x[i]}-y[i])^2/s[i]^2$ if s[] is used or holding the sum of  $(y_{x[i]} - y[i])^2$  if s[] is not used where  $y_{x[i]}$ is the value predicted from the coefficients at the x value  $x[i]$ .
- $max1$ <sup>&</sup> This is the maximum number of fitting iterations to do before returning from the function. If you omit this value, the function sets 1000. You can set any value from 1 to 10000. If you set more than 10000, the number is limited to 10000.
- $i$ Ter $\%$  An optional integer variable that is returned holding the number of iterations done before the function returned.
- covar An optional two dimensional array of size at least  $[nCoef\$  [ $nCoef\$ ] that is returned holding the covariance matrix when the fit is complete. It is not changed unless the function return value is 0 or -1.
- Returns This call returns 1 if the number of iterations has been completed, but the fitting process has not yet converged, 0 if the fitting process has converged, and a negative number if the fitting process is going nowhere.
- **Select coefficients to fit** Sometimes you will know the values of some of the coefficients, or you may wish to hold some coefficients fixed while you fit others. Normally the command fits all the coefficients, but you can use this command variant to select the coefficients to fit. You can use this command at any time after you have set the problem until the iteration variant returns 0 or -1.

func FitExp(fit%[]);

 $f$ it $\{$ [] An integer array of length at least nCoef $\{$ . Each element specifies if the corresponding coefficient is to be fitted  $(fit\; i)$  := 1) or held constant  $(fit\; | i] := 0$ ). If all elements are 0, then all arguments are fitted.

The effect of this command persists until either the iteration variant returns a value less than 1, or you set up a new problem, or you call this variant again.

An example The following is a template for using this set of commands (assuming you don't want to hold some parameters constant).

> const nData%:=50; <br>'set number of data elements var x[nData%], y[nData%]; 'space for our arrays<br>var coef[4]; 'space for coefficien 'space for coefficients var err;  $v$  'will hold error squared ... 'in here goes code to get the data FitExp(4,  $y$ [],  $x$ []); 'fit two exponentials (no sigma array)<br>FitExp(0, 1.0, 0.2, 4); 'set first amplitude and limit range 'set first amplitude and limit range FitExp(1, .01, .001, .03);'set first exponent and range FitExp(2, 2.0, 0.1, 6); 'set second amplitude and limit range FitExp(3, .08, .03, .15); 'set second exponent and range repeat DrawMyData(coefs[], x[], y[]); 'Some function to show progress until FitExp(coefs[], err,  $1) < 1$ ; DrawMyData(coefs[],  $x[]$ ,  $y[]$ ); 'Show the final state

See also:ShowFunc()

# **FitGauss()**

This command will fit multiple gaussians to arrays of x,y data points, with an optional weight for each point. Fitting is by an iterative method. The input data is fitted to the equation:

 $y = \mathbf{a}_0 \exp(-\frac{1}{2}(x-\mathbf{a}_1)^2/\mathbf{a}_2^2) + \mathbf{a}_3 \exp(-\frac{1}{2}(x-\mathbf{a}_4)^2/\mathbf{a}_5^2) + \dots$ 

The fitted parameters (coefficients) are the **a***i*. You can fit up to 3 gaussians. The commands to implement this are:

**Set up the problem** The first command sets the number of gaussians to fit and the data set to be fitted. You must call this function before you call any of the others.

```
func FitGauss(nCoef%, y[], x[]{, s[]|s});
```
- $n \text{Coef}$  The number of coefficients to fit. The only legal values are 3, 6 and 9 for one, two and three gaussians.
- $y$ [] An array of y data values. The length of the array must be at least nCoef<sup>§</sup>.
- $x$ [] An array of x data values. The length of the array must be at least nCoef<sup>§</sup>.
- s An optional argument which is either an array with one value for each y data point or a single value for all data points. If the value is the standard deviation, then the error value returned when you iterate to find the best fit is the chisquared value and the fit is a chi-squared fit.

If this value is proportional to the error in the y values, then the fit is still a chisquared fit, and the error returned is proportional to the chi-squared value. If you omit this array, the fit is a least squares error fit, and the error value returned is the sum of the squares of the errors in the y values.

Returns The function returns 0. There is no other return value as all errors stop the script.

The number of data points is set by the smallest of the sizes of the  $y$ [],  $x$ [] or s[] (if present) arrays. The number of data points must be at least the number of coefficients. If it is not, you will get a fatal error, so check this before calling the function.

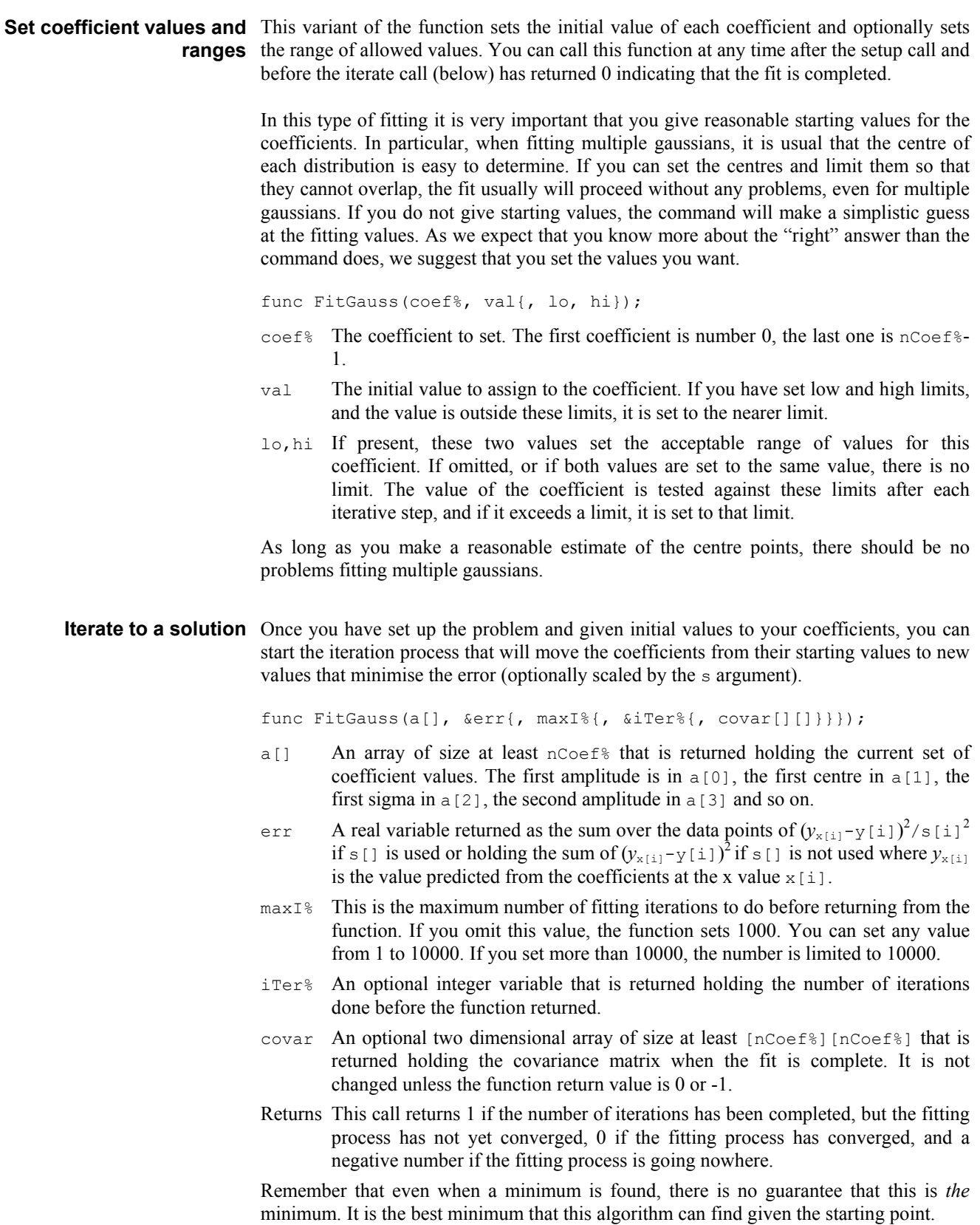

**Select coefficients to fit** Sometimes you will know the values of some of the coefficients, or you may wish to hold some coefficients fixed while you vary others. Normally the command will fit all the coefficients, but you can use this command variant to select the coefficient to fit. You can use this command at any time after you have set the problem until the iteration variant returns 0 or -1.

func FitGauss(fit%[]);

fit%[] An integer array of length at least nCoef%. Each element specifies if the corresponding coefficient is to be fitted  $(fit*)$  := 1) or held constant  $(fit\$ [1] := 0). If all elements are 0, then all arguments are fitted.

The effect of this command persists until either the iteration variant returns a value less than 1, or you set up a new problem, or you call this variant again.

An example The following is a template for using this set of commands (assuming you don't want to hold some parameters constant).

```
const nData%:=50; <br>var x[nData%], y[nData%]; 'space for our arrays
var x[nnData%], y[nnData%];
var s[nData%]; \overline{\hspace{1cm}} 'space for sigma of each point
var coef[4]; \blacksquare 'space for coefficients
var err; v 'will hold error squared
                             'in here goes code to get the data
FitGauss(3, y[], x[], s[]); 'fit one gaussian
FitGauss(0, 1.0, 0.2, 4);  'set amplitude and limit range
FitGauss(0, 1.0, 0.2, 4); 'set amplitude and limit range<br>FitGauss(1, 2, 1.5, 2.5); 'set centre of the gaussian and range
FitGauss(2, 0.5, 0.3, 1.9); 'set width and limit range
repeat
    DrawMyData(coefs[], x[], y[]); 'Some function to show progress
until FitGauss(coefs[], err, 1) < 1;
DrawMyData(coefs[], x[], y[]);  'Show the final state
```
See also:ShowFunc()

### **FitLine()**

This function calculates the best fit line to a set of data points using the least squares error method. This can be applied to any Waveform channel. It fits the expression:  $y = m$  $x + c$  through the data points  $(x_i, y_i)$  so as to minimise the error given by: Sum<sub>i</sub>( $y_i - m x_i$  $(c)^2$ . In this expression, **m** is the gradient of the line and **c** is the y axis intercept when x is 0.

Func FitLine(chan%, start, finish, &grad, &inter, &corr);

- chan% A channel number (1 to n) holding waveform data.
- start The start position for processing. Start and finish are given in x axis units.
- finish The end position for processing. A data value at the finish position is included in the calculation.
- grad This is returned holding the gradient of the best fit line (**m**).
- inter This is returned holding the intercept of the line with the y axis (**c**).
- corr This is returned holding correlation coefficient indicating the "goodness of fit" of the line. Values close to 1 or -1 indicate a good fit; values close to 0 indicate a very poor fit. This parameter is often referred to as *r* in textbooks.

Returns 0 if all was OK, or -1 if there were not at least 2 data points.

The results are in user units, so in a view with a waveform measured in volts on an x axis of seconds, the units of the gradient would be volts per second and the units of the intercept would be volts.

### **FitLinear()**

This command fits  $y = a_0 f_0(x) + a_1 f_1(x) + a_2 f_2(x)$  ... to a set of  $(x, y)$  data points. If you can provide error estimates for each *y* value, you can use the covariance output from this command to provide confidence limits on the calculated coefficients and you can use the returned chi-square value to test if the model is likely to fit the data. The command is:

func FitLinear(coef[], y[], x[][]{, s{, covar[][]{, r[]{, mR}}}});

- coef[] A real array which sets the number of coefficients to fit and which returned the best fit set of coefficients. The array must be between 2 and 10 elements long. The coefficient  $\mathbf{a}_0$  is returned in coef[0],  $\mathbf{a}_1$  in coef[1] and so on.
- y[] A real array of y values.
- $x$ [][] This array specifies the values of the fitting functions at each data point. If there are *nc* coefficients and *nd* data values, this array must be of size at least [ $nc$ ] [ $nd$ ]. If you think of this array as a rectangular grid with the data running from left to right and the coefficients running from top to bottom, the values you must fill in are:

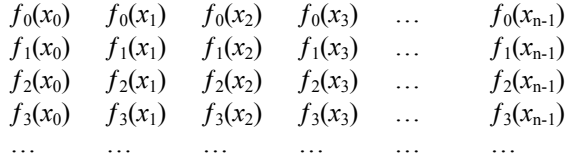

- s This is an optional argument. It is either a real array holding the standard deviations of each of the  $y$ [] data points, or it is a real value holding the standard deviation of all of the data points. If the argument is omitted or set to zero, a least squares error fit is performed, otherwise a chi-squared fit is done.
- covar An optional two dimensional array of size at least  $[nc]$   $[nc]$   $[nc]$  is the number of coefficients fitted) that is returned holding the covariance matrix.
- $r$ [] An optional array of size at least  $[nc]$  (*nc* is the number of coefficients fitted) that is returned holding diagnostic information about the fit. The less relevant a fitting function  $f_i(x)$  is to the fit, the smaller the value returned. The element of the array that corresponds to the most relevant function is returned as 1.0, smaller numbers indicate less relevance.

It can also sometimes happen that some of your base fitting functions are not independent of each other, usually leading to huge coefficients that cancel each other out. In this case, several coefficients may be marked as of low relevance. The solution here is to remove one of the functions from the fit, or to set the next optional argument to exclude one of the functions, then fit again. If the remaining arguments become relevant, you have probably excluded a function that could be generated by a linear combination of the other functions. If the remaining arguments still are not relevant, you have eliminated a function that did not contribute to the fit.

- mR You can use this optional variable to set the minimum relevance for a function. Functions that have less relevance than this are "edited" out of the fit and their coefficient is returned as 0. If you do not provide this value, the minimum is set to  $10^{-15}$  which will probably not exclude any values.
- Returns The function returns the chi-square value for the fit if  $s$ [] or s is given (and non-zero), or the sum of squares of the errors between the data points and the best fit line if  $s$  is omitted or is zero.

The smallest of the sizes of the  $y[]$  array (and s[] array, if provided) and the second dimension of  $x[]$  [] sets the number of data points. It is a fatal error for the number of data points to be less than the number of coefficients.

An example The following example shows how you could use these commands to fit a data set to the function  $y = a * sin(x/10) + b * cos(x/20)$ . The x values vary from 0 to 49 in steps of 1. The function  $\text{MakeFunc}$  () calculates the a trial data set to which we add random noise. We do not supply an array of sigma values for each data point; instead we give all points a value of 1.0, which means that FitLinear() returns the sum of squares of the errors between the fitted curve and the raw data values. If you run this example, you will notice that the returned value is slightly less than the sum of squares of the added errors.

```
const noise := 0.01; <br> controls how much noise we add<br> const NCOEF% := 2; <br> ' number of coefficients
const NCOEF% := 2; Thumber of coefficients<br>
const NDATA%:=50; Thumber of data values
const NDATA%:=50; <br>var data [NDATA%]; <br>' space for our function
var data[NDATA%]; <br>var x[NCOEF%][NDATA%]; <br>varray of function information of the varray of function information of the varray of function information of the varray of function information of the varray of function informat
                                      varray of function information
var err := 0.0; <br>' the sum of squares of error we add
' Generate raw data. Fit y = a * sin(x/10) + b * cos(x/20)var coef[NCOEF%], i%, r; ' coefficients, index, random noise
coef[0]:=1.0; coef[1]:=2; ' set coefficients for generated data
MakeFunc(data[], coef[], x[][]);
' Now add noise to the raw data values in data[].
for i%:=0 to NDATA%-1 do
    r := (rand() - 0.5) * noise; 'the noise to adddata[i%] += r;<br>err := err + r*r; accumulate sum of squ
                                      ' accumulate sum of squared noise
     next;
var covar[NCOEF%][NCOEF%]; ' covariance array<br>var sig2, a[NCOEF%]; ' sigma, fitted co
var sig2, a[NCOEF%]; ' sigma, fitted coefficients<br>var rel[NCOEF%]; ' array for "relevance" valu
                                      ' array for "relevance" values
sig2 := FitLinear(a[], data[], x[][], 1, covar[][], relMessage("sig^2=%g, err=%g\ncoefs=%g\nrel=%g",sig2,err,a[],rel[]);
ha1t:'y[] is the output array (x values are 0, 1, 2...)
'a[] is the array of coefficients
' y = a * sin(x/10) + b * cos(x/20)proc MakeFunc(y[], a[], x[][])
var nd%, v; \cdot ' coefficient index, work space
for nd% := 0 to NDATA%-1 do
         v := \sin(n\theta \frac{10.0}{r}); ' first funcion<br>x[0] [nd%] := v; ' save the value
         x[0][nd<sup>8</sup>] := v; ' save the value;<br>
y[nd<sup>8</sup>] := a[0] * v; ' start to build
                                           Start to build the result<br>Second function
         v := \text{Cos}(\text{nd}\text{*}/20.0); 'second x[1][\text{nd}\text{*}] := v; 'save it
         x[1][nd\%] := v; ' save it<br>
v[nd\%] += a[1]*v; ' full result
         y[nd\%] += a[1]*v;
     next;
end;
```
## **FitNLUser()**

This command will use a non-linear fitting algorithm to fit a user-defined function to a set of data points. The function to be fitted must be of the form  $y = f(x, \mathbf{a}_0, \mathbf{a}_1, \mathbf{a}_2...)$ where the **a**i are constants to be determined. You must be able to calculate the differential of the function *f* with respect to each of the coefficients. You can optionally supply an array to weight each data point. The commands to implement this are:

**Set up the problem** The first command sets the user-defined function, the number of coefficients you want to fit, the number of data points and optionally, you can set the weight to give each data point. You must call this function before you call any of the others.

func FitNLUser(User(ind%, a[], dyda[]), nCoef%, nData%{, s[]|s});

- $User()$  A user-defined function which is called by the fitting routine. The function is passed the current values of the coefficients and returns the error between the function and the data point identified by ind% and the differentials of the function with respect to each of the coefficients at that point. The return value should be the y data value at the index minus the calculated value of the function at the x value using the coefficients passed in.
- ind% The index into the data points at which the error and differentials are to be evaluated. If there are n data points, ind% will run from 0 to n-1. You can rely on the function being called with the same coefficients as  $\text{ind}$ % increments from 0 to n-1, which may be useful if you have complex functions of the coefficients to evaluate.
- a An array of length nCoef% holding the current values of the coefficients. The coefficients are refreshed for each call to the user-defined function, so it is not an error to change them, however this is usually not done.
- dyda An array of length nCoef% which your function should fill in with the values of the partial differential of the function with respect to each of the coefficients. For example, if you were fitting  $y = a_0 * exp(-a_1 * x)$  then set dyda [0] =  $\delta y / \delta a_0$  $=$  exp( $-a_1$ <sup>\*</sup>x) and dyda[1]  $= \delta y / \delta a_1 = -a_0 * a_1 * e^{i x}$ .
- nCoef% The number of coefficients to fit in the range 1 to 10.
- nData% The number of data points you will be fitting. If  $s$ [] is provided as an array, the value of  $n$ Data% used is the smaller of  $n$ Data% and the length of the s[] array. It is a fatal error for the number of data points used to be less than nCoef%.
- s This argument is optional. It is either an array of weights to be given to each data point in the fit or a single weight to apply to all data points. If this value is the expected standard deviation of the y value of the data points, then the error value returned is the chi-squared value and the fit is a chi-squared fit. If this value is proportional to the expected error at the data point, then the fit is still a chi-squared fit, and the error returned is proportional to the chi-squared value. If you omit this argument, the fit is a least squares error fit, and the error value returned is the sum of the squares of the errors in the y values.
- Returns The FitNLUser() function returns 0. There is no other return value as all errors stop the script.

Unlike the other fitting routines, you will notice that the x and y data values are not passed into the command. Instead, the user-defined function is passed an index to the data values. It is assumed that the data is accessible by the user function.

Due to restrictions in the implementation of the script language, you cannot debug through the user-defined function. If you set a break point in it, or attempt to step into it you will get errors. We recommend that you check the returned values from the userdefined function by calling it from your own script code.

### Set coefficient values and This variant of the function sets the initial value of each coefficient and optionally sets **ranges** the range of allowed values. You can call this function at any time after the setup call and before the iterate call (below) has returned 0 indicating that the fit is completed.

In this type of fitting it is very important that you give reasonable starting values for the coefficients. If you do not give starting values, the command will set them all to zero, which is unlikely to be correct.

func FitNLUser(coef%, val{, lo, hi});

- coef<sup>%</sup> The coefficient to set. The first coefficient is number 0, the last one is  $nCoef$ <sup>8</sup>-1.
- val The initial value to assign to the coefficient. If you have set low and high limits, and the value is outside these limits, it is set to the nearer limit.
- lo,hi If present, these two values set the acceptable range of values for this coefficient. If omitted, or if both values are set to the same value, there is no limit. The value of the coefficient is tested against these limits after each iterative step, and if it exceeds a limit, it is set to that limit.

**Iterate to a solution** Once you have set up the problem and given initial values to your coefficients, you can start the iteration process that will move the coefficients from their starting values to new values that minimise the error (optionally scaled by the s argument).

func FitNLUser(a[], &err{, maxI%{, &iTer%{, covar[][]}}});

- a<sup>[]</sup> An array of size at least nCoef<sup>®</sup> that is returned holding the current set of coefficient values.
- err A real variable returned as the sum over the data points of  $(y_{x[i] y[i]})^2 / s[i]^2$ if s[] is used or holding the sum of  $(y_{x[i]} - y[i])^2$  if s[] is not used where  $y_{x[i]}$ is the value predicted from the coefficients at the x value  $x[i]$ .
- $max1$ <sup>%</sup> This is the maximum number of fitting iterations to do before returning from the function. If you omit this value, the function sets 1000. You can set any value from 1 to 10000. If you set more than 10000, the number is limited to 10000.
- iTer% An optional integer variable that is returned holding the number of iterations done before the function returned.
- covar An optional two dimensional array of size at least  $[ncoef%]$  [nCoef<sup>§</sup>] that is returned holding the covariance matrix when the fit is complete. It is not changed unless the function return value is 0 or -1.
- Returns This call returns 1 if the number of iterations has been completed, but the fitting process has not yet converged, 0 if the fitting process has converged, and a negative number if the fitting process is going nowhere.

Remember that even when a minimum is found, there is no guarantee that it is *the* minimum. It is the best minimum that this algorithm can find given the starting point.

**Select coefficients to fit** Normally the command will fit all the coefficients, but you can use this command variant to select the coefficients to fit. You can use this command at any time after you have set the problem until the iteration variant returns 0 or -1.

func FitNLUser(fit%[]);

fit%[] An integer array of length at least nCoef%. Each element specifies if the corresponding coefficient is to be fitted  $(fit \xi[i] := 1)$  or held constant  $(fit\; | i] := 0$ ). If all elements are 0, all arguments are fitted.

The effect of this command persists until either the iteration variant returns a value less than 1, or you set up a new problem, or you call this variant again.

An example The following is an example of using this set of commands to fit the user-defined function  $y = a * exp(-b*x)$ . In this example we generate some test data and add to it a random error. There are two coefficients to be fitted (**a** and **b**).

```
const NDATA%:=100;<br>
const NCOEF%:=2;<br>
' number of coefficient.
                                    ' number of coefficients
var x[NDATA%],y[NDATA%],i%;
' generate data: a:=1, b:=0.05 and add some noise
for i% := 0 to NDATA%-1 do
   x[i§] := i§;y[i§] := exp(-0.05 * i§) + (rand() - 0.5) * 0.01; next;
' Now link in user function and set coefficient ranges
FitNLUser(UserFnc, NCOEF%, NDATA%);
FitNLUser(0, 0.5, 0.01, 2); 'Set range of amplitude
FitNLUser(1, 0.01, 0.001, 1); 'Set range of exponent
var coefs[NCOEF%], err, iter%;
i% := FitNLUser(coefs[], err, 100, iter%);
Message("fit=%d, Err=%g, iter=%d, coefs=%g", i%, err, iter%,
coefs[]);
halt;
' The user-defined function: y = a * exp(-b*x);
' dy/da = exp(-b*x)' dy/db = -x^* + a * exp(-b*x)func UserFnc(ind%, a[], dyda[])
var xi,yi,r;
x_i := x[i] \cdot x_i := x[i] \cdot x_i := y[i] \cdot x_i := y[i] \cdot x_i := y[i] \cdot x_i := y[i] \cdot x_i := y[i] \cdot x_i := y[i] \cdot x_i := y[i] \cdot x_i := y[i] \cdot x_i := y[i] \cdot x_i := y[i] \cdot x_i := y[i] \cdot x_i := y[i] \cdot x_i := y[i] \cdot x_i := y[i] \cdot x_i := y[i] \cdot x_i 
                                  ' local copy of y value
dyda[0] := exp(-a[1]*xi); ' differential of y with respect to a
r := dyda[0] * a[0]; ' intermediate value
dyda[1] := -xi * r; ' differential of y with respect to b
return yi-r;
end
```
## **FitPoly()**

This command fits  $y = \mathbf{a}_0 + \mathbf{a}_1 x + \mathbf{a}_2 x^2 + \mathbf{a}_3 x^3$  ... to a set of (x,y) data points. If you can provide error estimates for each y value, you can use the covariance output from this command to provide confidence limits on the calculated coefficients and you can use the returned  $\chi^2$  value to test if the model is likely to fit the data. The command is:

func FitPoly(coef[], y[], x[]{, s[]|s{, covar[][]}});

- $\text{coeff}$  areal array which sets the number of coefficients to fit and which returns the best fit set of coefficients. The array must be between 2 and 10 elements long. The coefficient  $\mathbf{a}_0$  is returned in coef[0],  $\mathbf{a}_1$  in coef[2] and so on.
- $y$ [] A real array of y values. The smaller of the sizes of the  $x$ [] and  $y$ [] arrays (and s[] array, if provided), sets the number of data points. It is a fatal error for the number of data points to be less than the number of coefficients.
- $x$ [] A real array of x values.
- s This is an optional argument. It is either a real array holding the standard deviations of each of the  $y$ [] data points, or it is a real value holding the standard deviation of all of the data points. If the argument is omitted or set to zero, a least squares error fit is performed, otherwise a chi-squared fit is done.
- covar An optional two dimensional array of size at least  $[nc]$   $[nc]$  (*nc* is the number of coefficients fitted) that is returned holding the covariance matrix.

Returns The function returns the chi-squared value for the fit if  $s$ [] or s is given (and non-zero), or the sum of squares of the errors between the data points and the best fit line if s is omitted or is zero.

#### An example The following example generates a set of test data, adds random noise to it, then fits a polynomial to the data.

```
const NCOEF% := 5; <br>const NDATA%:=50; <br>l' number of data points
const NDATA%:=50; <br>var y[NDATA%]; <br> ' space for our functio
var y[NDATA%]; \begin{array}{ccc} \n\text{var} & \text{y} & \text{y} \\
\text{var} & \text{x} & \text{y} \\
\text{var} & \text{x} & \text{y} \\
\end{array}var \bar{x}[NDATA%];<br>
const noise := 1;<br>
' noise to add
                                    ' noise to add
var err := 0.0; <br>' will be sum of squares of added noise
var cf[NCOEF%], i%, r;
cf[0]:=1.0; cf[1]:=-80; cf[2]:=-2.0; cf[3]:=0.5; cf[4]:=-0.009;<br>MakePoly(cf[],x[],y[]); ' generate ideal data as polynomial
                                    ' generate ideal data as polynomial
for i%:=0 to NDATA%-1 do ' now add some noise to it
    r := (\text{rand}() - 0.5) * \text{noise};<br>
y[i*] += r;y[i\%] += r;<br>
y[i\%] += r*r;<br>
y[i\%] += r*r;<br>
y[i\%] += r*r;<br>
y[i\%] + sum of squares of add
                                    ' sum of squares of added noise
next;<br>var sig2, a[NCOEF%];
                                    ' a[] will be the fitted coefficients
sig2 := FitPoly(a[], y[], x[]);
Message("sig2=%g, noise=%g\nfitted=%8.4f\nideal =%8.4f",
                                                        sig2, err, a[], cf[];
halt;
'a[] input array of coefficients
'x[] output x co-ordinates, y[] output data values
proc MakePoly(a[], x[], y[])
var i%,j%,xv,s;
for i<sup>8</sup> := 0 to Len(y[])-1 do
     s := 0.0;
     xv := 1;
    for j \approx := 0 to NCOEF \S-1 do
        s += a[j§]*xv;
        xy * = i \overline{\S};
         next;
    y[i§] := s;
         x[i%] := i%;
     next;
end;
```
### **FitSin()**

This command will fit multiple sinusoids to arrays of x,y data points, with an optional weight for each point. Fitting is by an iterative method. The input data is fitted to the equation:

 $y = a_0 \sin(a_1 x + a_2) + a_3 \sin(a_4 x + a_5) + ...$ 

The fitted parameters (coefficients) are the **a***i*. The angles are evaluated in radians. You can fit up to 3 sinusoids. Although the function is given in terms of sine functions, you can easily convert to cosines by subtracting  $\pi/2$  from the phase angle ( $\mathbf{a}_2$ ,  $\mathbf{a}_5$ ,  $\mathbf{a}_8$ ) after the fit. The commands to implement this are:

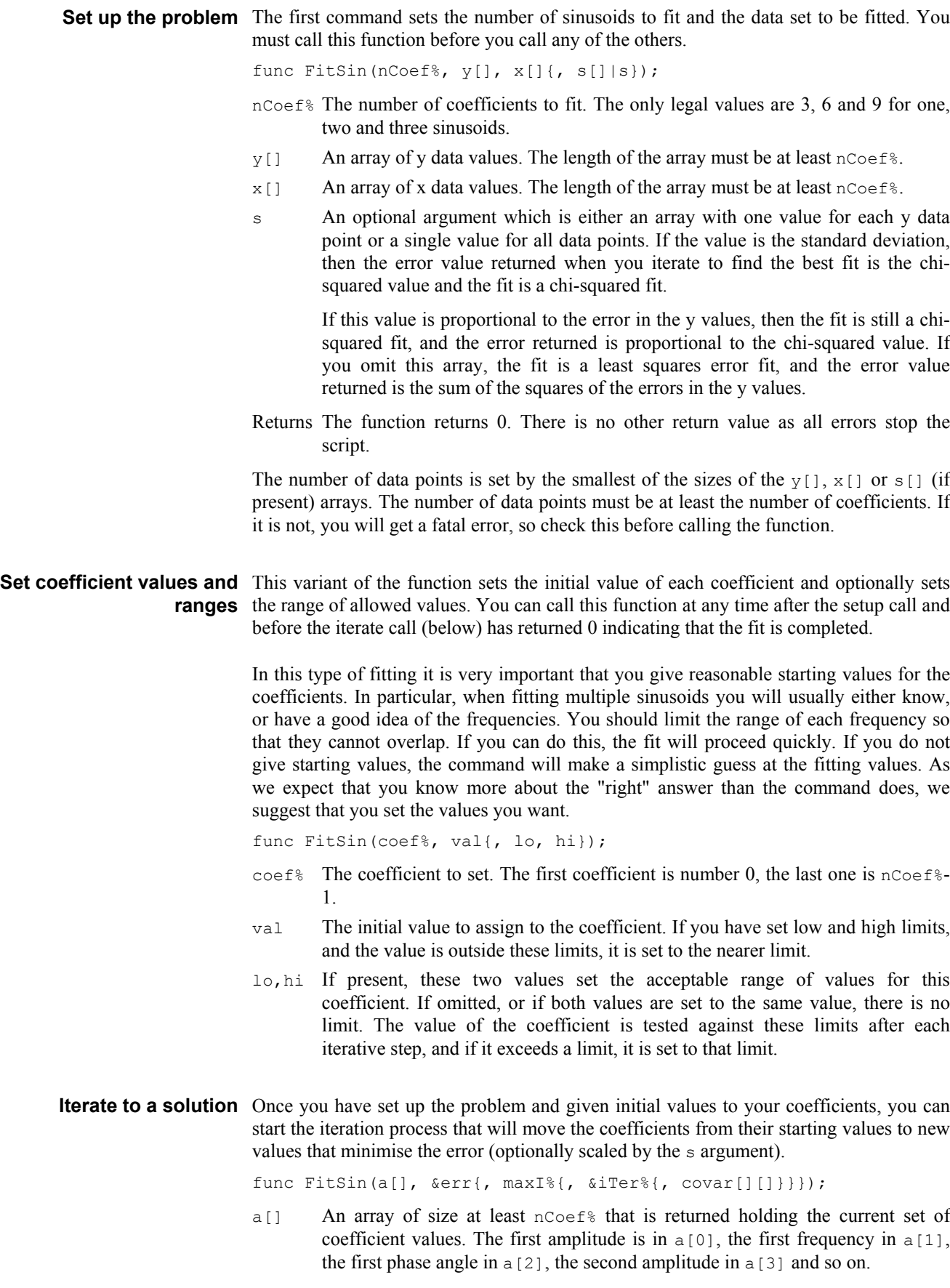

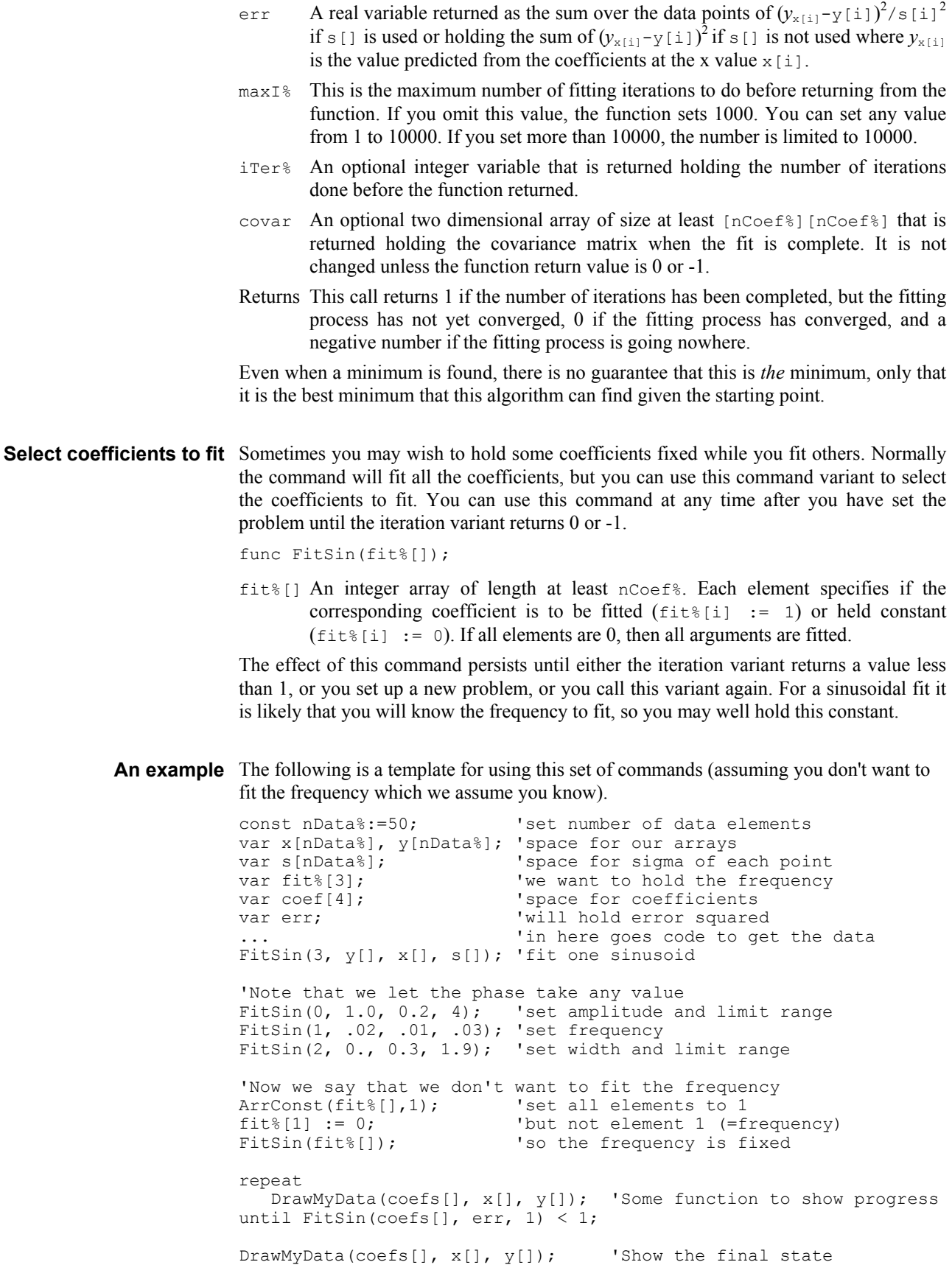

**FontGet()**

This function gets the name of the font, and its characteristics for the current view.

Func FontGet(&name\$, &size, &style%);

- name  $\frac{1}{2}$  This string variable is returned holding the name of the font.
- size The real number variable is returned holding the point size of the font.
- style% This integer variable is returned holding the style:
	- 0 Normal text
	- 1 Italic text
	- 2 Bold text
	- 3 Bold and italic
- Returns The function returns 0 if all was well or a negative error code. If an error occurs, the variables are not changed.

See also:FontSet()

**FontSet()**

This function sets the font for the current view. This does not cause an immediate redraw; use the  $Draw()$  command to force one.

Func FontSet(name\$|code%, size, style%);

- name\$ This is a string holding the name of the font to use. Alternatively, you can specify a font code:
- code% This is an alternative (system independent) method of specifying a font. We recognise these font codes:
	- 0 The standard system font, whatever that might be
	- 1 A non-proportionally spaced font, usually Courier-like
	- 2 A proportionally spaced non-serifed font, such as Helvetica or Arial
	- 3 A proportionally spaced serifed font, such as Times Roman
	- 4 A symbol font
	- 5 A decorative font, such as Zapf-Dingbats or TrueType Wingdings
- size The point size required. Each system will set a minimum and maximum point size. Values outside this range are limited to the extreme values.
- style% This integer value sets the type style (if supported on your system):
	- 0 Normal text
	- 1 Italic text
	- 2 Bold text
	- 3 Bold and italic

Returns The function returns 0 if the font change succeeded, or a negative error code.

See also:FontGet()

# **Frac()**

Returns the fractional part of a real number or replaces an array of reals with its fractional parts.

Func  $Frac(x|x|)$ ;

x A real number or an array of reals.

Returns For arrays, it returns 0 or a negative error code. If  $x$  is not an array it returns a real number equal to  $x$ -Trunc(x). Frac(4.7) is 0.7, Frac(-4.7) is -0.7.

See also:Trunc(), Round()

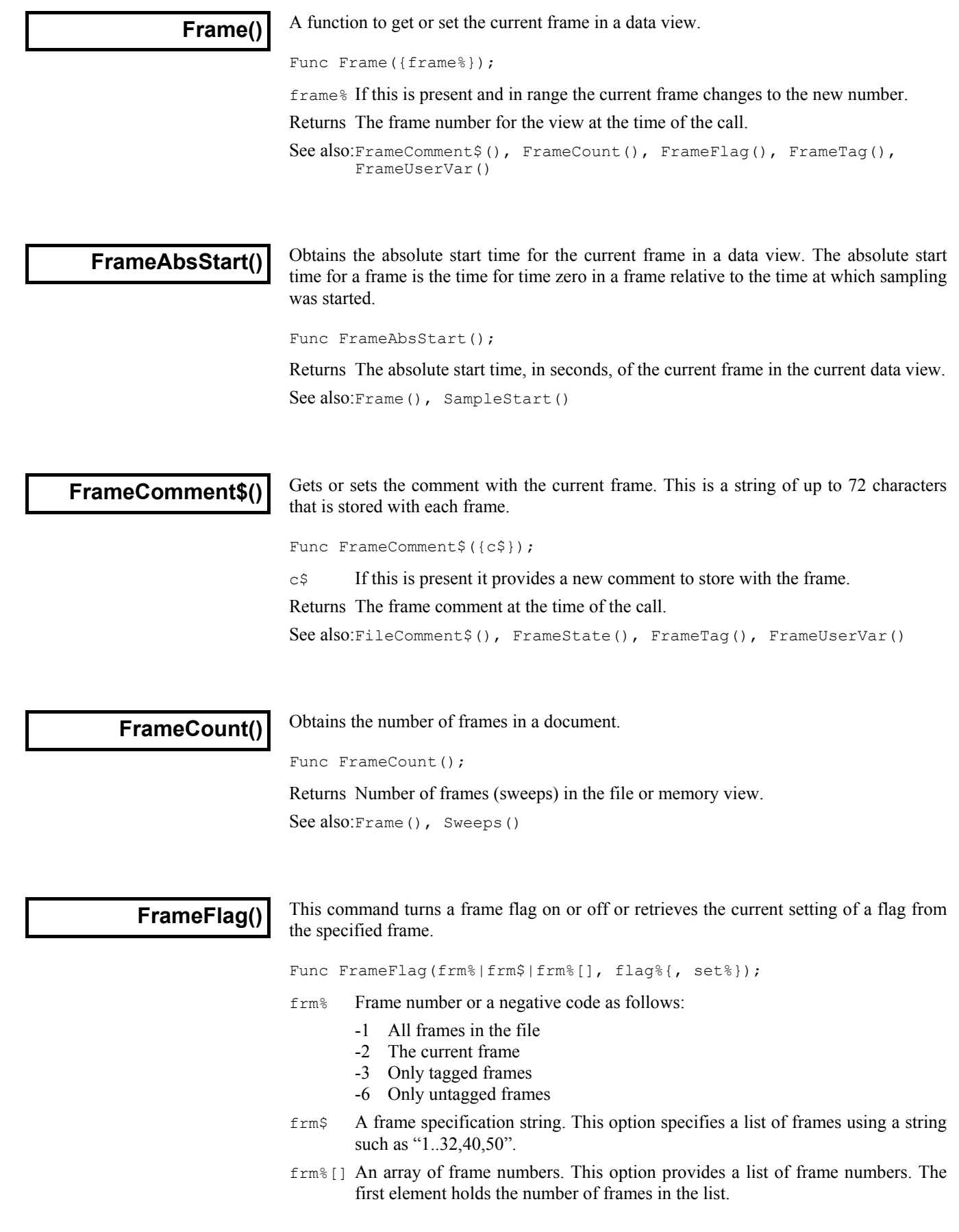

- $f$ lag<sup>§</sup> The flag number (1..32). For CFS files not created by Signal, only flags 1 to 4 and flag 16 are present, though the other flags can be used while the frame is held in memory.
- set If non-zero this sets flag number  $f$ l aq number on in the current frame. If zero it turns the flag off. In a file not created by Signal only flags 1,2,3,4 or 16 can be permanently changed.
- Returns 1 if the flag number  $flag$ % is set in the last frame specified when the function was called or zero if not. Returns -1 if no frames are found to match the specification.

See also:FrameComment\$(), FrameState(), FrameTag(), FrameUserVar()

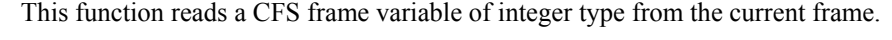

Func FrameGetIntVar(name\$ {&nVar%{, &units\$, {nType%}}});

- name  $\epsilon$  The name of the variable to look for. This string is not case sensitive but every character including spaces must match exactly.
- nVar% If present this returns the variable number, -1 if not found, or a negative error code.
- units\$ If present this returns the units for the variable.
- nType% If present this returns a code for the CFS type of an integer variable:

0: INT1, 1: WRD1, 2: INT2, 3: WRD2, 4: INT4:

Returns The function returns the value of the variable if the operation was a success, and otherwise zero.

See also:FileGetIntVar(), FileGetRealVar(), FileGetStrVar\$(), FileVarCount(), FileVarInfo(), FrameGetRealVar(), FrameGetStrVar\$(), FrameVarCount(),FrameVarInfo()

**FrameGetRealVar()**

**FrameGetIntVar()**

This function reads a CFS frame variable of real type from the current frame.

Func FrameGetRealVar(name\$ {&nVar%{, &units\$}});

- name\$ The name of the variable to look for. This string is not case sensitive but every character including spaces must match exactly.
- nVar% If present this returns the variable number, -1 if not found, or a negative error code.
- units\$ If present this returns the units for the variable.
- Returns The function returns the value of the variable if the operation was a success, and otherwise zero.

See also:FileGetIntVar(), FileGetRealVar(), FileGetStrVar\$(), FileVarCount(), FileVarInfo(), FrameGetIntVar(), FrameGetStrVar\$(), FrameVarCount(), FrameVarInfo()

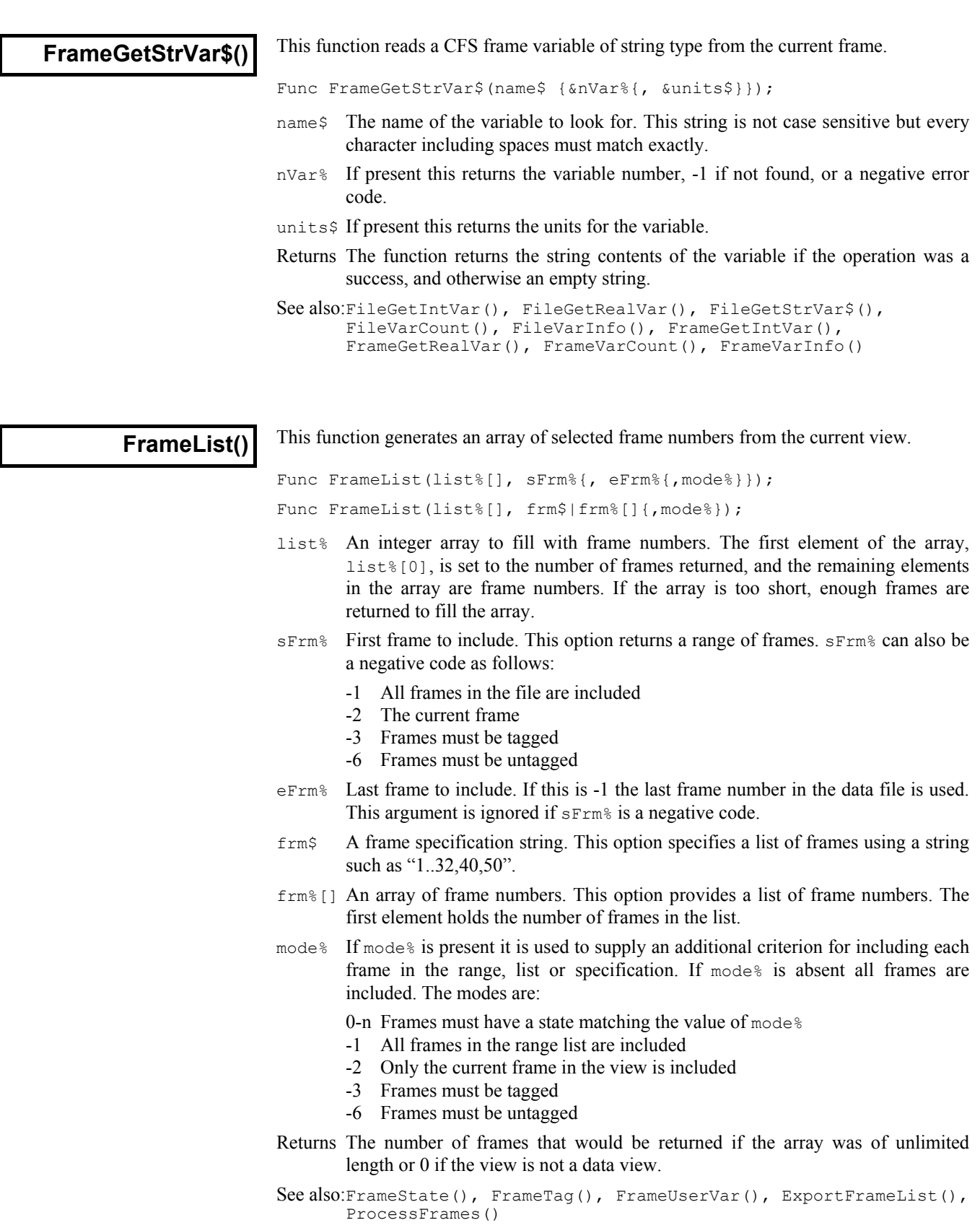

**FrameMean()**

This command turns the frame mean flag on or off or gets the setting of the mean flag for the specified frame or frame type.

```
Func FrameMean(frm%|frm$|frm%[]{, on%});
```
- frm% One frame number or a negative code as follows:
	- -1 All frames in the file.
	- -2 The current frame<br>-3 All tagged frames
	- All tagged frames
	- -6 All untagged frames
- frm\$ A frame specification string. This option specifies a list of frames using a string such as "1..32,40,50".
- frm%[] An array of frame numbers. This option provides a list of frame numbers. The first element holds the number of frames in the list.
- on% A value of 1 marks the frame as a mean, zero marks it as a total.
- Returns 1 if the last frame specified was a mean when the function was called or zero if not. Returns -1 if no frames are found to match the specification.

See also:FrameComment\$(), FrameFlag(), FrameState(), FrameUserVar(), Sweeps()

## **FrameSave()**

This command saves changed frame data in a file view back into the file, bypassing the usual interactive process controlled by the preferences dialog. It can also be used to discard changes to ensure that the user is not promped to save them. This command can only be used on frames already present on disk; appended frames and memory view frames will be saved as part of FileSave or FileClose.

Func FrameSave({no%});

no% If present and non-zero, this causes changed data to be discarded by marking the data as unchanged. If the parameter is not present or set to zero the function causes the changed data to be written back to the disk file.

Returns Zero or a negative error code.

See also:FileExportAs(), FileSave(), FileClose(), Frame()

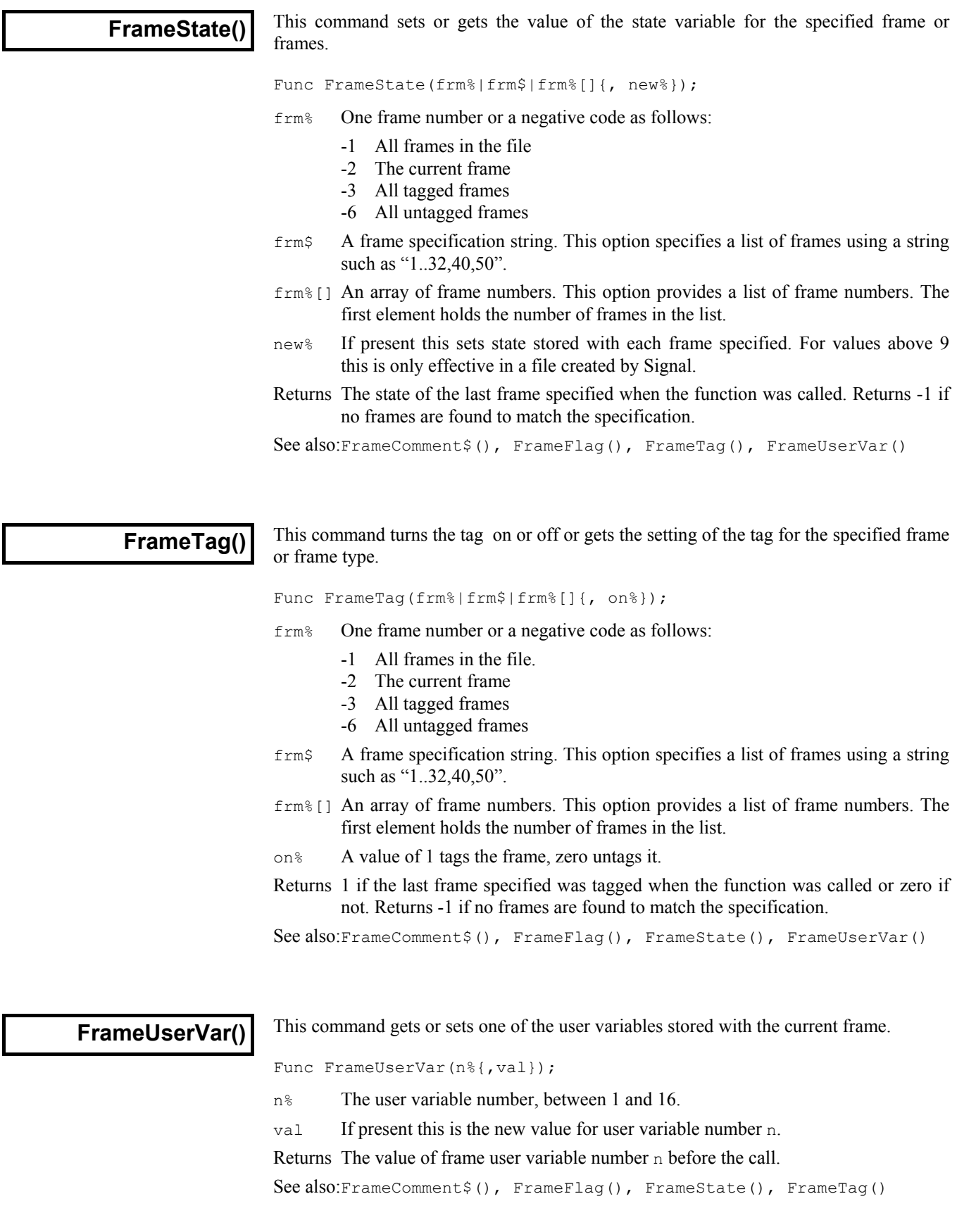

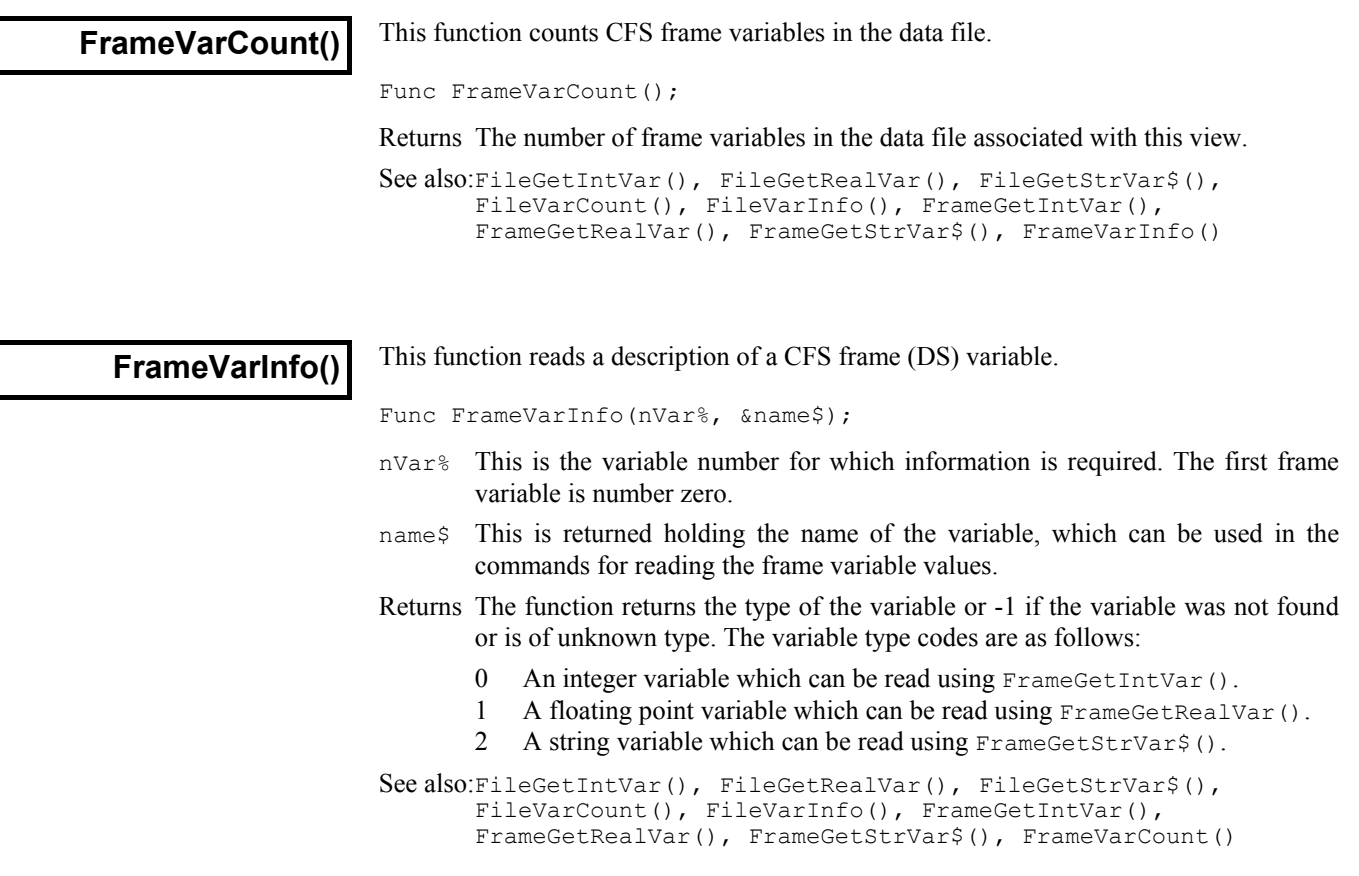

### **FrontView()**

This command is used to set the view that is nearest to the top and makes it the current view. It is the view that would have the focus if all dialogs were removed. You can use this to find out the front view, or to set it. When a view becomes the front view, it is moved to the front unless it is already there. If an invisible or iconised view is made the front view, the view is made visible automatically, (equivalent to WindowVisible(1)). Care should be taken if using this function in an idle routine for a toolbar as calling it repeatedly will prevent the toolbar buttons from being pressed!

Func FrontView( {vh%} );

vh% Either 0 or omitted to return the front view handle, a view handle to be set, or -n, meaning the n<sup>th</sup> duplicate of the data view associated with the current view.

Returns 0 if there are no visible views, -1 if the view handle passed is not a valid view handle, otherwise it returns the view handle of the view that was at the front.

See also:View(), Window(), WindowVisible()

**GammaP()**

This is the incomplete gamma function  $P(a, x)$  and is defined mathematically as:

$$
P(a, x) = 1/\Gamma(a) \int_0^x e^{t} t^{a-1} dt
$$

 $\Gamma(a)$  is the gamma function described under LnGamma (). From the incomplete gamma function is obtained the error function, the cumulative Poisson probability function and the Chi-squared probability function.

The error function 
$$
erf(x) = 2/\sqrt{\pi} \int_0^x e^{-t^2} dt = \text{Gamma}(0.5, x \cdot x)
$$

The cumulative Poisson probability function relates to a Poisson process of random events and is the probability that given an expected number of events  $r$  in a given time period the actual number was greater than or equal to n. This turns out to be GammaP(n, r). Also, the probability that there are less than n events is  $Gamma(n, r)$ (described below).

The Chi-squared probability function is useful where we are fitting a model to data. Given a fitting function that fits the data with n degrees of freedom (if you have nData data points and nCoef coefficients you usually have nData-nCoef degrees of freedom), and given that the errors in the data points are normally distributed, the probability of a Chi-squared value less than chisq is  $Gamma(p/2, \text{chisq}/2)$ . Similarly, the probability of a chisq value at least as large as chisq is  $Gamma(Q(n/2, \text{chisq}/2)$ . So, if you know the chi-squared value from a fitting exercise, you can ask "What is the probability of getting this value (or a greater one) given that my model fits the data?". If the probability is very small, it is likely that your model does not fit the data, or your fit has not converged to the correct solution.

Func GammaP(a, x);

- a This must be positive, it is a fatal error if it is not.
- x This must be positive, it is a fatal error if it is not.

Returns The incomplete Gamma function.

**GammaQ()**

The complement of GammaP(); GammaQ(a, x) is  $1.0$ -GammaP(a, x).

Func GammaQ(a, x);

- a This must be positive, it is a fatal error if it is not.
- x This must be positive, it is a fatal error if it is not.

Returns The complement of the incomplete Gamma function.

**Grid()**

This function turns the background grid on and off for the current data or XY view. It also returns the state of the grid.

Func Grid({on%});

- on% Optional argument that sets the grid state. If this is omitted, no change is made.
	- 0 Turn the grid off.
	- 1 Turn the grid on.
- Returns The state of the grid at the time of the call, or a negative error code. Changes made by this function do not cause an immediate redraw.

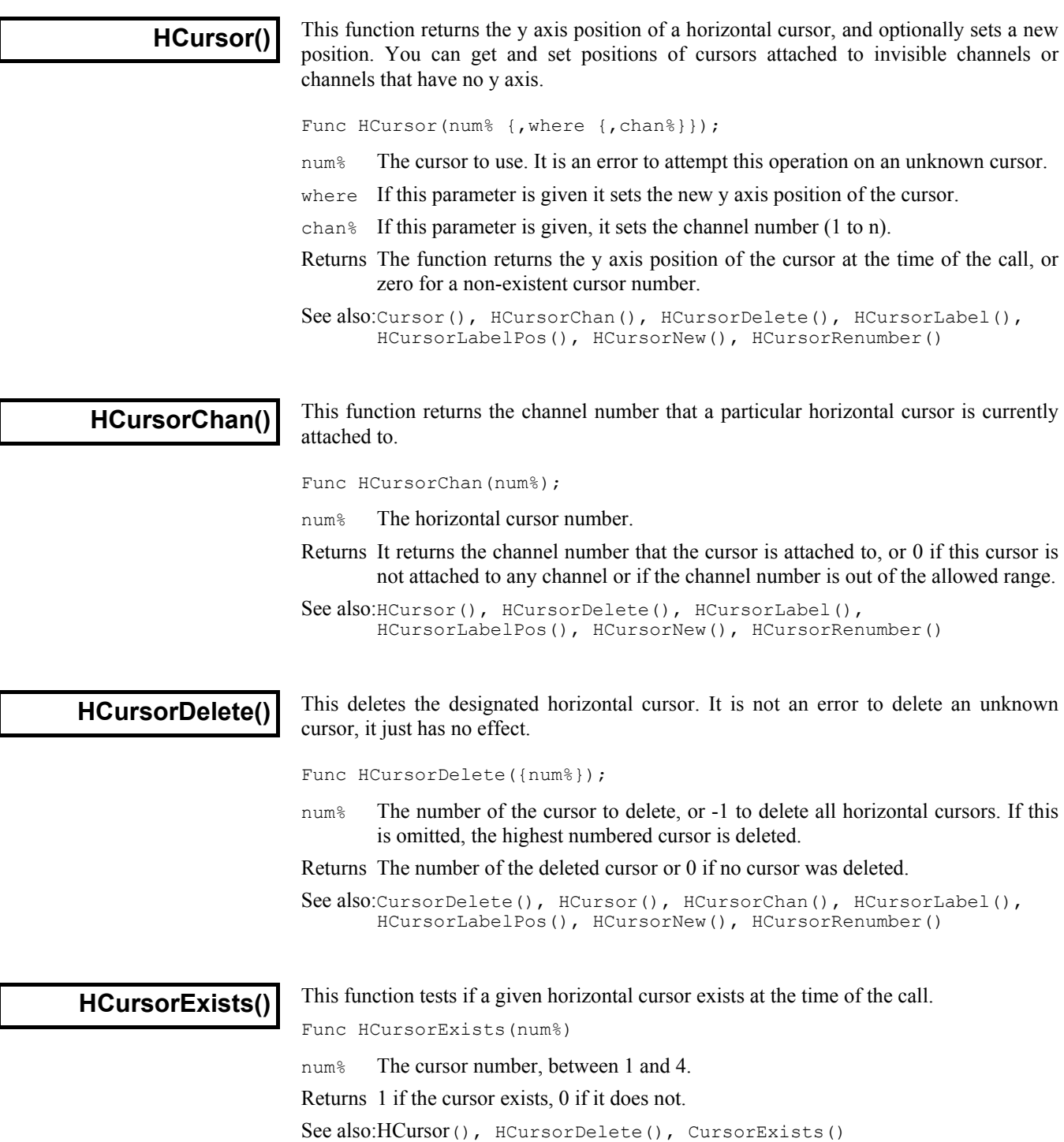

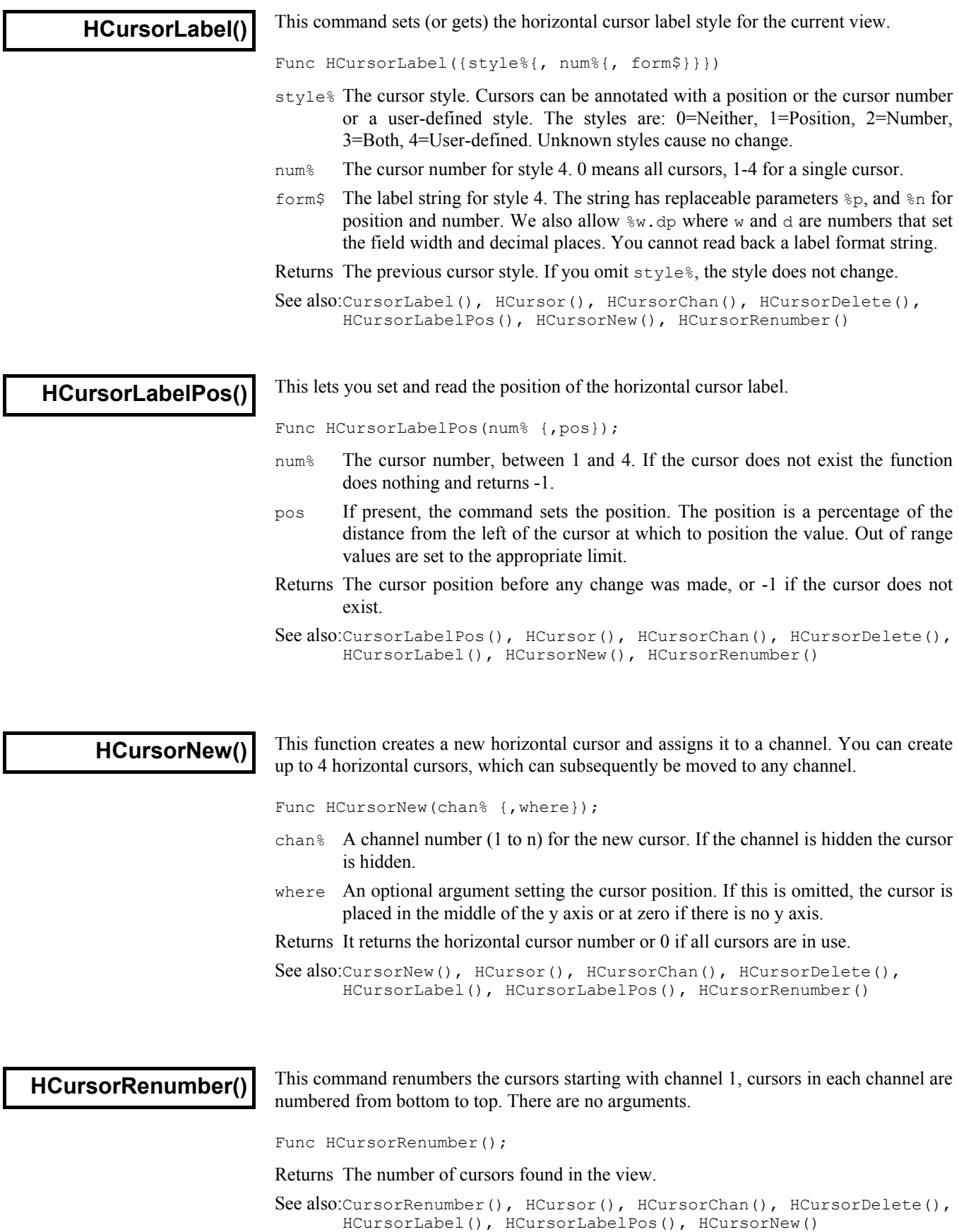

# **Help()**

Signal uses the standard Windows help system. Func Help(topic%|topic\$ {, file\$});

- topic% A numeric code for the help topic. These codes are assigned by the help system author. Code 0 changes the default help file to file\$.
- topic\$ A string holding a help topic keyword or phrase to look-up.
- file\$ If this is omitted, or the string is empty, the standard Signal help file is used. If this holds a filename, this filename is used as the help file.

Returns 1 if the help topic was found, 0 if it was not, -1 if the help file was not found.

The Windows SDK has some help authoring tools, and third party tools are available.

# **Input()**

This function reads a number from the user. It opens a window with a message, and displays the initial value of a variable. You can limit the range of the result.

Func Input(text\$, val {, low {, high}});

- $text{text } A$  string holding a prompt for the user. If the string contains a vertical bar character (|), the string before the bar will be used to set the title of the window.
- val The initial value to be displayed for editing. If limits are given, and the initial value is outside the limits, it is set to the nearer limit.
- low An optional low limit for the result. If low>=high, the limits are ignored.
- high An optional high limit for the result.
- Returns The value typed in. The function always returns a value. If an out of range value is entered, the function warns the user and a correct value must be given. When parsing the input, leading white space is ignored and the number interpretation stops at the first non-numeric character or the end of the string.

See also:DlgReal(), DlgInteger(), Input\$()

### **Input\$()**

This function reads user input into a string variable. It opens a window with a message, and displays a string. You can also limit the range of acceptable characters.

Func Input\$(text\$, edit\${, maxSz%{, legal\$}});

- text $\varsigma$  A string holding a prompt for the user. If the string contains a vertical bar character (|), the string before the | sets the title of the window.
- $edit$ ; The starting value for the text to edit.
- maxSz% Optional, maximum size of the response string.
- legal\$ A string holding the characters that are acceptable. The starting string is filtered before display. A hyphen indicates a range of characters. To include a hyphen in the list, place it first or last in the string. Upper and lower case characters are distinct. For alphanumeic characters use: "a-zA-Z0-9".

If this string is omitted, all printing characters are allowed, equivalent to "  $-v$ " (space to tilde). For simple use, the sequence of printing characters is:

space !"#\$%&'()\*+,-./0123456789:;<=>?@ ABCDEFGHIJKLMNOPQRSTUVWXYZ[\]^\_` abcdefghijklmnopqrstuvwxyz{|}~

If you use extended or accented characters, the order depends on the system.

Returns The result is the edited string. A blank string is a possible result.

See also:DlgString(), Input()

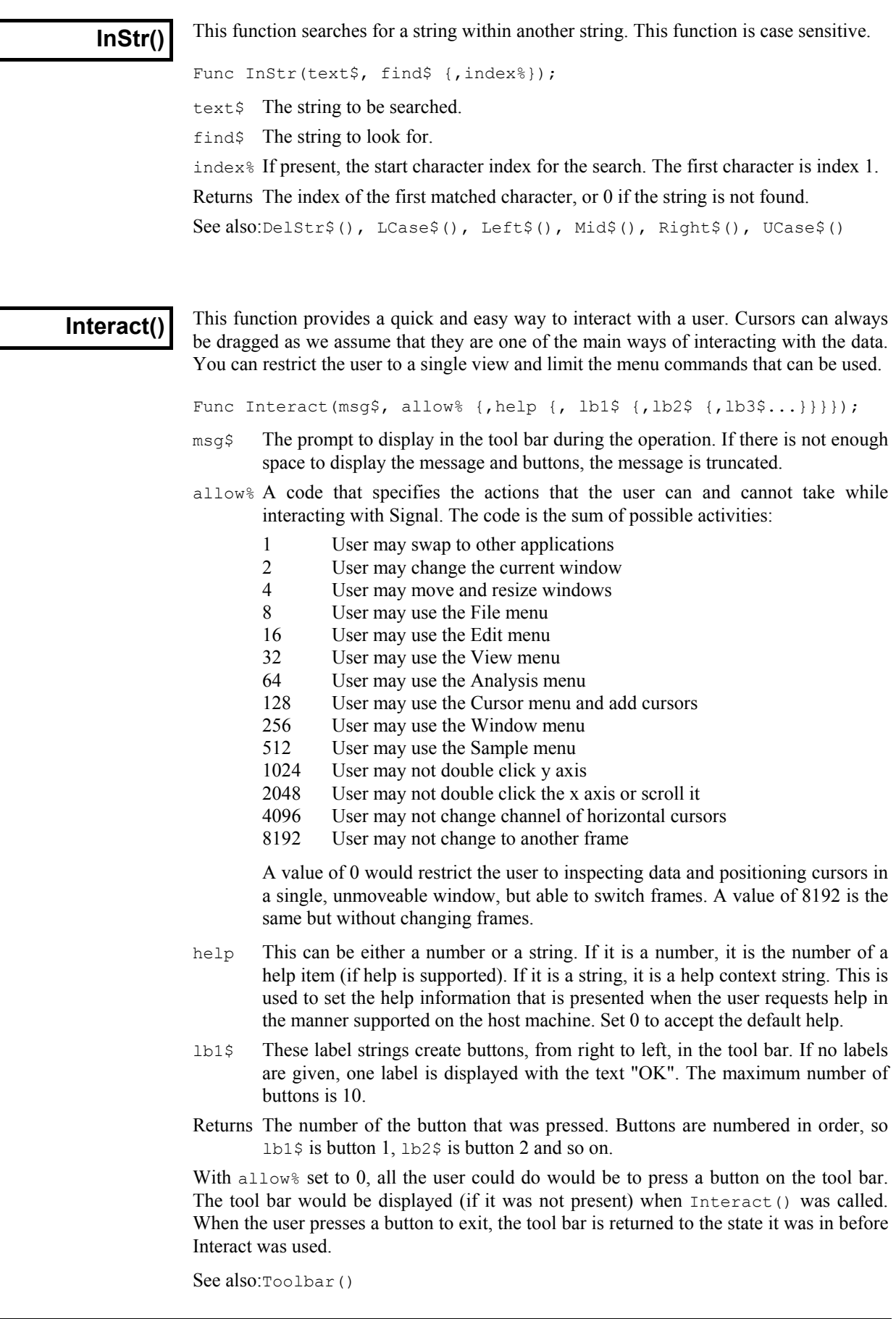

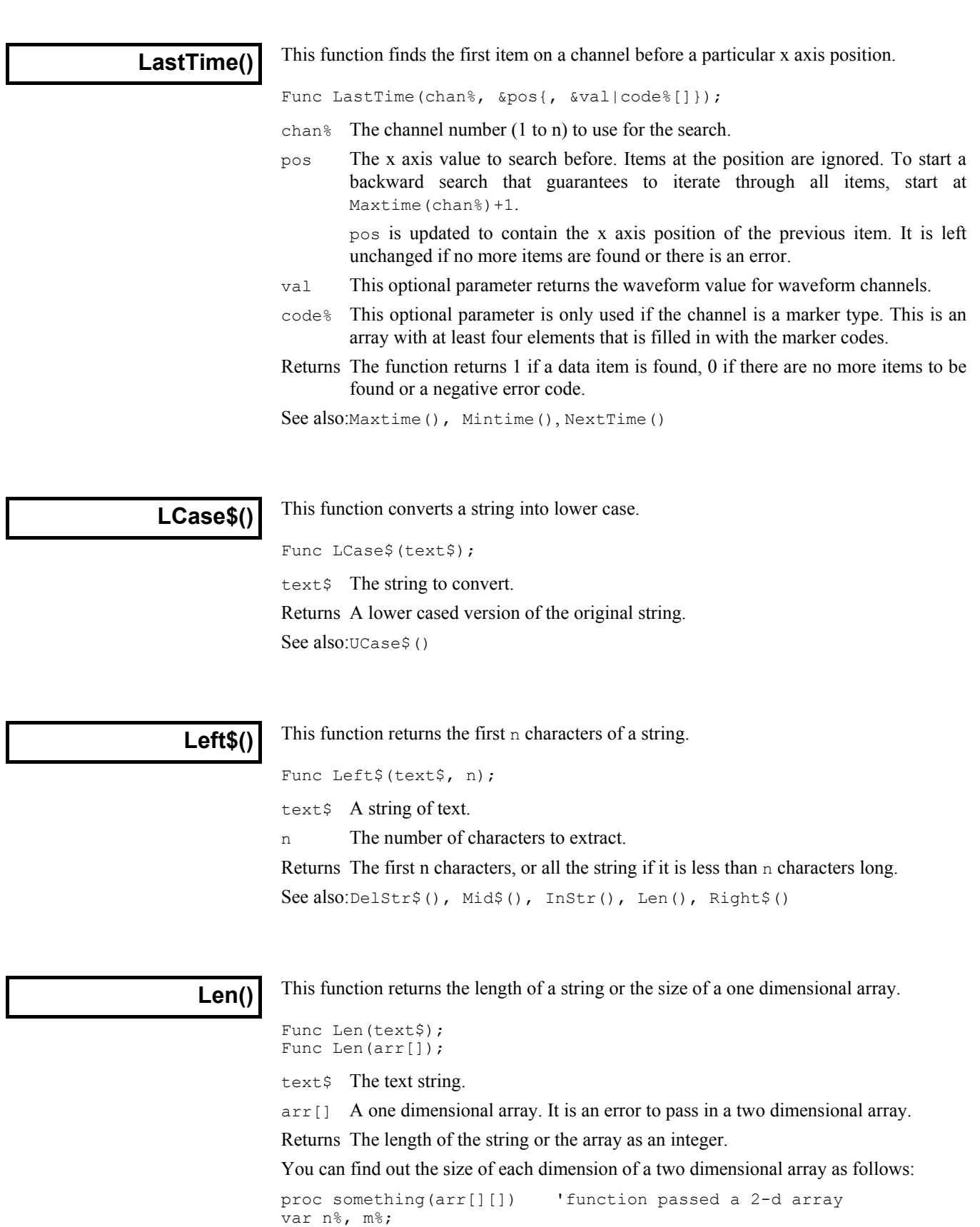

n% := Len(arr[][0]); 'get size of first dimension m% := Len(arr[0][]); 'get size of second dimension

return; end;

**Ln()**

This function calculates the natural logarithm (inverse of  $Exp()$ ) of an expression, or replaces the elements of an array with their natural logarithms.

Func  $Ln(x|x[])$ 

- x A real number or a real array. Zero or negative numbers cause the script to halt with an error unless the argument is an array, when an error code is returned.
- Returns When used with an array, it returns 0 if all was well, or a negative error code. When used with an expression, it returns the natural logarithm of the argument.

## **LnGamma()**

The natural logarithm of the gamma function  $\Gamma(x)$  is available from the script language for real values of  $x > 0.0$ . The gamma function has the useful property that  $\Gamma(n+1)$  is the same as *n*! (*n* factorial) for integral values of *n*. However, the gamma function becomes inconveniently large (reaching floating point infinity as far as the script language is concerned when  $x$  is 172.62). As this is a rather restricted range, the script returns the natural logarithm of the gamma function. The mathematical definition of the gamma function is:

$$
\Gamma(a) = \int_0^\infty e^{-t} t^{a-1} dt
$$

Func LnGamma(a);

a A positive value. The script stops with a fatal error if this is negative. Returns The natural logarithm of the Gamma function of a.

**Log()**

Func Log(x|x[]);

- x A real number or a real array. Zero or negative numbers cause the script to halt with an error unless the argument is an array, when an error code is returned.
- Returns With an array, this returns 0 if all was well or a negative error code. With an expression, this returns the logarithm of the number to the base 10.

## **LogHandle()**

The log window, also called the log view, is a text view created by the application and is the destination for  $PrintLog()$ . This function returns the view handle of the log window. You need this if you are to size or hide the log window, or make it the current or front window, or use the editing commands to clear it.

Func LogHandle()

Returns The view handle of the log window.

Takes the logarithm to the base 10 of the argument.

```
See also:EditClear(), EditSelectAll(), View(), FrontView()
      Window(), WindowGetPos(), WindowSize(), WindowVisible()
```
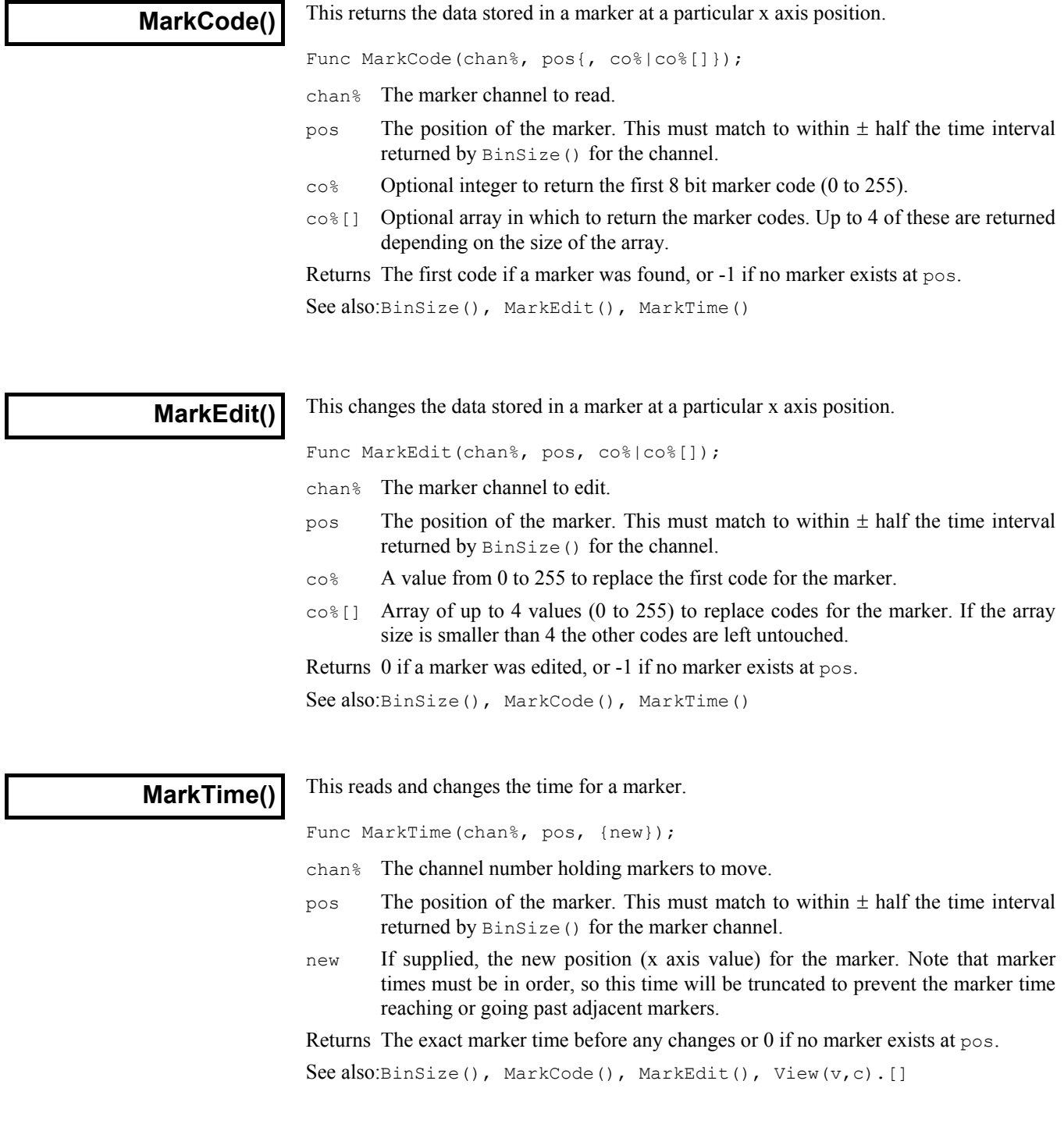

**Max()**

This function returns the maximum of several real and/or integer variables or the index of the maximum value in an array if an array argument is provided. See Min() for example.

Func Max(arr[]|arr%[]|val1 {, val2 {, val3...}})

arr A real or integer array.

valn A list of real and/or integer values to scan for a maximum.

Returns The maximum value or index of the maximum in an array argument.

See also:Min(), MinMax(), XYRange

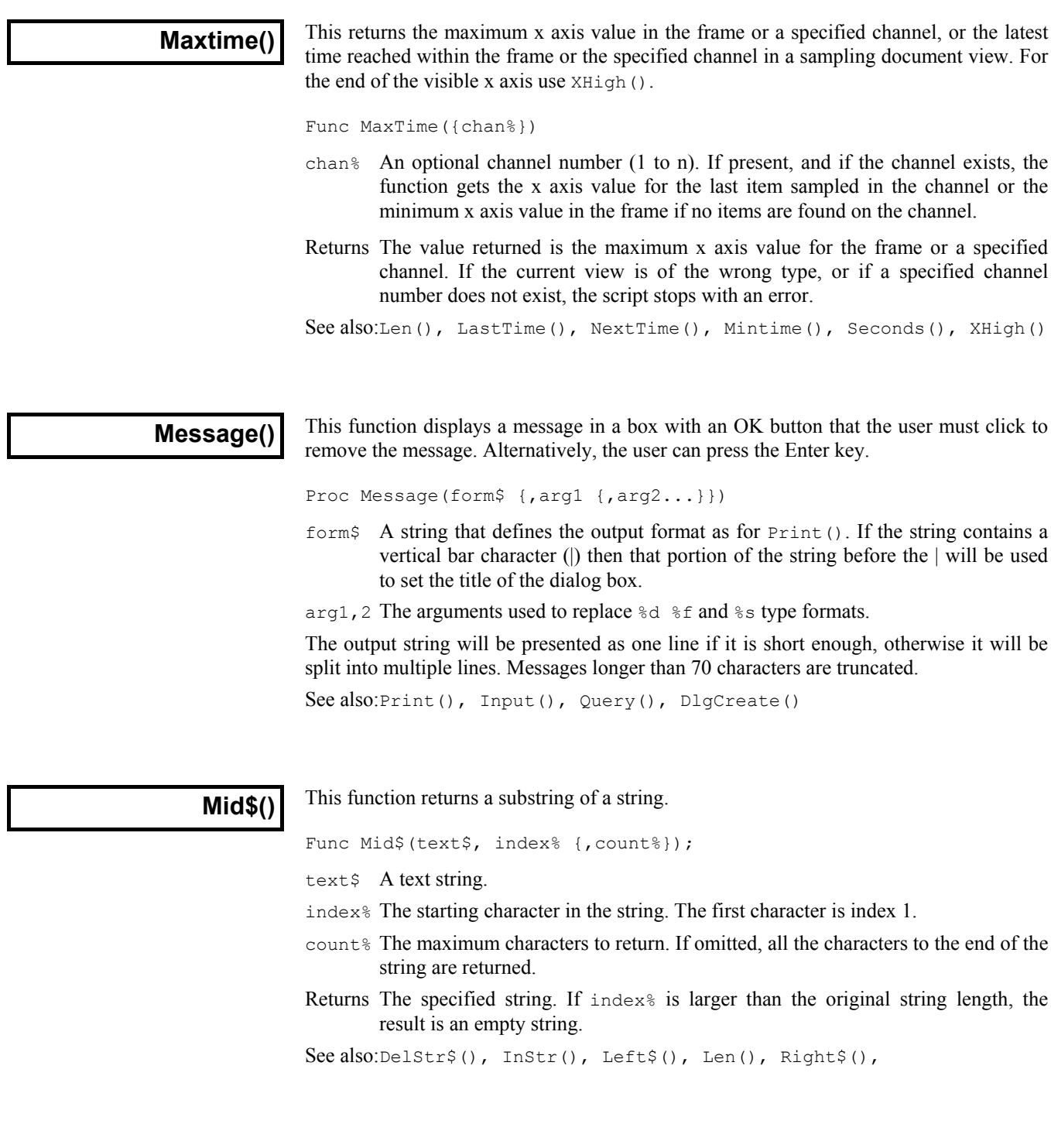

**Min()**

This function returns the minimum of several real and/or integer variables or the index of the minimum value in an array if an array argument is provided.

Func Min(arr[]|arr%[]|val1 {, val2 {, val3...}})

arr A real or integer array.

valn A list of real and/or integer values to scan for a minimum.

Returns The minimum value or index of the minimum in an array argument.

An example finding the minimum in a sub-array holding 10 items of the original data:

```
var data[70], minPos%, minVal;
minPos := Min(data[40:10]):
                                               minum minum is modern that we have not contact the contact where \frac{9}{4} value of minimum
minVal:=data[40+minPos];
```
See also: Max(), Minmax(), XYRange

#### **Minmax()**

Minmax() finds the minimum and maximum values for data view channels with a y axis, or the minimum and maximum intervals for a marker channel handled as dots or lines. The values returned for marker channels as a rate histogram are measured from the histogram with partial bins included.

```
Func Minmax(chan%, start, finish, &min, &max {, &minP{, &maxP
                                               {,mode% {,binsz}}}});
```
- chan% The channel number (1 to n) on which to find the maximum and minimum.
- start The start position in x axis units.
- finish The end position in x axis units.
- min The minimum value is returned in this variable or zero if no data found.
- max The maximum value is returned in this variable or zero if no data found.
- minP The position of the minimum is returned in this variable or zero if no data found.
- maxP The position of the maximum is returned in this variable or zero if no data found.
- mode% This will have no effect for a waveform channel. If present for a marker channel, this sets the effective drawing mode in which to find the minimum and maximum. If mode% is absent or inappropriate, the current display mode is used. The modes are:
	- 0 The current mode for the channel. Any additional arguments are ignored.
	- 1 Dots mode for markers, returns the position of the marker at or after pos.
	- 2 Lines mode for markers, result is the same as mode 1.
	- 3 Rate mode for markers. The binSz argument sets the width of each bin.
- binSz This sets the width of the rate histogram bins when specifying rate mode.

Returns 1 if data points were found, 0 if no data was found or a negative error code.

See also:Min(), Max(), View(v,c).[], XYRange()

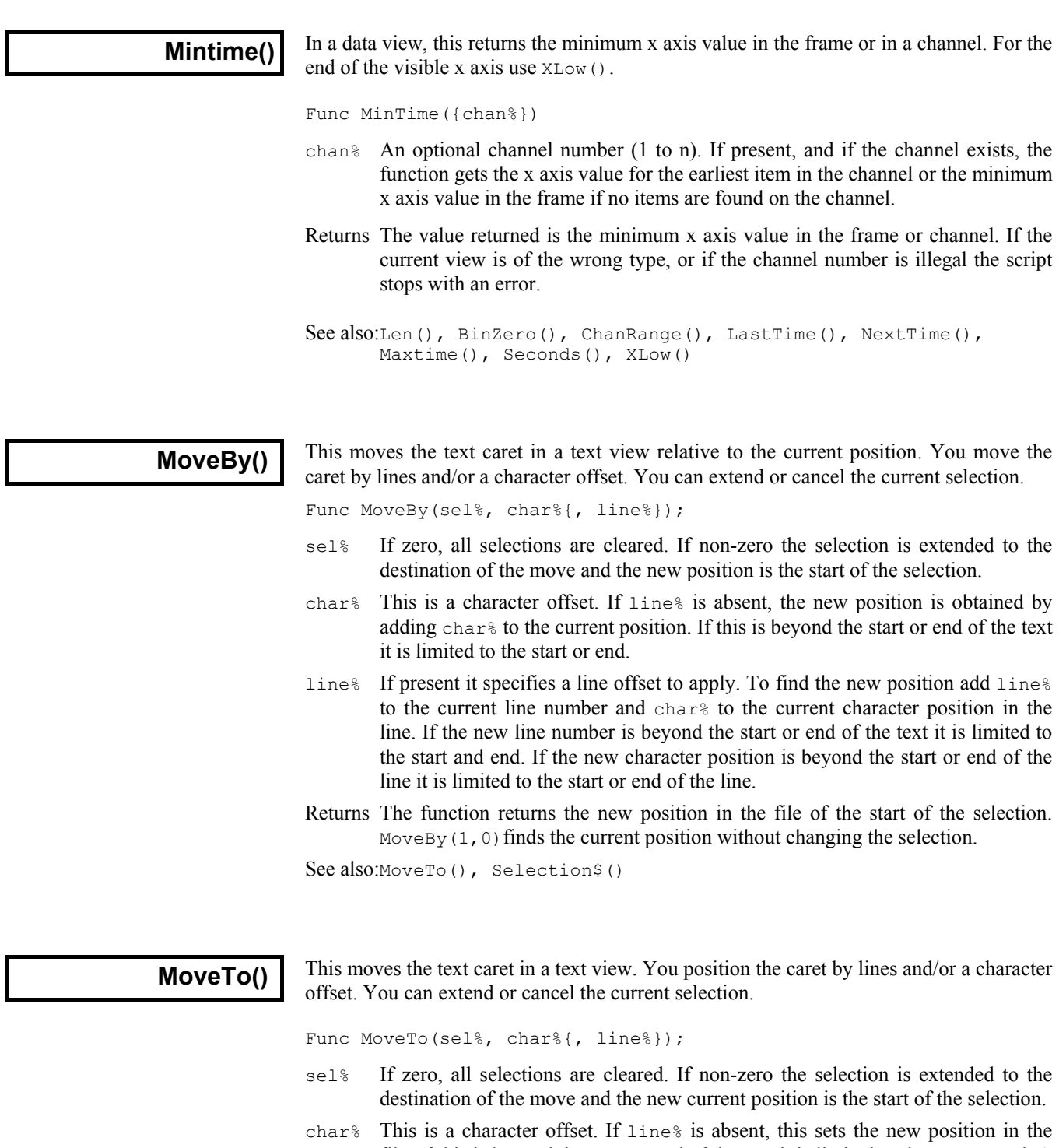

- file. If this is beyond the start or end of the text it is limited to the start or end. A position of 0 places the caret before the first character of the first line. line% If present it specifies the new line number. If it is beyond the start or end of the
- text it is limited to the start and end. If the new character position is beyond the start or end of the line it is limited to the start or end of the line.

Returns The function returns the new position in the file of the start of the selection.

See also:MoveBy(), Selection\$()

**NextTime()**

This function is used to find the next item on a channel after a particular x axis position.

Func NextTime(chan%, &pos{, &val|code%[]});

- chan<sup>%</sup> The channel number  $(1 \text{ to } n)$  to use for the search.
- pos The x axis position to start the search after. Items at the position are ignored. To ensure that items at the Mintime() are found, set position to Mintime()-1. pos is updated to contain the x axis position of the next item. It is left unchanged if no more items are found or there is an error.
- val This optional argument is used with waveform channels. It is returned holding the waveform value.
- code% This optional parameter is only used if the channel is a marker type. This is an array with at least four elements that is filled in with the marker codes.
- Returns The function returns 1 if a data item is found, 0 if there are no more items to be found, or a negative error code.

See also:LastTime(), MaxTime(), MinTime()

## **Optimise()**

This has the same effect as the optimise button in the YAxis dialog and can be used in a data or XY view. Optimising a channel that is not displayed is not an error. If you give a channel number that is not displayed, we assume that you know what you are doing, so it is optimised in the display mode that would be used if the channel were turned on.

Proc Optimise(chan%|chan%[]|chan\${, start{, finish}});

chan% The channel to optimise. Use a channel number (1 to n). We also allow -1 for all channels, -2 for all visible channels, -3 for all selected channels, -4 for waveform channels or -5 for marker channels, -6 for selected waveform channels or visible if none selected, -7 for visible waveform channels or -8 for selected waveform channels.

This can also be an integer array. If it is, the first array element holds the number of channels in the list. This is followed by a list of positive channel numbers.

- chan\$ A string to specify channel numbers, such as "1,3..8,9,11..16".
- start The start of the region to optimise. If omitted, this is the start of the window.
- finish The end of the region to optimise. If omitted, this is the end of the window.

See also:YRange(), YLow(), YHigh(), MinMax(), XYRange()

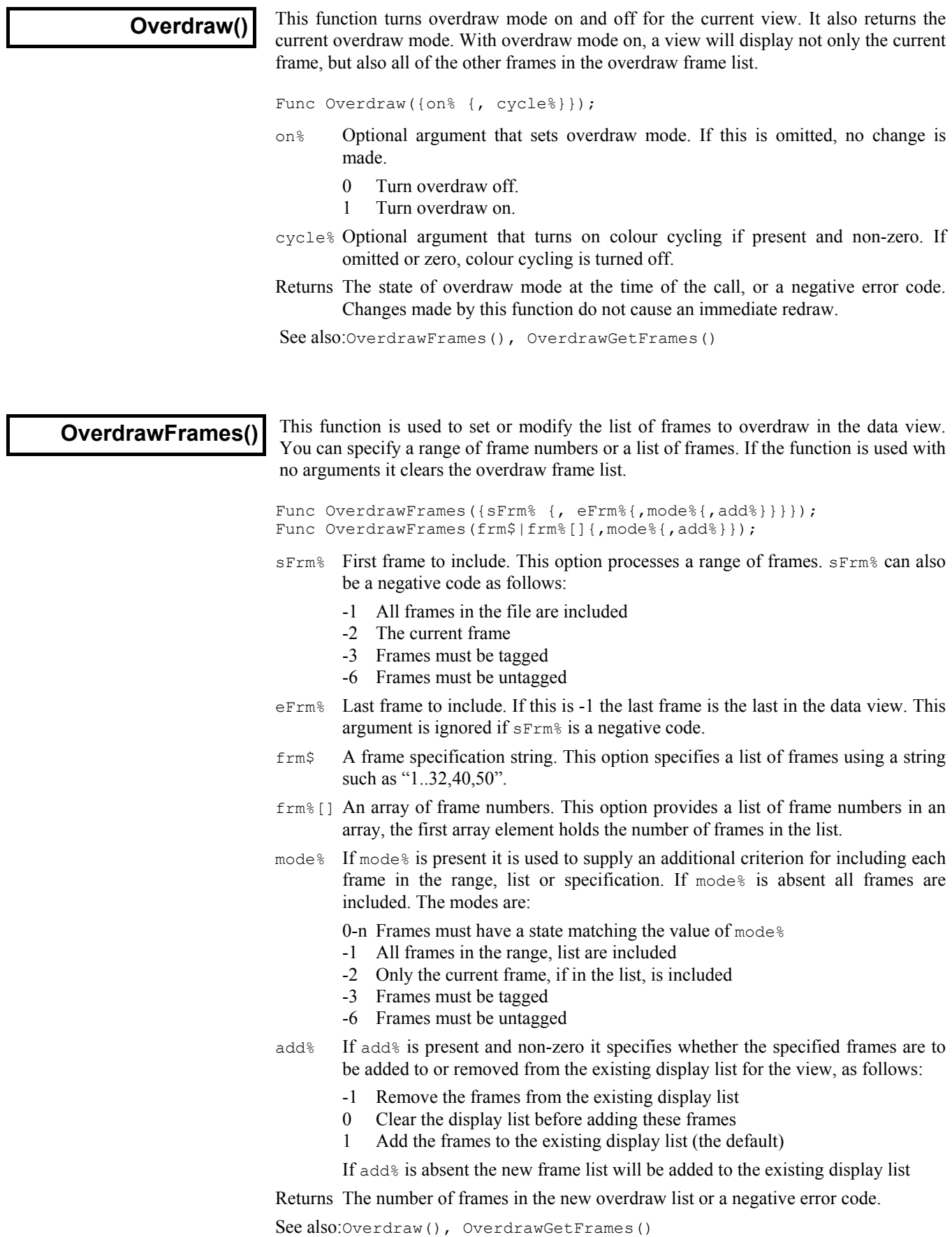

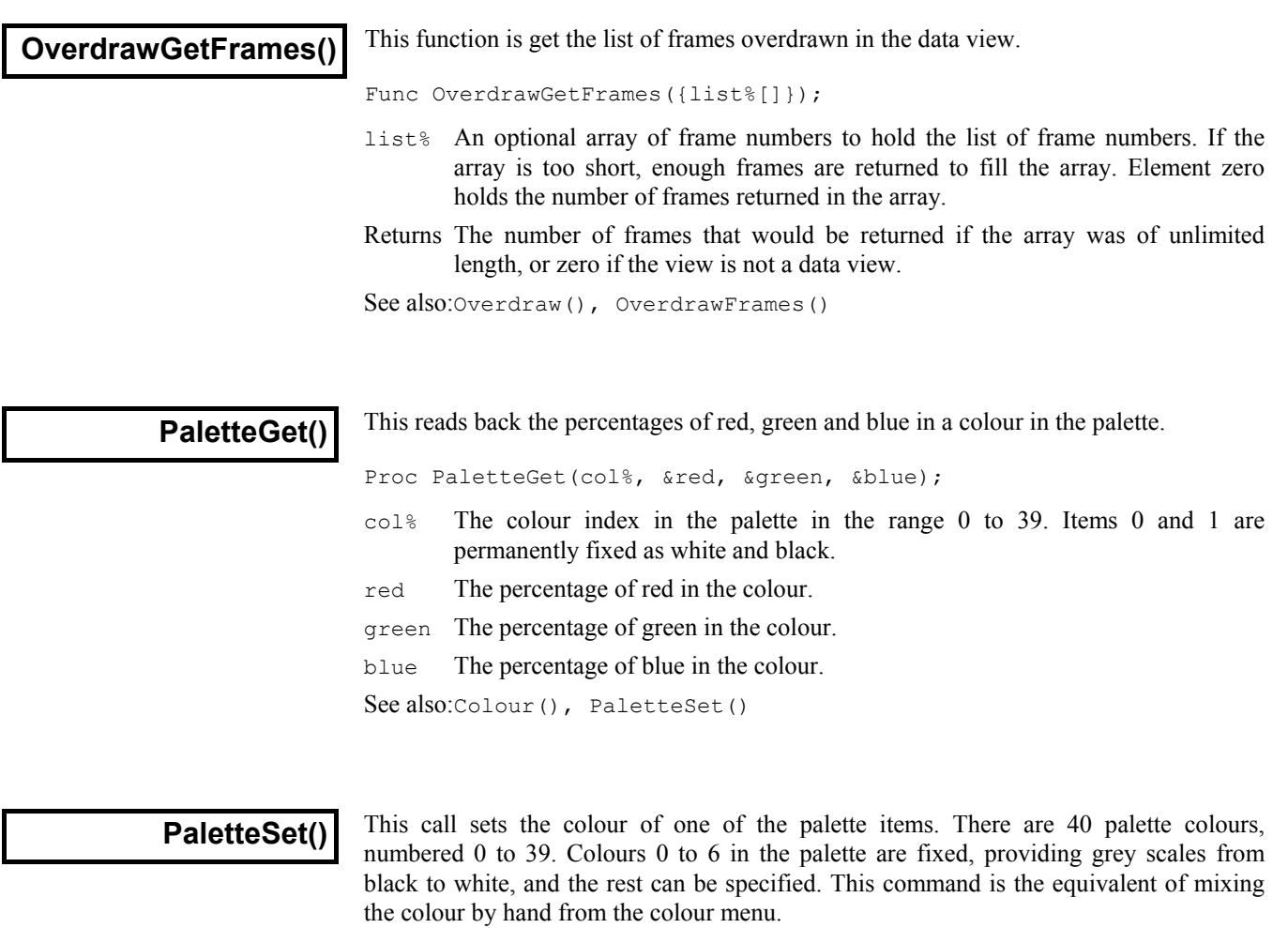

Colours are specified using the RGB (Red Green Blue) colour model. For example, bright blue is achieved by 0% red, 0% green and 100% blue. Bright yellow is 100% red, 100% green and 0% blue. Black is 0% of all three colours, white is 100% of all three colours. All screen pixels of a "solid" colour are the same hue. Systems with limited colour capabilities generate non-solid colours by mixing pixels of different hues.

Proc PaletteSet(col%, red, green, blue {, solid%});

- $col$ <sup>&</sup> The colour index in the palette in the range 0 to 39. Attempting to change a fixed colour, or a non-existent colour has no effect.
- red The percentage of red in the colour.
- green The percentage of green in the colour.
- blue The percentage of blue in the colour.
- solid% If present and non-zero, the system sets the nearest solid colour to the colour requested. Systems that cannot or don't need to do this ignore the argument.

See also:Colour(), PaletteGet()

**Pow()**

This is the power function that raises  $x$  to the power of  $y$ .

Func Pow( $x | x$ [],  $y$ );

- $x \sim A$  real number or a real array to be raised to the power of  $y$ .
- y The exponent. If the expression underflows, the result is 0. If x is negative, y must be integral.
- Returns If x is an array, it returns 0 if all was well, or a negative error code.
	- If x is a number, it returns  $x$  to the power of  $y$  unless an error is detected, when the script halts.

**Print()**

This command prints to the current view, which must be a text view. The output is inserted at the position of the caret. For the commands equivalent to File menu Print options refer to FilePrint().

If the first argument is a string (not an array), it is assumed to hold format information for the remaining arguments. If the first argument is an array or not a string or if there are more arguments than format specifiers, Signal prints the arguments without a format specifier in a standard format and adds a new line character at the end. If you provide a format string and you require a new line character at the end of the output, include  $\ln$  at the end of the format string.

Func Print(form\$|arg0 {, arg1 {, arg2...}});

- form\$ A string that specifies how to treat the arguments that follow. The string contains two types of characters: ordinary text that is copied to the output unchanged and format specifiers that determine how to convert each of the following arguments to text. The format specifiers are introduced by a  $\frac{1}{6}$  and terminated by one of the letters  $d, x, c, s, f, e$  or g in upper or lower case. To place a literal  $\frac{1}{6}$  in the output, place  $\frac{1}{6}$  in the format string.
- arg1, 2 The arguments used to replace  $c, \dot{c}, \dot{c}, \dot{c}$ ,  $\dot{c}$ ,  $\dot{c}$ ,  $\dot{c}$ ,  $\dot{c}$  and  $\dot{c}$  x type formats.
- Returns 0 or a negative error code. Fields that cannot be printed are filled with asterisks.

**Format specifiers** The full format specifier is:

%{flags}{width}{.precision}format

- flags The flags are optional and can be placed in any order. They are single characters that modify the format specification as follows:
	- Specifies that the converted argument is left justified in the output field.
	- + Valid for numbers, and specifies that positive numbers have a + sign.

*space* If the first character of a field is not a sign, a space is added.

- 0 For numbers, causes the output to be padded to the field width on the left with 0.
- # For x format, 0x is prefixed to non-zero arguments. For e, f and g formats, the output always has a decimal point. For  $\sigma$  formats, trailing zeros are not removed.
- width If this is omitted, the output field will be as wide as is required to express the argument. If this is present, the output field will be at least this wide. If this is present, it is a number that sets the minimum width of the output field. If the output is narrower than this, the field is padded on the left (on the right if the - flag was used) to this width with spaces (zeros if the 0 flag was used). The maximum width for numbers is 100.
- This number sets the maximum number of characters to be printed for a string, the number of digits after the decimal point for  $e$  and  $f$  formats, the number of significant figures for  $\sigma$  format and the minimum number of digits for  $\sigma$  format (leading zeros are added if required). It is ignored for  $\circ$  format. There is no limit to the size of a string, numeric fields have a maximum precision value of 100. precision
	- format The format character determines how the argument is converted into text. Both upper or lower cased version of the format character can be given. If the formatting contains alphabetic characters (for example the  $\epsilon$  in an exponent, or hexadecimal digits  $a-f$ ), if the formatting character is given in upper case the output becomes upper case too  $(e+23)$ and 0x23ab become E+23 and 0X23AB). The formats are:
		- c The argument is printed as a single character. If the argument is a numeric type, it is converted to an integer, then the low byte of the integer (this is equivalent to integer mod 256) is converted to the equivalent ASCII character. You can use this to insert control codes into the output. If the argument is a string, the first character of the string is output. The following example prints two tab characters, the first using the standard tab escape, the second with the ASCII code for tab (8). Print(" $\text{t}$ %c", 8);
		- d The argument must be a numeric type and is printed as a decimal integer with no decimal point. If a string is passed as an argument the field is filled with asterisks. The following prints " 23,0002": Print("%4d,%.4d", 23, 2.3);
		- e The argument must be a numeric type, otherwise the field is filled with asterisks. The argument is printed as  $\{-\}$ m.ddddde $\pm x x \{x\}$  where the number of d's is set by the precision (which defaults to 6). A precision of 0 suppresses the decimal point unless the # flag is used. The exponent has at least 2 digits (in some implementations of Signal there may always be 3 digits, others use 2 digits unless 3 are required). The following prints "2.300000e+01,2.3E+00" Print("%4e,%.1E", 23, 2.3);
		- f The argument must be a numeric type, otherwise the field is filled with asterisks. The argument is printed as  $\{-\}$ mmm.ddd with the number of d's set by the precision (which defaults to 6) and the number of m's set by the size of the number. A precision of 0 suppresses the decimal point unless the # flag is used. The following prints "+23.000000,0002.3":

Print("%+f,%06.1f", 23, 2.3);

- g The argument must be a numeric type, otherwise the field is filled with asterisks. This uses e format if the exponent is less than -4 or greater than or equal to the precision, otherwise f format is used. Trailing zeros and a trailing decimal point are not printed unless the # flag is used. The following prints "2.3e-06,2.300000": Print("%g,%#g", 0.0000023, 2.3);
- s The argument must be a string, otherwise the field is filled with asterisks.
- x The argument must be a numeric type and is printed as a hexadecimal integer with no leading  $0x$  unless the # flag is used. The following prints "1f,  $0x001F$ ": Print("%x,%#.4X", 31, 31);

Arrays in the argument list The d, e, f, g, s and x formats support arrays. One dimensional arrays have elements separated by commas, two dimensional arrays use commas for columns and new lines for rows. If there is a format string, the matching format specifier is applied to all elements.

See also:FilePrint(), Message(), ToolbarText(), Print\$(), PrintLog()

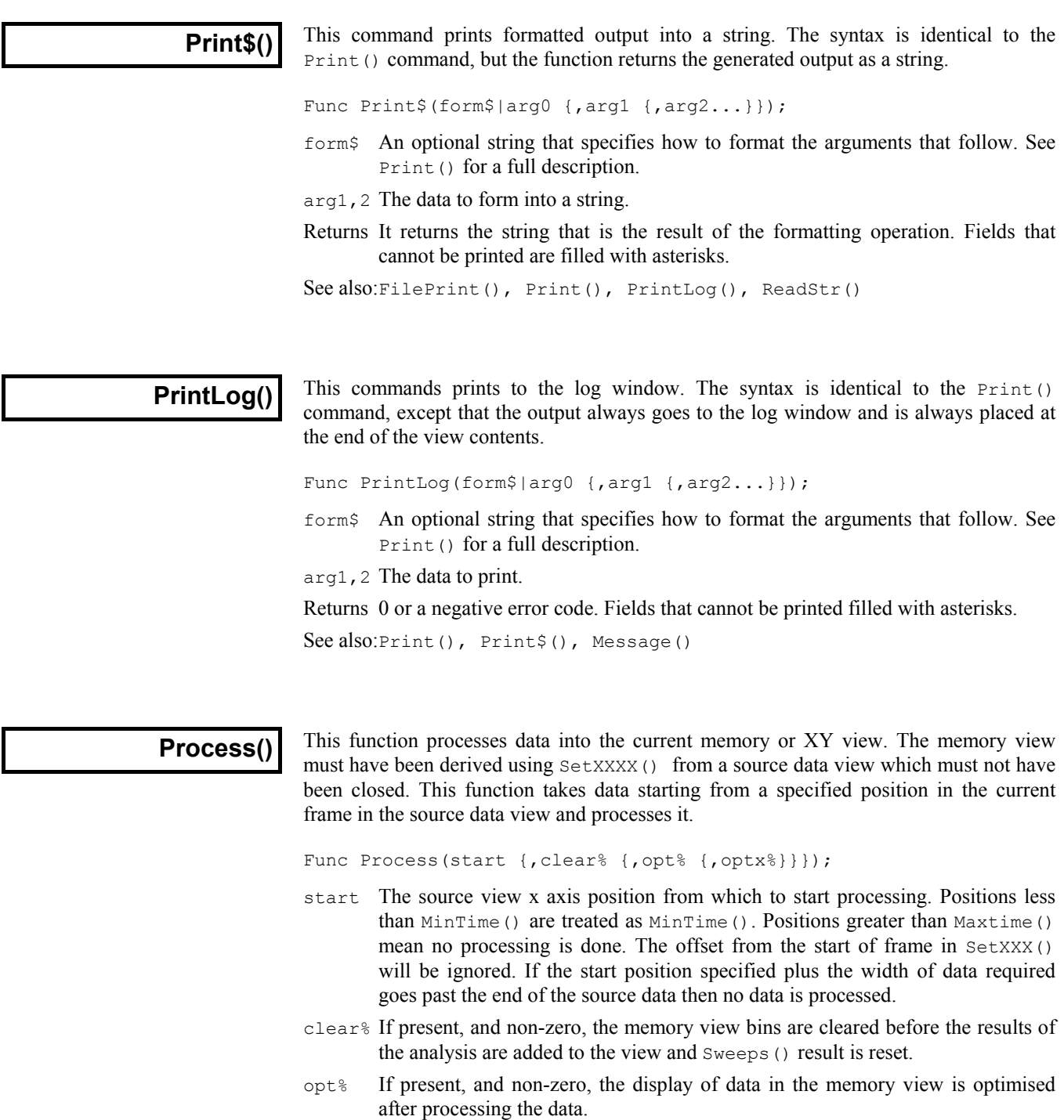

optx% For XY views only, if present, and non-zero, the X axis in the XY view is optimised after processing the data.

Returns One if all is OK, zero if no data was processed or a negative error code.

A common mistake is to forget that the current view is not the source view and to use View(0).xxx when View(ViewSource()).xxx was intended.

See also:SetXXX(), SetAverage(), SetPower(), ProcessAll(), ProcessFrames(), ProcessOnline(), Sweeps(), Optimise()

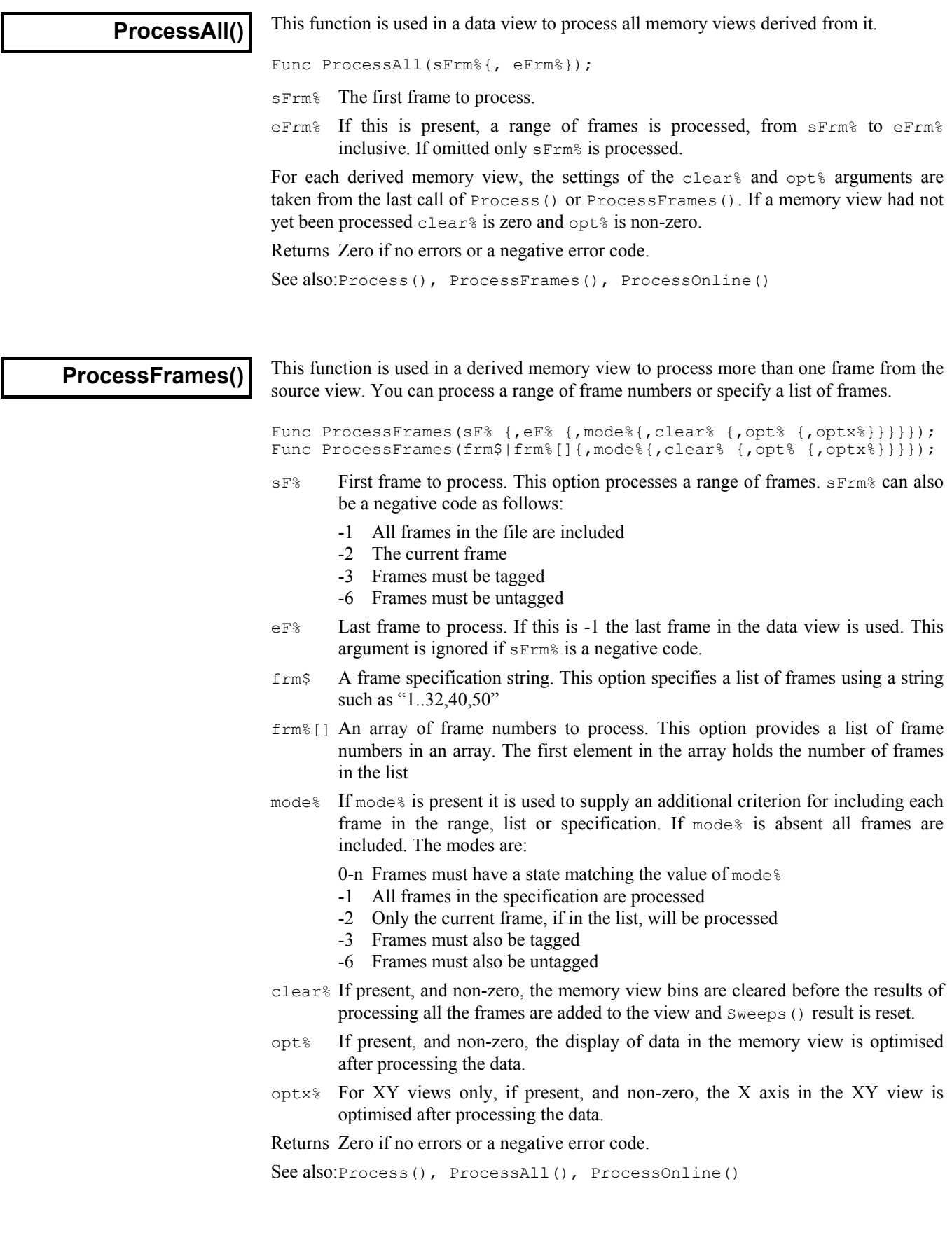

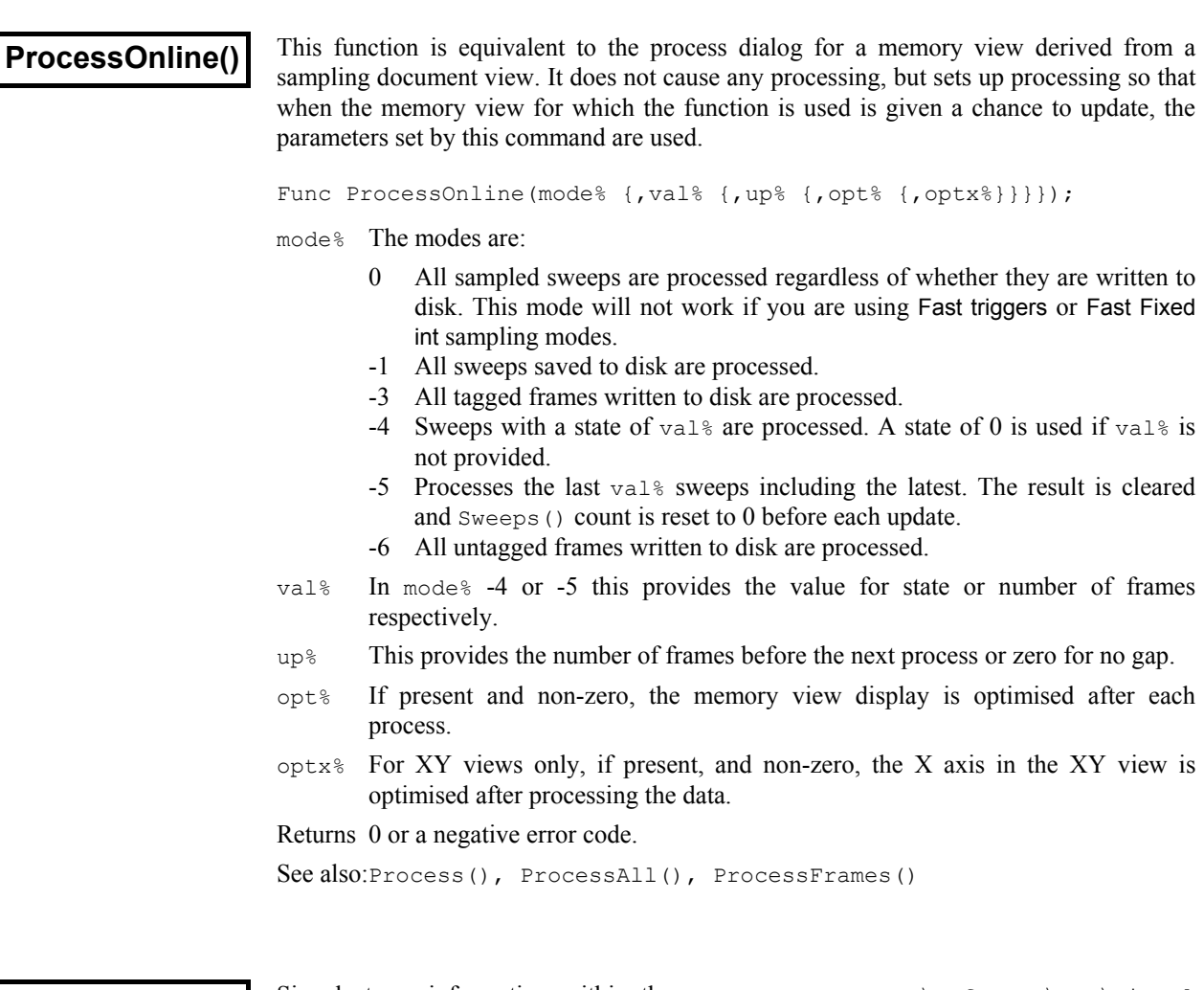

**Profile()**

Signal stores information within the HKEY CURRENT USER\Software\CED\Signal section of the system registry. The registry is organised as a tree of keys with lists of values attached to each key. If you think of the registry as a filing system, the keys are folders and the values are files. Keys and values are identified by case-insensitive text strings. This command can create and delete keys and store and read integer and string values, but only within the Signal section of the registry.

You can view and edit the registry with the regedt32 program, which is part of your system. Select Run from the start menu and type regedt32 then click OK. Please read the regedt32 help information before making any registry changes. It is a very powerful program; careless use can severely damage your system.

Do not write vast quantities of data into the registry; it is a system resource and should be treated with respect. If you must save a lot of data, write it to a text or binary file and save the file name in the registry. If you think that you may have messed up the Signal section of the registry, use regedt32 to locate the Signal section and delete it. The next time you run Signal the section will be restored; you will lose any preferences you had set.

```
Proc Profile(key${, name${, val%{, &read%}}});
Proc Profile(key${, name${, val${, &read$}}});
```
 $key$  This string sets the key to work on inside the  $Signal$  section of the registry. If you use an empty string, the Signal key is used. You can use nested keys separated by a backslash, for example "My bit\\stuff" to use the key stuff inside the key My bit. The key name may not start with a backslash. Remember that you must use two backslashes inside quote marks; a single

backslash is an escape character. It is never an error to refer to a key that does not exist; the system creates missing keys for you.

- name\$ This string identifies the data in the key to read or write. If you set an empty name, this refers to the (default) data item for the key set by keys.
- val This can be either a string or an integer value. If read is omitted, this is the value to write to the registry. If read is present, this is the default value to return if the registry item does not exist.
- read If present, it must have the same type as val. This is a variable that is set to the value held in the registry. If the value is not found in the registry, the variable is set to the value of the val argument.

Profile() can be used with 1 to 4 arguments. It has a different function in each case:

- 1 The key identified by  $key$  is deleted. All sub-keys and data values attached to the key and sub-keys are also deleted. Nothing is done if  $key\$  is empty.
- 2 The value identified by names in the key keys is deleted.
- 3 The value identified by name  $\sin$  the key keys is set to val<sup>§</sup> or val\$.
- 4 The value identified by name  $\sin$  the key keys is returned in val<sup>§</sup> or val\$.

The following script example collects values at the start, then saves them at the end:

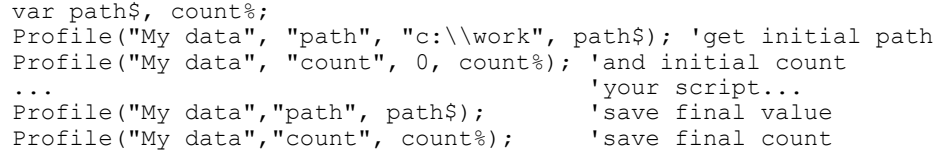

- Registry use by Signal The HKEY CURRENT USER\Software\CED\Signal key contains the following keys that are used by Signal:
	- This key holds the list of scripts to load into the script bar when Signal starts. *BarList*
	- This key holds the editor settings for scripts, output sequences and general text editing. *Editor*
	- This key holds the margins in units of 0.01 mm for printing data views, and the margins in mm and header and footer text for text-based views. *PageSetup*
	- The values in this key are mainly set by the Edit menu preferences. If you change any Edit menu Preferences value in this key, Signal will use the changed information immediately. The values are all integers except the file path, which is a string: *Preferences*

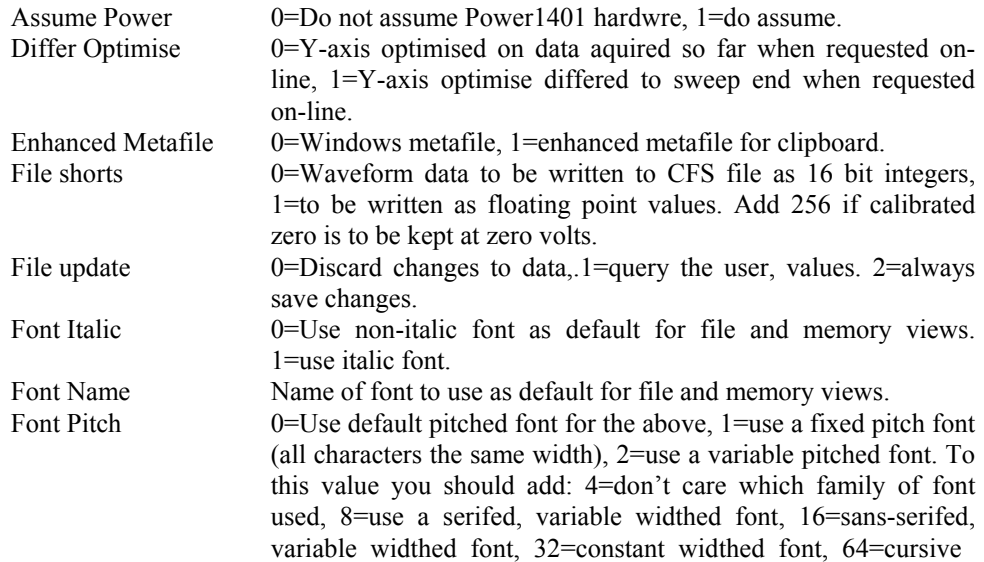

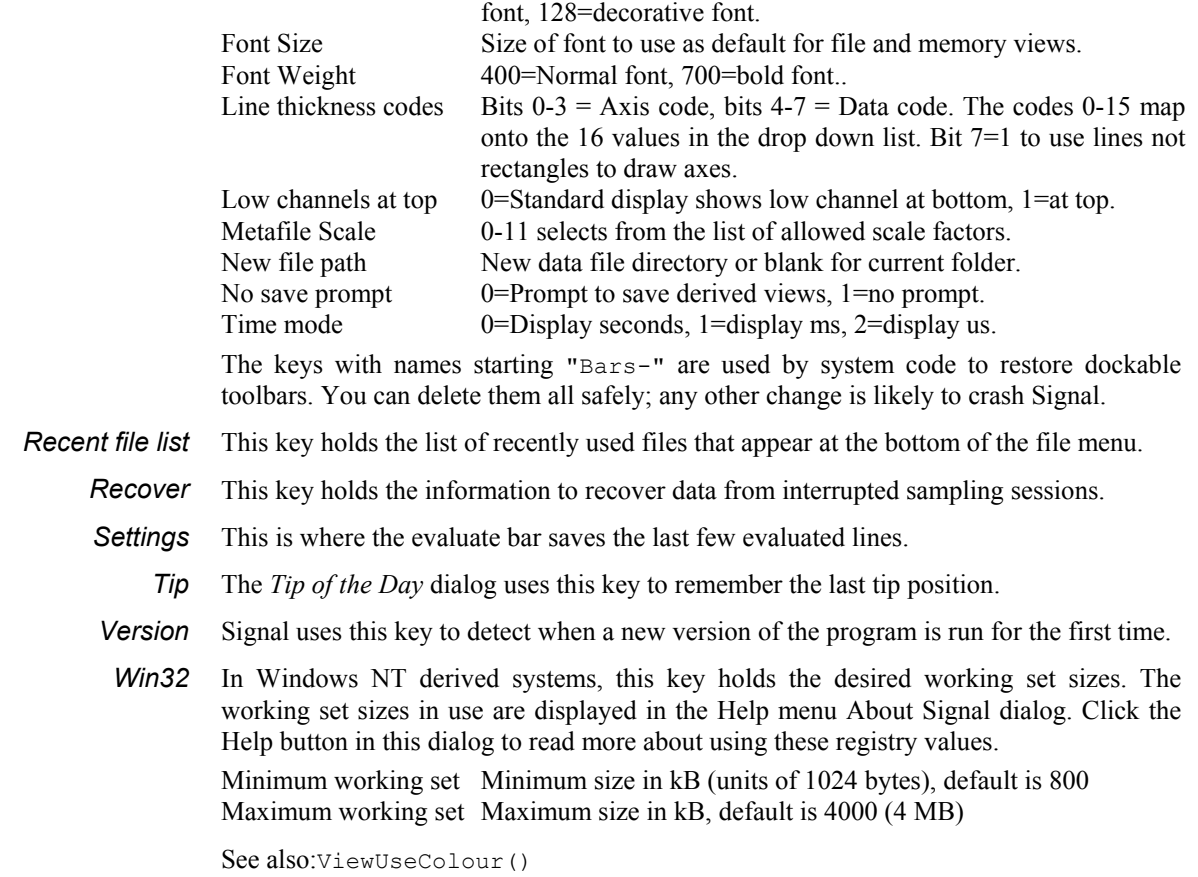

### **ProgKill()**

This function terminates a program started using ProgRun(). This is a very powerful function. It will terminate a program without giving it the opportunity to save data. Use this command with care!

Func ProgKill(pHdl%);

pHdl% A program handle returned by ProgRun().

Returns Zero or a negative error code.

See also:ProgRun(), ProgStatus()

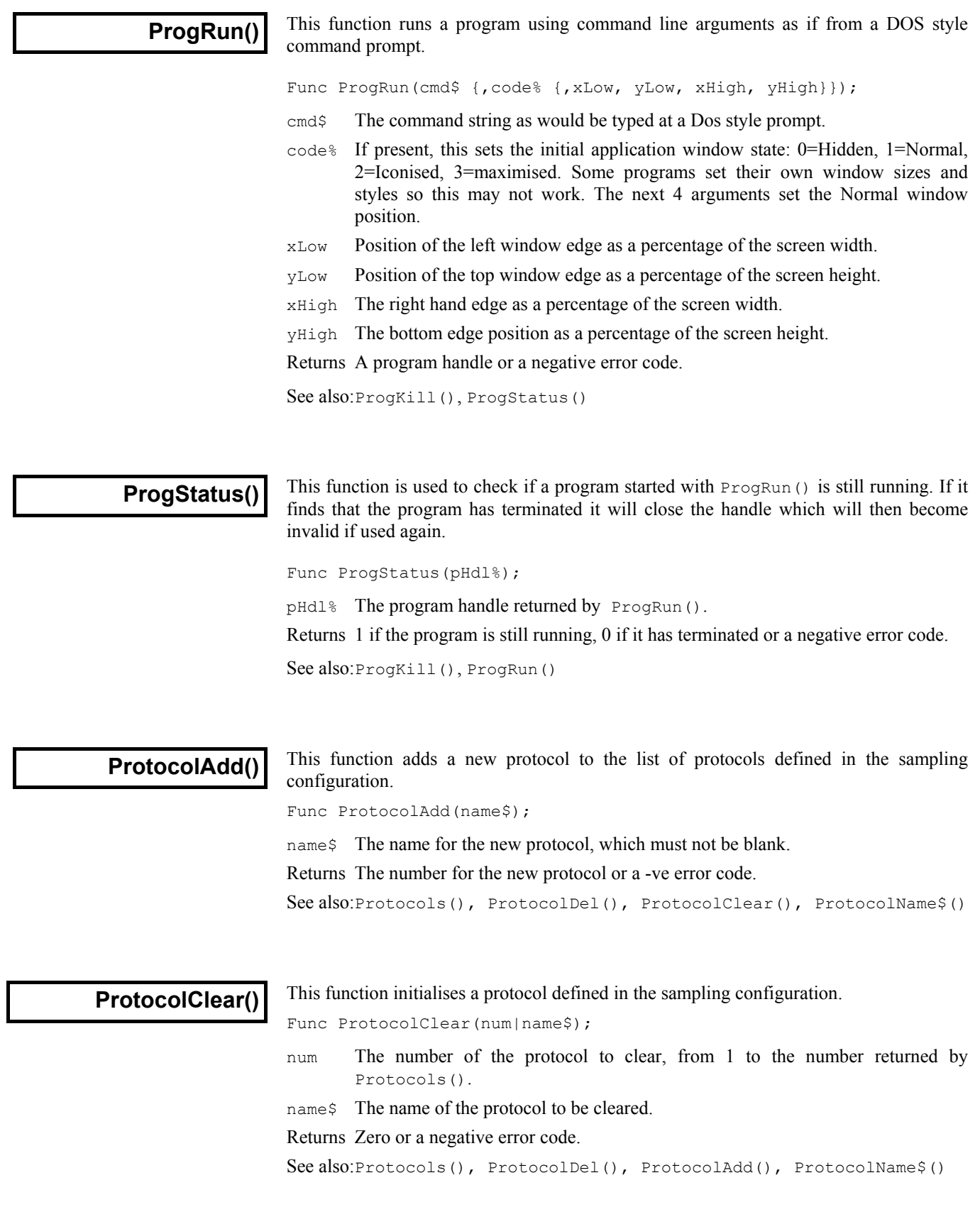

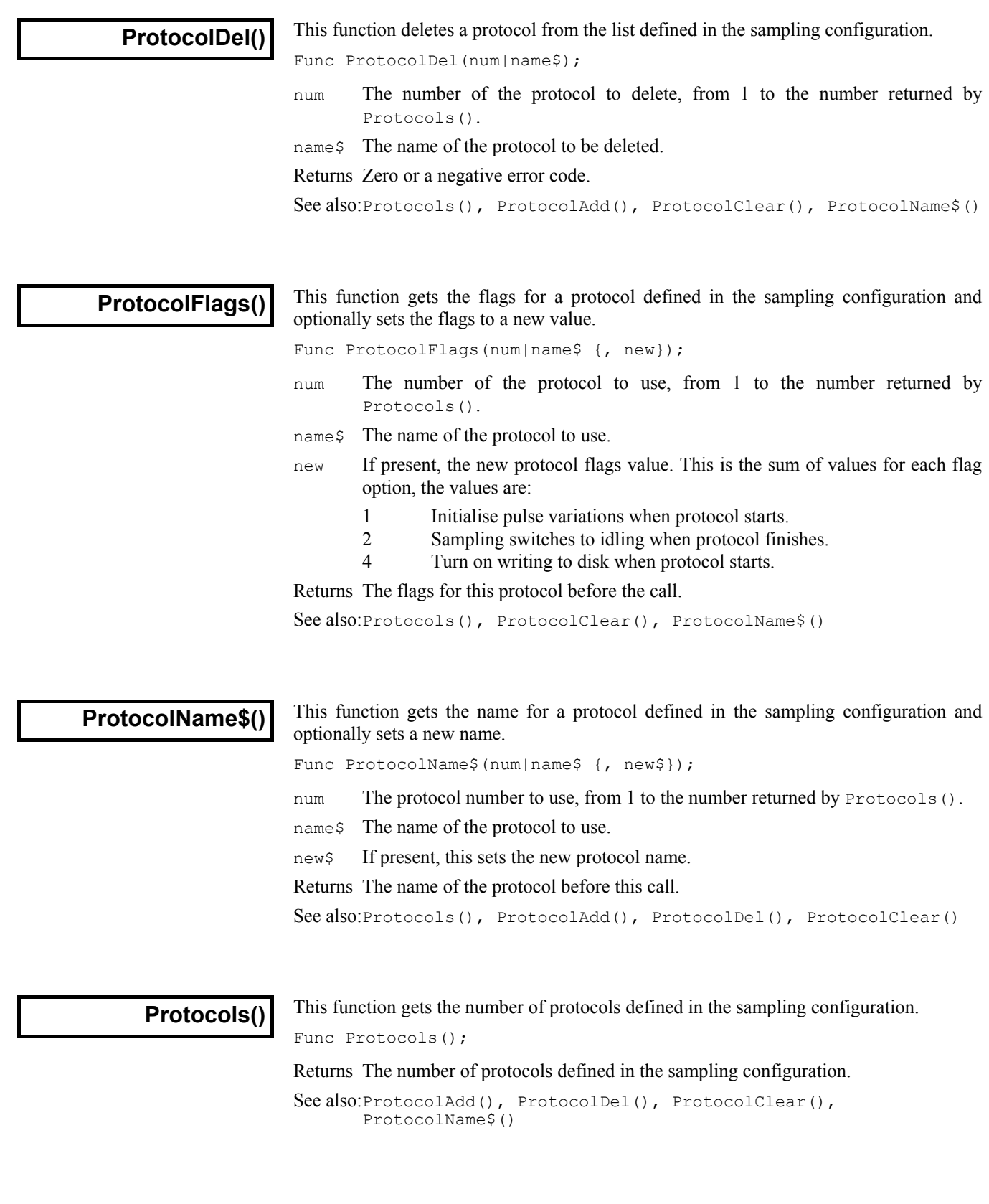

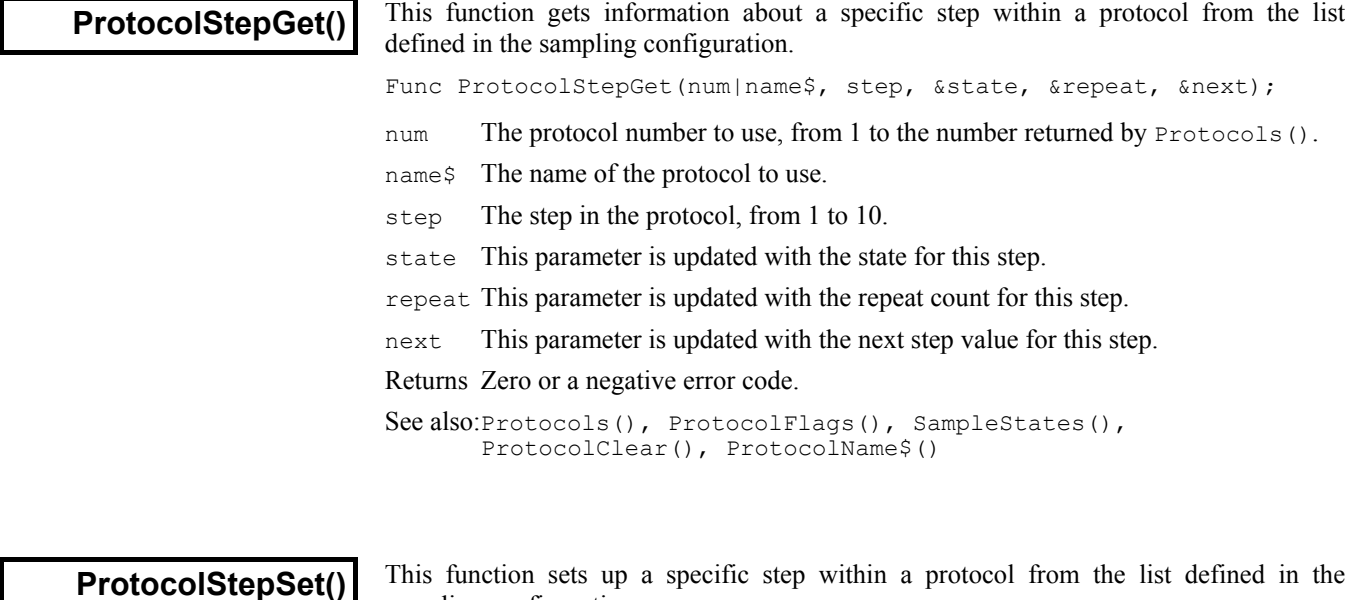

This function sets up a specific step within a protocol from the list defined in the sampling configuration.

Func ProtocolStepSet(num|name\$, step, state, repeat, next);

- num The number of the protocol to use, from 1 to the number returned by Protocols().
- name\$ The name of the protocol to use.
- step The step in the protocol, from 1 to 10.
- state This parameter sets the state for this step, from 0 to 256.
- repeat This parameter sets the repeat count for this step, from 1 to 1000.
- next This parameter sets the next step value for this step, from 0 to 10. A value of zero terminates protocol execution.
- Returns Zero or a negative error code.

See also:Protocols(), ProtocolFlags(), SampleStates(), ProtocolClear(), ProtocolName\$()

# **commands**

**PulseXXX()** The Pulse... family of commands can be used to control the pulse outputs generated **Pulse output** during sampling sweeps. Pulses can be generated on up to eight 1401 DACs and on 8 bits of dedicated digital output. For the micro1401 and Micro1401 mk II, only two DACs are available.

> As part of the Signal multiple states facilities, each state can have a separate set of pulse outputs. Because of this, all script functions that access the pulses information have a parameter to select the state. For single states, set this parameter to zero.

> Individual pulses can be specified by their number or by name. For access by number the pulses for a given output are kept in a sorted list in order of their start time. The (always present) initial level is zero, subsequent pulses are 1 and upwards. Though access by number seems straightforward, it does have some drawbacks. Firstly, when the start time of a pulse is changed the ordering of the list can change and the pulse number will be changed. Secondly, for complex reasons, the arbitrary waveform output item is always attached to the DAC 0 outputs list, regardless of what DACs it uses, and does not appear in any other output lists. This can make things very confusing! Therefore we recommend that, for non-trivial pulse output arrangements, individual pulses are accessed by name.

```
See also:PulseAdd(), PulseDataGet(), PulseDataSet(), PulseDel(),
      PulseFlags(), PulseName$(), Pulses(), PulseTimesGet(),
      PulseTimesSet(), PulseType(), PulseVarGet(), PulseVarSet(),
      PulseWaveformGet(), PulseWaveformSet(), PulseWaveGet(),
      PulseWaveSet()
```
### **PulseAdd()**

This function adds a new pulse to the output pulses for a given state and output. If this is used to add an arbitrary waveform output to pulses that already contain such an item, the pre-existing waveform output is deleted.

Func PulseAdd(state, out, type, name\$, time, len {, flags});

- state The state (pulses set) to which this applies, from 0 to 256. Use 0 if multiple states are not in use.
- out The output to which this applies. Values of zero upwards select the corresponding DAC output, -1 selects the digital outputs.
- type A code for the type of pulse. The legal codes are:
	- 1 a simple square pulse
	- 2 a square pulse with varying amplitude
	- 3 a square pulse with varying duration
	- 4 a ramp pulse
	- 5 a cosine wave segment
	- 6 an arbitrary waveform, the rate is initialised to 100Hz
	- 7 a pulse train
- name  $$$  The name for the new pulse, this can be blank.
- time The start time for the pulse in seconds from the start of the outputs.
- len The length of the pulse, in seconds. For a pulse train, this is the length of the individual pulses in the train, not the length of the entire train.
- flags If present, this sets the flags for the pulse. Flag bit 0 is set for varying width pulses to push following pulses back, bit 1 is set for pulses to stay up at the end. If this parameter is omitted, the pulse flags are cleared.
- Returns The number of the new pulse or a negative error code. The initial level item is always present as pulse zero, so the smallest successful return value is 1.

See also:Pulses(), PulseDel(), SampleStates(), SampleOutLength(), PulseName\$()

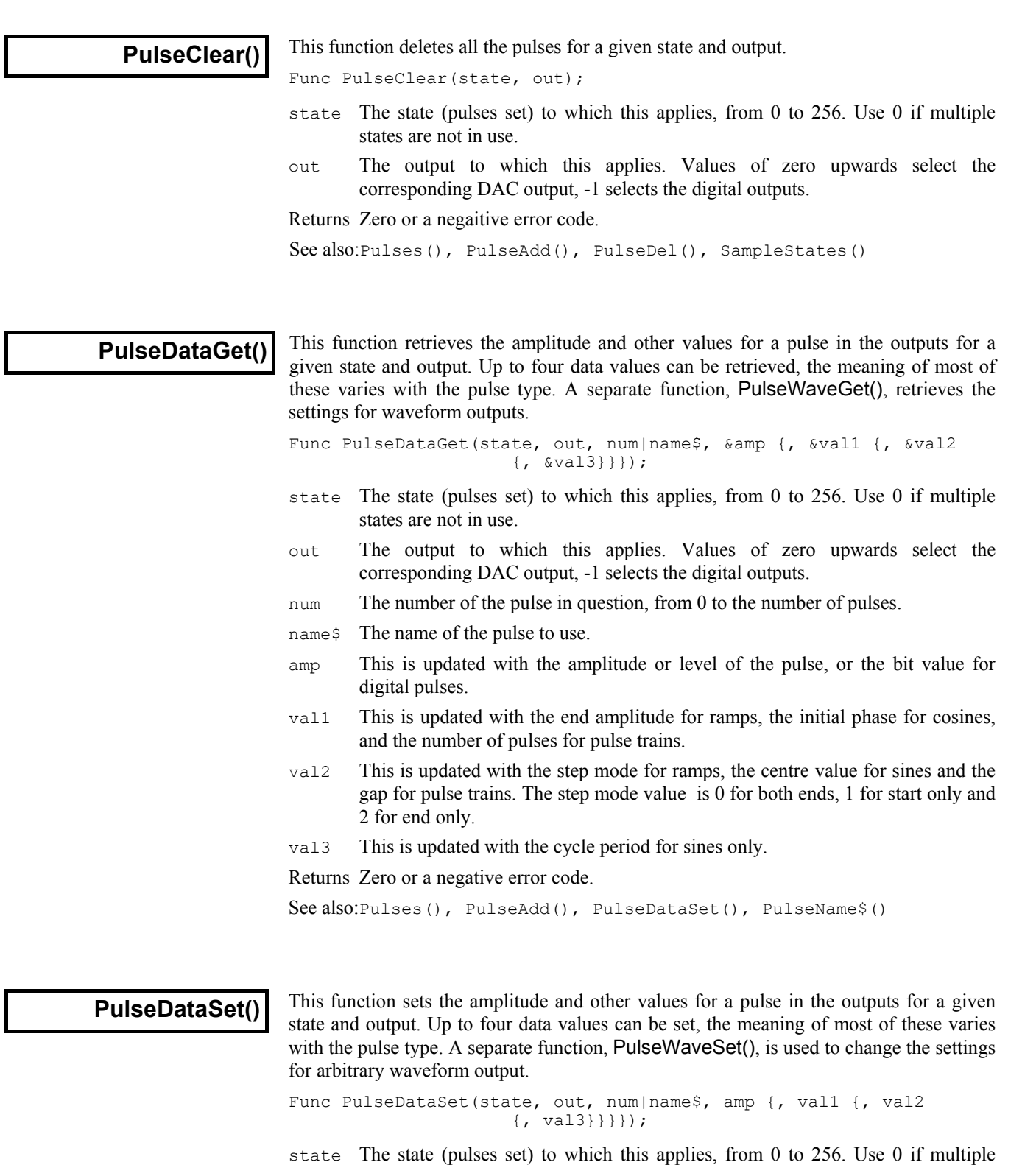

- out The output to which this applies. Values of zero upwards select the corresponding DAC output, -1 selects the digital outputs.
- num The number of the pulse in question, from 0 to the number of pulses.
- name\$ The name of the pulse to use.

states are not in use.

amp This sets the amplitude or level of the pulse, or the bit value for digital pulses.

- val1 This sets the end amplitude for ramps, the initial phase for cosines, and the number of pulses for pulse trains.
- val2 This sets the step mode for ramps, the centre value for sines and the gap between pulses for pulse trains. The step mode value is 0 for both ends, 1 for start only and 2 for end only.
- val3 This sets the cycle period for sines only.

Returns Zero or a negative error code.

See also:Pulses(), PulseAdd(), PulseDataGet(), PulseName\$()

This function deletes a pulse from the output pulses for a given state and output.

**PulseDel()**

Func PulseDel(state, out, num|name\$);

- state The state (pulses set) to which this applies, from 0 to 256. Use 0 if multiple states are not in use.
- out The output to which this applies. Values of zero upwards select the corresponding DAC output, -1 selects the digital outputs.
- num The number of the pulse to delete, from 1 to the number of pulses (you cannot delete pulse zero; the initial level).
- name\$ The name of the pulse to delete, you cannot delete the initial level.

Returns Zero or a negative error code.

See also:Pulses(), PulseAdd(), SampleStates(), SampleOutMode()

**PulseFlags()**

This function retrieves, and optionally sets, the options flags for a pulse in the outputs for a given state and output.

Func PulseFlags(state, out, num|name\$ {, flags});

- state The state (pulses set) to which this applies, from 0 to 256. Use 0 if multiple states are not in use.
- out The output to which this applies. Values of zero upwards select the corresponding DAC output, -1 selects the digital outputs.
- num The number of the pulse in question, from 0 to the number of pulses.
- name\$ The current name of the pulse in question.
- $f$ lags If present, this sets the new flags for the pulse. Flag bit 0 is set for varying width pulses to push following pulses back, bit 1 is set for pulses to stay up at the end.

Returns The flags for the pulse at the time of the function call.

See also:Pulses(), PulseAdd(), SampleStates(), SampleOutMode()

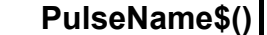

This function retrieves, and optionally sets, the name of a pulse in the output pulses for a given state and output.

Func PulseName\$(state, out, num|name\$ {, new\$});

- state The state (pulses set) to which this applies, from 0 to 256. Use 0 if multiple states are not in use.
- out The output to which this applies. Values of zero upwards select the corresponding DAC output, -1 selects the digital outputs.
- num The number of the pulse in question, from 0 to the number of pulses.
- name\$ The current name of the pulse in question.

new\$ The new name for the pulse. Blank pulse names are legal.

Returns The name of the pulse at the time of the function call.

See also:Pulses(), PulseAdd(), SampleStates(), SampleOutMode()

### **Pulses()**

This function returns the number of pulses for a given state and output. This number is usually straightforward to use, but can be complicated by the fact that waveforn output items always appear on the DAC 0 outputs, regardless of the DACs in use, and not on any other DAC.

Func Pulses(state, out);

- state The state (pulses set) to which this applies, from 0 to 256. Use 0 if multiple states are not in use.
- out The output to which this applies. Values from 0 upwrds select the corresponding DAC,  $-1$  selects the digital outputs.
- Returns The number of pulses on this output. This value will be 1 or more as there is always one pulse defined for an output; the initial level.

See also:PulseDel(), PulseAdd(), PulseWaveSet(), PulseName\$()

**PulseTimesGet()**

This function retrieves the times for a pulse in the outputs for a given state and output.

Func PulseTimesGet(state, out, num|name\$, &time, &len);

- state The state (pulses set) to which this applies, from 0 to 256. Use 0 if multiple states are not in use.
- out The output to which this applies. Values of zero upwards select the corresponding DAC output, -1 selects the digital outputs.
- num The number of the pulse in question, from 1 to the number of pulses. Zero is not meaningful because there are no times for the initial level.
- name  $$$  The name of the pulse to use.
- time This is updated with the start time for the pulse, in seconds from the start of the pulse outputs.
- len This is updated with the length of the pulse, in seconds.

Returns Zero or a negative error code.

See also:Pulses(), PulseAdd(), PulseTimesSet(), SampleOutMode()

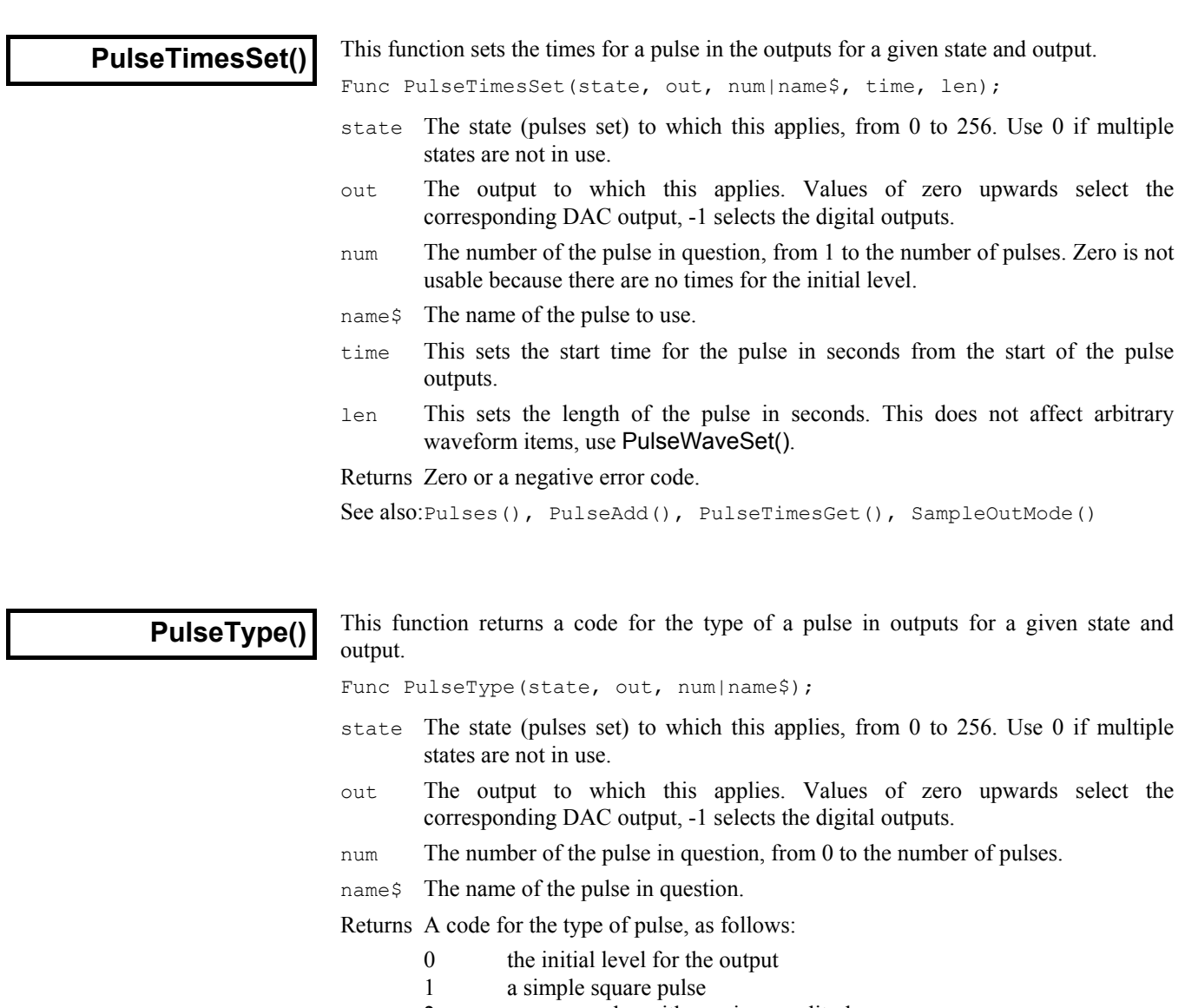

- 2 a square pulse with varying amplitude<br>3 a square pulse with varying duration
- 3 a square pulse with varying duration<br>4 a ramp pulse
- 4 a ramp pulse<br>5 a cosine wave
- a cosine wave segment
- 6 an arbitrary waveform
	- a pulse train

See also:Pulses(), PulseAdd(), PulseDataGet(), PulseDataSet()

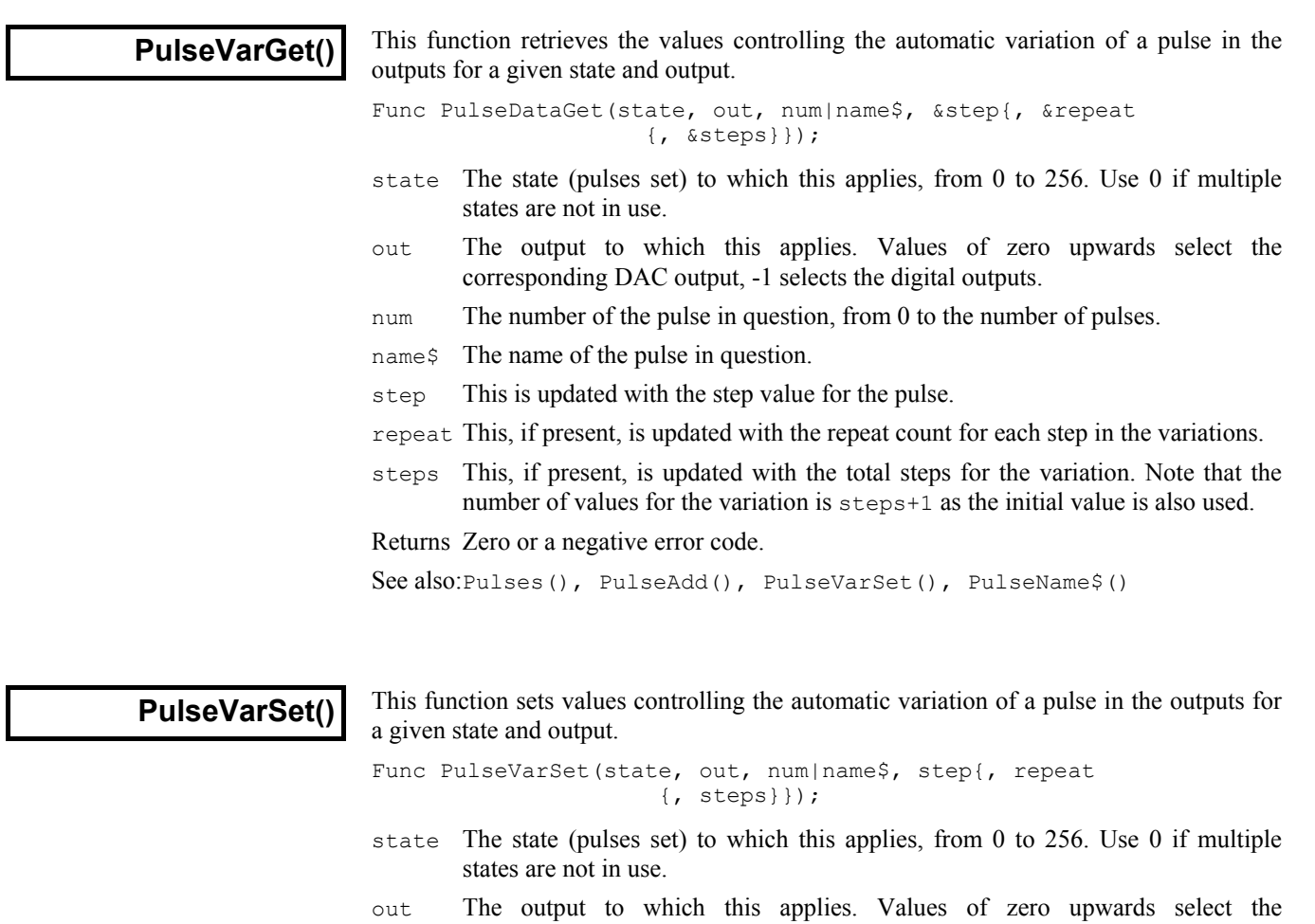

- corresponding DAC output, -1 selects the digital outputs.
- num The number of the pulse in question, from 0 to the number of pulses.
- name  $$$  The name of the pulse to use.
- step This sets the step value for the pulse.
- repeat This, if present, sets the repeat count for each step in the variations.
- steps This, if present, sets the total steps for the variation. Note that the number of values for the variation is steps+1 as the initial value is alsol used.

Returns Zero or a negative error code.

See also:Pulses(), PulseAdd(), PulseVarGet(), PulseName\$()

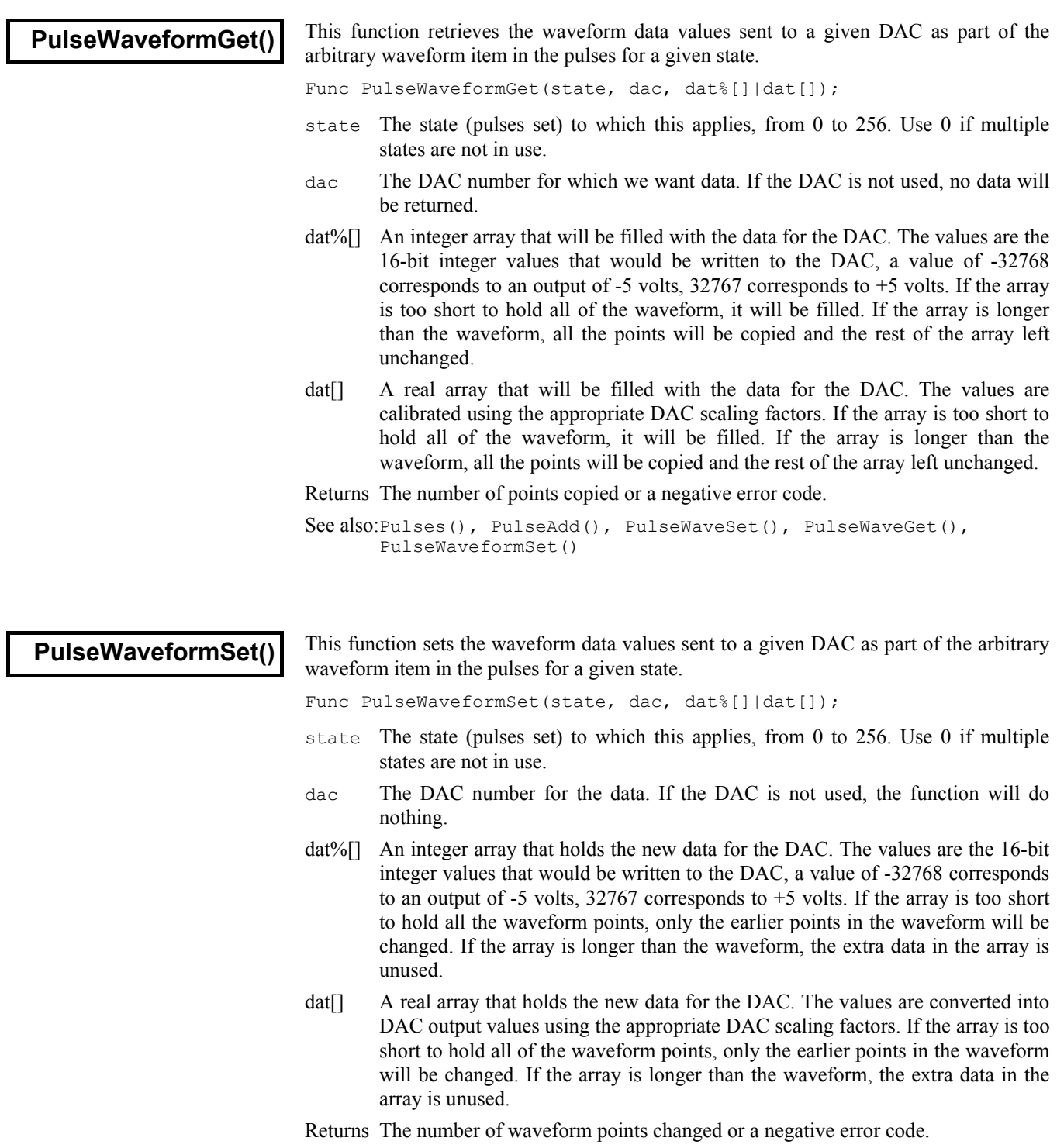

See also:Pulses(), PulseAdd(), PulseWaveSet(), PulseWaveGet(), PulseWaveformGet()

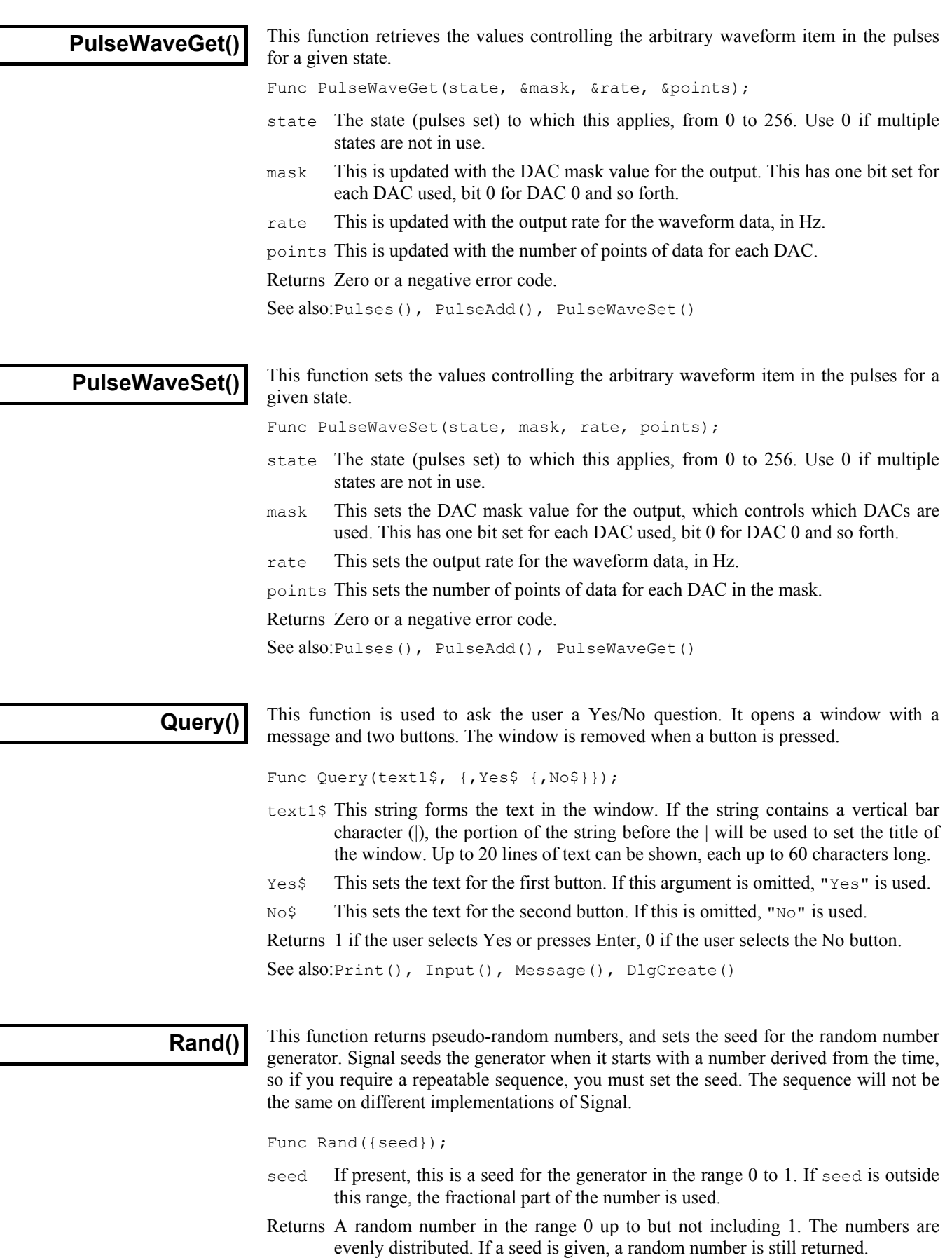

**Read()**

This function takes the next line read from the current view as the source of a text string and converts the text into variables. The read starts at the current position of the text cursor. The text cursor moves to the start of the next line after the read.

Func Read({&var1 {, &var2 {, &var3 ...}}});

varn Arguments must be variables. They can be any type. One dimensional arrays are allowed. The variable type determines how the function extracts data from the string. In a successful call, each variable will be matched with a field in the string, and the value of the variable is changed to the value found in the field.

A call to Read() with no arguments skips a line.

Returns The function returns the number of fields in the text string that were successfully extracted and returned in variables, or a negative error code. Attempts to read past the end of the file produce the end of file error code.

> It is not considered an error to run out of data before all the variables have been updated. If this is a possibility you must check that the number of items returned matches the number you expected. If an array is passed in, it is treated as though it was the number of individual values held in the array.

The source string is expected to hold data values as real numbers, integer numbers and strings. Strings can be delimited by quote marks, for example "This is a string", or they can be just text. However, if a string is not delimited by quotes, it is deemed to run to the end of the source string, so no other items can follow it.

The fields in the source string are separated by white space (tabs and spaces) and commas. Space characters are "soft" separators. You can have any number of spaces between fields. Tabs and commas are treated as "hard" separators. Two consecutive tabs or commas, or a tab and a comma (with or without intervening spaces), imply a blank field. When reading a field, the following rules are followed:

- 1. Space characters are skipped over
- 2. Characters that are legal for the variable into which data is to be read are extracted until a non-legal character or a separator or end of data is found. The characters read are converted into the variable type. If an error occurs in the translation, the function returns the error. Blank fields assigned to numbers are treated as 0. Blank fields assigned to strings produce empty strings.
- 3. Characters are then skipped until a separator character is found or end of data. If the separator is a space, it and any further spaces are skipped. If the next character is a hard separator it is also skipped.
- 4. If there are no more variables or no more data, the process stops, else back to step 1.
- **Example** The following example shows a source line, followed by a Read() function, then the assignment statements that would be equivalent to the Read().

```
"This is text", 2 \t3 \t4, t \t4.56 Text too 3 \t4 \t5 The source line
n := Read(fred$, \lim[1:2], sam, dick%, tom%, sally$, a, b, c);
n := 7;
fred$ := "This is text";
\lim[1] := 2; \lim[2] := 3;sam := 4;dick% := 0;
tom% := 4;
sally := "Text too 3 4 5"
a, b and c are not changed
See also:FileOpen(), ReadStr()
```
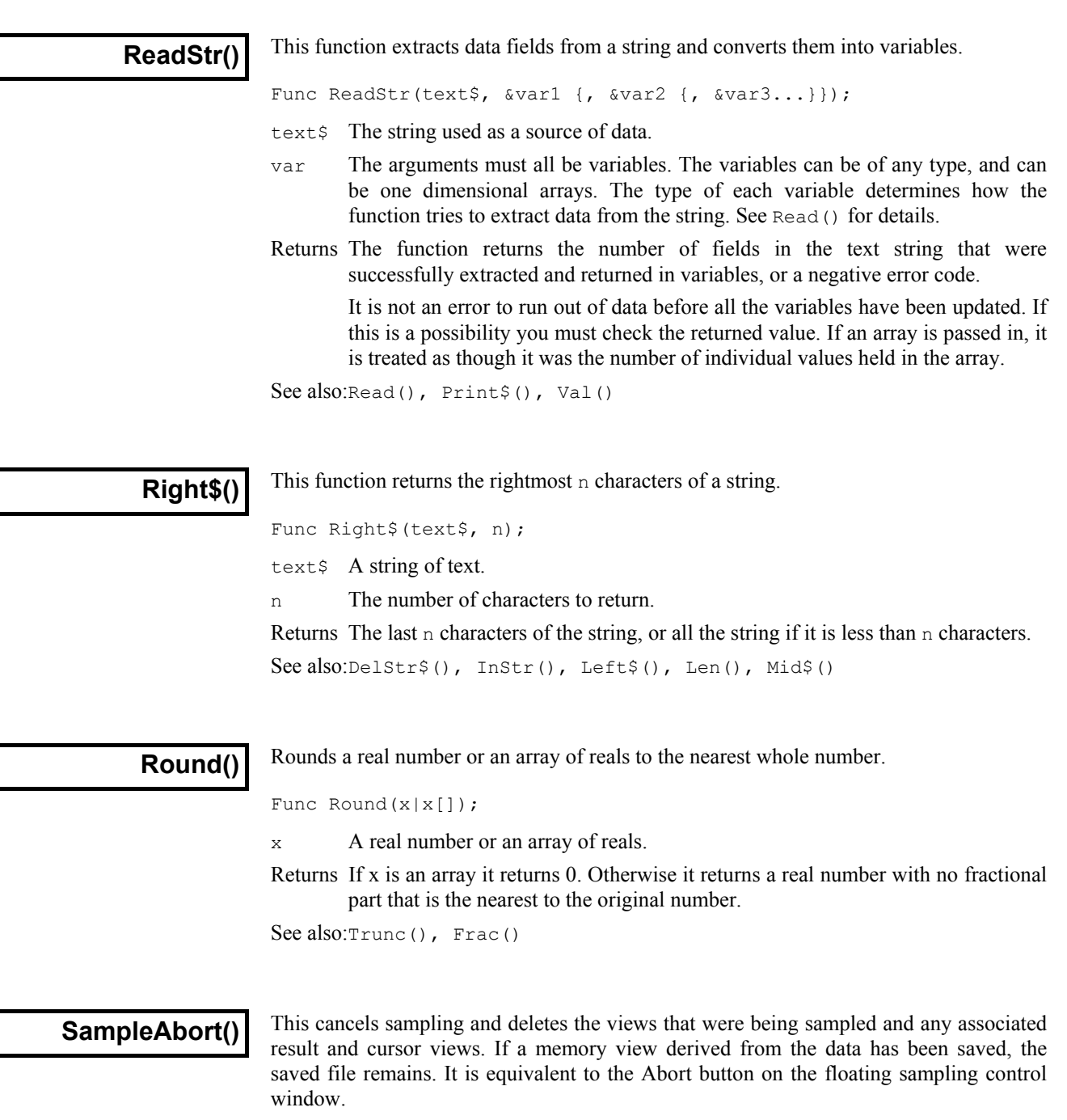

Func SampleAbort();

Returns 0 if sampling was aborted, or a negative error code.

See also:SampleReset(), SampleStart(), SampleStop(), SampleStatus()

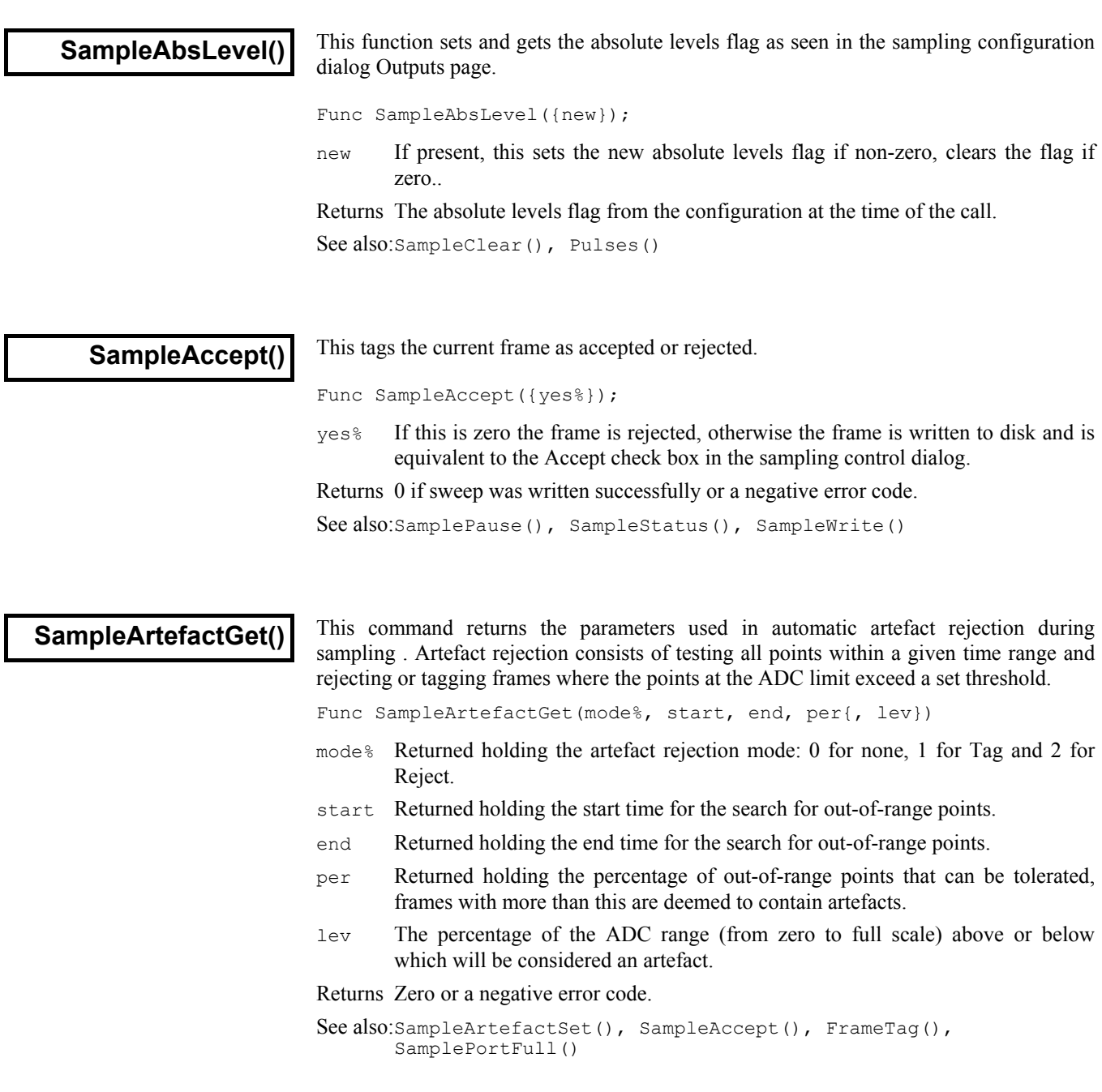

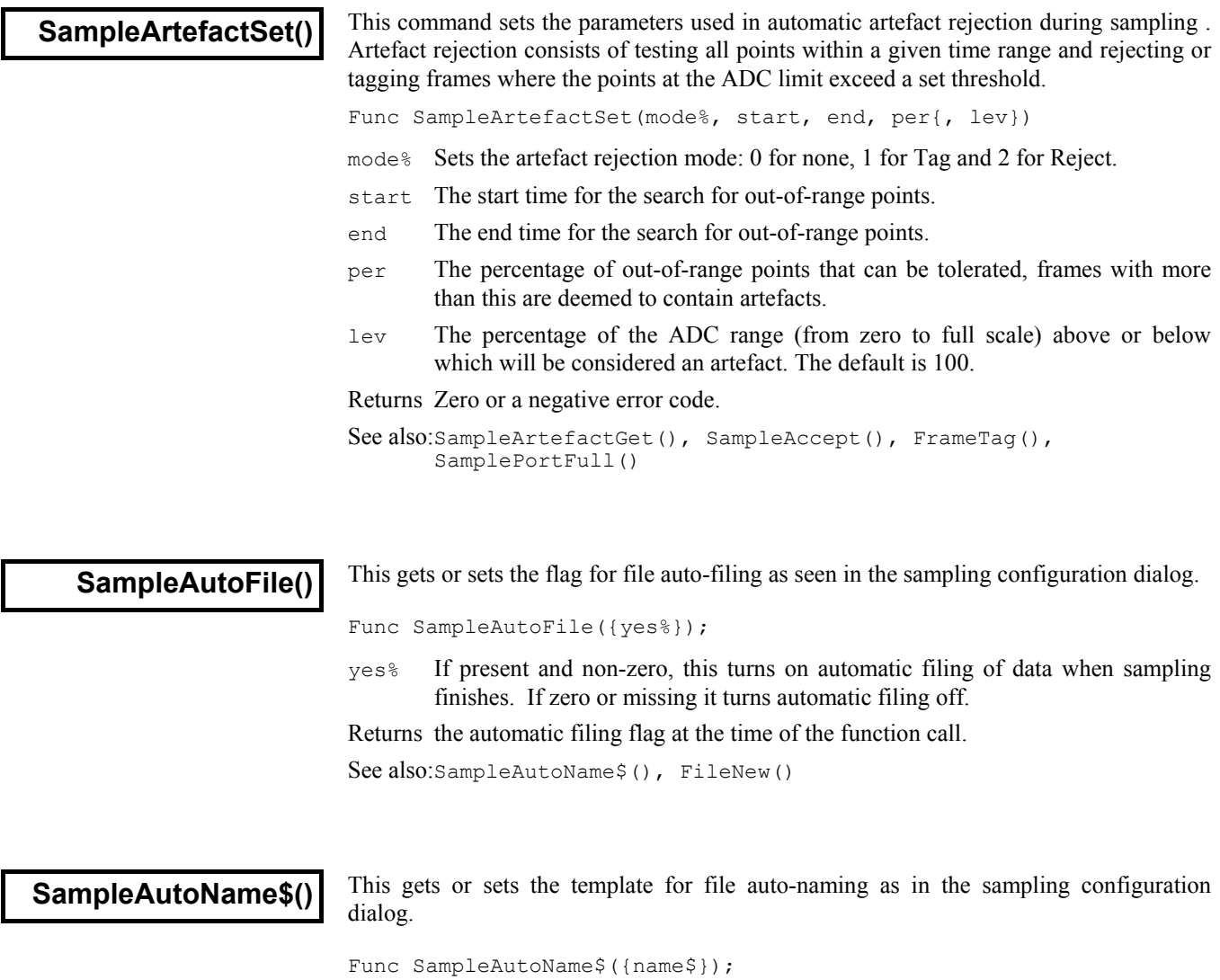

name\$ If present, this sets the new template string for file auto-naming, or turns off auto-naming if it is a blank string. See the sampling configuration documentation for details on the template string.

Returns the auto-naming template at the time of the function call.

See also:SampleAutoFile(), FileNew()

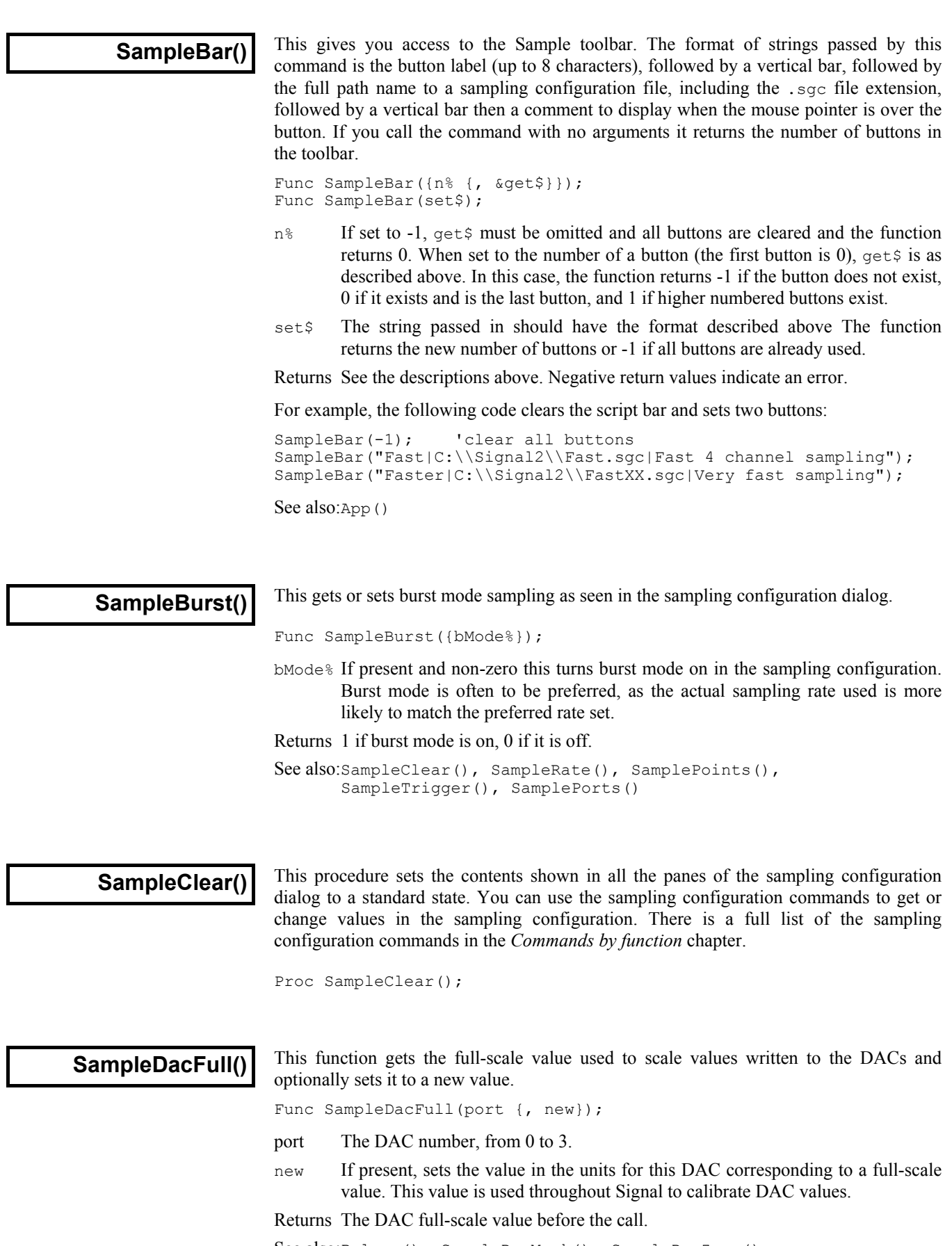

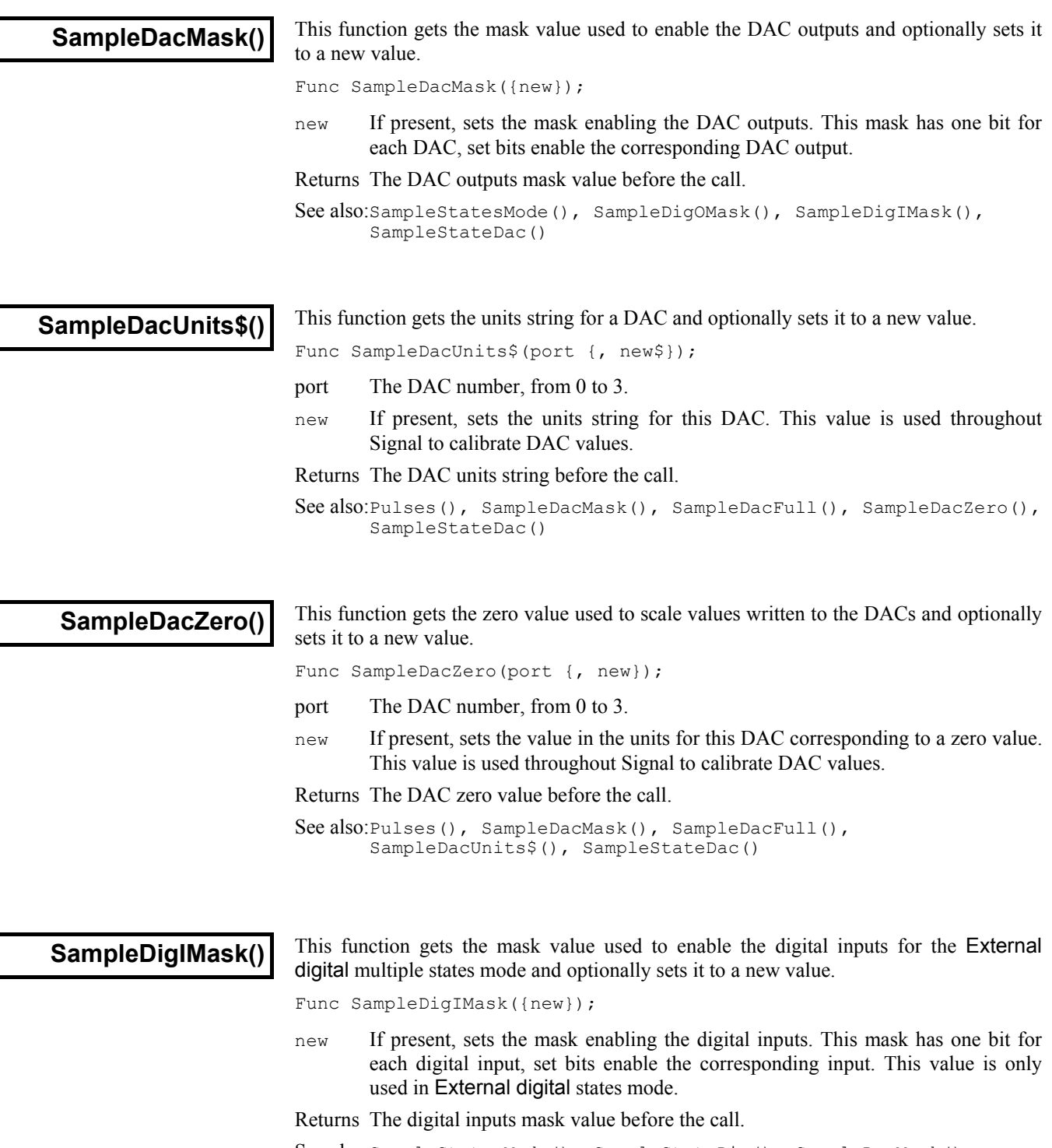

See also:SampleStatesMode(), SampleStateDig(), SampleDacMask(), SampleDigOMask()

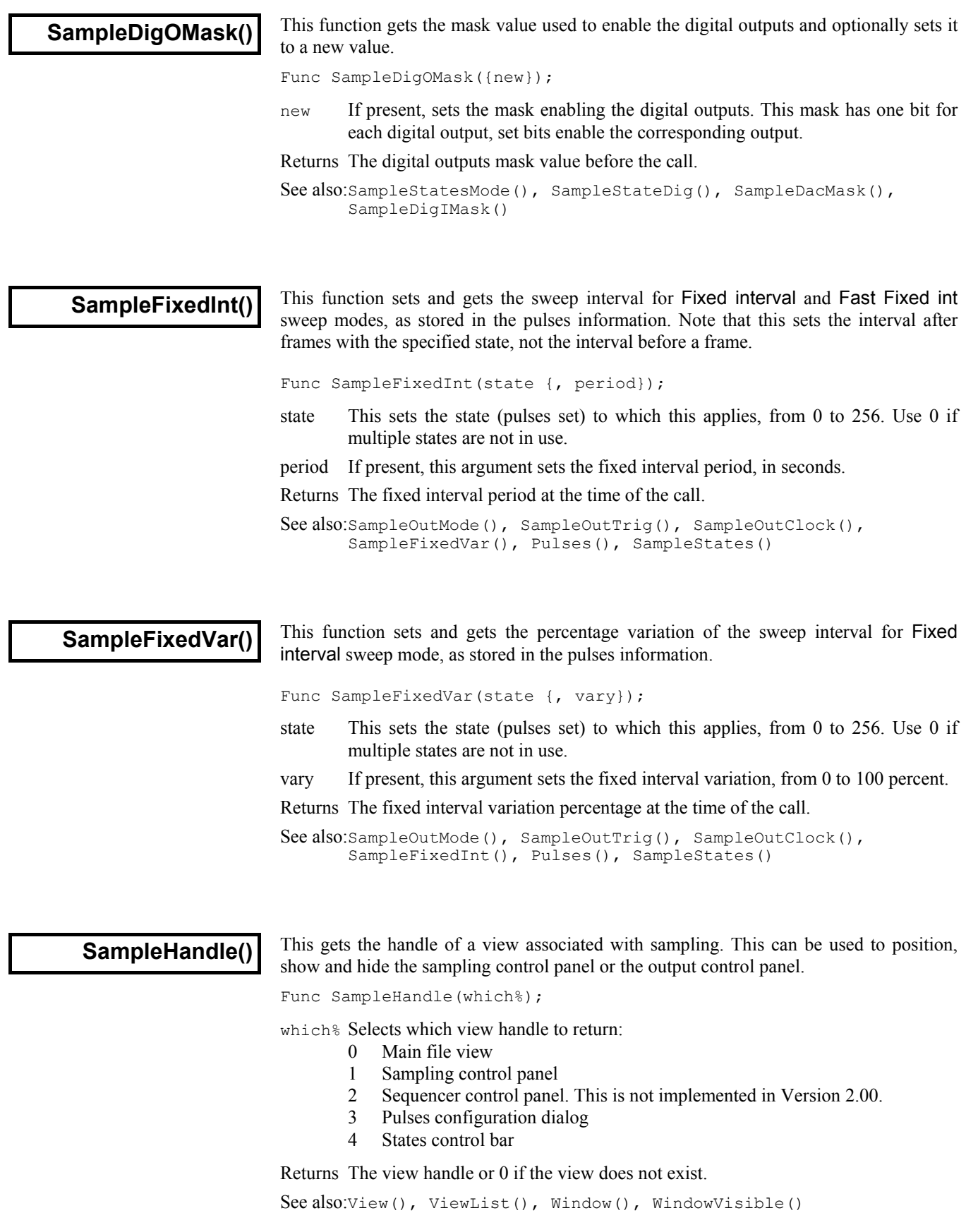

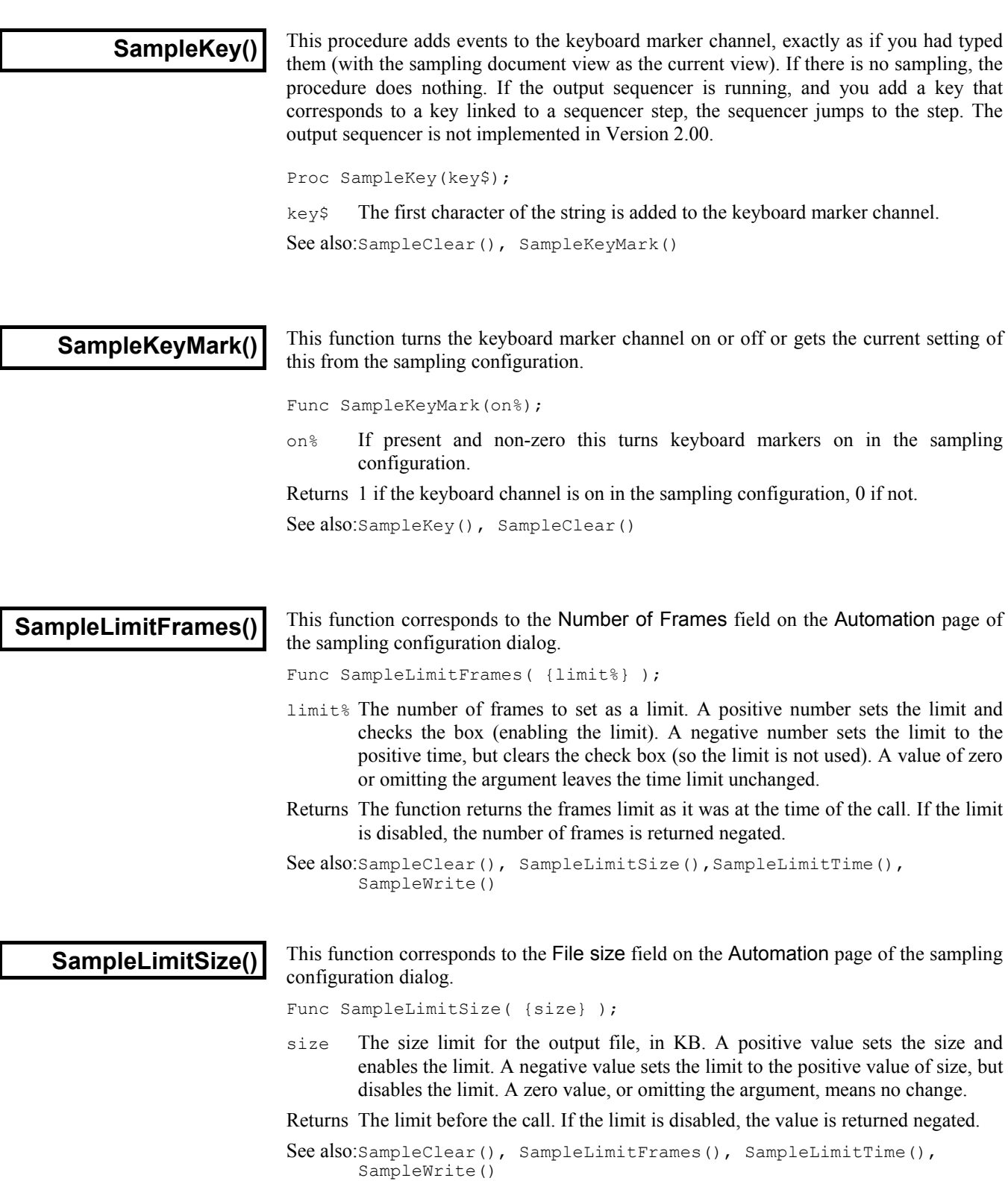

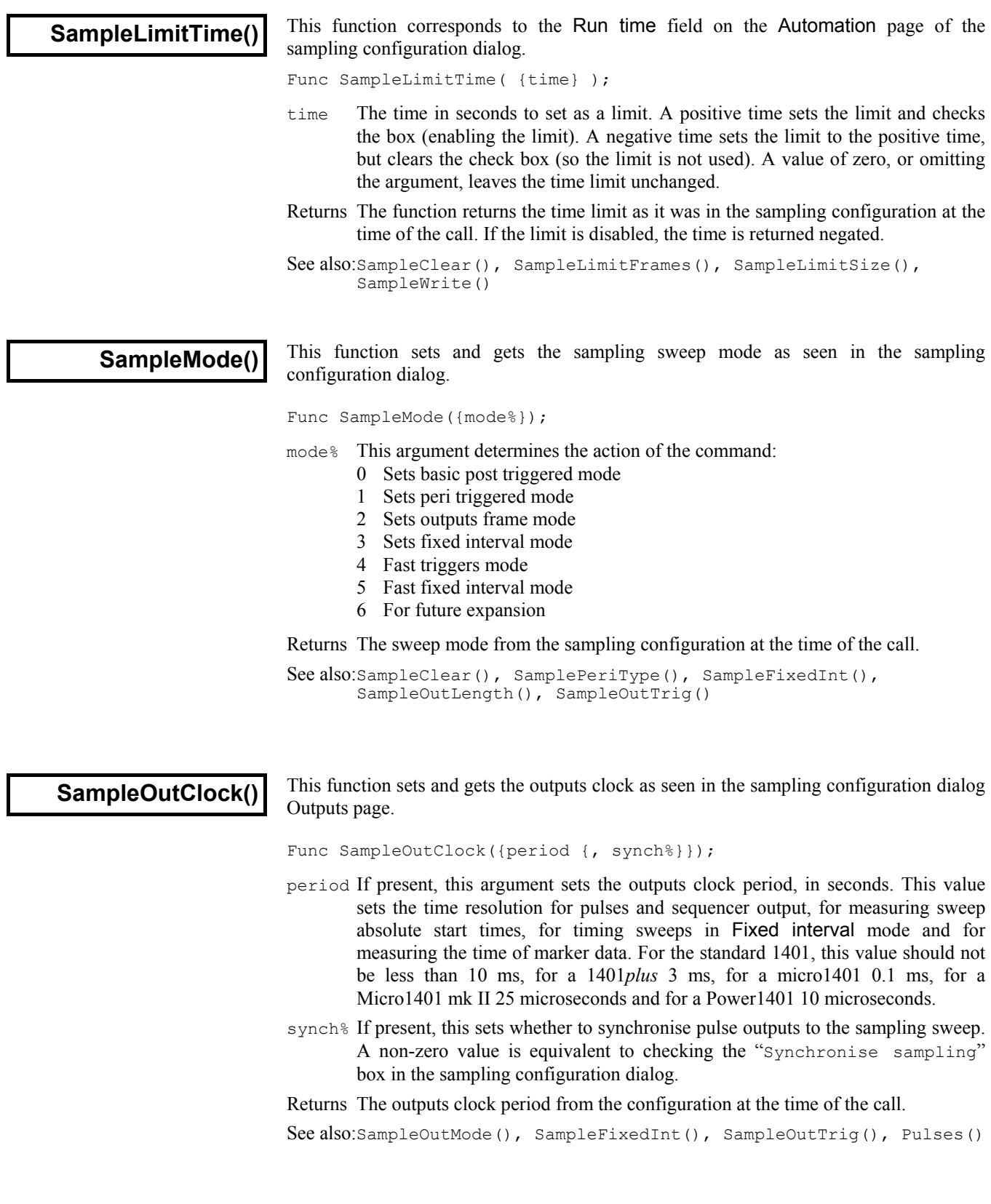

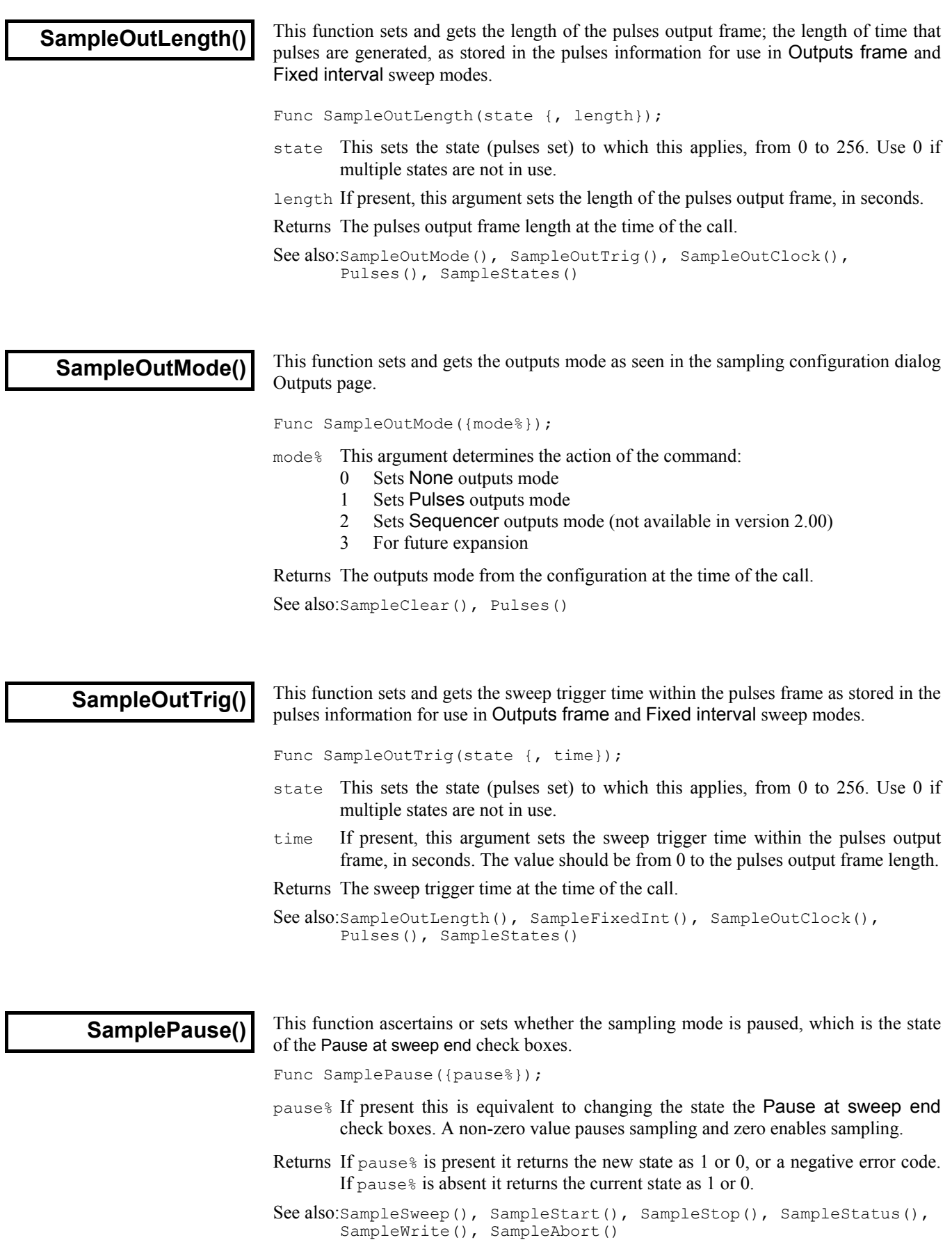

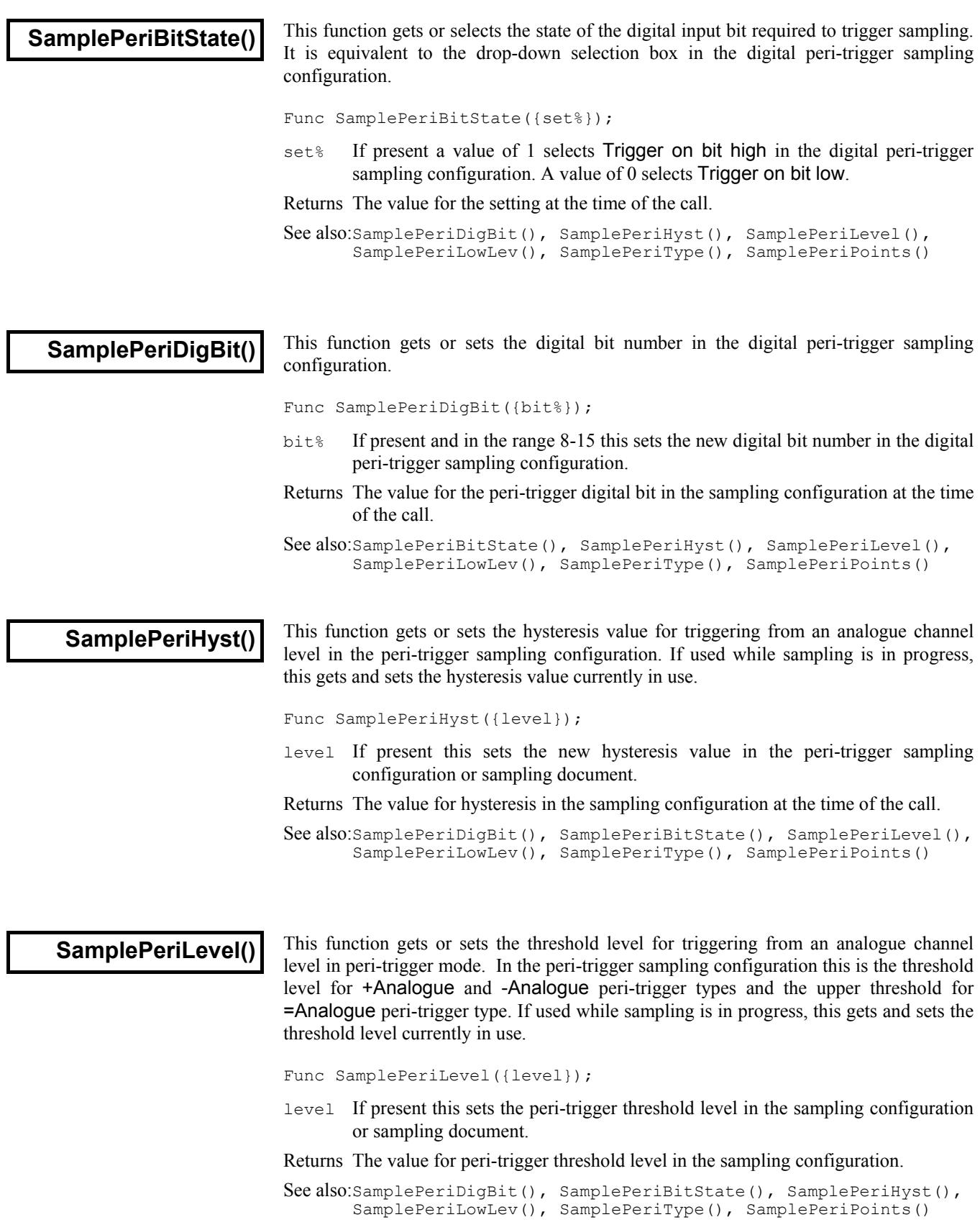
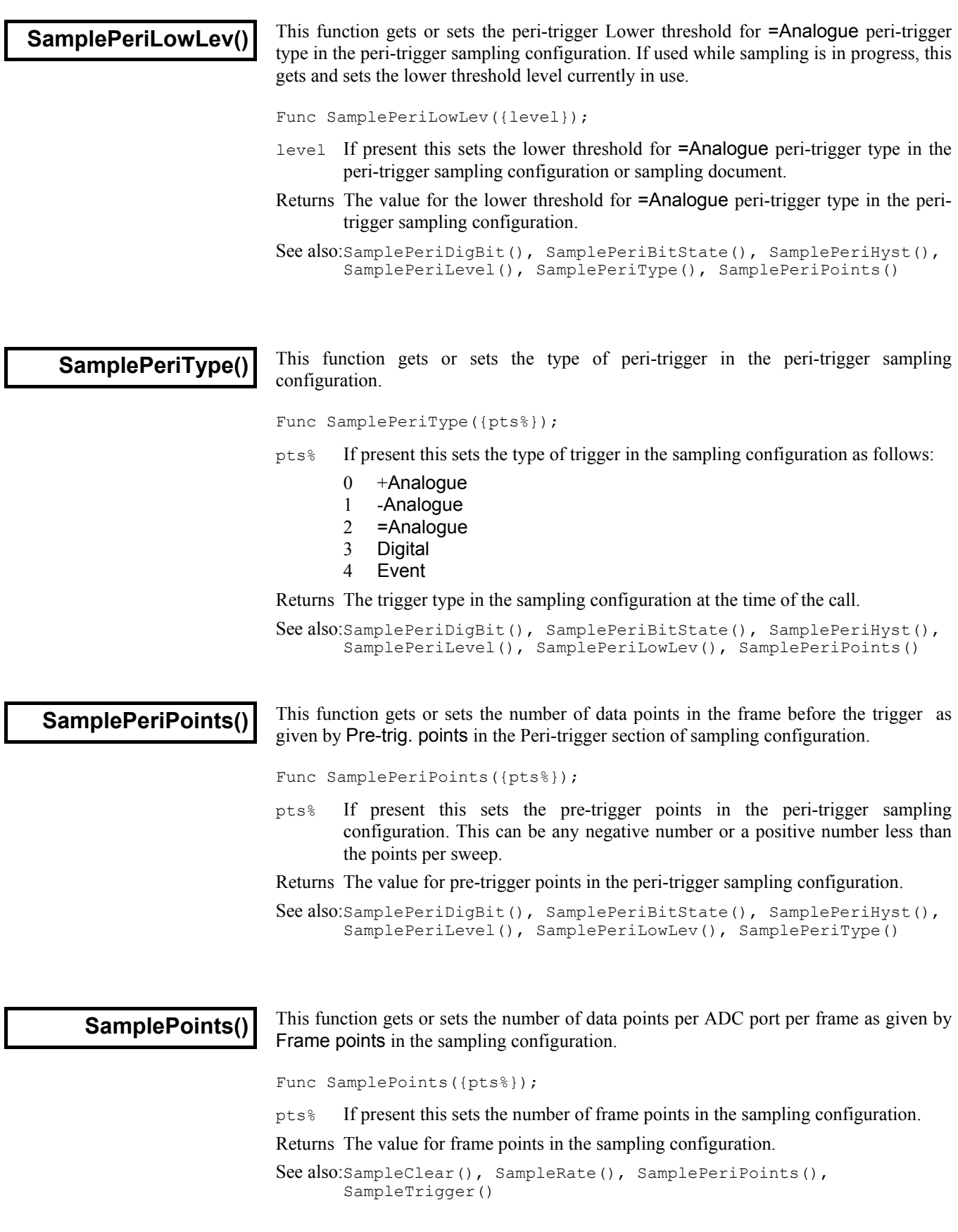

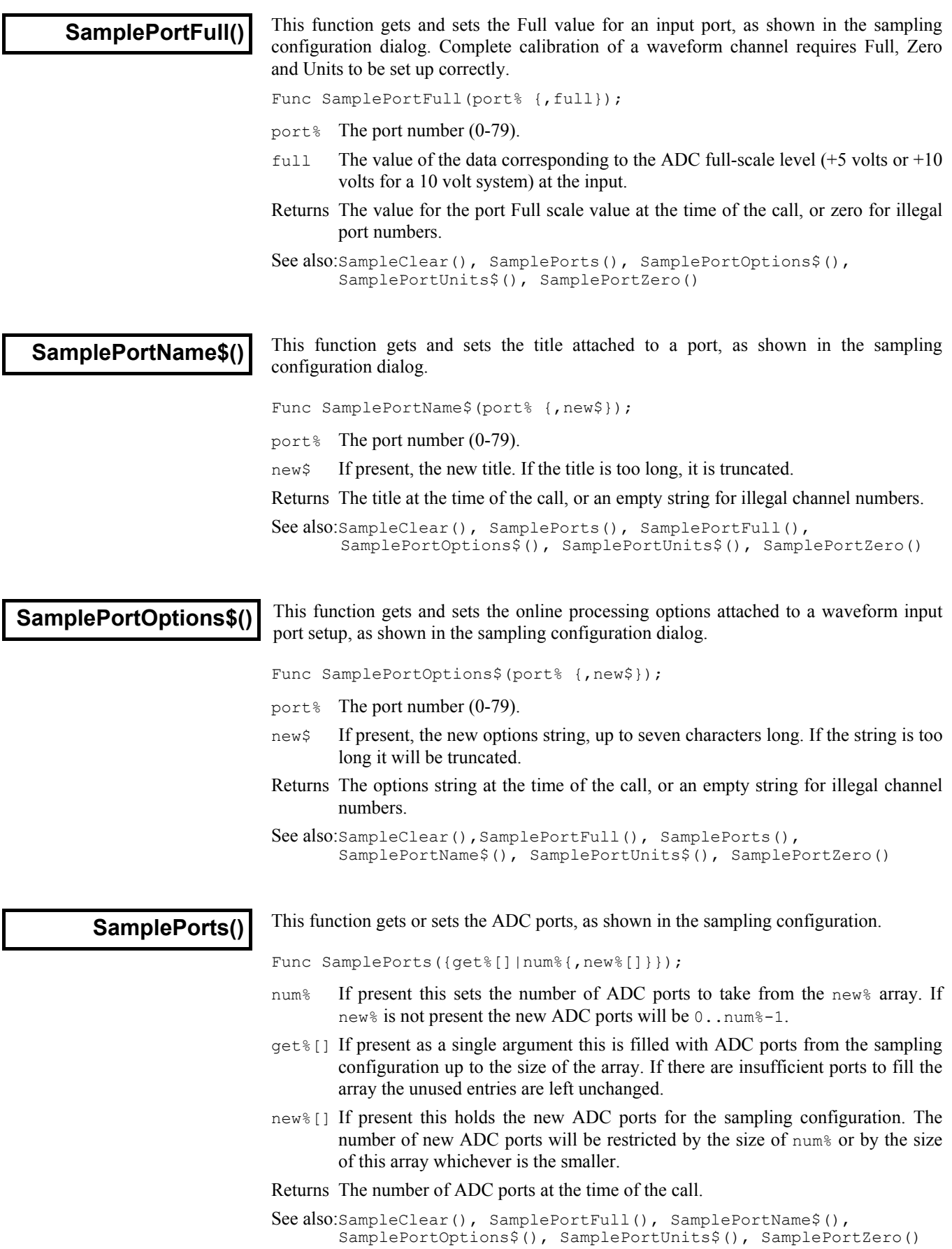

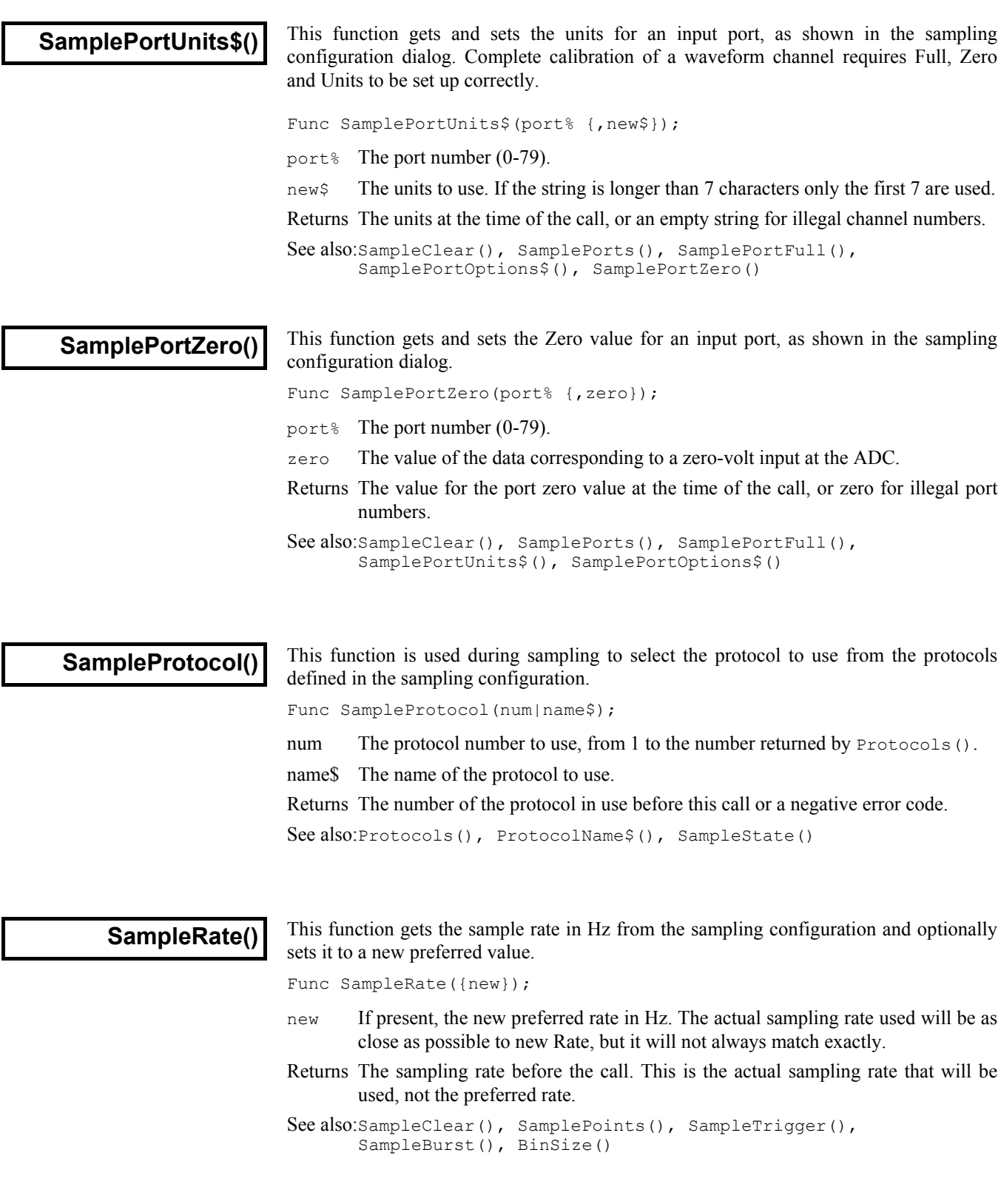

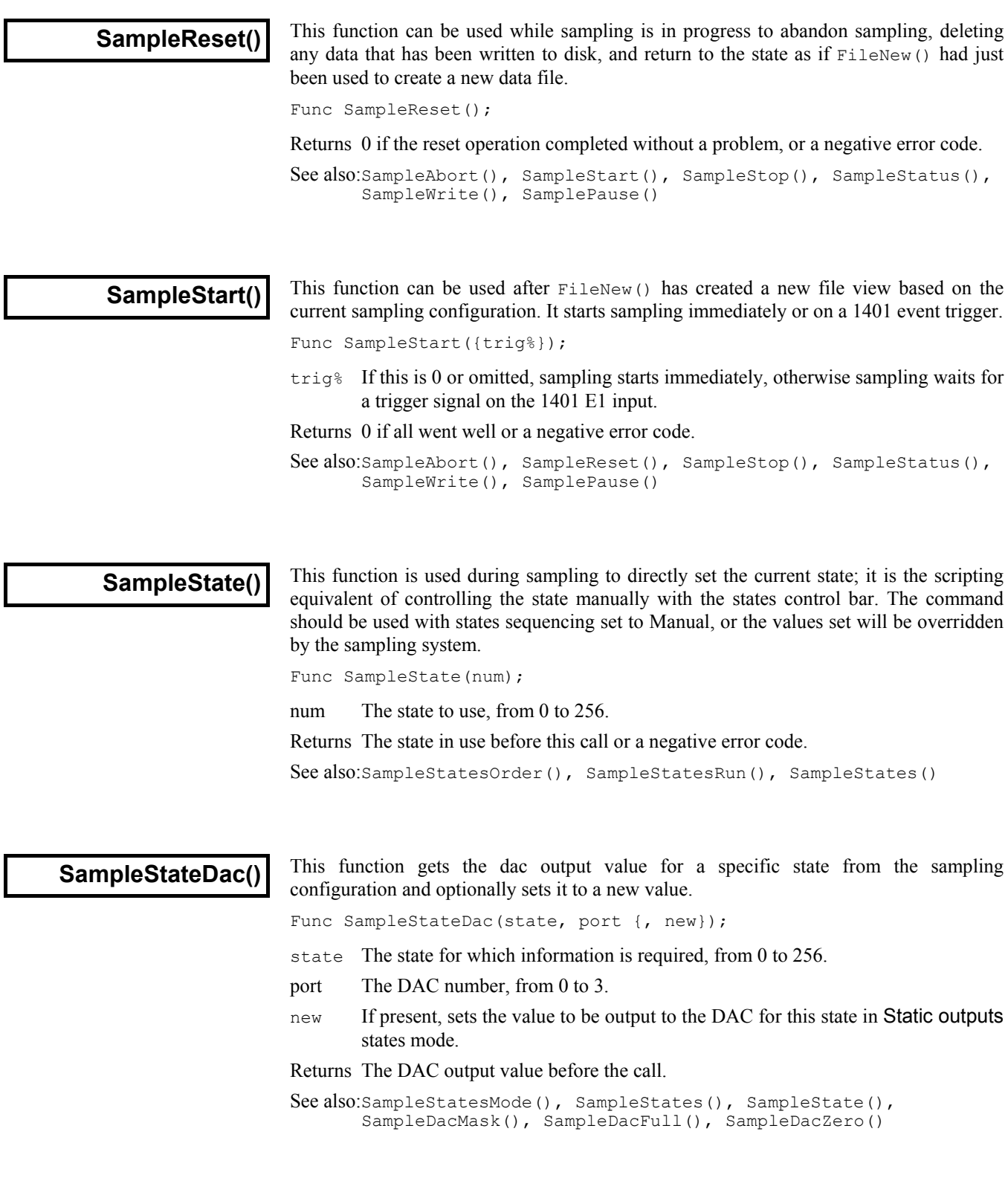

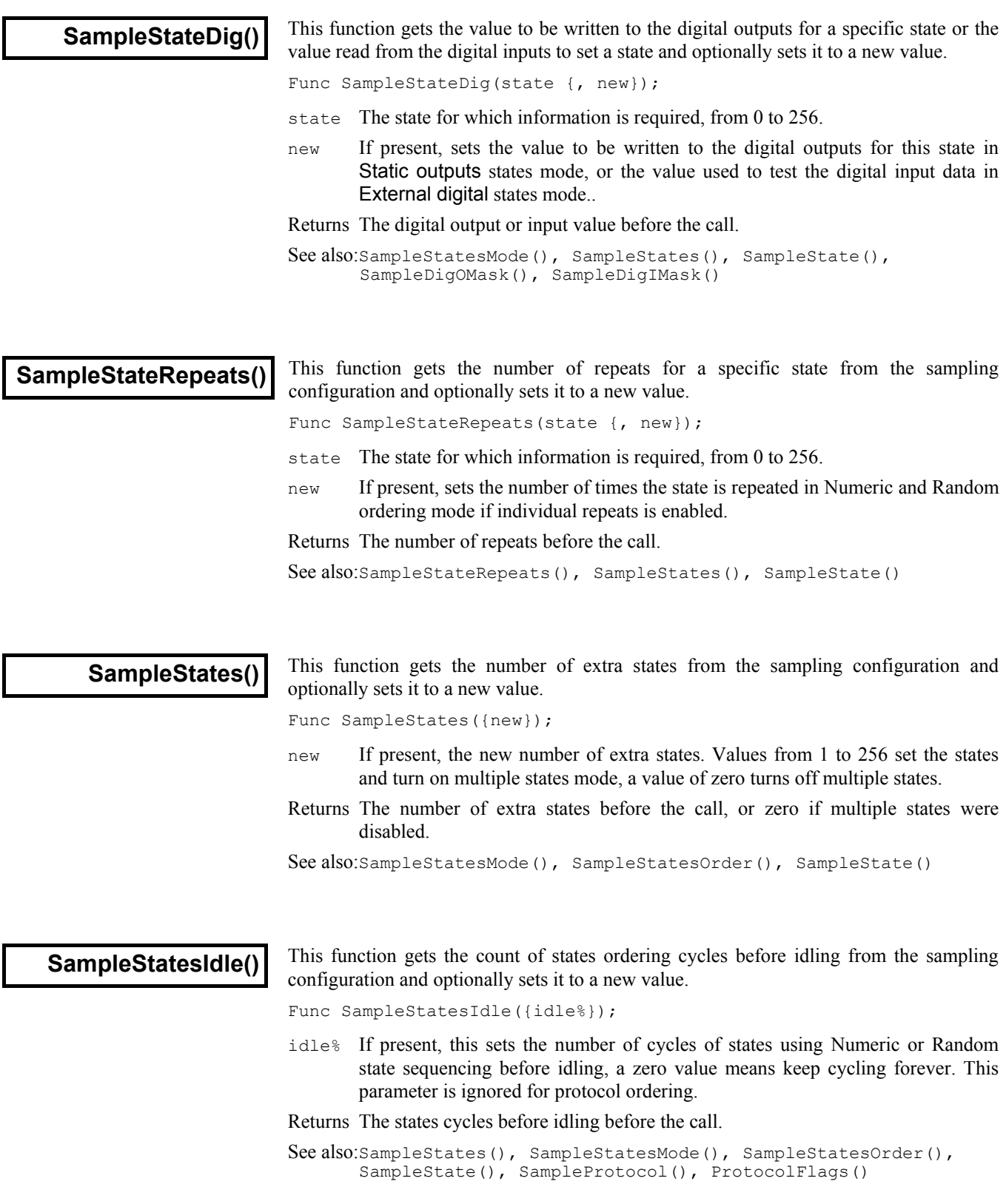

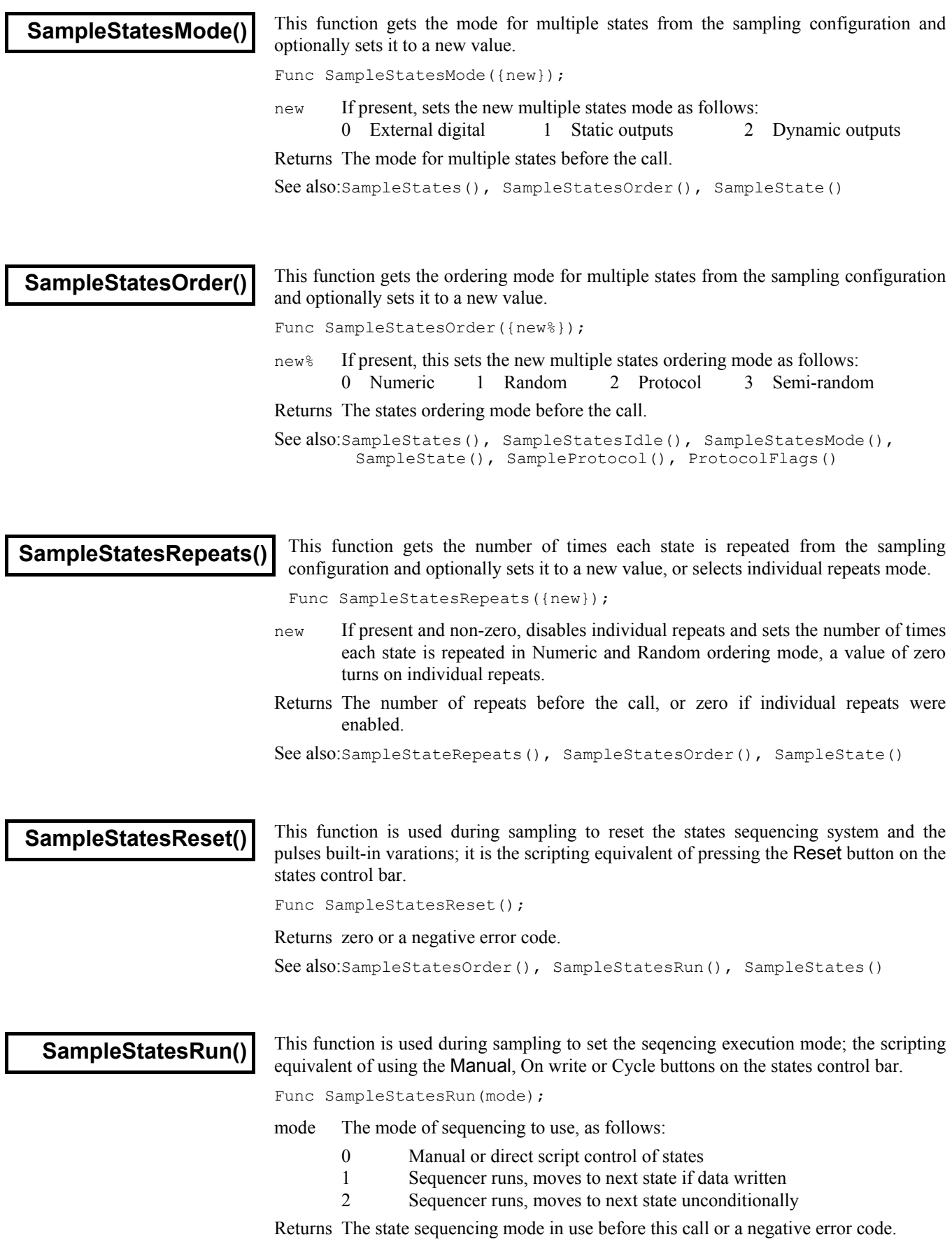

See also:SampleStatesOrder(), SampleStatesReset(), SampleState()

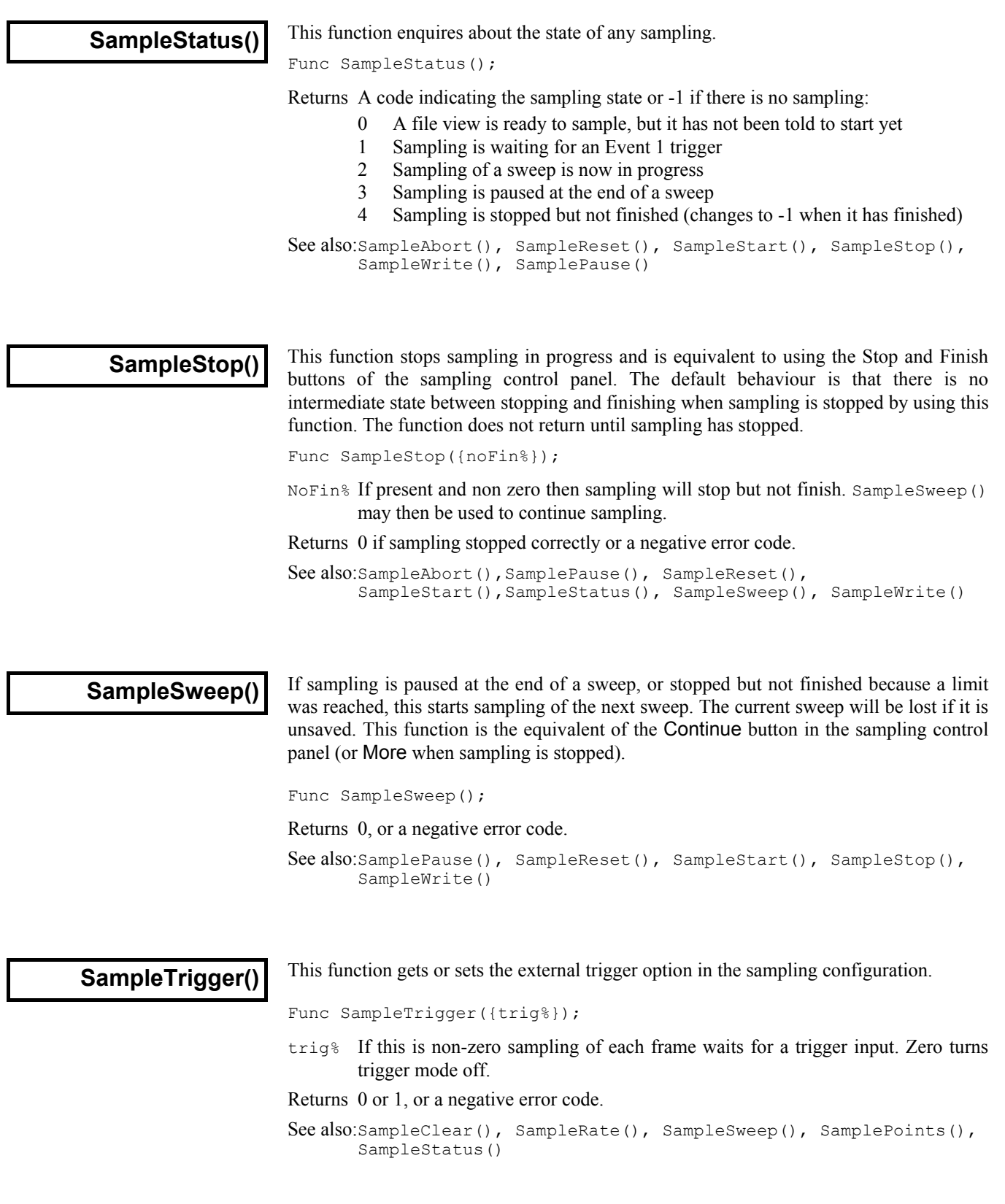

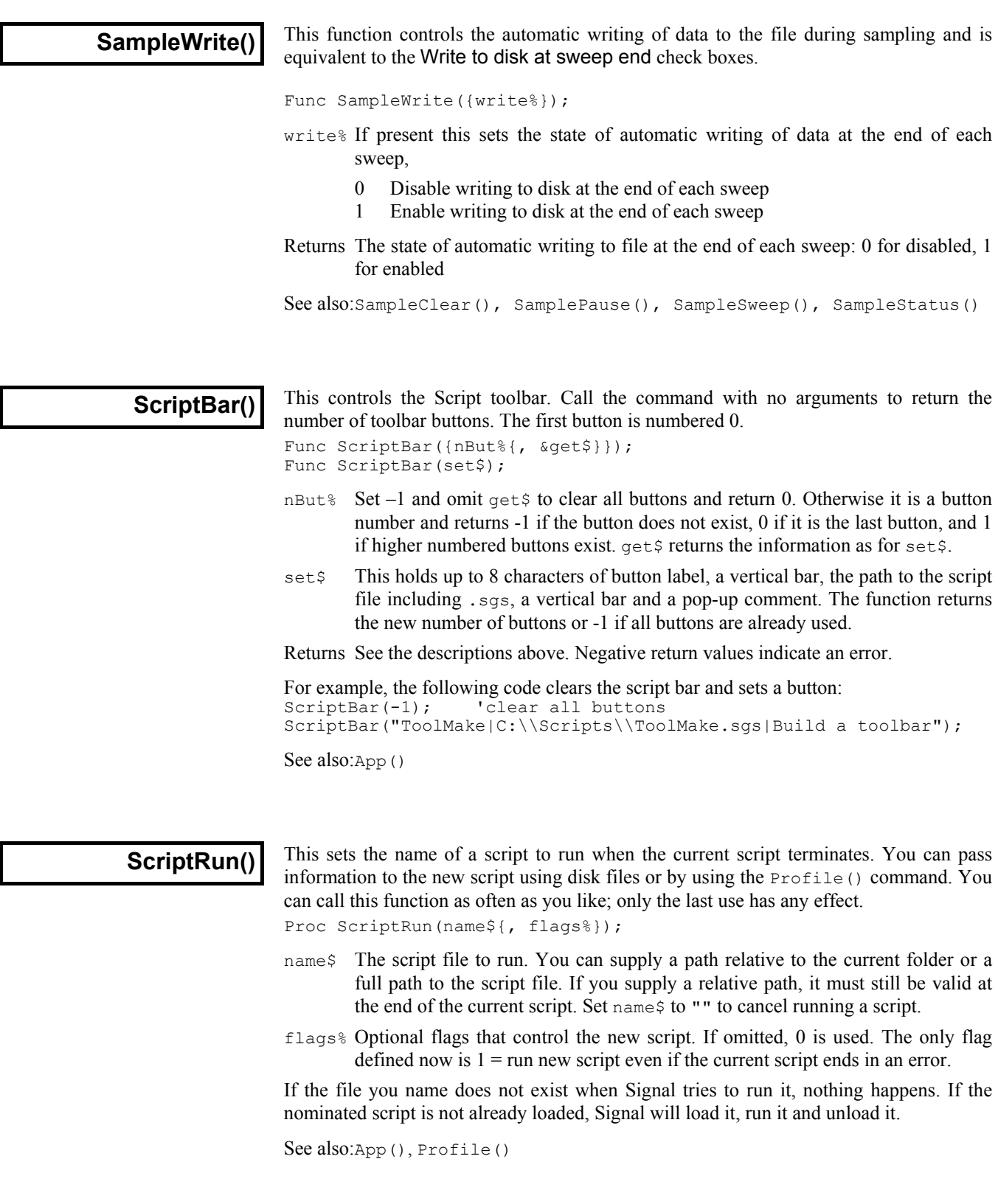

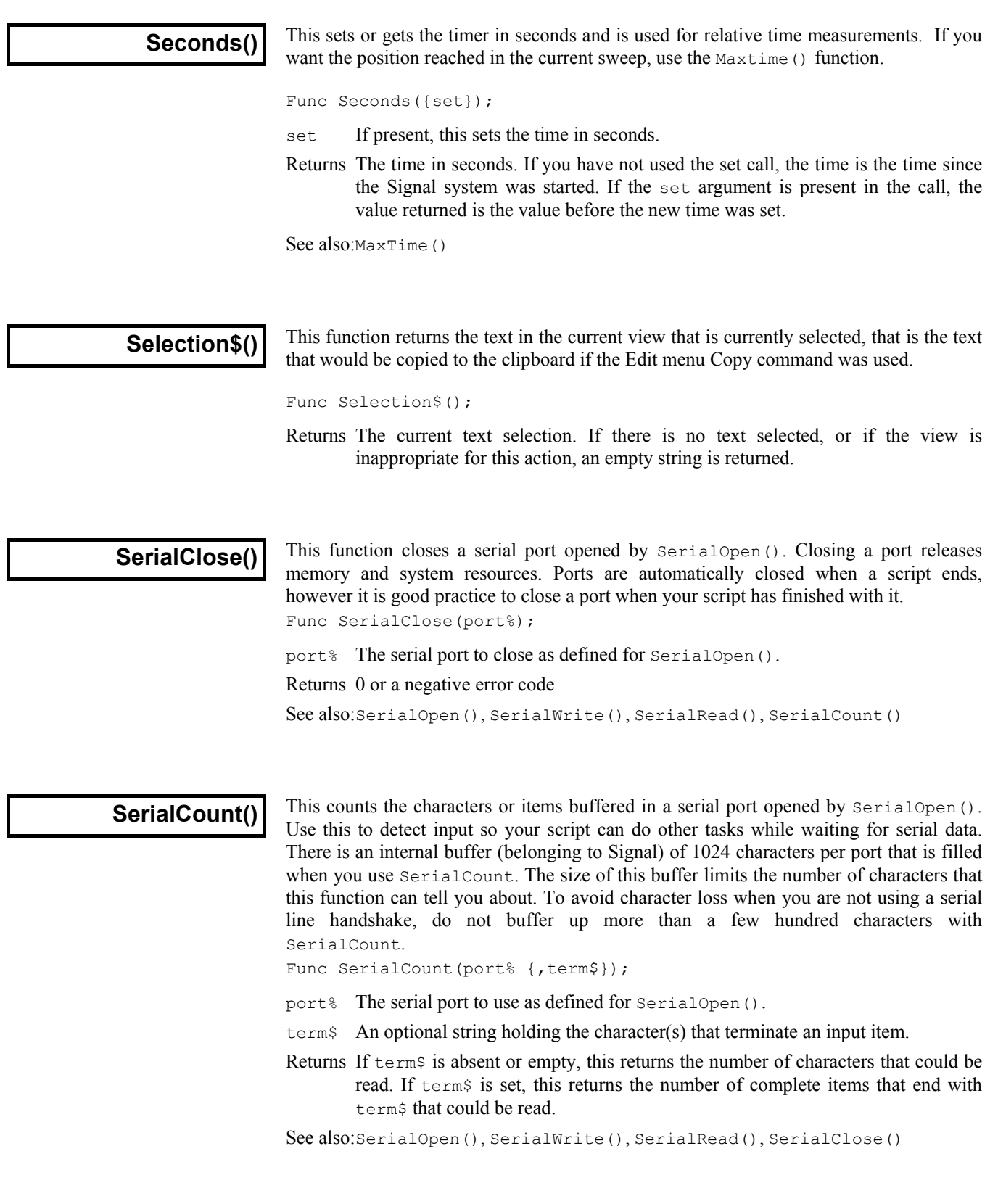

#### **SerialOpen()**

This function opens a serial port and configures it for use by the other serial line functions. It is not an error to call SerialOpen more than once on the same port. The serial routines use the host operating system serial line support. Consult your system documentation for information on serial line connections and baud rates limit.

Func SerialOpen(port%{, baud%{, bits%{, par%{, stop%{, hsk%}}}}};

- port% The serial port to use in the range 1 to 9. The number of ports depends on the computer. Two ports (1 and 2) are common on both PC and Macintosh systems.
- baud% This sets the serial line Baud rate (number of bits per second). The maximum character transfer rate is of order one-tenth this figure. All standard rates from 50 to 115200 Baud are supported. If you do not supply a Baud rate, 9600 is used.
- bits% The number of data bits used to encode a character. Windows supports 4 to 8 bits, the Macintosh supports 7 or 8. If  $bits$  is omitted, 8 is set. Apart from very specialised use, standard values are 7 or 8 data bits. If you set 7 data bits, character codes from 0 to 127 can be read. If you set 8 data bits, codes from 0 to 255 are possible.
- par% Set this to 0 for no parity check, 1 for odd parity or 2 for even parity. If you do not specify this argument, no parity is set.
- stop% This sets the number of stop bits as 1 or 2. If omitted, 1 stop bit is set. If you specify 5 data bits, a request for 2 stop bits results in 1.5 stop bits being used.
- hsk% This sets the handshake mode, sometimes called "flow control". 0 sets no handshake, 1 sets a hardware handshake, 2 sets XON/XOFF protocol.

Returns 0 or a negative error code.

See also:SerialWrite(), SerialRead(), SerialCount(), SerialClose()

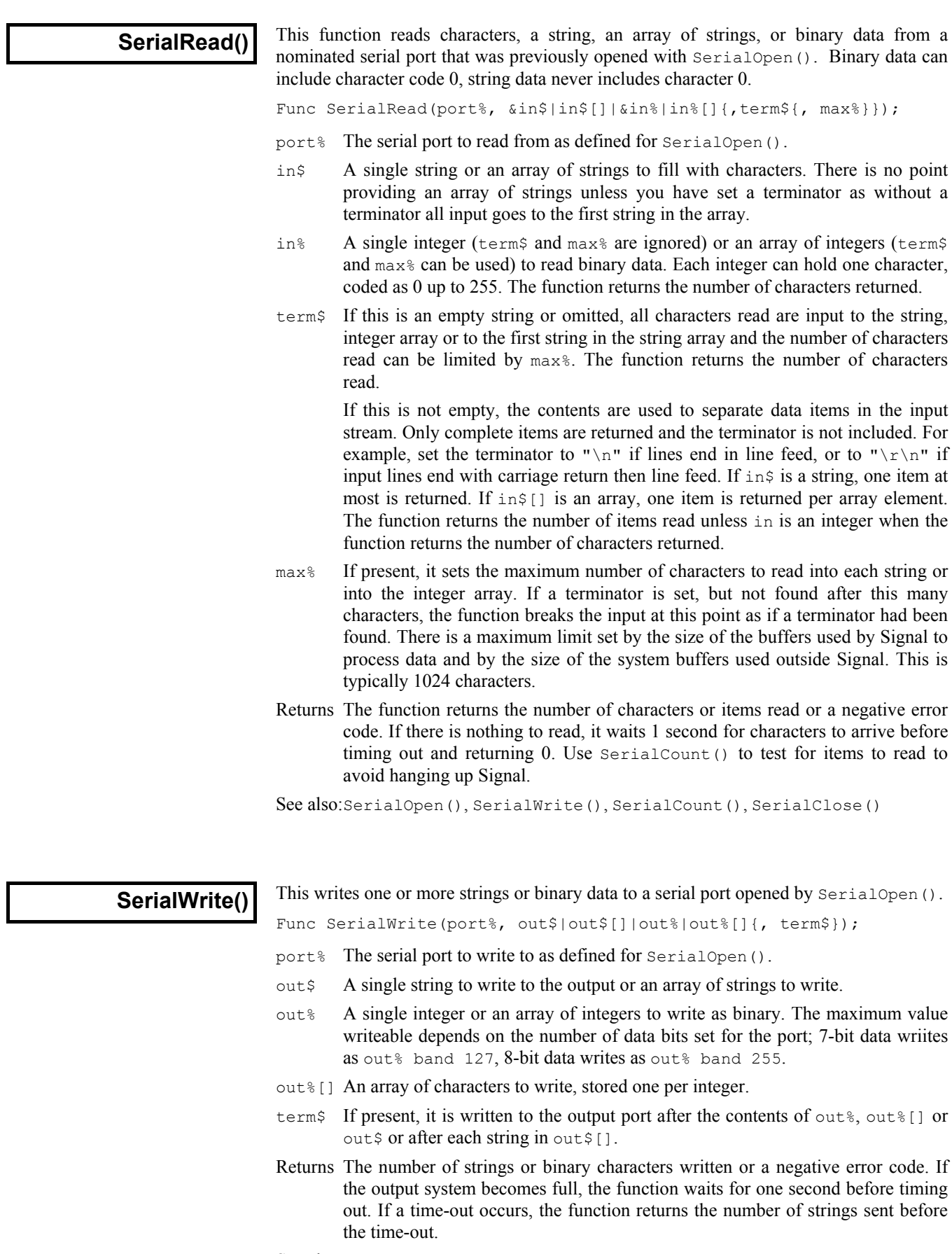

See also:SerialOpen(), SerialRead(), SerialCount(), SerialClose()

SetXXX() commands This family of commands creates memory view windows. Memory views which require processing are derived from and attached to the current data view, which should be a file view. This does not apply to  $SetCopy()$  and  $SetMemory()$  which create memory views that do not use a Process command. The SetTrend() function is special in that it creates an XY view which will receive data points from processing a source view which can be either a file or a memory view. The  $SetXXX()$  functions do not update the display, for which you should use  $Draw()$  or  $DrawAll()$ .

> All these functions return a positive view handle if they succeed or a negative error code. Possible errors are: Bad channel number, illegal number of bins and out of memory.

> The new derived memory view will be empty until a processing command is executed for it. The processing of a memory view takes data from the source data view and replaces or adds to the data in the memory view.

> When these functions create a new view, it is made the current view. The view is created invisibly and must be made visible with WindowVisible(1) before it will appear.

```
See also:Process(), ProcessAll(), ProcessFrames(), SetAutoAv(),
      SetAverage(), SetLeak(), SetPower(), SetTrend(), SetCopy(),
      SetMemory()
```
## **SetAmplitude()**

This function creates a memory view to hold an amplitude histogram in each channel when it is processed. Sweeps() reports the number of sweeps of waveform data accumulated by processing into the memory view. The current view when SetAmplitude() is called will be the source view for the data to be processed. In this version of Signal the source view can not be a memory view.

```
Func SetAmplitude(ch%, bins% {, minAmp{, maxAmp{, sTime|sTime$
                                                 {, eTime|eTime$}});
```
- ch% A waveform channel to analyse from the current view. Use a channel number (1 to n), or -1 for all channels, -2 for all visible channels, -3 for all selected channels, -4 for waveform channels or -5 for marker channels, -6 for selected waveform channels or visible if none selected,  $-7$  for visible waveform channels or -8 for selected waveform channels.
- bins% The number of bins in the resulting histogram.
- minAmp The smallest amplitude to be represented in the histogram.
- maxAmp The largest amplitude to be representred in the histogram.
- sTime The start time of the data to be included in the analysis.
- sTime\$ A sting giving the start time of the data to be included in the analysis eg "Cursor $(1)$ ".
- eTime The end time of the data to be included in the analysis.
- eTime\$ A sting giving the end time of the data to be included in the analysis eg "Cursor(2)".

Returns The function returns a handle for the new view, or a negative error code.

See also:SetXXX(), Process(), ProcessAll(), ProcessFrames(), Sweeps(), View()

## **SetAutoAv()**

This function creates a memory view to hold a sum or average in each channel when it is processed. The memory view will hold multiple frames, with set numbers of source frames being averaged into each destination frame. This allows you to set up averaging with, for example, every ten source frames processed into a new average. The amount moved-on between averages can be separately controlled for extra flexibility. The current view when SetAutoAv() is called will be the source view for the data to be processed. In this version of Signal the source view can not be a memory view.  $SetAut\odot Av$  () is very similar to SetAverage().

```
Func SetAutoAv(ch%|list%[]|ch$, perAv%, betAv%{, width, offs
                    {, sum%{ ,xzero%{, cntExc%{, doErrs%}}}});
```
- ch% A waveform channel to analyse from the current view. Use a channel number (1 to n), or -1 for all channels, -2 for all visible channels, -3 for all selected channels, -4 for waveform channels or -5 for marker channels, -6 for selected waveform channels or visible if none selected, -7 for visible waveform channels or -8 for selected waveform channels.
- ch\$ A string to specify channel numbers, such as "1,3..8,9,11..16".
- list  $\S$ [] As an alternative to ch $\S$  or ch $\S$ , you can pass in a channel list (as constructed by ChanList()). This must be an array of waveform channels with the first element of the array holding the number of channels in the list.
- perAv% The number of source frames to use per average.
- betAv% The number of source frames between the first frame for one average and the first frame for the next. If  $perAv\$  is the same as betav<sup>{8}</sup>, then each perAv<sup>8</sup> frames processed make a new average frame. If  $beta$  is less than  $perAv$ <sup>8</sup>, then some source frames are used for more than one average, if it is greater than perAv% then some source frames will be unused.
- width The width of the average in x axis units. If omitted the whole frame will be used. The maximum is limited by available memory.
- offs This sets the offset in x axis units from start of frame to the start of the data to average. If omitted or zero, the data will be taken from the start of the frame.
- sum% If present and non-zero, each channel in the memory view will hold the sum of the data accumulated. If omitted or zero, the memory view channels will hold the mean of the data accumulated.
- xzero% If present and non-zero, this forces the x axis of the memory view to start at zero. If omitted or zero, the start of the x axis will be the same as the start of the data that is averaged.
- cntExc% If present and non-zero, excluded frames will count as if they had been added so Signal will not continue to search for enough frames to form each average and remain in step with the sampling protocol.
- doErrs% If present and set to 1 then error bar information will be generated.

Returns The function returns a handle for the new view, or a negative error code.

See also:SetXXX(), SetAverage(), Process(), ProcessAll(), ProcessFrames(), Sweeps(), View(), MinTime()

### **SetAverage()**

This function creates a memory view to hold a sum or average in each channel when it is processed. Sweeps() reports the number of sweeps of waveform data accumulated by processing into the memory view. The current view when SetAverage() is called will be the source view for the data to be processed. In this version of Signal the source view can not be a memory view.

Func SetAverage(ch%|list%[]|ch\${, width, offs{, sum%{, xzero%{, doErrs%}}});

- ch% A waveform channel to analyse from the current view. Use a channel number (1 to n), or -1 for all channels, -2 for all visible channels, -3 for all selected channels, -4 for waveform channels or -5 for marker channels, -6 for selected waveform channels or visible if none selected, -7 for visible waveform channels or -8 for selected waveform channels.
- ch\$ A string to specify channel numbers, such as "1,3..8,9,11..16".
- list  $\S$ [] As an alternative to ch $\frac{1}{2}$  or ch $\frac{2}{7}$ , you can pass in a channel list (as constructed by ChanList()). This must be an array of waveform channels in the current data view, with the first element of the array holding the number of channels in the list.
- width The width of the average in x axis units. If omitted the whole frame will be used. The maximum is limited by available memory.
- offs This sets the offset in x axis units from start of frame to the start of the data to average. If omitted or zero, the data will be taken from the start of the frame.
- sum% If present and non-zero, each channel in the memory view will hold the sum of the data accumulated. If omitted or zero, the memory view channels will hold the mean of the data accumulated.
- xzero% If present and non-zero, this forces the x axis of the memory view to start at zero. If omitted or zero, the start of the x axis will be the same as the start of the data to average, as defined by offset offs from MinTime() in the current frame.
- doErrs% If present and set to 1 then error bar information will be generated.

Returns The function returns a handle for the new view, or a negative error code.

See also:SetXXX(), SetAutoAv(), Process(), ProcessAll(), ProcessFrames(), Sweeps(), View(), MinTime()

# **SetCopy()**

This function creates a new memory view with channels selected from and identical to those in the current view. The new view can be empty or contain data copied from the current frame. It is attached to no source view and has no implied Process().

Func SetCopy(chan%|list%[]|chan\$, title\$, bcopy%);

- chan% A channel from the current view to include in the new view. Use a channel number (1 to n), or -1 for all channels, -2 for all visible channels, -3 for all selected channels, -4 for waveform channels or -5 for marker channels, -6 for selected waveform channels or visible if none selected, -7 for visible waveform channels or -8 for selected waveform channels.
- chan\$ A string to specify channel numbers, such as  $"1,3..8,9,11..16"$ .
- list  $\S$ [] As an alternative to chan  $\S$  or chans, you can pass in a channel list (as constructed by  $\text{Channelist}($ ). This must be an array of channels in the current data view, with the first element of the array holding the number of channels in the list.
- title\$ The new window title.

bcopy $\frac{1}{2}$  If this is not 0 the data values are copied into the new memory view. If this is 0 the waveform data values in the new view are zero and marker channels are empty.

Returns Handle for the new view, or a negative error code.

See also:SetXXX(), SetMemory(), View()

### **SetLeak()**

This function creates a memory view to hold leak subtracted data when it is processed. The current view when SetLeak() is called, which must be a file view, will be the source view for the data to be processed.

```
Func SetLeak(mode%, chan%, stim%, base|base$, pulse|pulse$, width,
                                  form%, sub%{, zero}{, cntExc}});
```
- mode% A value to set the leak subtraction mode: 0 for Basic, 1 for P/N or 2 for **States**
- chan% A single waveform channel from the current view, this is the channel that will be leak-subtracted, all other source channels are copied unchanged. Use a channel number (1 to n).
- stim% A single waveform channel from the current view, this is the channel that will be used to measure the stimulus pulse size. Normally this will be a channel on which the stimulus was recorded.
- base A time at which the baseline level can be measured; a time outside the stimulus pulse.
- $base$  The baseline level time expressed as a string, allowing constructs such as "Cursor(1) - 10".
- pulse A time at which the pulse level can be measured; a time inside the stimulus pulse.
- pulse\$ The pulse time expressed as a string.
- width The width of the two level measurements, the measurement used is the average of all waveform points within the specified width.
- form% The first frame used to measure the leak in Basic mode, the number of frames to use for the leak in P/N mode and the state code for leak frames in States mode.
- sub% The last frame used to measure the leak in Basic mode, the number of frames to subtract the current leak from in P/N mode. This parameter is unused in States mode.
- zero% If present and non-zero, the baseline level will be maintained constant by the leak subtraction process, otherwise this adjustment is not done.
- cntExc% If present and non-zero, excluded frames will count as if they had been used so Signal will not continue to search for enough frames to form each leak and so remain in step with the sampling protocol.
- Returns The function returns a handle for the new view, or a negative error code.

See also:SetXXX(), FrameState(), SetPower(), Process(), ProcessAll(), ProcessFrames(), View()

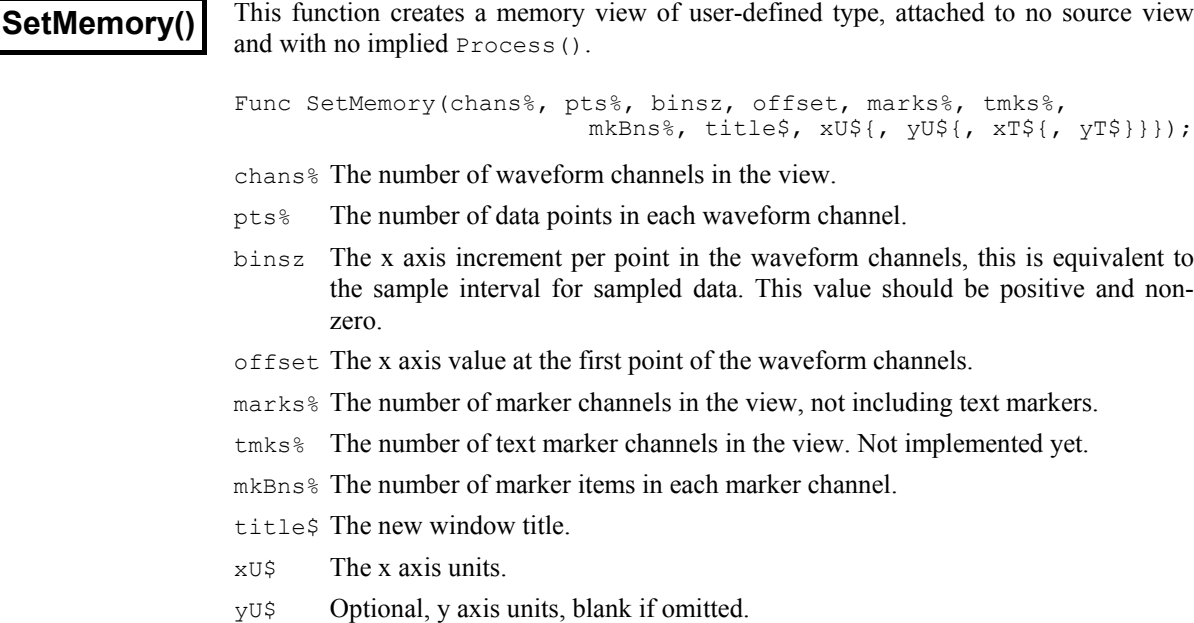

- $x \uparrow$ \$ Optional, x axis title (otherwise blank).
- yT\$ Optional, y axis title (otherwise blank).

Returns The function returns a handle for the new view, or a negative error code.

See also:SetXXX(), SetCopy(), View()

**SetPower()**

This function creates a memory view to hold a power spectrum in each channel when it is processed. Sweeps() reports the number of sweeps accumulated by processing into the memory view. The current view when  $\text{SetPower}(i)$  is called will be the source view for the data to be processed. In this version of Signal the source view cannot be a memory view.

Func SetPower(chan%|list%[]|chan\$, fftsz%{, offset});

- chan% A waveform channel to analyse from the current view. Use a channel number (1 to n), or -1 for all channels, -2 for all visible channels, -3 for all selected channels, -4 for waveform channels or -5 for marker channels, -6 for selected waveform channels or visible if none selected, -7 for visible waveform channels or -8 for selected waveform channels.
- chan\$ A string to specify channel numbers, such as "1,3..8,9,11..16".
- list%[] As an alternative to chan% or chan\$, you can pass in a channel list (as constructed by ChanList()). This must be an array of waveform channels in the current data view, with the first element of the array holding the number of channels in the list.
- fftsz $\&$  The size of the transform used in the FFT. This must be a power of 2 in the range 16 to 4096. The memory view has half this number of bins. The width of each bin is the sampling rate of the channel divided by  $fftsz\$ . Each block of fftsz% data points processed increments the value for Sweeps().
- offset This sets the offset in x axis units from start of frame to the start of the data to analyse. If omitted or zero, the data will be taken from the start of the frame.

Returns The function returns a handle for the new view, or a negative error code.

See also:SetXXX(), SetAverage(), ArrFFT(), Process(), Sweeps(), View()

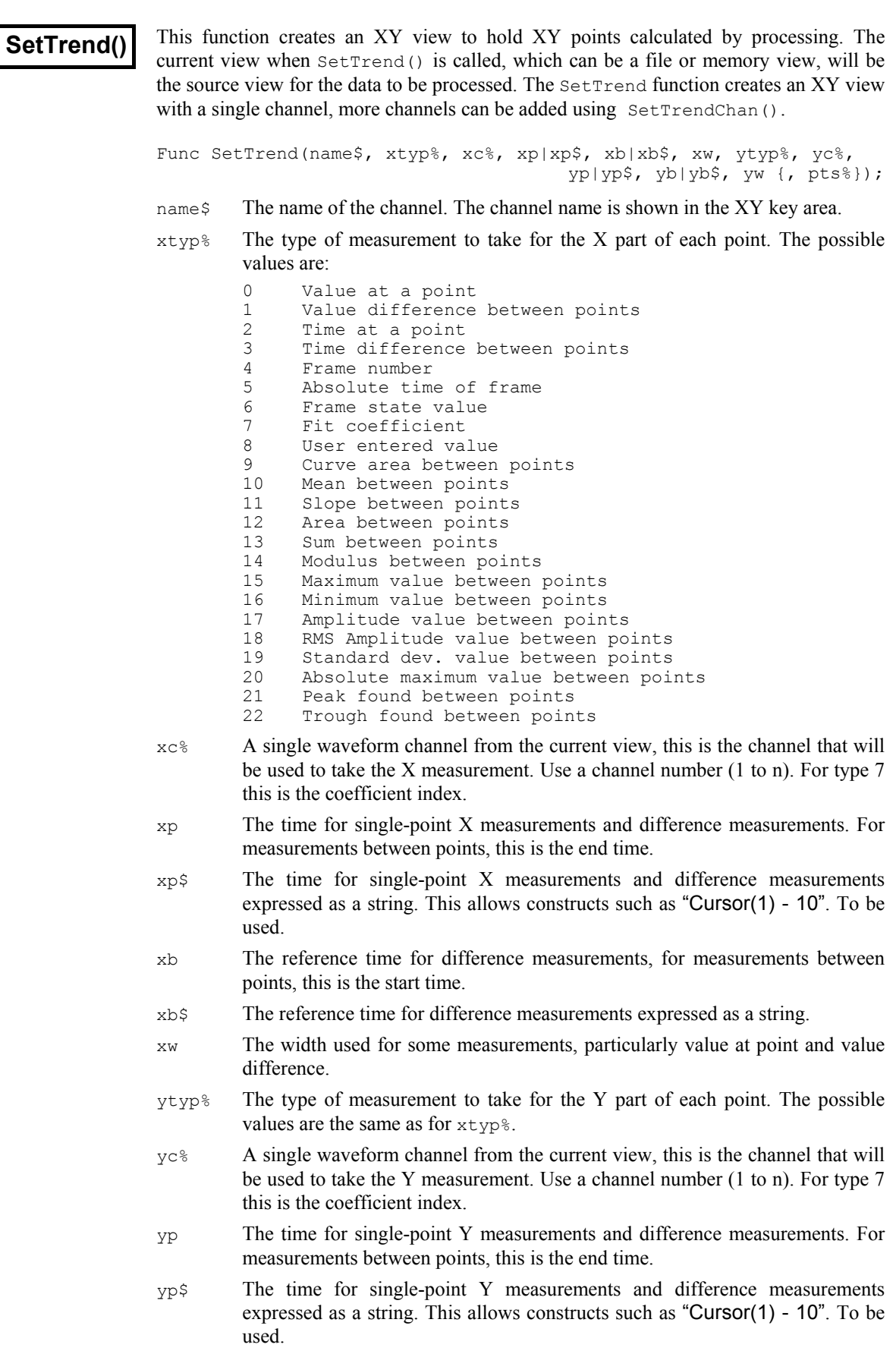

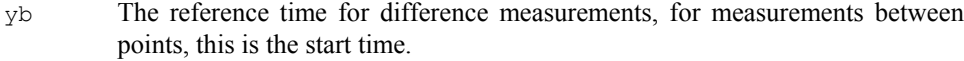

- xb\$ The reference time for difference measurements expressed as a string.
- yw The width used for some measurements, particularly value at point and value difference.
- pts% The number of points for this channel before they are recycled. If this is omitted or set to zero, all points are simply added.

Returns The function returns a handle for the new view, or a negative error code.

See also:SetXXX(), FrameState(), FrameAbsStart(), ChanMeasure(), SetTrendChan(), Process(), ProcessAll(), ProcessFrames()

#### **SetTrendChan()**

This function adds another channel to an XY view created using  $SetFromed()$ . The current view when SetTrendChan() is called must be the XY view to be modified. The SetTrendChan function can be used to create XY views with up to 32 channels.

Func SetTrendChan(name\$, xtyp%, xc%, xp|xp\$, xb|xb\$, xw, ytyp%, yc%, yp|yp\$, yb|yb\$, yw {, pts%});

All of the parameters to  $\text{SetTrendChan}()$  are exactly the same as for  $\text{SetTrend}().$ 

Returns The function returns zero or a negative error code.

See also:SetXXX(), FrameState(), FrameAbsStart(), ChanMeasure(), SetTrend(), Process(), ProcessAll(), ProcessFrames()

**ShowBuffer()**

This function gets or sets the show frame buffer flag from the current view.

```
Func ShowBuffer({yes%});
```
yes% If this is non-zero the frame buffer is shown otherwise the current frame data is shown. If this is omitted, no change is made.

Returns The buffer show flag at the time of the call.

See also:BuffXXX(), Frame()

### **ShowFunc()**

This function draws a function over a data channel.

Func ShowFunc(func%, chan% {, start, coefs[]});

func% The type of the function to show:

- 0 Don't show a function
- 1 Single exponential
- 2 Double exponential
- 3 Single gaussian
- 4 Double gaussian
- chan% The channel on which to show the function.
- start The time to start drawing from.

coefs The coefficients to use in drawing the function.

Returns The function returns zero or a negative error code.

See also:FitExp(), FitGauss()

**Sin()**

This function calculates the sine of an angle in radians, or converts an array of angles into an array of sines.

Func  $Sin(x|x[$   $);$ 

- x The angle, expressed in radians, or a real array of angles. The best accuracy of the result is obtained when the angle is in the range -2**pi** to 2**pi**.
- Returns When the argument is an array, the function replaces the array data with the sines of the data points and returns either a negative error code or 0 if all was well.

When the argument is not an array the function returns the sine of the angle.

See also: $ATan()$ ,  $Cos()$ ,  $Tan()$ 

## **Sound()**

This has two variants. The first plays a tone of set pitch and duration in Windows NT and a short "beep" in Windows 95. The second plays a .wav file or system sound if your system has multimedia support. The . WAV output was added at version 2.05.

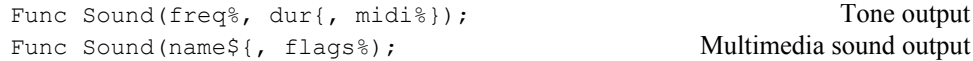

- freq<sup>§</sup> If midi<sup>§</sup> is 0 or omitted this holds the sound frequency in Hz. If midi<sup>§</sup> is nonzero this is a MIDI value in the range 1-127. A MIDI value of 60 is middle C, 61 is C# and so on. Add or subtract 12 to change the note by one octave.
- dur The sound duration, in seconds. The script stops during output.
- midi% If this is present and non-zero, the frequency is interpreted as a MIDI value, otherwise it is a frequency in Hz.
- name S Either the name of .wav file or the name of a system sound. You can either supply the full path to the file or just a file name and the system will search for the file in the current directory, the Windows directory, the Windows system directory, directories listed in the PATH environmental variable and the list of directories mapped in a network. If no file extension is given, .wav is assumed. The file must be short enough to fit in available physical memory, so this function is suitable for files of a few seconds duration only.

A blank name halts sound output. If names is any of the following (case is important), a standard system sound plays:

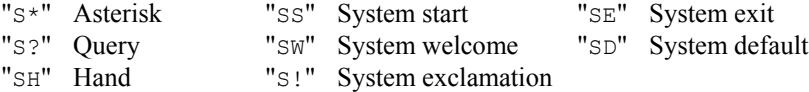

- flags% This optional argument controls how the data is played. It is the sum of the following values (given in hexadecimal and decimal):
	- 0x0001 1 Play asynchronously (start output and return). Without this flag, Signal does nothing (including sampling) until replay ends.
	- 0x0002 2 Silence when sound not found. Normally Sound() plays the system default sound if the nominated sound cannot be found.
	- 0x0008 8 Loop sound until stopped by another Sound command. You must also supply the asynchronous flag if you use loop mode.
	- 0x0010 16 Don't stop a playing sound. Normally, unless the "No wait" flag is set, each command cancels any playing sound.
	- $0x20008192$  No wait if sound is already playing. Sound ("",  $0x2010$ ) can be used to detect if a previous asynchronous sound has finished.
	- If you don't supply this argument, the flag value is set to 0x2000.
- Returns The tone output returns 0 or a negative error code. The multimedia output returns non-zero if the function succeeded and zero if it failed.

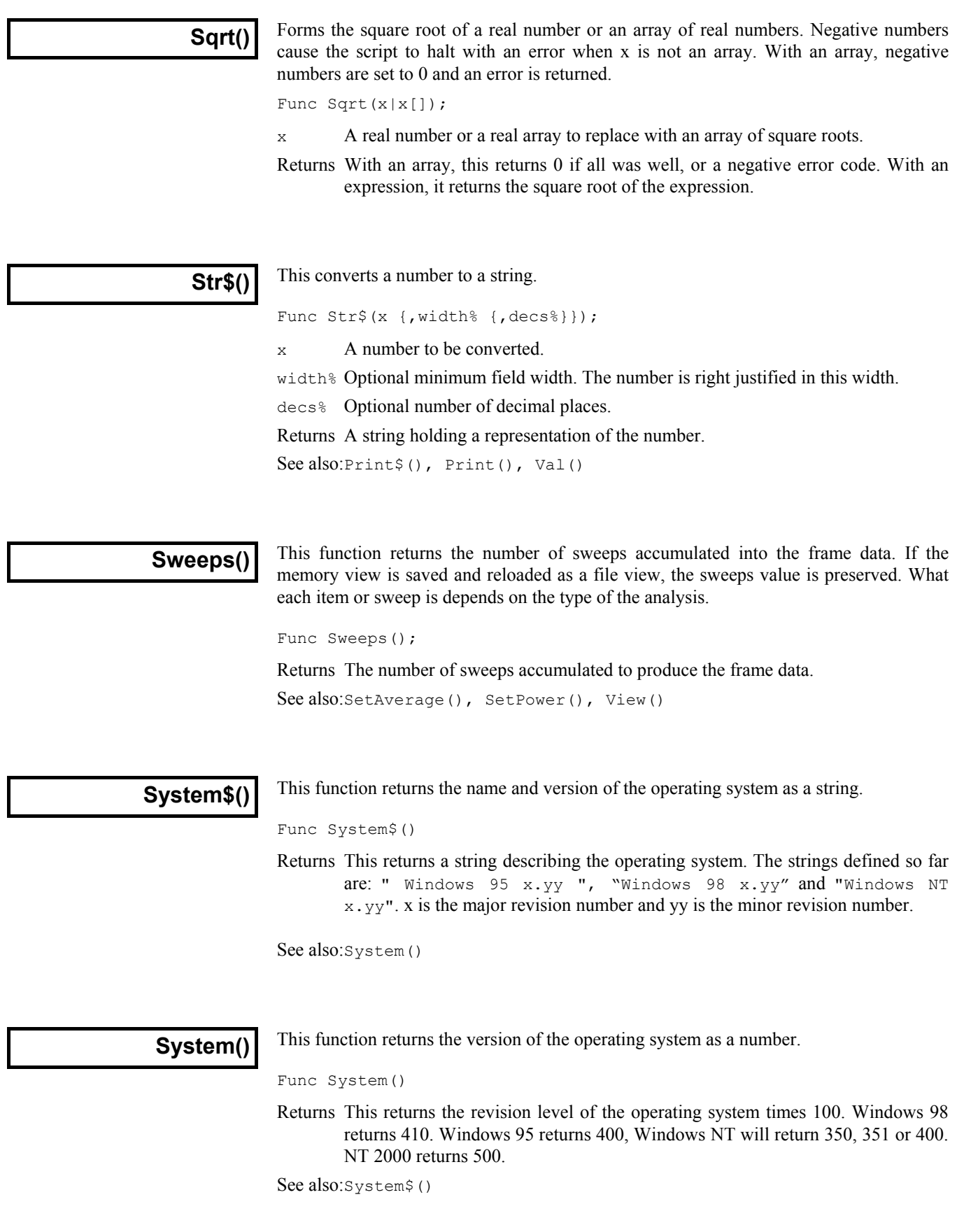

This calculates the tangent of an angle in radians or converts an array of angles into tangents. Tangents of odd multiples of **pi**/2 are infinite, so cause computational overflow. There are 2**pi** radians in 360°. The value of **pi** is  $3.14159265359 (4.0*ATan(1))$ . Func Tan $(x|x|)$ ; x The angle, expressed in radians, or a real array of angles. The best accuracy of the result is obtained when the angle is in the range -2**pi** to 2**pi**. Returns For an array, it returns a negative error code (for overflow) or 0. When the argument is not an array the function returns the tangent of the angle. See also:ATan(), Cos(), Sin() This function returns the current system time of day as a string. If no arguments are supplied, the returned string shows hours, minutes and seconds in a format determined by the operating system settings. To obtain the time as numbers, use the  $TimeDate()$ function. To obtain relative time (and fractions of a second), use Seconds(). **Warning**: this command does not exist in version 1.00. Func Time\$({tBase%, {show%, {amPm%, {sep\$}}}}); tBase% Specifies the time base to show the time in. You can choose between 24 hour clock or 12 hour clock mode. If this argument is omitted, a value of 0 is used. **0** Operating system settings 1 24 hour format 2 12 hour format **Tan() Time\$()**

- show% Specifies which time fields to show. Add the values of the required options together and enter that number as the argument. If this argument is omitted or a value of 0 is used, 7 (1+2+4) is used for 24 hour format and 15 (1+2+4+8) for 12 hour format.
	- 1 Show hours
	- 2 Show minutes
	- 4 Show seconds
	- 8 Remove leading zeros from hours
- amPm% This sets the position of the "AM" or "PM" string in 12 hour format. This parameter has no effect in 24 hour format. If this argument is omitted, a value of zero is used. The actual string which gets printed ("AM" or "PM") is specified by the operating system.
	- **0** Operating system settings
	- 1 Show to the right of the time
	- 2 Show to the left of the time
	- 3 Hide the "AM" or "PM" string
- sep\$ This string appears between adjacent time fields. If sep\$ = ":" then the time will appear as  $12:04:45$ . If an empty string is entered or sep\$ is omitted, the operating system settings are used.

See also:Date\$(), Seconds(), TimeDate()

## **TimeDate()**

This procedure returns the time and date in seconds, minutes, hours, days, months, and years. It can also return the day of the week. You can either enter a separate variable for each field to be returned, or alternatively, an integer array of the desired size. This procedure returns numerical values. If you wish to have a formatted string containing either the date or the time you should use Date\$() and Time\$(). If you want to measure relative times, or times to a fraction of a second, see the Seconds() command. To get the current sampling time, see MaxTime(). **Warning**: this command is not in version 1.00.

```
Proc TimeDate(\&s\, {\&m\, {\&h\}, {\&d\}, {\&m\n}, {\&v\}, {\&wDay\{}}}}}});
Proc TimeDate(now%[])
```
- s<sup>%</sup> If this is the only argument is passed, the number of seconds since midnight is returned in this variable. If the min% argument is present, the number of seconds since the beginning of the present minute is returned.
- m% If this is the last argument, then the number of minutes since midnight is returned in this variable. If hour  $\frac{1}{8}$  is present, then the number of full minutes since the beginning of the present hour is returned
- h% If present, the number of hours since Midnight is returned in this variable.
- d% If present, the day of the month is returned as an integer in the range 1 to 31.
- mon<sup>%</sup> If present, the month number is returned as an integer in the range 1 to 12.
- $y_{\text{S}}$  If present, the year number is returned here. It will be an integer such as 1998 (the year 2000 is returned as 2000, not 0).
- wDay% If present, the day of the week will be returned here. This will be an integer in the range 0 (Monday) to 6 (Sunday).
- now%[] If an array is passed as the first and only arguments, array elements are filled with time and date data. Elements beyond the seventh are not changed. The array can be less than seven elements long. Element 0 is set to the seconds, 1 to the minutes, 2 to the hours, and so on.

See also:Date\$(), MaxTime(), Seconds(), Time\$()

# **TimeRatio()**

This function returns the ratio between the current view X axis units and seconds, for example in milliseconds mode it returns 1000. Use of this value allows script output to use the preferred time units, as the script functions always see time values in seconds, regardless of the time units preferred.

```
Func TimeRatio();
```
Returns The current time ratio.

See also: TimeUnits\$()

## **TimeUnits\$()**

This function returns the current view time units, for example in milliseconds mode it returns "ms". Use of this allows script output to show the preferred time units.

Func TimeUnits\$();

Returns The current time units.

See also:TimeRatio()

**The toolbar** The toolbar is at the top of the screen, below the menu. The bar has a message area and can hold buttons that are used in the Interact() and Toolbar() commands.

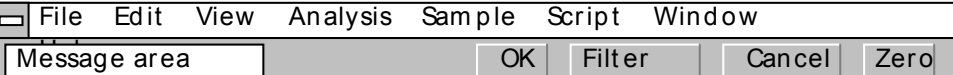

It is possible to link user-defined functions and procedures to the toolbar buttons. This is done through a set of functions that define buttons and optionally link the buttons to the toolbar. You can define up to 17 buttons in your toolbar, but you will probably be limited by the available space to a maximum of around 10. Buttons are numbered from 1 to 17. There is an invisible button, numbered 0, that is used to set a function that is called when the toolbar is waiting for a button to be pressed.

When you start a script, the toolbar is invisible and contains no buttons. When a script stops running, the toolbar becomes invisible (if it was visible).

**Toolbar building** There is an example script Toolmake.s2s which automates the writing of toolbar commands to generate your desired toolbar.

```
See also:Interact(), Toolbar(), ToolbarClear(), ToolbarEnable(),
      ToolbarSet(), ToolbarText(), ToolbarVisible()
```
## **Toolbar()**

This function displays the toolbar and waits for the user to click on a button. If button 0 has been defined with an associated function, that function is called repeatedly while no button is pressed. If no buttons are defined or enabled, or if all buttons become undefined or disabled, the toolbar is in an illegal state and an error is returned. If the toolbar was not visible, it becomes visible when this command is given.

If the user presses the "escape" key (Esc) with the toolbar active, the script will stop unless an "escape button" has been set by  $Toobarse$ <sub>t</sub>() in which case the action associated with that button is performed.

Func Toolbar(text\$, allow% {, help%|help\$});

- text\$ A message to display in the message area of the toolbar. The area available for messages competes with the area for buttons. If there are too many buttons, the message may not be visible.
- allow% A code that defines what the user can do (apart from pressing toolbar buttons). The code is the sum of possible activities:
	- 1 User may swap to other applications
	- 2 User may change the current window
	- 4 User may move and resize windows
	- 8 User may use the File menu
	- 16 User may use the Edit menu
	- 32 User may use the View menu
	- 64 User may use the Analysis menu
	- 128 User may use the Cursor menu and add cursors
	- 256 User may use the Window menu
	- 512 User may use the Sample menu
	- 1024 User may not double click y axis
	- 2048 User may not double click the x axis or scroll it
	- 4096 User may not change channel of horizontal cursors
	- 8192 User may not change to another frame

A value of 0 would restrict the user to the current view in a fixed window and, in a data view, the user would be able to scroll data and switch frames. A value of 9216 is the same as 0 but without being able to change y axes or frame.

- help This is either a numeric code or a string that defines the help to be presented if the user asks for it while using the toolbar. A code of 0 means use standard help.
- Returns The function returns the number of the button that was pressed to leave the toolbar, or a negative code returned by an associated function.

The buttons are displayed in order of their item number. Undefined items leave a gap between the buttons. This effect can be used to group related buttons together.

See also:Interact(), ToolbarClear(), ToolbarEnable(), ToolbarSet(), ToolbarText(), ToolbarVisible()

## **ToolbarClear()**

This function is used to remove all, or some of the buttons from the toolbar. If you delete all the buttons the  $Toobar()$  function will insert a button labelled OK so you can get out of the Toolbar() function. Use ToolbarText("") to clear the toolbar message.

```
Proc ToolbarClear({item%});
```
item% If present, this is the number of the button in the toolbar to clear. Buttons are numbered starting at 0. If omitted, all buttons in the toolbar are cleared.

```
See also:Interact(), Toolbar(), ToolbarEnable(), ToolbarSet(),
       ToolbarText(), ToolbarVisible()
```
#### **ToolbarEnable()**

This function enables and disables toolbar buttons, and reports on the state of a button. Enabling an undefined button has no effect. If you disable all the buttons and then use the Toolbar() function or if you disable all the buttons in a function linked to the toolbar, and there is no idle function set, a single OK button is displayed.

Func ToolbarEnable(item% {, state%});

- item% The number of the button or -1 for all buttons. You must enable and disable button 0 with ToolbarSet() and ToolbarClear().
- state% If present this sets the button state. A value of 0 disables a button, a value of 1 enables a button.
- Returns The function returns the state of the button prior to the call as 0 for disabled and 1 for enabled. If all buttons were selected the function returns 0. If an undefined button, or button 0 is selected, the function returns -1.

See also:Interact(), Toolbar(), ToolbarClear(), ToolbarSet(), ToolbarText(), ToolbarVisible()

**ToolbarSet()**

This function adds a button to the toolbar and optionally associates a function with it. When a button is added, it is added in the enabled state.

Proc ToolbarSet(item%, label\$ {, func ff%() });

item% The button number to add or replace. Buttons are numbered from 1-17. You can use an item number of 0 to set or clear a function that is called repeatedly while the toolbar waits for a button press. If you leave out a button this creates a gap between the adjacent buttons.

You can set an "escape" key as described in  $Toobar()$ , by negating item<sup>§</sup>. For example  $Toobarset(-2, "Quit");$  sets button 2 as the escape key.

label  $\frac{1}{2}$  The label for the button. Labels compete for space with each other, so it is a good idea to keep the labels fairly short. The label is ignored for button 0.

You can link a key to a button by placing  $\alpha$  before a character in the label, or by adding a vertical bar and a key code in hexadecimal (e.g. 0x30), octal (e.g. 060) or decimal (e.g. 48) to the end of the label. Characters set by  $\alpha$  are case insensitive. For example "a&Maze" generates the label aMaze and responds to m or M; the label "F1:Go|0x70" generates the label F1:Go and responds to the F1 key. Useful key codes include ( $nk =$  numeric keypad):

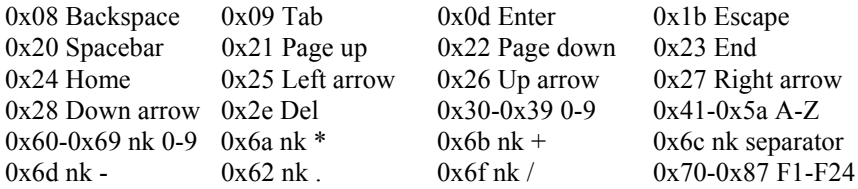

Use of other keys codes or use of  $\&$  before characters other than a-z, A-Z or 0-9 may cause unpredictable and undesirable effects.

**Beware:** When the toolbar is active, it owns all keys linked to it. If A is linked, you cannot type a or A into a text window with the toolbar active.

 $f f^*(x)$  This is the name of a function. This function should have no arguments and the name with no brackets is given, for example ToolbarSet(1, "Go", DoIt%); where func DoIt%() is defined somewhere in the script. When the Toolbar() function is used and the user clicks on the button, the linked function is run (or if the  $\pm \tan \theta$  0 function is set, the function runs while no button is pressed). The function return value controls the action of  $Toolbar()$ after a button is pressed.

If it returns  $0$ , the  $Toobar()$  function returns to the caller, passing back the button number. If it returns a negative number, the  $T_{\text{coolbar}}(t)$  call returns the negative number. If it returns a number greater than  $0$ , the  $Toolbar()$  function does not return, but waits for the next button. An item 0 function must return a value greater than 0, otherwise  $T \circ \text{obar}$  () will return immediately.

If this argument is omitted, there is no function linked to the button. When the user clicks on the button, the  $Toolbar()$  function returns the button number.

See also:Interact(), Toolbar(), ToolbarClear(), ToolbarEnable(), ToolbarText(), ToolbarVisible()

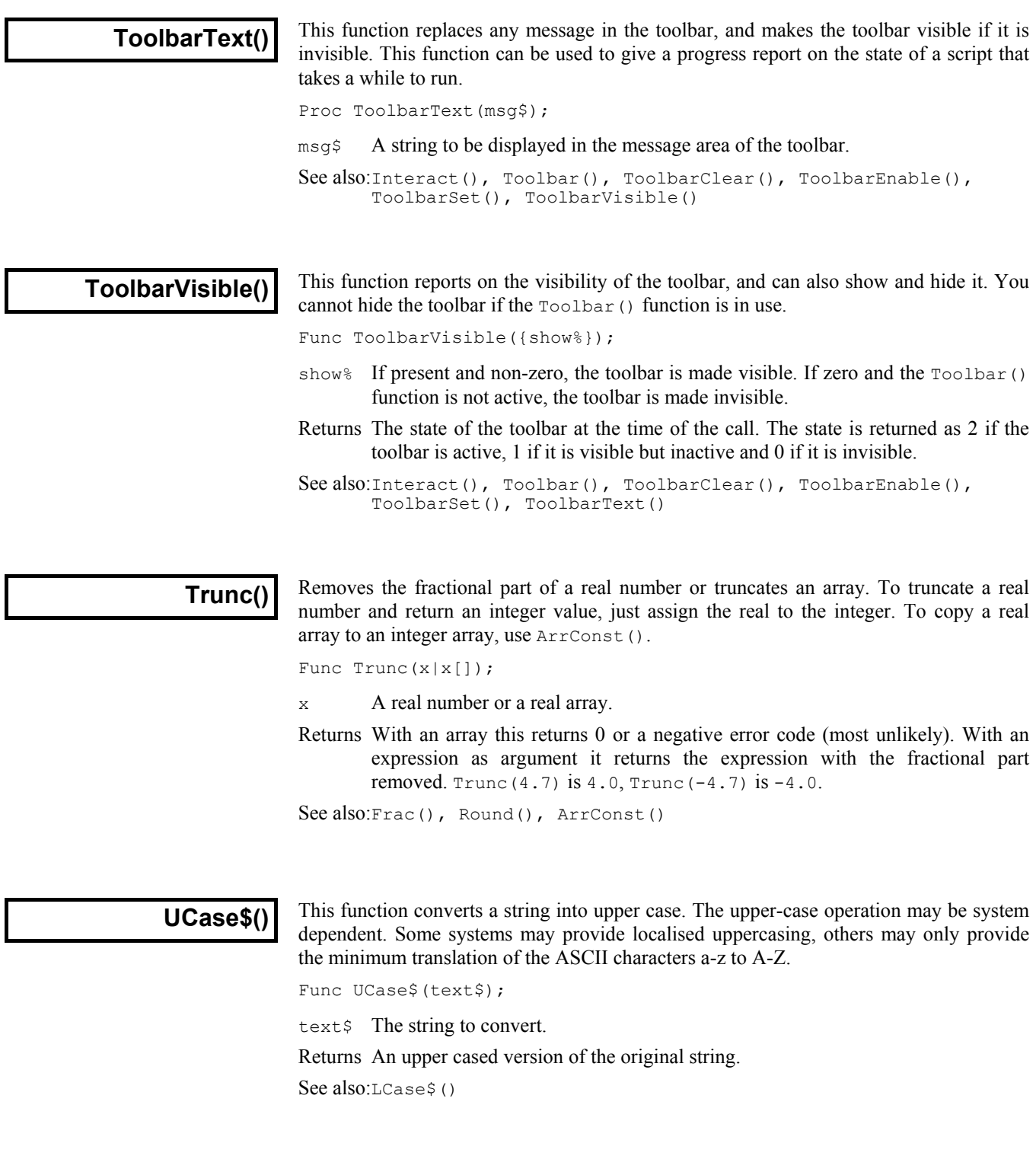

**Val()**

This converts a string to a number. The converter allows the same number format as the script compiler and leading white space is ignored.

```
Func Val(text${, &nCh%});
```
 $text{Text$$  The string to convert to a number. The expected format is: {white space}{-}{digits}{.digits}{e|E{+|-}digits}

nCh% If present, it is set to the number of characters used to construct the number.

Returns It returns the extracted number, or zero if no number was present.

See also:Str\$(), ReadStr()

### **View()**

The  $View()$  function sets the current view and returns the last view handle, or a negative error. A view handle is a positive integer  $> 0$ . Changing the current view does not change the focus or bring the view to the front, use  $FrontView()$  to do that.

Func View( {vh%} );

vh% An integer argument being:

- $>0$  A valid view handle that is to be made the current view. An invalid view handle will stop the script with a fatal error.
- 0 (or omitted) no change of the current view is required
- $\leq 0$  If the argument is  $-n$ , this selects the nth duplicate of the current data view. This is equivalent to  $Dup(n)$ . Use ViewSource() to get the data view from which a memory view is derived.
- Returns 0 if there are no views at all, -1 if the duplicate requested does not exist, otherwise it returns the view handle of the view that was current.

See also:FrontView(), ViewFind(), ViewKind(), ViewSource(), Window(), WindowTitle\$(), View().x(), View(v,c).[]

## **View(v,c).[ ]**

The View(vh%,c). [] construction accesses view data for channel c. The  $\lceil$  refers to the whole array unless it encloses an expression to define a range of array elements. For waveform channels, the array holds the waveform values as expected. Marker channels appear as an array holding the marker times, but this array is read-only and a script error will be caused by attempting to assign to it. Use the  $\text{MarkTime}($ ) function to change the times of markers.

View( vh%, c% ). [{aExp}]

- $v_{\rm b}$  A view handle of an existing view, 0 for the current view, or -n for the n<sup>th</sup> duplicate view associated with the current view.
- c% A channel number from the view.
- aExp An optional array indexing expression. If omitted, the whole array is accessed.

Here are three examples, to work on data from bin  $b$  in channel  $c$  is of view  $v$  s:

val:=View(v%,c%).[b%] 'get one data value sum:=ArrSum(View(v%,c%).[b%:100])'sum 100 data values<br>ArrDiff(View(v%,c%).[]) 'replace data by dif 'replace data by differences

See also:View(), View().x(), ViewSource(), ArrXXX(), MarkTime()

#### **View().x()**

The View().x() construction overrides the current view for the evaluation of the function that follows the dot. It is an error if the selected view does not exist, and the script stops. Don't use this contruct for functions which close the view.

View( $vh$ <sup>8</sup>). $x()$ 

- $v_{\text{th}}$ % A view handle of an existing view, 0 for the current view (a waste of time), or n for the  $n<sup>th</sup>$  duplicate view associated with the current view.
- $x()$  A function or procedure.

For example,  $View(vh*)$ . Draw() draws the view indicated by  $vh$ <sup>§</sup>. The equivalent code to  $View(vh$ <sub>8</sub>). $x()$  is:

```
var temp%;
temp% := View(vh%);
x();
View(temp%);
See also:View(), View(v,c).[], ViewSource()
```
# **ViewFind()**

This function searches for a window with a given title and returns its view handle.

Func ViewFind(title\$);

- title\$ A string holding the view title to search for. Note that, in Window 95 or 98, system settings in Windows Explorer can cause the file extension to be removed from the view title, so you may have to search both with and without the ".cfs".
- Returns The view handle of a view with a title that matches the string, or 0 if no view matches the title.

See also:FileOpen(), Window(), WindowTitle\$(), View()

#### **ViewKind()**

This function returns the type of a view or of the current view. Types 5-7 are reserved.

Func ViewKind({vh%});

 $v_{\text{th}}$ . The handle of the view for which the type is required. If omitted the function returns information about the current view.

Returns The type of the view, view types are:

0 File view A data view showing one frame at a time from a CFS data file. Access to any frame in the file is possible for analysis etc. 1 Text view A view holding a text file for editing. 2 Output sequence Not available in Version 2.x. 3 Script view A view holding a script file. 4 Memory view A data view created by a SetXXX() command, similar to a file view but wholly held in memory. 8 External text file An invisible view for use with routines Read() and Print(). 9 External binary file An invisible view for use by BRead(), BWrite() etc. 10 Application window The Signal program window. 11 Other types Other views with handles, such as the Status bar, and Toolbar, which can be made visible or invisible. 12 XY view An XY view showing sets of XY data points. -1 Unknown type These include the cursor windows. -2 Invalid handle The return value if the  $v \hbar \theta$  parameter value is invalid. See also: App(), ChanKind(), FileOpen(), View(), ViewList()

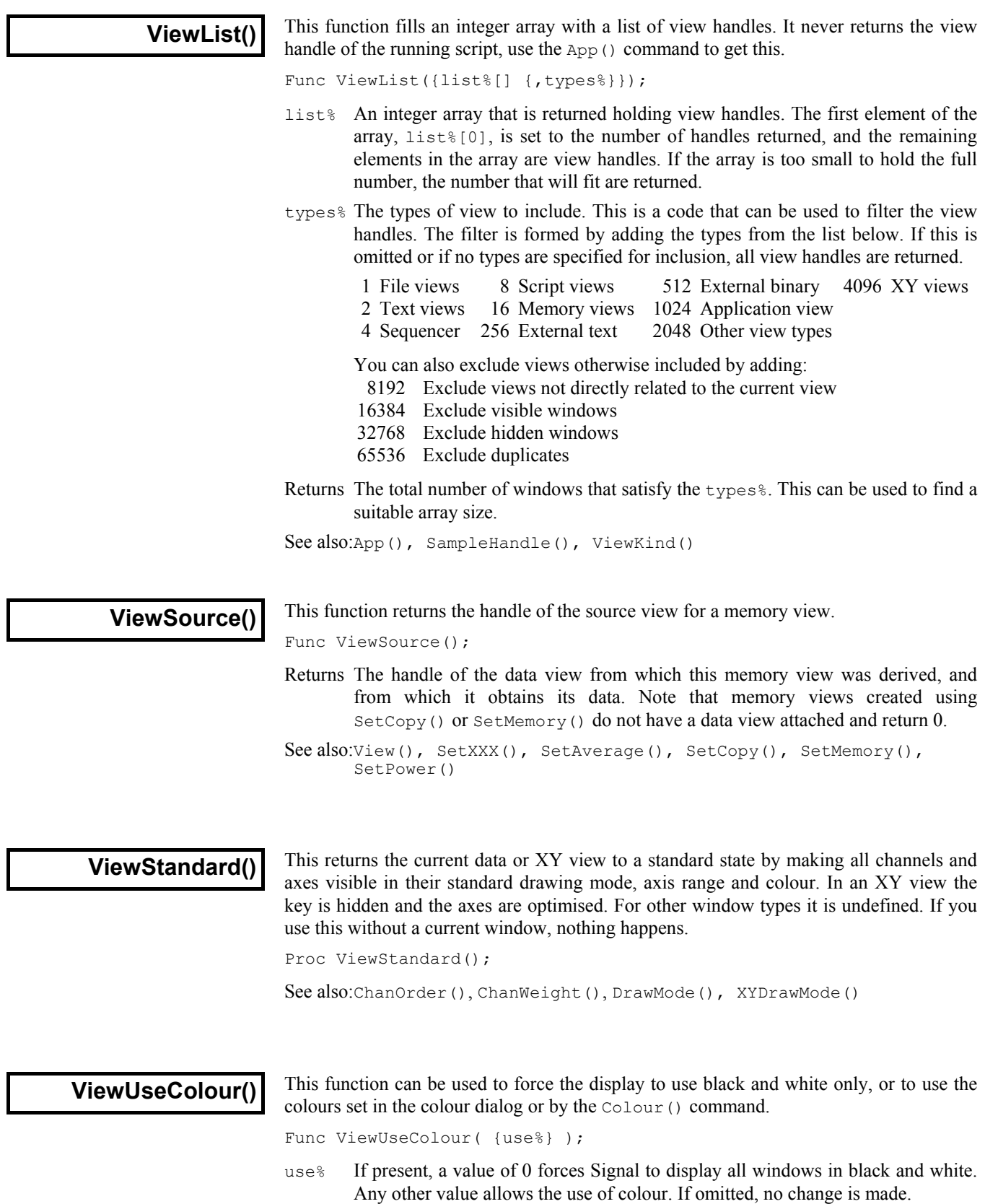

Returns The current state as 1 if colour is in use, 0 if black and white is used.

See also:Colour()

#### **Window()**

This sets the window position (and size) of the current view. Positions are given as percentages of the available area, measured from the top left hand corner. When this is used to position the Signal application window the available area is the whole screen, otherwise the available area is Signal application area.

Proc Window(xLow, yLow{,xHigh{,yHigh}})

- xLow Position of the left hand edge of the window, as a percentage of the area.
- yLow Position of the top edge of the window, as a percentage of the area.
- xHigh If present, the right hand edge. If omitted the previous width is maintained. If the window is made too small, the minimum allowed size is used.
- yHigh If present, the bottom edge position. If omitted the previous height is maintained. If the window is made too small, the minimum allowed size is used.

In this example the Signal window will be sized to the maximum possible screen area, before positioning the data window within the Signal area.

```
var vdata%;
view(App()).Window(0,0,100,100); 'set largest application size vdata%:=ViewFind("mydata.cfs"); 'view handle for data
vdata:=ViewFind("mydata.cfs");
FrontView(vdata%); \overline{\phantom{a}} 'focus on the data window<br>Window(15,15,85,85); 'data window in middle with 15% ard
                                 'data window in middle with 15% around
See also:App(), FrontView(), View(), ViewFind()
         WindowDuplicate(), WindowGetPos(), WindowSize(),
         WindowTitle$(), WindowVisible()
```
**WindowDuplicate()**

This duplicates the current data view, creating a new window that has all the settings of the current view. It does not duplicate channels; these are shared with the existing window. The new window becomes the current view and is created invisibly.

Func WindowDuplicate()

Returns This command returns the view handle of the new window or a negative error code or 0 if no free duplicates (there is a limit of 9 duplicates per data view).

See also:Dup(), Window(), WindowGetPos(), WindowSize(), WindowTitle\$(), WindowVisible(), View()

### **WindowGetPos()**

This gets the position of the current view. Positions are given as percentages of the available area, measured from the top left hand corner. Positions for the Signal application window are measured with respect to the whole screen, otherwise the positions are measured with respect to the Signal application area.

- Proc WindowGetPos(&xLow, &yLow, &xHigh, &yHigh)
- xLow A real variable that is set to the position of the left hand edge of the window.
- yLow A real variable that is set to the position of the top edge of the window.
- xHigh A real variable that is set to the position of the right hand edge of the window.
- yHigh A real variable that is set to the position of the bottom edge of the window.

See also:App(), Window(), WindowDuplicate(), WindowSize(), WindowTitle\$(), WindowVisible()

minimum

sent data,

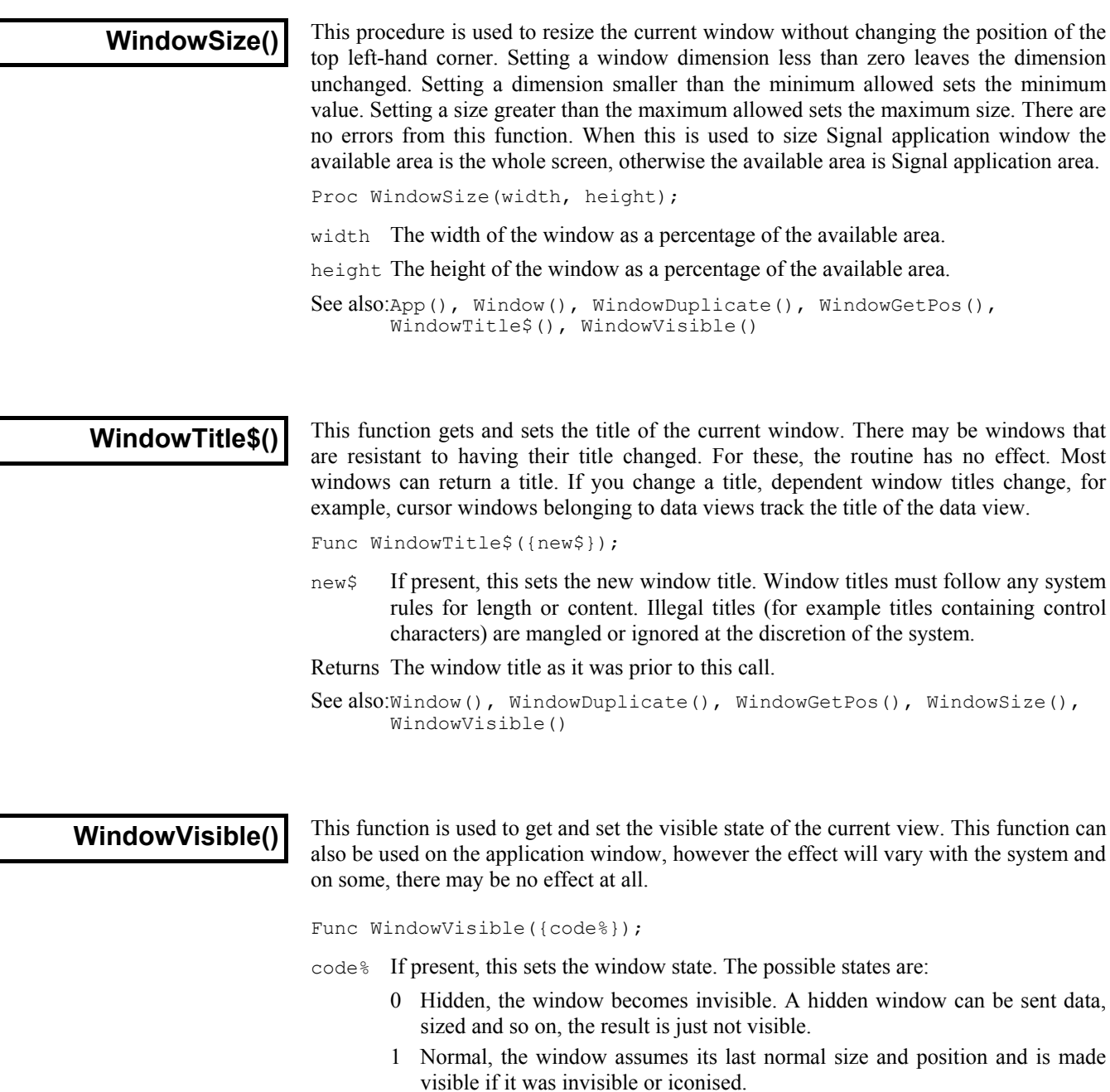

- 2 Iconised. An iconised window can be sent data, sized and so on, the result is not visible.
- 3 Maximised. The window is made as large as possible.
- Returns The window state prior to this call.

```
See also:FrontView(), Window(), WindowDuplicate(), WindowGetPos(),
      WindowSize(), WindowTitle$()
```
**XAxis()**

This function can be used to turn on and off the x axis of the current view, or to find the state of the x axis:

Func XAxis({on%});

- on% Optional, set the axis state. If omitted, no change is made. Possible values are:
	- 0 Hide the axis
	- 1 Show the axis with units in seconds
	- 2 Show with units of hh:mm:ss relative to start of file (not implemented yet)
	- 3 Show with time of day (not implemented yet)
- Returns The axis state at the time of the call (0 to 3, as above) or a negative error code. It is an error to use this function on a view that has no concept of an x axis.

Changes made by this function do not cause a redraw immediately. The affected view is drawn at the next opportunity.

See also:XHigh(), XLow(), XRange(), XTitle\$(), XUnits\$()

**XAxisMode()**

This function controls what is drawn in an x axis.

Func XAxisMode({mode%});

- mode% Optional argument that controls how the axis is displayed. If omitted, no change is made. Possible values are the sum of the following. Values not included in the sum will be restored to their default states:
	- 1 Hide all the title information.
	- 2 Hide all the unit information.
	- 4 Hide small ticks on the x axis. Small ticks are hidden if big ticks are hidden.
	- 8 Hide numbers on the x axis. Number are hidden if big ticks are hidden.
	- 16 Hide the big ticks and the horizontal line that joins them.
	- 32 Scale bar axis. If selected add 4 to remove the end caps.

Returns The x axis mode value at the time of the call or a negative error code.

See also:XAxis(), XHigh(), XLow(), XRange(), YAxisMode()

### **XAxisStyle()**

This function controls the major and minor tick spacing for all views that have an x axis. If you set values that would cause illegible or unintelligible axes, they are stored but not used unless the axis range or scaling changes to make the values useful.

Func XAxisStyle({style%{, nTick%{, major}}});

- style% A value of –1 returns the number of minor divisions set or 0 for automatic. A value of –2 returns the major tick spacing or 0 for automatic spacing.
- nTick% The number of minor tick subdivisions or 0 for automatic spacing. Omit nTick% or set it to  $-1$  for no change.
- major If present, values greater than 0 set the major tick spacing. Values less than or equal to 0 select automatic major tick spacing.

Returns See the description of style% for return values.

See also:XAxis(), XAxisMode(), XHigh(), XLow(), XRange(), YAxisStyle()

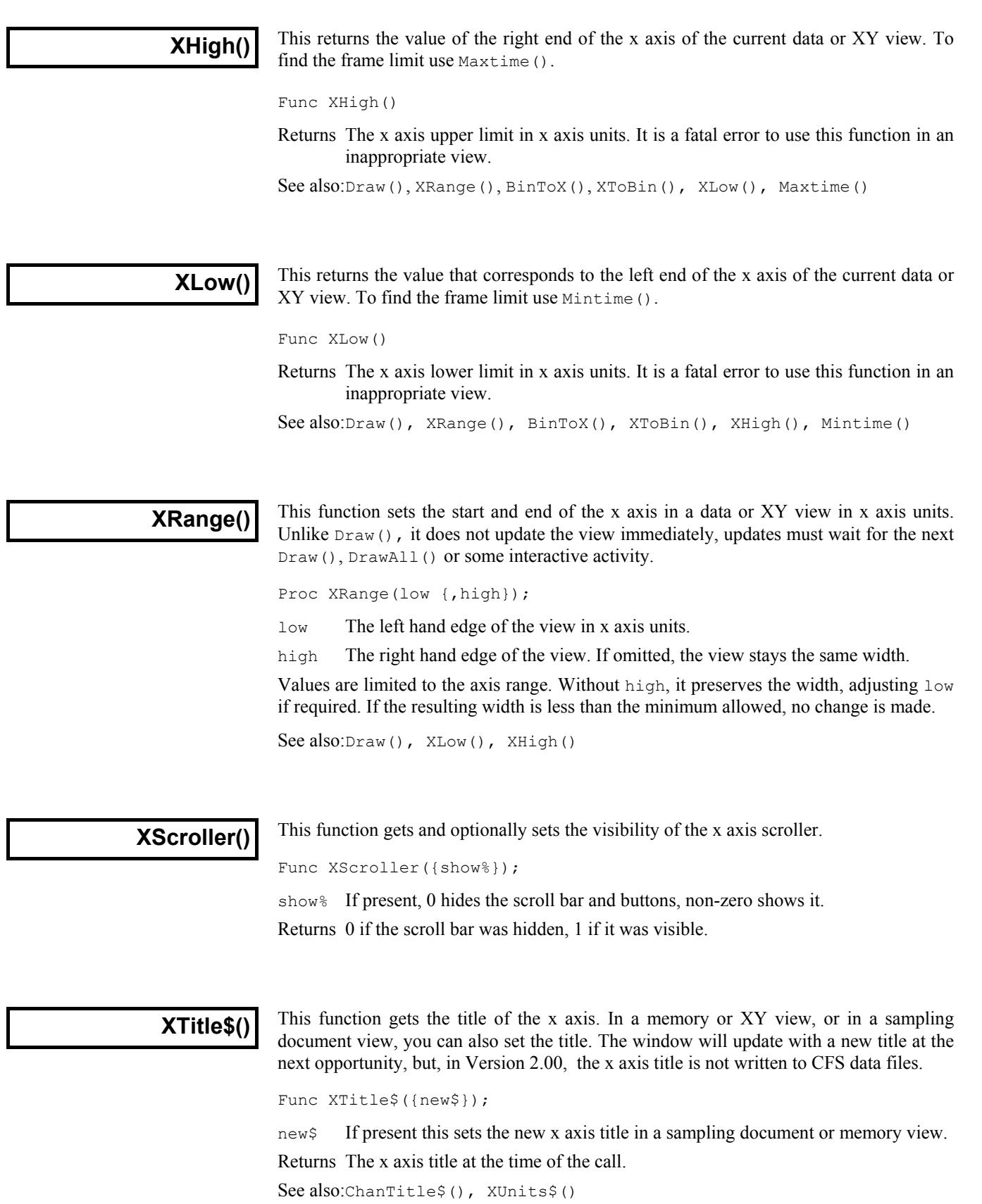

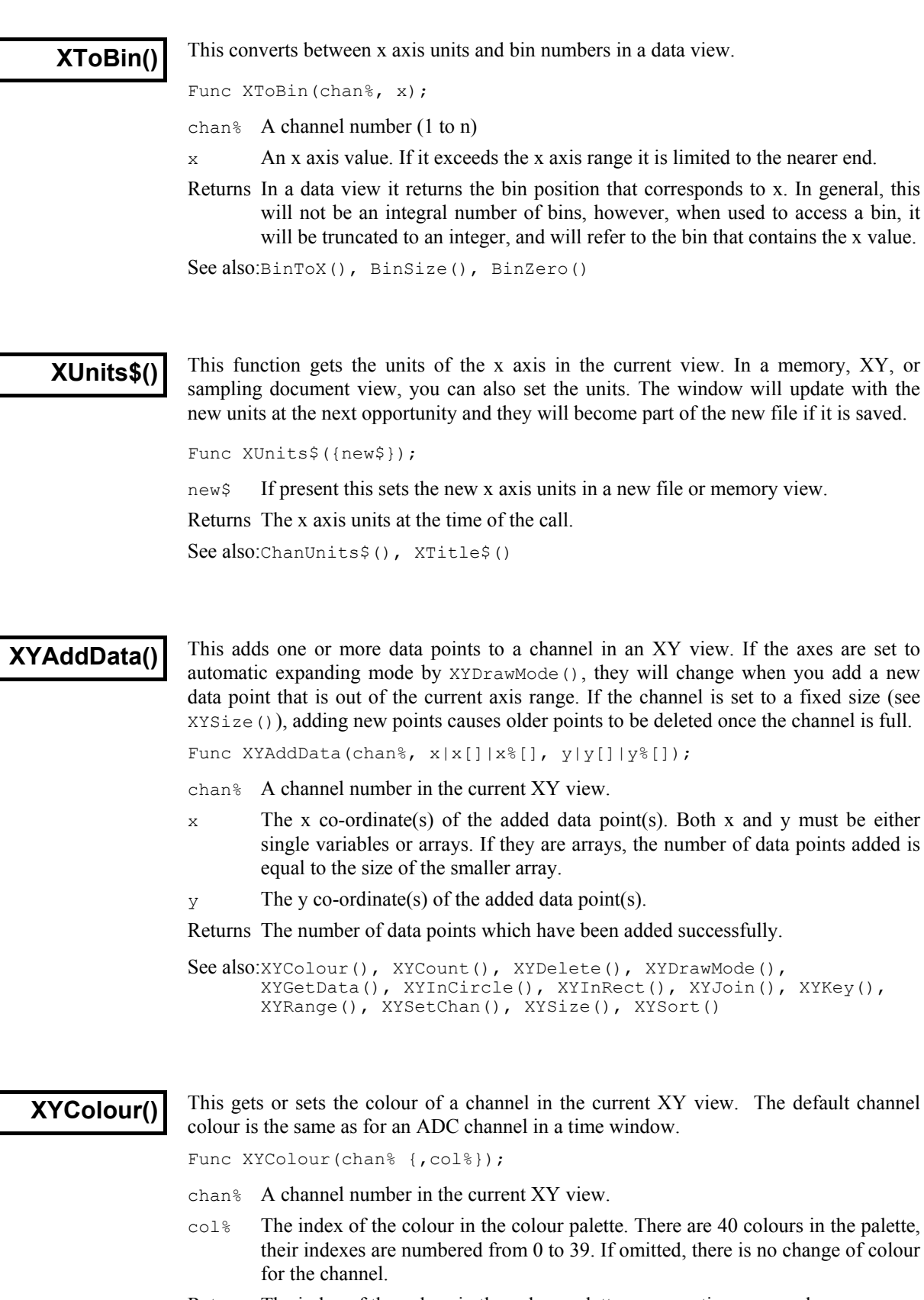

Returns The index of the colour in the colour palette or a negative error code.

See also:Colour(), XYAddData(), XYCount(), XYDelete(), XYDrawMode(), XYGetData(), XYInCircle(), XYInRect(), XYJoin(), XYKey(), XYRange(), XYSetChan(), XYSize(), XYSort()

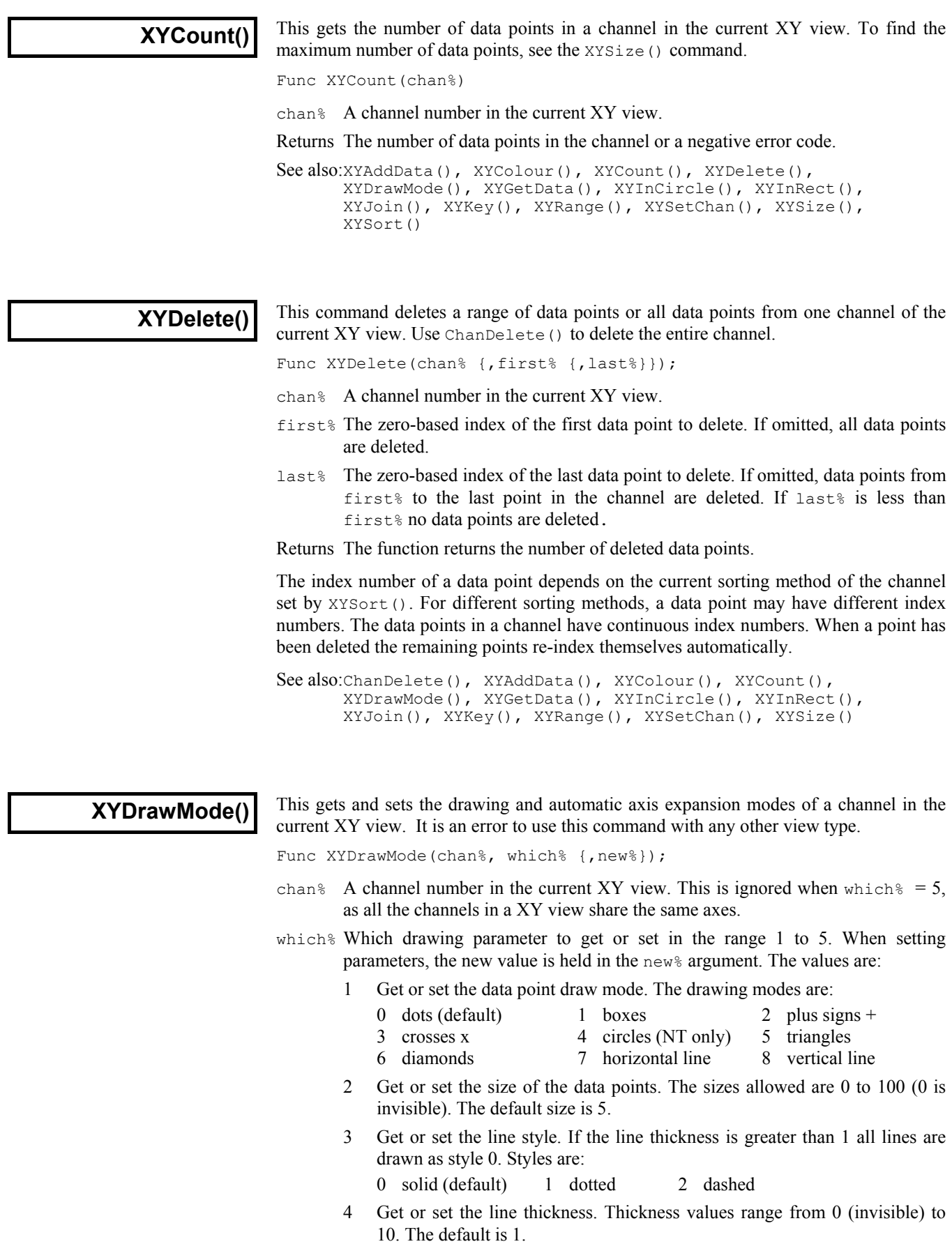
- 5 Get or set automatic axis range mode. This applies to the entire view, so the chan% argument is ignored. Values are:
	- 0 The axes do not change automatically when new data points are added.
	- 1 When new data points are added that lie outside the current x or y axis range, the data and axes screen area update at the next opportunity to display all the data.
- new% New channel draw or axis expanding mode. If omitted, no change is made.
- Returns The value of relevant channel draw mode or axis expanding mode at time of call if succeeds or a negative error code if fails.

```
See also:XYAddData(), XYColour(), XYCount(), XYDelete(), XYGetData(),
XYInCircle(), XYInRect(), XYJoin(), XYKey(), XYRange(),
XYSetChan(), XYSize(), XYSort()
```

```
XYGetData()
```
This gets data points between two indices from a channel in the current XY view. It is an error to use this command with any other view type.

Func XYGetData(chan%, &x|x[], &y|y[] {,first% {,last%}});

- chan% A channel number in the current XY view.
- $x |x|$  The returned x co-ordinate(s) of data point(s). When arrays are used, either both  $x$  and  $y$  must be arrays or neither can be. The smaller of the two arrays sets the maximum number of data points that can be returned.
- $y|y|$  The returned y co-ordinate(s) of data point(s)
- first% The zero-based index of the first data point to return. If omitted, the first data point is index 0.
- last  $\&$  The zero-based index of the last data point returned. Last  $\&$  is only meaningful when x and y are array names. If omitted or if  $last\$  is greater than or equal to the number of data points, the final data point is the last one in the channel. If last% is less than first%, no data points are returned.
- Returns The number of data points copied. This can be less than the number of data points between the requested indices. For example, if the size of x or y array is not big enough to hold all the data points from first% to last%, the number of data points returned is equal to the size of array. If x and y are simple variables, 1 is returned if the data point with index number first & exists.

The index number of a data point depends on the current sorting method (see XYSort()).

See also:XYAddData(), XYColour(), XYCount(), XYDelete(), XYDrawMode(), XYInCircle(), XYInRect(), XYJoin(), XYRange(), XYKey(), XYSetChan(), XYSize(), XYSort()

#### **XYInCircle()**

This gets the number of data points inside a circle defined by  $x \circ c$ ,  $y \circ c$ , and r in the current XY view. A general point  $(x, y)$  is considered to be inside the circle if:

 $(x-xc)^2 + (y-vc)^2 \le r^2$ 

Points lying on the circumference are considered inside, but due to floating point rounding effects they may be indeterminate.

Func XYInCircle(chan%, xc, yc, r);

chan% A channel number in the current XY view.

- xc,yc These are the x and y co-ordinates of the centre of the circle.
- r This is the radius of the circle. r must be  $\geq 0$ .

Returns the number of data points inside the circle or a negative error code.

See also:XYAddData(), XYColour(), XYCount(), XYDrawMode(), XYGetData(), XYInRect(), XYJoin(), XYRange(), XYKey(), XYSetChan(), XYSize(), XYSort()

### **XYInRect()**

This function returns the number of data points in a channel of the current XY view that lie inside a rectangle. Data points on the boundaries of the rectangle are considered to be inside, but due to floating point rounding they may be indeterminate.

Func XYInRect(chan%, xl, yl, xh, yh);

- chan% A channel number in the current XY view.
- $x_1$ , xh The x co-ordinates of the left and right hand edges of the rectangle. xh must be greater than or equal to  $x1$ .
- $v_1$ ,  $v_2$  The y co-ordinates of the bottom and top edges of the rectangle.  $v_1$  must be greater than or equal to  $y_1$ .

Returns The number of data points inside the rectangle or a negative error code.

See also:XYInCircle(), XYDelete(), XYDrawMode(), XYGetData(), XYJoin(), XYRange(), XYSetChan(), XYSize(), XYSort()

### **XYJoin()**

This function gets or sets the data point joining method of a channel in the current XY view. Data points can be separated, joined by lines, or joined by lines with the last point connected to the first point (making a closed loop).

Func XYJoin(chan% {,join%});

- chan% A channel number in the current XY view.
- join% If present, this is the new joining method of the channel. If this is omitted, no change is made. The data point joining methods are:
	- 0 Not joined by lines (this is the default joining method)
	- 1 Joined by lines. The line styles are set by XYDrawMode().
	- 2 Joined by lines and the last data point is connected to the first data point to form a closed loop.

Returns the joining method at time of call if succeeds or a negative error code if fails.

See also:XYAddData(), XYColour(), XYDrawMode(), XYRange(), XYKey(), XYSetChan(), XYSize(), XYSort()

### **XYKey()**

This gets and sets the display mode and positions of the channel key for the current view, which must be an XY view. The key displays channel titles (set by  $\text{Channel}(i)$ ) and drawing symbols for all visible channels. It can be positioned anywhere within the data area. The key can be framed or unframed, transparent or opaque and visible or invisible.

Func XYKey(which%, {new});

 $which$  This determines which property of the key we are interested in. Properties are :

- 1 Visibility of the key. 0 if the key is hidden (default), 1 if it is visible.
- 2 Background state. 0 for opaque (default), 1 for transparent.
- 3 Draw border. 0 for no border, 1 to draw a border (default)
- 4 Key left hand edge x position. It is measured from the left-hand edge of the x axis and is a percentage of the drawn x axis width in the range 0 to 100. The default value is 0.
- 5 Key top edge  $\gamma$  position. It is measured from the top of the XY view as a percentage of the drawn  $\gamma$  axis height in the range 0 to 100. The default is 0.

new If present it changes the selected property. If it is omitted, no change is made.

Returns The value selected by which & at the time of call, or a negative error code.

See also:ChanTitle\$(), XYAddData(), XYColour(), XYDrawMode(), XYJoin(), XYRange(), XYSetChan(), XYSize(), XYSort()

### **XYRange()**

This function gets the range of data values of a channel or channels in the current XY view. This is equivalent to the smallest rectangle that encloses the points.

Func XYRange(chan%, &xLow, &yLow, &xHigh, &yHigh);

- chan% A channel number in the current XY view or -1 for all channels or -2 for all visible channels.
- $x$ Low A variable returned with the smallest x value found in the channel(s).
- yLow A variable returned with the smallest y value found in the channel(s).
- $xHigh$  A variable returned with the biggest x value found in the channel(s).
- yHigh A variable returned with the biggest y value found in the channel(s).

Returns 0 if there are no data points, or the channel does not exist, 1 if values found.

### **XYSetChan()**

This function creates a new channel or modifies an existing channel in the current XY view. It is an error to use this function if the current view is not an XY view. This function can be used as a short-cut method for modifying all properties of an existing channel without calling the XYSize(), XYSort(), XYJoin() and XYColour() commands individually.

Func XYSetChan(chan% {, size% {, sort% {, join% {, col%}}}});

chan% A channel number in the current XY view. If chan% is 0, a new channel is created. Each XY view can have maximum of 256 channels, numbered from 1 upwards. The first channel is created automatically by Signal when you open a new XY view with  $\text{FileNew}()$ . If chan<sup>§</sup> is not 0, it must be the channel number of an existing channel which will be modified.

See also:XYAddData(), XYColour(), XYCount(), XYDelete(), XYDrawMode(), XYGetData(), XYInCircle(), XYInRect(), XYKey(), XYSetChan(), XYSize(), XYSort()

 $size\$  This sets the number of data points in the channel and how and if the number of data points can extend. The only limits on the number of data points is the available memory and the time taken to draw the view.

 A value of zero (the default) sets no limit on the number of points and the size of the channel expands as required to hold data added to it.

If a negative size is given, for example -n, this limits the number of points in the channel to n. If more than n points are added, the oldest points added are deleted to make space for the newer points. If you set a negative size for an existing channel that is smaller than the points in the channel, points are deleted.

If a positive value is set, for example n, this allocates storage space for n data points, but the storage will grow as required to accommodate further points. Using a positive number rather than 0 can save time if you know in advance the likely number of data points as it costs time to grow the data storage.

- sort% This sets the sorting method of data points. The sorting method is only important if the points are joined. If they are not joined, it is much more efficient to leave them unsorted as sorting a large list of points takes time. The sort methods are:
	- 0 Unsorted (default). Data is drawn and sorted in the order that it was added. The most recently added point has the highest sort index.
	- 1 Sorted by  $x$  value. The index runs from points with the most negative  $x$ value to points with the most positive x value.
	- 2 Sorted by  $\gamma$  value. The index runs from points with the most negative  $\gamma$  value to points with the most positive y value.

If this is omitted, the default value 0 is used for a new channel. For an existing channel, there is no change in sorting method.

- join% If present, this is the new joining method of the channel. If this is omitted, no change is made to an existing channel, a new channel is given mode 0. The data point joining methods are:
	- 0 Not joined by lines (this is the default joining method)
	- 1 Joined by lines. The line styles are set by XYDrawMode().
	- 2 Joined by lines and the last data point is connected to the first data point to form a closed loop.
- col% If present, this sets the index of the colour in the colour palette to use for this channel. There are 40 colours in the palette, their index numbered 0 to 39. If omitted, the colour of an existing channel is not changed. The default colour for a new channel is the colour that an user has chosen for an ADC channel in a time window.
- Returns The number of channels (including any created channel) or a negative error code. When you create a new channel, the value returned is the number of the new channel.

See also:XYAddData(), XYColour(), XYCount(), XYDelete(), XYDrawMode(), XYGetData(), XYInCircle(), XYInRect(), XYJoin(), XYKey(), XYRange(), XYSize(), XYSort()

**XYSize()**

This function gets and sets the limits on the number of data points of a channel in the current XY view. Channels can be set to have a fixed size, or to expand as more data is added. The only limit on the number of data points is the available memory and the time taken to draw data.

Func XYSize(chan% {, size});

- chan% A channel number in the current XY view.
- $size\$  This sets the number of data points in the channel and how and if the number of data points can extend. A value of zero sets no limit on the number of points and the size of the channel expands as required to hold data added to it.

If a negative size is given, for example -n, this limits the number of points in the channel to n. If more than n points are added, the oldest points added are deleted to make space for the newer points. If you set a negative size for an existing channel that is smaller than the points in the channel, points are deleted.

If a positive value is set, for example n, this allocates storage space for n data points, but the storage will grow as required to accommodate further points. Using a positive number rather than 0 can save time if you know in advance the likely number of data points as it costs time to grow the data storage.

If this is omitted, there is no change to the size.

Returns If the number of points for the channel is fixed at n points, the function returns -n. Otherwise, the function returns the maximum number of points that could be stored in the channel without allocating additional storage space.

See also:XYAddData(), XYColour(), XYCount(), XYDelete(), XYDrawMode(), XYGetData(), XYInCircle(), XYInRect(), XYJoin(), XYKey(), XYRange(), XYSetChan(), XYSort()

**XYSort()**

In the current XY view, gets or sets the sorting method of the channel.

Func XYSort(chan% {, sort%});

- chan% The channel number.
- sort% This sets the sorting method of data points. The sorting method is only important if the points are joined. If they are not joined, it is much more efficient to leave them unsorted as sorting a large list of points takes time. The sort methods are:
	- 0 Unsorted (default). Data is drawn and sorted in the order that it was added. The most recently added point has the highest sort index.
	- 1 Sorted by x value. The index runs from points with the most negative x value to points with the most positive x value.
	- 2 Sorted by  $\gamma$  value. The index runs from points with the most negative  $\gamma$  value to points with the most positive y value.
	- If this is omitted, there is no change in sorting method.

Returns The function returns the sorting method at time of call or a negative error code.

```
See also:XYAddData(), XYColour(), XYCount(), XYDelete(),
XYDrawMode(), XYGetData(), XYInCircle(), XYInRect(),
XYJoin(), XYKey(), XYRange(), XYSetChan(), XYSize()
```
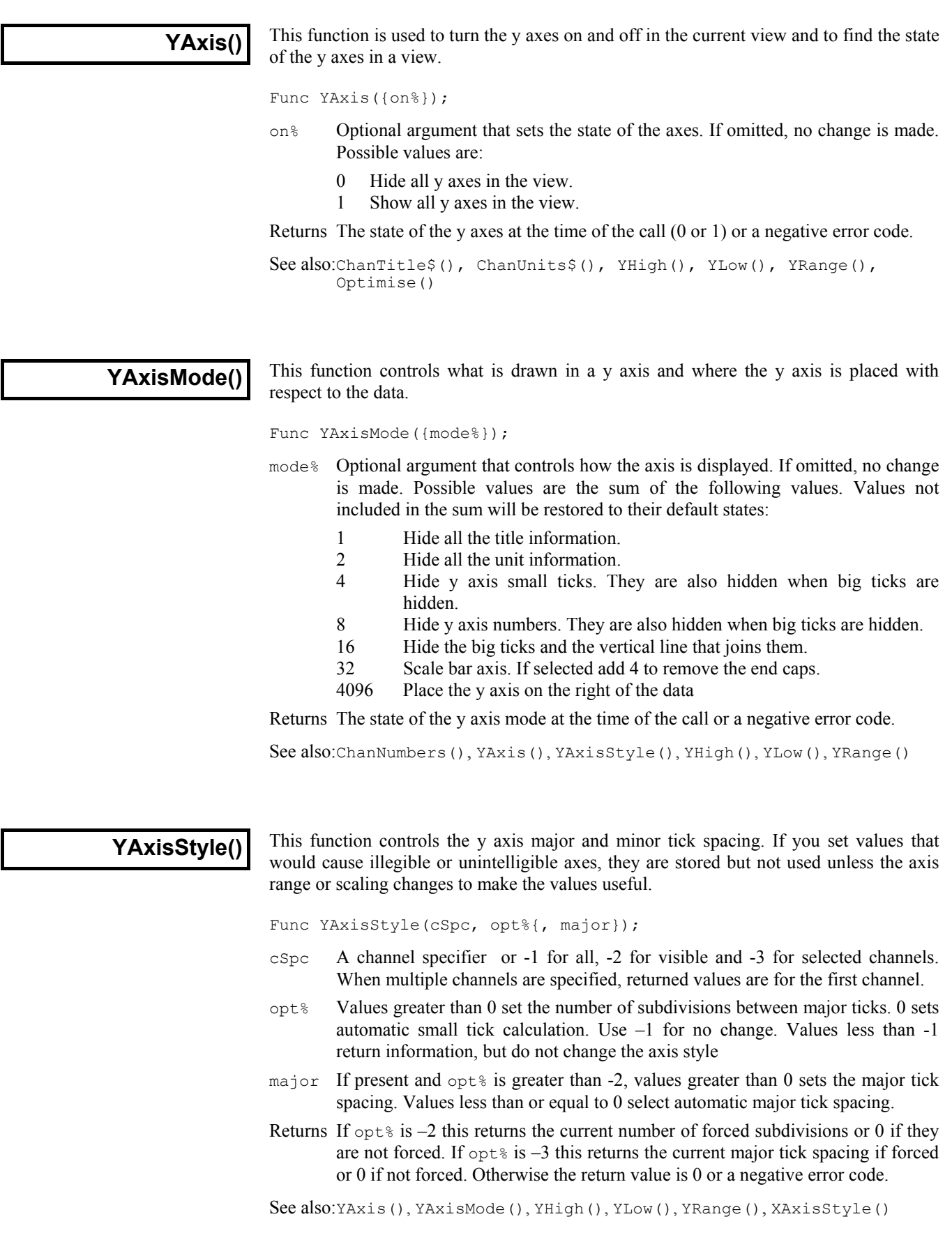

**Yield()**

This function suspends script operation for a user defined time and allows the system to idle. During the idle time, invalid screen areas update, you can interact with the program and the system has the opportunity to do housekeeping. If your script runs for long periods without using Interact() or Toolbar(), adding an occasional Yield() can make it feel more responsive and stop the operating system marking Signal as "not responding".

Func Yield({wait{, allow%}});

- wait An optional time period, in seconds, to wait. If omitted or set to 0, the program will give the system one idle cycle and continue to run. If set negative, there is no idle cycle but the allow% argument is applied.
- allow% This defines what the user can do during the wait period. See Interact() for the allowed values. The allow% value is cancelled after the command unless wait is 0 or negative.

Returns The function returns 1. We may add more return codes in future versions.

See also:Interact(), Seconds(), TimeDate(), Toolbar()

**YHigh()**

This function returns the current upper limit of the y axis in a data or XY view.

Func YHigh(chan%);

chan% A channel number (1 to n). The channel number is ignored for an XY view. Returns The value at the appropriate end of the axis.

See also:ChanTitle\$(), ChanUnits\$(), YLow(), YRange(), Optimise()

**YLow()**

This function returns the current lower limit of the y axis in a data or XY view.

Func YLow(chan%);

chan% A channel number (1 to n). The channel number is ignored for an XY view. Returns The value at the appropriate end of the axis.

See also:ChanTitle\$(), ChanUnits\$(), YHigh(), YRange(), Optimise()

**YRange()**

This sets the y axis range for a channel or XY view. Attempting to set the range for a display mode that doesn't have a y axis is not an error, but has no effect. If the y range changes, the display is invalidated, but waits for the next  $Draw()$ .

Proc YRange(chan%|chan%[]|chan\$, low, high)

chan% A channel number (1 to n) or you can also use  $-1$  for all channels,  $-2$  for all visible channels, -3 for all selected channels, -4 for waveform channels or -5 for marker channels, -6 for selected waveform channels or visible if none selected, - 7 for visible waveform channels or -8 for selected waveform channels. The channel number is ignored in an XY view as there is only one axis for all channels.

This can also be an integer array. If it is, the first array element holds the number of channels in the list. This is followed by a list of positive channel numbers.

- chan\$ A string to specify channel numbers, such as "1,3..8,9,11..16".
- low The value for the bottom of the y axis.
- high The value for the top of the y axis. If low and high are the same, or stupidly close, the range is not changed.

See also: YHigh(), YLow(), ChanScale(), ChanOffset(), Optimise()

### **—Symbol—**

\ string literal escape character, 3-2 \$ string variable designator, 3-2 & reference parameter designator, 3-9 & in Windows dialog prompts, 5-44 {} optional syntax, 1-4 | vertical bar, 1-4 = equality test operator, 3-6 + arithmetic add, 3-5  $+=$  add and assign, 3-4 += Append string, 3-4 + Concatenate strings, 3-6 := assignment, 3-4, 3-6 : array range designator, 3-3 ; Statement separator, 3-4  $\langle \langle \rangle \rangle = \rangle$  arithmetic comparison, 3-5  $\langle \langle \rangle \rangle$  = > = String comparisons, 3-6 / arithmetic divide, 3-5  $/$  = divide and assign, 3-4  $=$  arithmetic equality, 3-5  $=$  String equality, 3-6 % Integer variable designator, 3-2 \* multiply, 3-5  $*$  = multiply and assign, 3-4  $\sim$  arithmetic inequality, 3-5  $\le$  String inequality, 3-6 ' Comment designator, 3-4 -= subtract and assign, 3-4 - Unary minus and subtract, 3-5

### **—1—**

1902. See also Signal conditioner Get revision, 5-33 script support, 5-31

### **—A—**

Abandon sampling, 5-127, 5-140 Abort sampling, 5-127 Abs(), 5-1 Absolute pulse levels, 5-128 Absolute time for frame, 5-88 Absolute value of expression or array, 5-1 Accept sweep, 5-128 Active cursor Get parameters, 5-36 Set parameters, 5-37 ADC data Units, 5-139 ADC port Calibration, 5-138, 5-139 Name, 5-138 Number, 5-138 Options, 5-138 Setup, 5-138 Units, 5-139 Add cursor, 5-39 Add protocol, 5-115

Add pulse, 5-118 Add to array or view, 5-3 Amplitude histogram, 5-148 Amplitude of waveform, 5-28 Analysis Amplitude histogram, 5-148 Command synopsis, 4-7 Create arbitrary memory view, 5- 152 Leak subtraction, 5-151 Multiple waveform averages, 5-149 New memory view, 5-148 Number of sweeps, 5-156 Online, 5-112 Power spectrum, 5-152 Process all linked views, 5-111 Process data, 5-110 Process multiple frames, 5-111 Summary of script commands, 4-7 Trend plot, 5-153 Trend plot channel, 5-154 Waveform average and accumulate, 5-150 and operator, 3-5 App(), 5-1 Append frame, 5-1, 5-41 AppendFrame(), 5-1 Application close, 5-63 Application directory, 5-61 Application window, 5-1 Arc tangent function, 5-11 Argument lists, 3-9 ArrAdd(), 5-3 Array arithmetic functions, 4-8 Arrays, 3-3 Absolute value, 5-1 Add constant or array, 5-3 Arc tangent function, 5-11 Copy, 5-3 Cosine of array, 5-35 Data view as an array, 3-3 Difference of two arrays, 5-10 Differences between elements, 5-4 Division, 5-4, 5-5 Dot product, 5-5 Examples, 5-2 Exponential function, 5-52 FFT analysis, 5-5 FIR filter, 5-8 Fractional part of real number, 5-87 Gain and phase, 5-5 Integer overflow, 5-2 Integrate, 5-9 Inverse FFT, 5-6 Length of array, 5-99 Logarithm to base 10, 5-100 Logarithm to base e, 5-100 Maximum value, 5-101 Mean and standard deviation, 5-11 Minimum value, 5-103 Multiplication, 5-9

Natural logarithm, 5-100 Negate, 5-9 Power function, 5-108 Power spectrum, 5-5 Set to constant, 5-3 Sine of array elements, 5-155 Smoothing and filtering, 5-8 Square root of array elements, 5-156 Subtract array from value or array, 5-10 Subtract value or array from array, 5-10 Sum of product, 5-5 Sum of values, 5-11 Summary of script commands, 5-2 Summary of script commands, 4-8 Tangent of the array elements, 5-157 Total of array elements, 5-11 Truncate real array elements, 5-162 ArrConst(), 5-3 ArrDiff(), 5-4 ArrDiv(), 5-4 ArrDivR(), 5-5 ArrDot(), 5-5 ArrFFT(), 5-5 ArrFilt(), 5-8 ArrIntgl(), 5-9 ArrMul(), 5-9 ArrSub(), 5-10 ArrSubR(), 5-10 ArrSum(), 5-11 ArrXXX(), 5-2 Artefact rejection Get parameters, 5-128 Set parameters, 5-129  $Asc()$ , 5-11 ASCII code of character, 5-11 ASCII to string conversion, 5-30 Assignment, 3-4, 3-6 ATan(), 5-11 Automatic file naming, 5-129 Automatic file saving, 5-129 Automatic processing while sampling, 5-112 Average waveform data, 5-149, 5-150 Axis controls XY view data tracking, 5-171 Axis grid display control, 5-94

### **—B—**

band, binary and operator, 3-5 Basic sampling mode, 5-134 Beep or tone output, 5-155 Best fit, 5-74, 5-76, 5-78, 5-79, 5-80, 5- 84 Bin access in data view, 3-3 Bin number, convert to x axis unit, 5- 13 Binary data copy, 5-50 Binary files

Close, 5-54 Move current position, 5-14 Open, 5-60 Read data, 5-13, 5-14 Summary of script commands, 4-11 Write data, 5-18, 5-19 BinError(), 5-12 BinSize(), 5-12 BinToX(), 5-13 BinZero(), 5-13 Bitmap copy, 5-50 Black and White display, 5-165 bor, binary logical or operator, 3-5 BRead(), 5-13 BReadSize(), 5-14 Break points, 2-1 Clear all, 2-1 Breaking out of a script, 2-2 BSeek(), 5-14 BuffAcc(), 5-16 BuffAdd(), 5-15 BuffAddTo(), 5-15 BuffClear(), 5-16 BuffCopy(), 5-16 BuffCopyTo(), 5-16 BuffDiv(), 5-16 BuffDivBy(), 5-17 Buffer, 4-4, 5-15 Add frame data, 5-15 Add to frame data, 5-15 Average frame data, 5-16, 5-18 Clear, 5-16 Copy frame data, 5-16 Copy to frame, 5-16 Divide by frame data, 5-16 Divide frame data by, 5-17 Exchange with frame data, 5-17 Multiply by frame data, 5-17 Multiply frame data by, 5-17 Show or hide, 5-154 Subtract frame data, 5-17 Subtract from frame data, 5-18 BuffExchange(), 5-17 BuffMul(), 5-17 BuffMulBy(), 5-17 BuffSub(), 5-17 BuffSubFrom(), 5-18 BuffUnAcc(), 5-18 BuffXXX() Buffer commands, 5-15 Burst mode, 5-130 Buttons. see toolbar and Interact() BWrite(), 5-18 BWriteSize(), 5-19 bxor, binary exclusive or operator, 3- 5

### **—C—**

Calibration, 5-138, 5-139 Full scale, 5-138 Zero value, 5-139 Call stack in debug, 2-4 case. see docase

Index-2

CED 1902 signal conditioner, 5-31 CFS file Variables commands summary, 4-11 CFS File Export As, 5-56 Open, 5-60 ChanCount(), 5-19 ChanDelete(), 5-19 ChanDiff(), 5-20 ChanIntgl(), 5-20 ChanItems(), 5-20 ChanKind(), 5-21 ChanList(), 5-21 ChanMean(), 5-21 ChanMeasure(), 5-22 ChanNegate(), 5-22 Channel ADC inputs, 5-138 Add new XY view channel, 5-174 Arithmetic operations, 5-2 Attach horizontal cursor, 5-95 Channel array, 5-21 Channel list, 5-21 Channel numbers, 5-21 Copy data from XY view, 5-172 Data as array, 5-163 Delete, 5-19 Differentiate, 5-20 Drawing mode, 5-49 First item in channel, 5-104 Groups, 5-23 Hide, 5-26 Integrate, 5-20 Items in range, 5-24 Keyboard marker, 5-133 Last item in channel, 5-102 Marker count, 5-20 Maximum time in channel, 5-102 Minimum and maximum data, 5-103 Minimum time in channel, 5-104 Modify XY view channel settings, 5-174 Negate, 5-22 Next item in channel, 5-105 Number show and hide, 5-22 Offset data, 5-23 Order, 5-23 Ports, 5-138 Previous item in channel, 5-99 Rectify, 5-24 Sample ports, 5-138 Scale data, 5-24 Selected, get or set, 5-25 Selecting, 5-25 Selecting in a dialog, 5-43 Shift data, 5-26 Show, 5-26 Smooth data, 5-27 Subtract DC offset, 5-27 Summary of script commands, 4-3 Time of next item, 5-105 Time of previous item, 5-99 Title, get or set, 5-28, 5-138

Type of a channel, 5-21 Units, get or set, 5-28 Units, get or set, 5-139 Value at given position, 5-28 Vertical space, 5-29 Visible, get or set, 5-29 Weight, 5-29 Zero data, 5-30 Channel number Show and hide, 5-22 Channels, 4-3 ChanNumbers(), 5-22 ChanOffset(), 5-23 ChanOrder(), 5-23 ChanPoints(), 5-23 ChanRange(), 5-24 ChanRectify(), 5-24 ChanScale(), 5-24 ChanSearch(), 5-25 ChanSelect(), 5-25 ChanShift(), 5-26 ChanShow(), 5-26 ChanSmooth(), 5-27 ChanSubDC(), 5-27 ChanTitle\$(), 5-28 ChanUnits\$(), 5-28 ChanValue(), 5-28 ChanVisible(), 5-29 ChanWeight(), 5-29 ChanZero(), 5-30 Character code, 5-30 Character code (ASCII), 5-11 Check box in a dialog, 5-44 chi squared, 5-71 Chr\$(), 5-30 Clear protocol, 5-115 Clear sampling configuration, 5-130 Clipboard Copy and Cut data, 5-50 Cut current selection to the clipboard, 5-51 Paste, 5-51 Close file, 5-54 Close Signal application, 5-63 Close view, 5-54 Close window, 5-54 Coefficients, 5-8 Colon, array range designator, 3-3 Colour palette, 5-107 Colour(), 5-30 Colours of screen items, 5-30 Force Black and White, 5-165 XY view, 5-170 Command line, 5-115 Comment Get and set file comment, 5-54 In script language, 3-4 Comparison operators, 3-5 Compile script, 2-1 CondFilter(), 5-31 CondFilterList(), 5-31 CondGain(), 5-32 CondGainList(), 5-32

CondGet(), 5-32 CondOffset(), 5-33 CondOffsetLimit(), 5-33 CondRevision\$(), 5-33 CondSet(), 5-34 CondSourceList(), 5-35 CondType(), 5-35 CondXXX() Conditioner commands, 5- 31 Configuration. see Sampling configuration Configuration file Load sampling configuration, 5-60 Save sampling configuration, 5-56 Constant delarations, 3-5 Continue sampling, 5-143 Control panel. See Sampling control panel Convert A number to a string, 5-156 A string to a number, 5-127, 5-163 A string to upper case, 5-162 Data view bin to x axis units, 5-13 Data view bin zero to x axis units, 5- 13 Number to a character, 5-30 Parse string into variables, 5-127 String to lower case, 5-99 Time to points, 5-170 X axis units to bins, 5-170 Convert foreign file format, 5-55 Converting between data types, 3-2 Copy Array data, 5-3 Copy as binary data, 5-50 Copy as bitmap, 5-50 Copy as metafile, 5-50 Copy as text, 5-50 Current selection to clipboard, 5-50 External file, 5-55 Make duplicate view, 5-166 Text format, 5-56 View data, 5-3 View to new view, 5-150 Cos(), 5-35 Cosine of expression, 5-35 Count points inside XY view circle, 5-173 points inside XY view rectangle, 5- 173 Count channels in data view, 5-19 Count markers in time range, 5-20 Count of frames, 5-88 Count points in time range, 5-20 Covariance array, 5-72 Create directory, 5-61 Create memory view, 5-148, 5-152 Curly brackets, 1-4 Current directory, 5-61 Current frame. see Frame Current view, 1-1, 2-3, 5-163 Cursor Horizontal cursor

Delete cursor, 5-95 Label position, 5-96 Label style, 5-96 New cursor, 5-96 Renumber cursors, 5-96 Horizontal cursor Cursor channel, 5-95 Get and set cursor position, 5-95 Summary of script commands, 4- 3 Test if exists, 5-95 Vertical cursor Cursor label style, 5-38 Cursor position, 5-36 Delete cursor, 5-37 Get active cursor parameters, 5- 36 Label position, 5-38 Mode, 5-38 Renumber cursors, 5-39 Set active cursor parameters, 5-37 Set number, 5-39 Summary of script commands, 4- 2 Test if exists, 5-37 Cursor regions measurements, 5-22 Cursor(), 5-36 CursorActiveGet(), 5-36 CursorActiveSet(), 5-37 CursorDelete(), 5-37 CursorExists(), 5-37 CursorLabel(), 5-38 CursorLabelPos(), 5-38 CursorMode(), 5-38 CursorNew(), 5-39 CursorRenumber(), 5-39 Cursors Create new cursor, 5-39 CursorSet(), 5-39 Curve fitting Polynomial, 5-83 Customise memory view, 5-152 Cut Current selection to clipboard, 5-51 CyberAmp. See also Signal conditioner Get revision, 5-33 script support, 5-31

### **—D—**

DAC enables, 5-131 DAC full scale, 5-130 DAC units, 5-131 DAC zero, 5-131 Data for pulse, 5-119 Data types, 3-1 Compatibility, 3-2 Data values Value at given x axis position, 5-28 Data view Access to contents, 3-3 Array access, 3-3 Bin width, 5-12

Convert x axis units to bin number, 5-170 Copy data, 5-3 Count of channels, 5-19 Count of markers, 5-20 Draw, 5-48 Drawing mode, 5-49 Minimum and maximum data, 5-103 Overdraw frames, 5-106, 5-107 Overdraw mode, 5-106 Process data, 5-110, 5-111 Process multiple frames, 5-111 Summary of script commands, 4-2 Time of next item, 5-105 Time of previous item, 5-99 Value at given x axis position, 5-28 Data views, 4-2 Date as a string, 5-40 as numbers, 5-158 Date\$(), 5-40 Debug Call stack, 2-4 Enter debugger, 5-41 Enter debugger, 2-2 Globals window, 2-4 Locals window, 2-4 Operations, 4-12 Summary of script commands, 4-12 Using Script Evaluate window, 5-51 Debug script, 2-2 Debug(), 2-2, 5-41 Delay in script. *See* Yield() Delete Channel, 5-19 Cursor, 5-37 File, 5-56 Horizontal cursor, 5-95 Selection, 5-50 Substring, 5-41 XY view data, 5-171 Delete all pulses, 5-119 Delete protocol, 5-116 Delete pulse, 5-120 DeleteFrame(), 5-41 DelStr\$(), 5-41 Dialogs Check box, 5-44 Create new dialog, 5-44 Dialog units, 5-42 Display and collect responses, 5-47 Integer number input, 5-45 Real number input, 5-46 Selecting a channel, 5-43 Selecting one value from a list, 5-46 Set label, 5-45, 5-48 Simple format, 5-42 Text string input, 5-47 User interaction commands, 4-10 User-defined, 4-10, 5-42 Differences between array elements, 5- 4 Differentiate channels, 5-20

Digital filter bank Apply from script, 5-65 Create digital filter from script, 5-67 Filter name from script, 5-68 Force filter calculation, 5-66 Get filter bank information, 5-68 Sampling frequency range, 5-68 Set attenuation of filter bank filter, 5-65 Set comment in filter bank, 5-67 Digital filtering, 4-9 Digital inputs enable, 5-131 Digital outputs enable, 5-132 **Directory** Create, 5-61 Directory for files, 5-61 Display channel, 5-26 Divide operator with integer arguments, 3-5 Division of arrays, 5-4, 5-5 DlgChan(), *5-42*, 5-43 DlgCheck(), 5-44 DlgCreate(), *5-42*, 5-44 DlgInteger(), *5-42*, 5-45 DlgLabel(), 5-45 DlgList(), 5-46 DlgReal(), *5-42*, 5-46 DlgShow(), *5-42*, 5-47 DlgString(), *5-42*, 5-47 DlgText(), 5-48 docase, 3-7 DOS command line, 5-115 Dot product of arrays, 5-5 Dots draw mode, 5-49 Draw a view, 5-48 Draw mode Markers, 5-49 Waveform, 5-49 Draw(), 5-48 DrawAll(), 5-48 Drawing modes Join XY view points, 5-173 XY view, 5-171 DrawMode(), 5-49 Dup(), 5-50 Duplicate view Create, 5-166 Exclude from list, 5-165 Front view, 5-93 Handle, 5-163

### **—E—**

e, Mathematical constant, 3-6 Edit marker codes, 5-101 Edit marker time, 5-101 Edit menu Copy, Copy As, 5-50 Summary of script commands, 4-8 EditClear(), 5-50 EditCopy(), 5-50 EditCut(), 5-51 Editing

Index-4

Commands summary, 4-8 EditPaste(), 5-51 EditSelectAll(), 5-51 else. see if and docase. see if and docase endcase. see docase endif. see if Erase file, 5-56 Error codes, 5-51 Error\$(), 5-51 Esc key in a script, 2-2 Escape character backslash, 3-2 Eval(), 5-51 Evaluate argument, 5-51 Execute program, 5-115 Existance of cursor, 5-37 Existance of horizontal cursor, 5-95 Exit from Signal, 5-63 Exp(), 5-52 Exponential fit, 5-74 Exponential function, 5-52 Export Channel list, 5-52 Data file, 5-56 Export As, 5-56 Format for text, 5-52 Format for text output, 5-53 Frame list, 5-53 Summary of script commands, 4-2 Time range, 5-54 X axis range, 5-54 ExportChanFormat(), 5-52 ExportChanList(), 5-52 ExportFrameList(), 5-53 ExportTextFormat(), 5-53 ExportTimeRange(), 5-54 Expressions, 3-5 External files, 5-60 External program Kill, 5-114 Run, 5-115 Status of, 5-115 Extra states, 5-141

#### **—F—**

Feature search, 5-25 FFT analysis Of arrays, 5-5 Of waveform data, 5-152 File CFS file variables, 5-57, 5-63, 5-64 CFS frame variables, 5-89, 5-90, 5- 92, 5-93 Close file, 5-54 Comment, 5-54 Convert foreign format, 5-55 Copy external file, 5-55 Delete list of files, 5-56 Dump as text, 5-52, 5-53 Export As, 5-56 Export channel list, 5-52 Export frame list, 5-53

List of files, 5-58 Name, 5-58 Open window or external file, 5-60 Parent and child directories/folders, 5-58 Save As, 5-63 Save new file, 5-63 File menu Export As, 5-56 Load configuration, 5-60 New, 5-59 Open..., 5-60 Print screen, 5-62 Print visible, 5-62 Save As, 5-63 Save configuration, 5-56 Summary of script commands, 4-1 File menu commands, 4-1 File system commands, 4-11 File view New, 5-59 Open, 5-60 FileClose(), 5-54 FileComment\$(), 5-54 FileConvert\$(), 5-55 FileCopy(), 5-55 FileDelete(), 5-56 FileExportAs(), 5-56 FileGetIntVar(), 5-57 FileGetRealVar(), 5-57 FileGetStrVar\$(), 5-57 FileList(), 5-58 FileName\$(), 5-58 FileNew(), 5-59 FileOpen(), 5-60 FilePath\$(), 5-61 FilePathSet(), 5-61 FilePrint(), 5-62 FilePrintScreen(), 5-62 FilePrintVisible(), 5-62 FileQuit(), 5-63 FileSave(), 5-63 FileSaveAs(), 5-63 FileVarCount(), 5-63 FileVarInfo(), 5-64 FiltApply(), 5-65 FiltAtten(), 5-65 FiltCalc(), 5-66 FiltComment\$(), 5-67 FiltCreate(), 5-67 Filter bank. *See* Digital filter bank Filter coefficients, 5-8 Filtering of arrays, 5-8 FiltInfo(), 5-68 FiltName\$(), 5-68 FiltRange(), 5-68 Find feature, 5-25 Find func or proc, 2-1 Find view, 5-164 Finish sampling, 5-143 FIR filter Apply from script, 5-65 Frequency response, 5-70

Make coefficients, 5-68 Make coefficients (simplified), 5-70 Script functions, 4-9 FIR filter of array, 5-8 FIRMake(), 5-68 FIRQuick(), 5-70 FIRResponse(), 5-70 First time in frame, 5-104 FitExp(), 5-74 FitGauss(), 5-76 FitLine(), 5-78 FitLinear(), 5-79 FitNLUser(), 5-80 FitPoly(), 5-83 FitSin(), 5-84 Fitting functions, 4-10 Fixed interval period, 5-132 Fixed interval variation, 5-132 Flag frame, 5-88 Flow of control statements, 3-7 Folder for files, 5-61 Font Get font characteristics, 5-87 Set font, 5-87 FontGet(), 5-87 FontSet(), 5-87 for, 3-8 Formatted text output, 5-108, 5-110 Frac(), 5-87 Fractional part of real number or array, 5-87 Frame Absolute start time, 5-88 Accept, 5-128 Analyse, 5-110 Append, 5-1 Append, 5-41 Comment, 5-88 Count, 5-88 Discard changes, 5-91 Flag, 5-88 Frame list, 5-90 Frame numbers array, 5-90 Number, 5-88 On line processing, 5-112 Overdraw, 5-106, 5-107 Points to sample, 5-137 Process multiple frames, 5-111 Reject, 5-128 Save changes, 5-91 State, 5-92 Tag, 5-92 User Variable, 5-92 Frame buffer Summary of script commands, 4-4 Frame buffer commands, 5-15 Frame list, 5-90 Frame(), 5-88 FrameAbsStart(), 5-88 FrameComment\$(), 5-88 FrameCount(), 5-88 FrameFlag(), 5-88 FrameGetIntVar(), 5-89

FrameGetRealVar(), 5-89 FrameGetStrVar\$(), 5-90 FrameList(), 5-90 FrameMean(), 5-91 FrameSave(), 5-91 FrameState(), 5-92 FrameTag(), 5-92 FrameUserVar(), 5-92 FrameVarCount(), 5-93 FrameVarInfo(), 5-93 Front view, 5-93 Front window, 5-93 FrontView(), 5-93 func, 3-9 Function argument lists, 3-9 Functions and procedures, 3-9 Functions as arguments, 3-11

#### **—G—**

GammaP(), 5-94 GammaQ(), 5-94 Gaussian fit, 5-76 Get protocol step, 5-117 Globals window, 2-4 Grid(), 5-94 Groups of channels, 5-23

#### **—H—**

Halt, 3-9 HCursor(), 5-95 HCursorChan(), 5-95 HCursorDelete(), 5-95 HCursorExists(), 5-95 HCursorLabel(), 5-96 HCursorLabelPos(), 5-96 HCursorNew(), 5-96 HCursorRenumber(), 5-96 Help(), 5-97 Hexadecimal number format, 3-2, 5- 109 Hide Channel (list), 5-26 Frame buffer, 5-154 Log window, 5-100 Running script, 5-1 Sampling control panel, 5-132 Script toolbar, 5-162 Signal toolbar, 5-1 Status bar, 5-1 View/Window, 5-167 X axis, 5-168 X axis scroll bar, 5-169 Y axis, 5-177 Hide sampling controls, 5-132 Histogram draw mode, 5-49 Horizontal cursor. see Cursor Horizontal cursor commands, 4-3 Host operating system, 5-156 Hysteresis, 5-136

Iconise view, 5-167 if statement, 3-7 Import foreign data file, 5-55 Impulse response, 5-8 Indent text, 2-2 Initialise protocol, 5-115 Input a single number, 5-97 Input a string, 5-97 Input\$(), 5-97 Input(), 5-97 InStr(), 5-98 Integer data type, 3-2 Integer overflow, 5-2 Integrate array, 5-9 Integrate channels, 5-20 Interact(), 5-98 Inverse FFT, 5-6 Invert channels, 5-22

**—I—**

#### **—J—**

Join data points in XY view, 5-173

# **—K—**

Key window, 5-165 Control of, 5-174 Keyboard channel Add marker, 5-133 Turn on/off, 5-133 Keywords, 3-1 Kind of channel, 5-21

#### **—L—**

Label Buttons in script toolbar, 5-98 Colour, 5-30 Label style of cursor, 5-38, 5-96 Position label on cursor, 5-38, 5-96 X axis, 5-169 Y axis, 5-28 LastTime(), 5-99 LCase\$(), 5-99 Leak subtraction, 5-151 Least-squares linear fit, 5-78 Left\$(), 5-99 Legal characters in string input, 5-97 Len(), 3-10, 5-99 Length of array or string, 5-99 Length of pulse outputs, 5-135 Limit file size, 5-133 Limit frames, 5-133 Limit recording time, 5-134 Line length in script, 3-1 Linear fit, 5-79 Linear least-squares fit, 5-78 List Channel numbers, 5-21 Files, 5-58

View Info., 5-156 Message(), 5-102

Frames, 5-90 Views, 5-165 literal string delimiter, 3-2  $Ln()$ , 5-100 LnGamma(), 5-100 Load configuration, 5-60 Locals window, 2-4 Log amplitude of the power spectrum in dB, 5-6 Log view, 5-100 Log window, 5-100 Log(), 5-100 Logarithm to base 10, 5-100 Logarithm to base e, 5-100 LogHandle $()$ , 5-100 Lower case version of a string, 5-99

**—M—**

MarkCode(), 5-101 MarkEdit(), 5-101 Marker Codes, 5-101 Count in time range, 5-20 Edit marker codes, 5-101 Edit marker time, 5-101 Time, 5-101 Time resolution, 5-12 X axis resolution, 5-12 MarkTime(), 5-101 Mathematical constants, 3-6 Mathematical functions, 4-9 Max(), 5-101 Maximise view, 5-167 Maximum Of several values, 5-101 Value in array, 5-101 Maximum Time in channel, 5-102 Value in channel, 5-103 X axis in current frame, 5-102 Maximum and minimum of XY channel, 5-174 Maxtime(), 5-102 mean, 5-71 Mean Mean of array, 5-11 Mean value in channel, 5-21 Mean value in time range, 5-21 Option for memory view, 5-149, 5- 150 Measure value in channel, 5-22 Memory view Amplitude histogram, 5-148 Auto Average, 5-149 Average waveform, 5-150 Count sweeps accumulated, 5-156 Create copy, 5-150 Create user-defined view, 5-152 Get source data view, 5-165 Leak subtraction, 5-151 New memory view, 5-148 Power spectrum, 5-152

Metafile output, 5-50 Mid\$(), 5-102 Min(), 5-103 Minimum Of several values, 5-103 Value in array, 5-103 Minimum Time in channel, 5-104 Value in channel, 5-103 X axis in current frame, 5-104 Minmax(), 5-103 Mintime(), 5-104 mod, remainder operator, 3-5 Mode Drawing channel, 5-49 Mode of cursor, 5-38 Monochrome display, 5-165 Move in text and cursor windows, 5- 104 MoveBy(), 5-104 MoveTo(), 5-104 Multimedia sound output, 5-155 Multiple frames Export, 5-53 List, 5-90 Online analysis, 5-112 Overdraw, 5-106 Processing, 5-111, 5-112 Multiple states DAC enables, 5-131 DAC value, 5-140 Digital data, 5-141 Digital inputs enable, 5-131 Digital outputs enable, 5-132 Idling after cycles, 5-141 Individual repeats, 5-141 Mode, 5-142 Number, 5-141 Ordering, 5-142 Repeats, 5-142 Multiplication of arrays, 5-9

#### **—N—**

Name format, 3-1 Name of protocol, 5-116 Name pulse, 5-120, 5-121 Natural logarithm, 5-100 Negate array, 5-9 Negate channels, 5-22 New cursor, 5-39 New horizontal cursor, 5-96 New memory view, 5-148 New XY view, 5-148 next, 3-8 Next Item, 5-105 NextTime(), 5-105 Non-linear fit, 5-80 Normal distribution, 5-71 Normal settings for a view, 5-165

not, logical operator, 3-5 Number input with prompt, 5-97 Number of protocols, 5-116 Number of pulses, 5-121 Numeric input, 5-97

### **—O—**

Offset channel data, 5-23 Online Analysis, 5-112 Processing, 5-112 Open File view, 5-60 Script file, 5-60 Text file, 5-60 Open file, 5-60 Operating system, 5-156 Operators, 3-5 Order of precedence, 3-5 Optimise the display, 5-105 Optimise(), 5-105 or operator, 3-5 Order of channels, 5-23 Outdent text, 2-2 **Outputs** DAC full scale, 5-130 DAC units, 5-131 DAC zero, 5-131 Outputs clock, 5-134 Outputs frame length, 5-135 Outputs mode, 5-135 Outputs trigger, 5-135 Overdraw frame list, 5-106 Overdraw(), 5-106 OverdrawFrames(), 5-106 OverdrawGetFrames(), 5-107

### **—P—**

Palette for colour, 5-107 PaletteGet(), 5-107 PaletteSet(), 5-107 Passing arguments by reference, 3-9 by value, 3-9 functions and procedures, 3-11 Paste from clipboard, 5-51 Path for application, 5-61 Path for file operations, 5-61 Pause at sweep end, 5-135 Pause sampling, 5-135 Period for fixed interval, 5-132 Peri-trigger Sampling mode, 5-134 Peri-trigger Digital bit, 5-136 Digital bit, 5-136 Hysteresis, 5-136 Level, 5-136 Pre-trigger points, 5-137 Threshold, 5-137 Trigger type, 5-137

Type, 5-137 Phase of power spectrum, 5-6 pi, Mathematical constant, 3-6, 5-157 Polynomial fitting, 5-83 Pop-up Message window, 5-102 Number input with prompt, 5-97 Query user in pop-up window, 5-125 String input with prompt, 5-97 User-defined dialogs, 5-42 Port Calibration, 5-138, 5-139 Full value, 5-138 Name, 5-138 Options, 5-138 Units, 5-139 Zero value, 5-139 Position of cursor, 5-36 Position of window, 5-166 Pow(), 5-108 Power function, 5-108 Power spectra Of arrays, 5-5 Of waveform channels, 5-152 Precedence of operators, 3-5 Preferences Script access, 5-112 Pre-trigger points, 5-137 Print All views on screen, 5-62 Formatted text output, 5-108, 5-110 Print visible region, 5-62 To log window, 5-110 To string, 5-110 Print\$(), 5-110 Print(), 5-108 PrintLog(), 5-110 proc, 3-9 Procedures as arguments, 3-11 Process file view data to memory view, 5-110 Process(), 5-110 ProcessAll(), 5-111 ProcessFrames(), 5-111 ProcessOnline(), 5-112 Profile(), 5-112 ProgKill(), 5-114 ProgRun(), 5-115 ProgStatus(), 5-115 ProtocolAdd(), 5-115 ProtocolClear(), 5-115 ProtocolDel(), 5-116 ProtocolFlags(), 5-116 ProtocolName\$(), 5-116 Protocols Add, 5-115 Clear, 5-115 Delete, 5-116 Flags, 5-116 Get step, 5-117 Name, 5-116 Number, 5-116 Select while sampling, 5-139

Set step, 5-117 Protocols(), 5-116 ProtocolStepGet(), 5-117 ProtocolStepSet(), 5-117 Pulse outputs, 5-118 PulseAdd(), 5-118 PulseClear(), 5-119 PulseDataGet(), 5-119 PulseDataSet(), 5-119 PulseDel(), 5-120 PulseFlags(), 5-120 PulseName\$(), 5-121 Pulses Absolute levels, 5-128 Add pulse, 5-118 Delete all pulses, 5-119 Delete pulse, 5-120 Get data, 5-119 Get times, 5-121 Get type, 5-122 Get variation, 5-123 Get waveform data, 5-124 Get waveform settings, 5-125 Name pulse, 5-120, 5-121 Number, 5-121 Set data, 5-119 Set times, 5-122 Set variation, 5-123 Set wavefom data, 5-124 Set wavefom settings, 5-125 Pulses(), 5-121 PulseTimesGet(), 5-121 PulseTimesSet(), 5-122 PulseType(), 5-122 PulseVarGet(), 5-123 PulseVarSet(), 5-123 PulseWaveformGet(), 5-124 PulseWaveformSet(), 5-124 PulseWaveGet(), 5-125 PulseWaveSet(), 5-125 PulseXXX()Pulse output commands, 5- 118

### **—Q—**

Query user in pop-up window, 5-125 Query(), 5-125 Quit Signal, 5-63

### **—R—**

Radians, 5-11, 5-35, 5-155 Convert to degrees, 5-157 Rand(), 5-125 Random number generator, 5-125 Range of data points in XY view, 5- 174 Read binary data, 5-13, 5-14 Read text file Input from a text file into variable(s), 5-126 Open file, 5-60 Read(), 5-126

ReadStr(), 5-127 Real data type, 3-1 Reciprocal of array, 5-5 Rectify channels, 5-24 Reference parameters, 3-9 Registry access, 5-112 Reject sweep, 5-128 Renumber cursors, 5-39 Renumber horizontal cursors, 5-96 repeat, 3-8 Reset sampling, 5-140 Reset states, 5-142 Residuals, 5-72 Resource information suppression, 5- 60 Restart sampling, 5-140 Restore view, 5-167 Result view Array access, 3-3 return, 3-10 return, 3-9 Right\$(), 5-127 Rightmost characters from a string, 5- 127 Round a real to nearest whole number, 5-127 Round(), 5-127 RS232 Summary of script commands, 4-12 Run external program, 5-115 Run script, 2-1

## **—S—**

Sample menu. Topics indexed by name Sample toolbar Control from script language, 5-130 SampleAbort(), 5-127 SampleAbsLevel(), 5-128 SampleAccept(), 5-128 SampleArtefactGet(), 5-128 SampleArtefactSet(), 5-129 SampleAutoFile(), 5-129 SampleAutoName\$(), 5-129 SampleBar(), 5-130 SampleBurst(), 5-130 SampleClear(), 5-130 SampleDacFull(), 5-130 SampleDacMask(), 5-131 SampleDacUnits\$(), 5-131 SampleDacZero(), 5-131 SampleDigIMask(), 5-131 SampleDigOMask(), 5-132 SampleFixedInt(), 5-132 SampleFixedVar(), 5-132 SampleHandle(), 5-132 SampleKey(), 5-133 SampleKeyMark(), 5-133 SampleLimitFrames(), 5-133 SampleLimitSize(), 5-133 SampleLimitTime(), 5-134 SampleMode(), 5-134 SampleOutClock(), 5-134

SampleOutLength(), 5-135 SampleOutMode(), 5-135 SampleOutTrig(), 5-135 SamplePause(), 5-135 SamplePeriBitState(), 5-136 SamplePeriDigBit(), 5-136 SamplePeriHyst(), 5-136 SamplePeriLevel(), 5-136 SamplePeriLowLev(), 5-137 SamplePeriPoints(), 5-137 SamplePeriType(), 5-137 SamplePoints(), 5-137 SamplePortFull(), 5-138 SamplePortName\$(), 5-138 SamplePortOptions\$(), 5-138 SamplePorts(), 5-138 SamplePortUnits\$(), 5-139 SamplePortZero(), 5-139 SampleProtocol(), 5-139 SampleRate(), 5-139 SampleReset(), 5-140 SampleStart(), 5-140 SampleState(), 5-140 SampleStateDac(), 5-140 SampleStateDig(), 5-141 SampleStateRepeats(), 5-141 SampleStates(), 5-141 SampleStatesIdle(), 5-141 SampleStatesMode(), 5-142 SampleStatesOrder(), 5-142 SampleStatesRepeats(), 5-142 SampleStatesReset(), 5-142 SampleStatesRun(), 5-142 SampleStatus(), 5-143 SampleStop(), 5-143 SampleSweep(), 5-143 SampleTrigger(), 5-143 SampleWrite(), 5-144 Sampling Automatic processing, 5-112 Current state, 5-143 Reset states, 5-142 Run states sequencing, 5-142 Runtime control functions, 4-7 Select protocol, 5-139 Select state, 5-140 View handle, 5-132 Sampling configuration Absolute pulse levels, 5-128 ADC ports, 5-138 Add protocol, 5-115 Add pulse, 5-118 Artefact rejection, 5-128, 5-129 automatic filing, 5-129 automatic naming, 5-129 Burst mode, 5-130 Clear protocol, 5-115 Count pulses, 5-121 DAC full scale value, 5-130 DAC outputs enable, 5-131 DAC units, 5-131 DAC zero value, 5-131 Data points per sweep, 5-137

Delete all pulses, 5-119 Delete protocol, 5-116 Delete pulse, 5-120 Digital inputs enable, 5-131 Digital outputs enable, 5-132 Extra states, 5-141 Fixed interval period, 5-132 Fixed interval variation, 5-132 Get protocol step, 5-117 Get pulse data, 5-119 Get pulse times, 5-121 Get pulse variation, 5-123 Get waveform data, 5-124 Get waveform settings, 5-125 Individual state repeats, 5-141 Keyboard marker channel, 5-133 Limit file size, 5-133 Limit frames, 5-133 Limit sample time, 5-133, 5-134 Load, 5-60 Name of protocol, 5-116 Name pulse, 5-120, 5-121 Number of protocols, 5-116 Outputs clock, 5-134 Outputs frame length, 5-135 Outputs mode, 5-135 Outputs trigger, 5-135 Peri-trigger Analogue level, 5-136 Analogue threshold, 5-136, 5-137 Digital bit level, 5-136 Digital bit number, 5-136 Hysteresis, 5-136 Trigger type, 5-137 Peri-trigger:, 5-137 Port setup Name, 5-138 Options, 5-138 Port Setup Full, 5-138 Units, 5-139 Zero, 5-139 Protocol flags, 5-116 Pulse outputs, 5-118 Pulse type, 5-122 Reset configuration, 5-130 Sample mode, 5-134 Sample rate, 5-139 Save, 5-56 Set protocol step, 5-117 Set pulse data, 5-119 Set pulse times, 5-122 Set pulse variation, 5-123 Set wavefom data, 5-124 Set wavefom settings, 5-125 Signal conditioner (CED 1902), 5- 31 Standard settings, 5-130 State DAC value, 5-140 State digital data, 5-141 States idling, 5-141 States mode, 5-142 States ordering, 5-142

States repeats, 5-142 Summary of script commands, 4-5 Suppress extra windows, 5-59 Sweep length, 5-137 Trigger, 5-143 Using it, 5-59 Sampling control panel Window handle, 5-132 Sampling control panel Continue, 5-143 Summary of script commands, 4-7 Sweep trigger, 5-143 Sampling parameters. See Sampling configuration Sampling rate, 5-139 Sampling window Handle, 5-132 Save configuration, 5-56 Save file, 5-63 Save file As, 5-63 Save frame data, 5-91 Save sweeps while sampling, 5-132, 5- 144 Scale Array data, 5-9 X axis, 5-12, 5-139 Y axis, 5-138 Scale channel data, 5-24 Scope of variables and user-defined functions, 3-11 Screen dump to printer, 5-62 Script Call stack, 2-4 Clear all break points, 2-1 Commands by function Analysis, 4-7 Array arithmetic, 4-8 Binary files, 4-11 CED 1902, 4-7 CFS variables, 4-11 Channels in data view, 4-3 CyberAmp, 4-7 Data views, 4-2 Edit menu, 4-8 File menu, 4-1 Filing system, 4-11 Fitting functions, 4-10 Horizontal cursors, 4-3 Mathematical functions, 4-9 New memory views, 4-7 Sampling configuration, 4-5 Sampling control at runtime, 4-7 Script debugging, 4-12 Serial line, 4-12 Signal conditioner, 4-7 String handling, 4-8 System, 4-12 Text files, 4-11 User interaction and pop-up windows, 4-10 Vertical cursors, 4-2 Windows and Views, 4-1 Compile, 2-1

Debug, 2-2 Find func or proc, 2-1 Run, 2-1 Set and clear break points, 2-1 Split text window, 2-1 Start new script, 1-1 Script Bar Control from script language, 5-144 Script view New, 1-1 Open, 5-60 ScriptBar(), 5-144 ScriptRun(), 5-144 Scroll bar, show and hide, 5-169 Scroll display, 5-48 Search data For feature, 5-25 Seconds(), 5-145 Select a channel, 5-25 Select all copyable items, 5-51 Select protocol, 5-139 Selection\$(), 5-145 Semicolon, statement separator, 3-4 Serial line Serial port Summary of script commands, 4- 12 Signal conditioner Summary of script commands, 4- 7 SerialClose(), 5-145 SerialCount(), 5-145 SerialOpen(), 5-146 SerialRead(), 5-147 SerialWrite(), 5-147 Set commands, 5-148 Set protocol step, 5-117 Set up processing, 5-148 SetAmplitude(), 5-148 SetAutoAv(), 5-149 SetAverage(), 5-150 SetCopy(), 5-150 SetLeak(), 5-151 SetMemory(), 5-152 SetPower(), 5-152 SetTrend(), 5-153 SetTrendChan(), 5-154 SetXXX(), 5-148 Shift channel data, 5-26 Show Channel (list), 5-26 Frame buffer, 5-154 Running script, 5-1 Script toolbar, 5-162 Signal toolbar, 5-1 Status bar, 5-1 View/Window, 5-167 X axis, 5-168 X axis scroll bar, 5-169 Y axis, 5-177 ShowBuffer(), 5-154 ShowFunc(), 5-154 Signal conditioner, 5-31

Get and set gain, 5-32 Get and set offset, 5-33 Get list of gains, 5-32 Get list of sources, 5-35 Get offset range, 5-33 Get revision, 5-33 Get type, 5-35 List filter frequencies, 5-31 Low-pass and high-pass filters, 5-31 Read all port settings, 5-32 Set all parameters, 5-34 Summary of script commands, 4-7 Signal directory, 5-61 Sin fit, 5-84 Sin(), 5-155 Sine of an angle in radians, 5-155 Single step a script, 2-3 Size of window, 5-166, 5-167 Skyline draw mode, 5-49 Smooth channel data, 5-27 Smoothing of arrays, 5-8 Sort channels, 5-23 Sound output, 5-155 Sound(), 5-155 Spawn program, 5-115 Splitter control, 2-1 Sqrt(), 5-156 Square root, 5-156 standard deviation, 5-71 Standard deviation of array, 5-11 Standard settings for a view, 5-165 Start sampling, 5-140 State frame, 5-92 State select, 5-140 State sequencing, 5-142 Statements, 3-4 States DAC enables, 5-131 DAC value, 5-140 Digital data, 5-141 Digital inputs enable, 5-131 Digital outputs enable, 5-132 Idling after cycles, 5-141 Individual repeats, 5-141 Mode, 5-142 Number, 5-141 Ordering, 5-142 Repeats, 5-142 Reset sequencing, 5-142 Select while sampling, 5-140 Set sequencing mode, 5-142 Status bar Show and hide, 5-1 Stop sampling, 5-143 Str\$(), 5-156 Straight line fit, 5-78 String functions, 4-8 Strings, 3-2 ASCII code, 5-11 Comparison operators, 3-6 Conversions, 4-8 Convert a number to a string, 5-156 Convert ASCII to string, 5-30

Convert to a number, 5-163 Convert to lower case, 5-99 Convert to numbers, 5-127 Convert to upper case, 5-162 Currently selected text, 5-145 Delete substring, 5-41 Extract fields from, 5-127 Extract middle of a string, 5-102 Find string within another string, 5- 98 Get rightmost characters, 5-127 Input with prompt, 5-97 Leftmost characters of string, 5-99 Length of a string, 5-99 Printing into, 5-110 Read from binary file, 5-14 Read string from user, 5-97 Reading using a dialog, 5-47 Specifying legal characters in input, 5-97 Write to binary file, 5-19 Substring of a string, 5-102 Subtract DC offset from channel, 5-27 Subtraction of arrays and values, 5-10 Sum of array, 5-11 Sum of array product, 5-5 Sweep Points, 5-137 Sweep count Analysis, 5-156 Sweep length, 5-137 Sweeps(), 5-156 Syntax colouring, 2-2 System\$(), 5-156 System(), 5-156

# **—T—**

Tag frame, 5-92 Tan(), 5-157 Tangent of an angle in radians, 5-157 Text copy, 5-50 Text dump, 5-56 Channel list, 5-52 Configuration, 5-52 Format, 5-53 Frame list, 5-53 Marker, 5-52 Waveform, 5-52 X axis range, 5-54 Text editing Summary of script commands, 4-8 Text file script commands summary, 4- 11 Text view Move absolute, 5-104 Move relative, 5-104 New, 5-59 Open, 5-60 Time Maximum time in the current frame, 5-102 Measure elapsed time, 5-145

Minimum time in the current frame, 5-104 Of next item on a channel, 5-105 Of previous item on a channel, 5-99 Resolution for channels, 5-12 Time of day as a string, 5-157 as numbers, 5-158 Time ratio, 5-158 Time shift, 5-8 Time units, 5-158 Time\$(), 5-157 TimeDate(), 5-158 Timer, 5-145 TimeRatio(), 5-158 Times for pulse, 5-121, 5-122 TimeUnits\$(), 5-158 Title Channel, 5-28 View or Window, 5-167 Toolbar building, 5-159 Toolbar for script Clear all buttons, 5-160 Toolbar for script, 5-159 Add buttons, 5-161 Change text, 5-162 Display, 5-159 Enable and disable buttons, 5-160 Show and hide, 5-162 User interaction, 5-159 Toolbar for Signal Show and hide, 5-1 Toolbar(), 5-159 ToolbarClear(), 5-160 ToolbarEnable(), 5-160 ToolbarSet(), 5-161 ToolbarText(), 5-162 ToolbarVisible(), 5-162 Trace through a script, 2-3 Trend plot Add channel, 5-154 Trend plot, 5-153 Trigger from outputs, 5-135 Trigger mode Set on/off, 5-143 Triggered sweeps, 5-143 Trunc(), 5-162 Truncate real number, 5-162 Type compatibility, 3-2 Type of pulse, 5-122 Types of data, 3-1

**—U—**

UCase\$(), 5-162 Units for waveform channel, 5-28 until, 3-8 Update all views, 5-48 Update invalid regions in a view, 5-48 Upper case a string, 5-162 User interaction Ask user a Yes/No question, 5-125 Command summary, 4-10

Dialogs, 5-42 Let user interact with data, 5-98 Message in pop-up window, 5-102 Print formatted text, 5-108, 5-110 Read a number in a pop-up window, 5-97 Read a string in a pop-up window, 5-97 The toolbar, 5-159 User variables, 5-92 User-defined functions and procedures, 3-9

### **—V—**

Val(), 5-163 Value parameters, 3-9 var keyword, 3-4 Variable Inspecting value, 2-4 Names, 3-1 Types, 3-1 Variable declarations, 3-4 variance, 5-71 Variation for fixed interval, 5-132 Variation of pulse, 5-123 Vertical bar notation, 1-4 Vertical cursor commands, 4-2 Vertical space for channels, 5-29 View Application view handle, 5-1 Bring to the front, 5-93 Close view, 5-54 Colour/Monochrome, 5-165 Count of channels, 5-19 Count of markers, 5-20 Create duplicate, 5-166 Current view, 5-163 Data array, 5-163 Duplication, 5-166 Find by title, 5-164 Generate frame list, 5-90 Iconise, 5-167 Info., 5-156 List view handles, 5-165 Maximise, 5-167 Minimum, maximum, and positions, 5-103 Normal settings, 5-165 Overdraw frame list, 5-106 Overdraw frames, 5-107 Overdraw mode, 5-106 Override current view, 1-4, 5-164 Position and size, 5-166 Process data, 5-111 Restore, 5-167 Sampling view handle, 5-132 Set position and size, 5-166 Set size, 5-167 Show, 5-167 Show and hide, 5-167 Size, 5-167 Standard settings, 5-165

Summary of script commands, 4-1 Time of previous item, 5-99 Title, 5-167 Type, 5-164 View handle, 5-163 View handle for another view, 1-4, 5-164 View data Add constant or array, 5-3 Copy, 5-3 Set to constant, 5-3 View handle, 1-1 Application window, 5-1 Create memory view, 5-148 Get list of views, 5-165 Other than current view, 1-4, 5-164 Sampling window, 5-132 Set or get current view, 5-163 Update the view, 5-48 View(), 5-163 View().x(), 5-164 View(v,c).[],  $5-163$ ViewFind(), 5-164 ViewKind(), 5-164 ViewList(), 5-165 ViewSource(), 5-165 ViewStandard(), 5-165 ViewUseColour(), 5-165 Visible state of a window, 5-167 Visible state of channel, 5-29

**—W—**

Wait in script. *See* Yield() WAVE file output, 5-155 Waveform data, 5-124 Amplitude, 5-28 Amplitude histogram to memory view, 5-148 Average to multiple frames, 5-149 Average, accumulate to memory view, 5-150 Count of points, 5-20 Count points, 5-23 Drawing mode, 5-49 Leak subtraction, 5-151 Mean level, 5-21 Measure values, 5-22 Power spectrum, 5-152 Sampling interval, 5-12 Units, 5-28 Waveform settings, 5-125 Waveform settings, 5-125 Weighting of channel space, 5-29 wend, 3-8 while, 3-8 Window. See view Window(), 5-166 WindowDuplicate(), 5-166 WindowGetPos(), 5-166 Windows version name, 5-156 Windows version number, 5-156 WindowSize(), 5-167

WindowTitle\$(), 5-167 WindowVisible(), 5-167 Working Set, 5-114 Write binary data, 5-18, 5-19 Write data automatically, 5-144 Write to disk at sweep end, 5-144

# **—X—**

X axis Bin number conversions, 5-13 Display set region, 5-48 Drawing mode, 5-168 Drawing style, 5-168 Increment per bin in data view, 5-12 Maximum in the current frame, 5- 102 Minimum in the current frame, 5- 104 Offset, 5-13 Range, 5-169 Scaling factor, 5-12, 5-139 seconds, hms and time of day, 5-168 Show and hide, 5-168 Show and hide features, 5-168 Show and hide scroll bar, 5-169 Tick spacing, 5-168 Title, 5-169 Units, 5-170 Value at given position, 5-28 XAxis(), 5-168 XAxisMode(), 5-168 XAxisStyle(), 5-168 XHigh(), 5-169 XLow(), 5-169 xor, exclusive logical or, 3-5 XRange(), 5-169

XScroller(), 5-169 XTitle\$(), 5-169 XToBin(), 5-170 XUnits\$(), 5-170 XY view Add data, 5-170 Add trend plot channel, 5-154 Automatic axis expansion, 5-171 Count points, 5-171 Create a new channel, 5-174 Data joining method, 5-173 Data range, 5-174 Delete data points, 5-171 Drawing styles, 5-171 Get data points, 5-172 Modify all channel settings, 5-174 Open file from script, 5-60 Points inside a circle, 5-173 Points inside a rectangle, 5-173 Set channel colour, 5-170 Set Key properties, 5-174 Size of channel, 5-176 Sorting method, 5-176 Trend plot, 5-153 XY views Summary of script commands, 4-4  $XYAddData()$ , 5-170 XYColour(), 5-170 XYCount(), 5-171 XYDelete(), 5-171 XYDrawMode(), 5-171 XYGetData(), 5-172 XYInCircle(), 5-173 XYInRect(), 5-173 XYJoin(), 5-173 XYKey(), 5-174 XYRange(), 5-174

XYSetChan(), 5-174 XYSize(), 5-176 XYSort(), 5-176

### **—Y—**

Y axis Channel number show and hide, 5- 22 Drawing mode, 5-177 Drawing style, 5-177 Get current limits, 5-178 Range optimising, 5-105 Right and left, 5-177 Scaling factor, 5-138 Set limits, 5-179 Show and hide, 5-177 Show and hide features, 5-177 Tick spacing, 5-177 Title, 5-28 Units, 5-28 YAxis(), 5-177 YAxisMode(), 5-177 YAxisStyle(), 5-177 Yes/No pop-up window, 5-125 YHigh(), 5-178 Yield time to the system, 5-178 Yield(), 5-178 YLow(), 5-178 YRange(), 5-179

**—Z—**

Zero X axis, 5-13 Zero channel data, 5-30